## ILS1B, ILS1F, ILS1R

## Lexium Integrated Drive Product manual V2.00, 09.2008

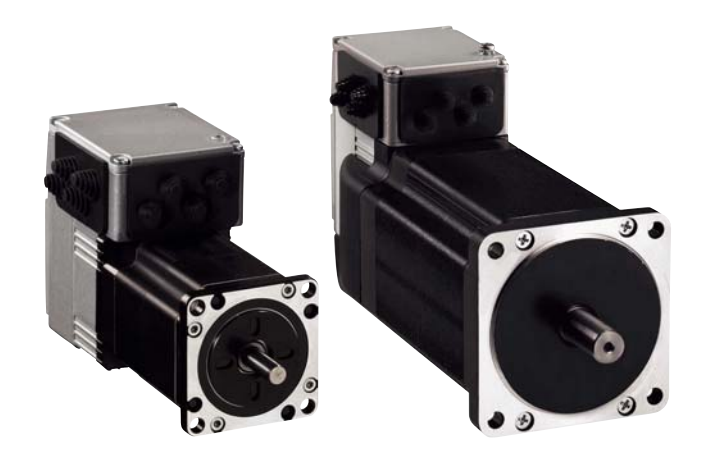

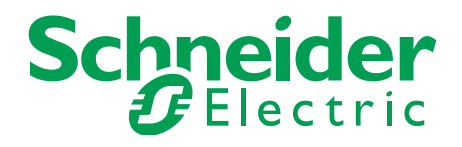

## <span id="page-1-0"></span>**Important information**

This manual is part of the product.

Carefully read this manual and observe all instructions.

Keep this manual for future reference.

Hand this manual and all other pertinent product documentation over to all users of the product.

Carefully read and observe all safety instructions and the chapter "Before you begin - safety information".

Some products are not available in all countries.

For information on the availability of products, please consult the catalog.

Subject to technical modifications without notice.

All details provided are technical data which do not constitute warranted qualities.

Most of the product designations are registered trademarks of their respective owners, even if this is not explicitly indicated.

## <span id="page-2-0"></span>**Table of Contents**

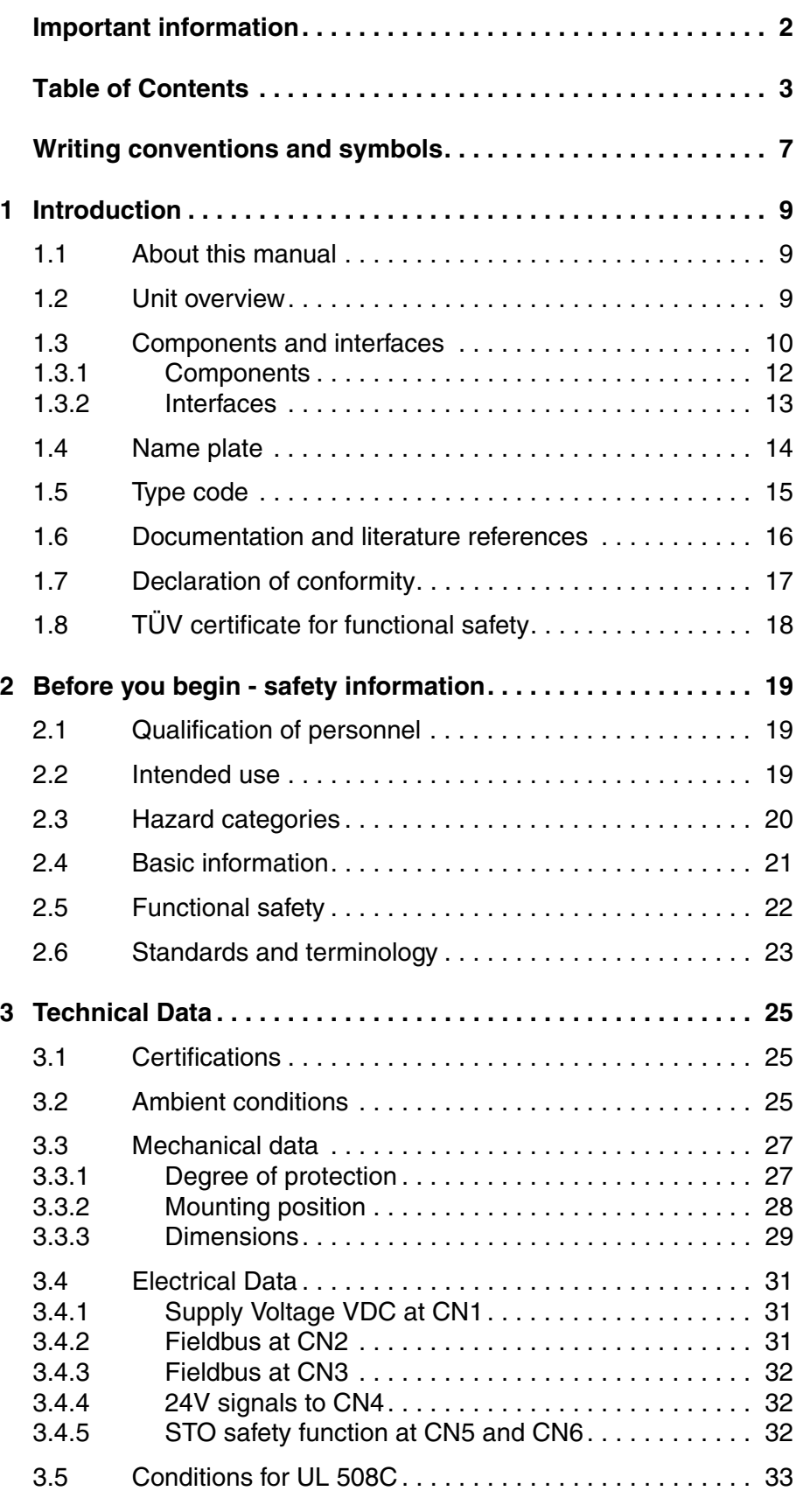

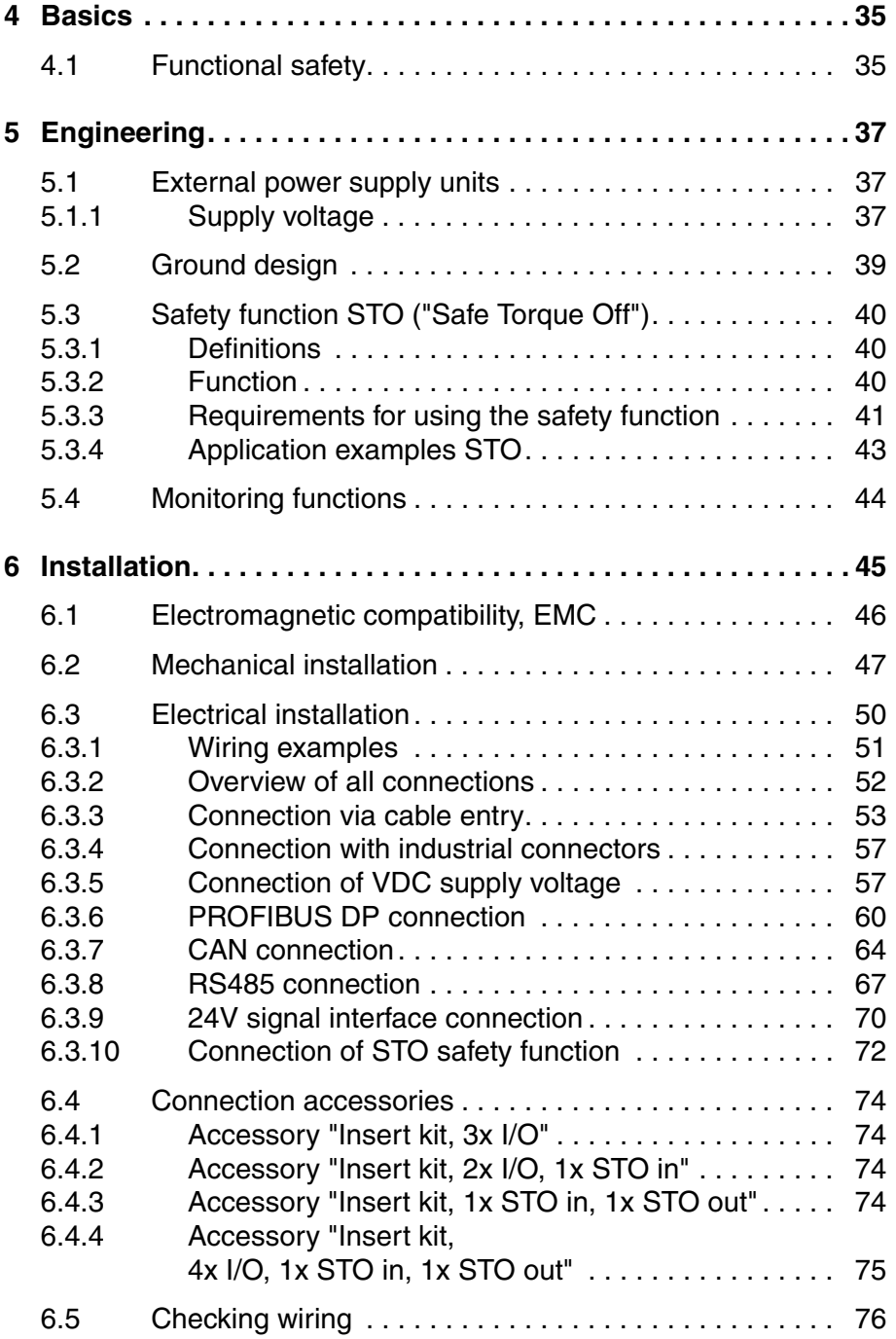

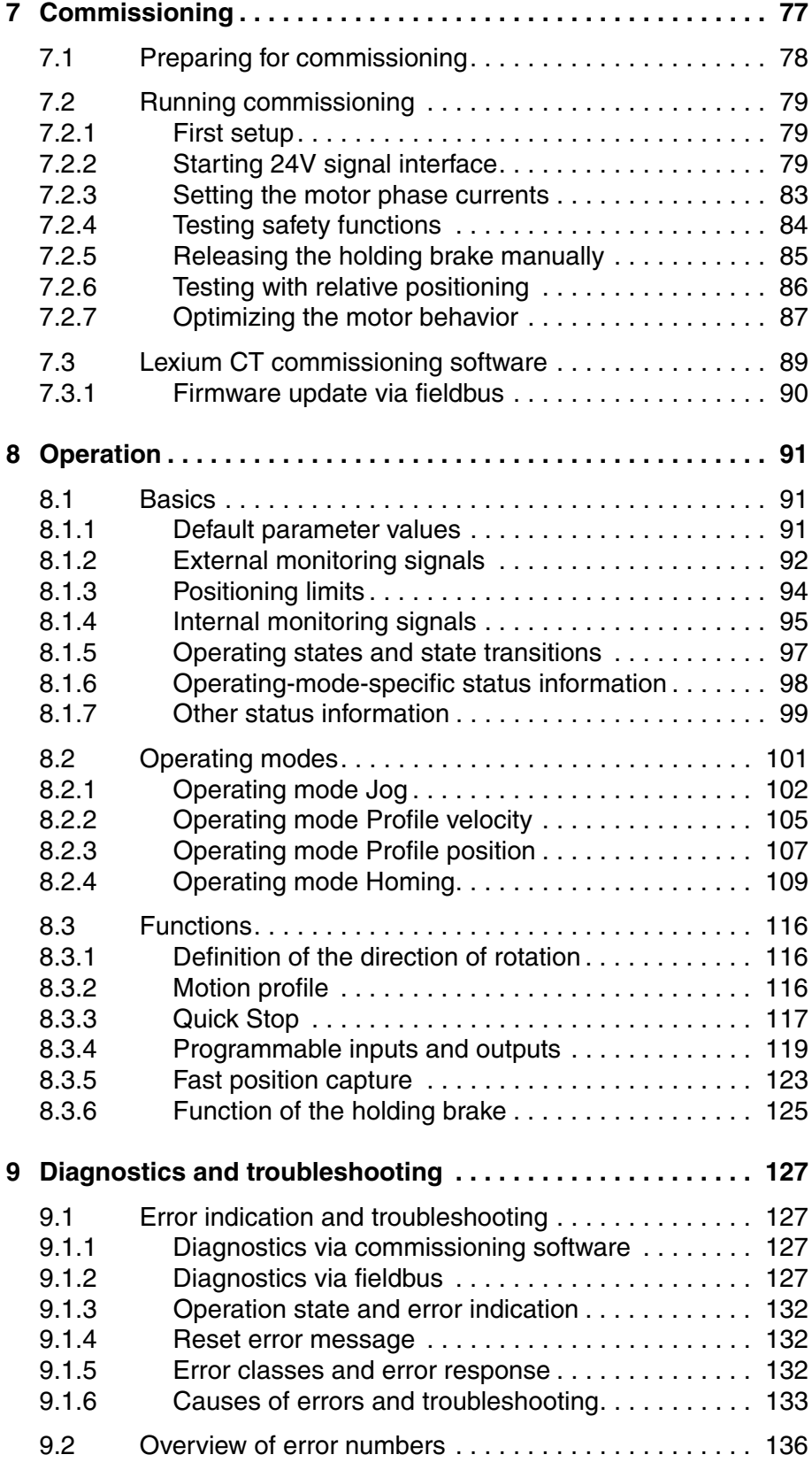

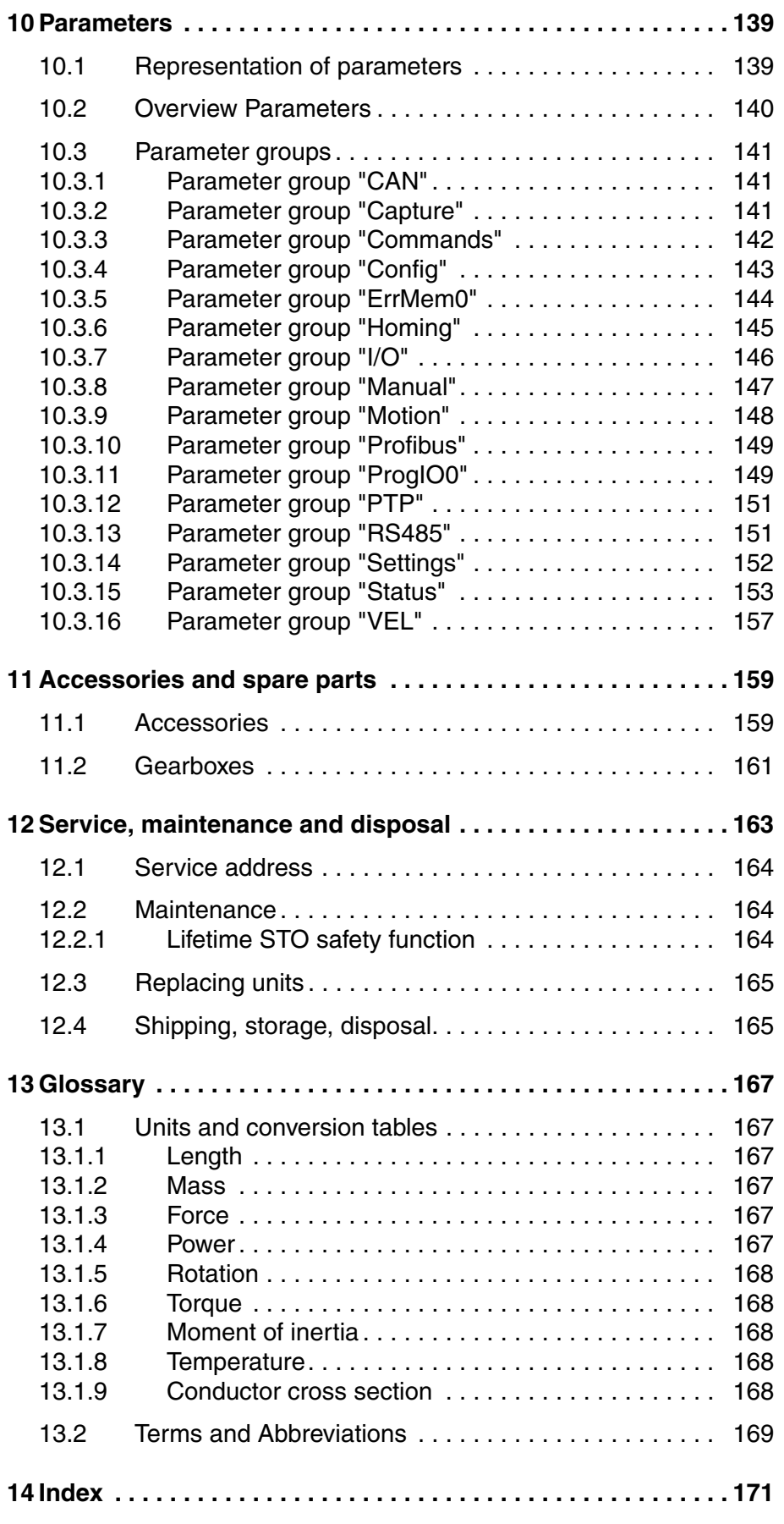

## <span id="page-6-0"></span>**Writing conventions and symbols**

*Work steps* If work steps must be performed consecutively, this sequence of steps is represented as follows:

- Special prerequisites for the following work steps
- $\triangleright$  Step 1
- $\triangleleft$  Specific response to this work step
- $\triangleright$  Step 2

If a response to a work step is indicated, this allows you to verify that the work step has been performed correctly.

Unless otherwise stated, the individual steps must be performed in the specified sequence.

*Bulleted lists* The items in bulleted lists are sorted alphanumerically or by priority. Bulleted lists are structured as follows:

- Item 1 of bulleted list
- Item 2 of bulleted list
	- Subitem for 2
	- Subitem for 2
- Item 3 of bulleted list

*Making work easier* Information on making work easier is highlighted by this symbol:

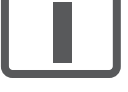

*Sections highlighted this way provide supplementary information on making work easier.*

*Parameters* Parameters are shown as follows:

Gruppe.Name Index:Subindex

*SI units* SI units are the original values. Converted units are shown in brackets behind the original value; they may be rounded.

Example:

Minimum conductor cross section: 1.5 mm<sup>2</sup> (AWG 14)

## <span id="page-8-0"></span>**1 Introduction**

#### <span id="page-8-1"></span>**1.1 About this manual**

This manual is valid for all ILS1B, ILS1F, ILS1R standard products. This chapter lists the type code for this product. The type code can be used to identify whether your product is a standard product or a customized model.

#### <span id="page-8-2"></span>**1.2 Unit overview**

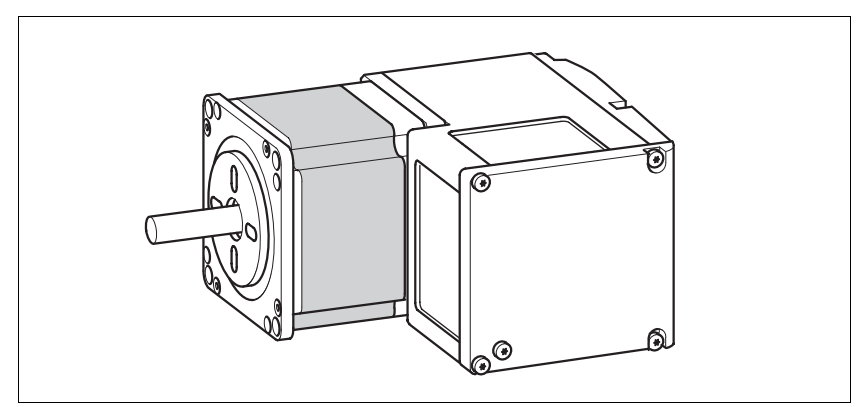

Figure 1.1 Device overview

The "Lexium Integrated Drive" consists of a stepper motor and integrated electronics. The product integrates interfaces, control electronics, a holding brake (optional) and the power stage.

*Reference value supply* The "Lexium Integrated Drive" moves the motor according to the commands recieved by a fieldbus master, e.g. a PLC or a PC.

*Safety function* The integrated safety function STO (IEC 61800-5-2) meets the requirements of Safety Integrity Level SIL2. The safety function allows for a category 0 stop as per EN 60204-1 without external power contactors. It is not necessary to interrupt the supply voltage. This reduces the system costs and the response times.

> The STO safety function is available as of device revision RS10 (see nameplate).

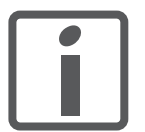

*Using the library considerably facilitates controlling the device. The library is available for download from the Internet. http://www.schneider-electric.com*

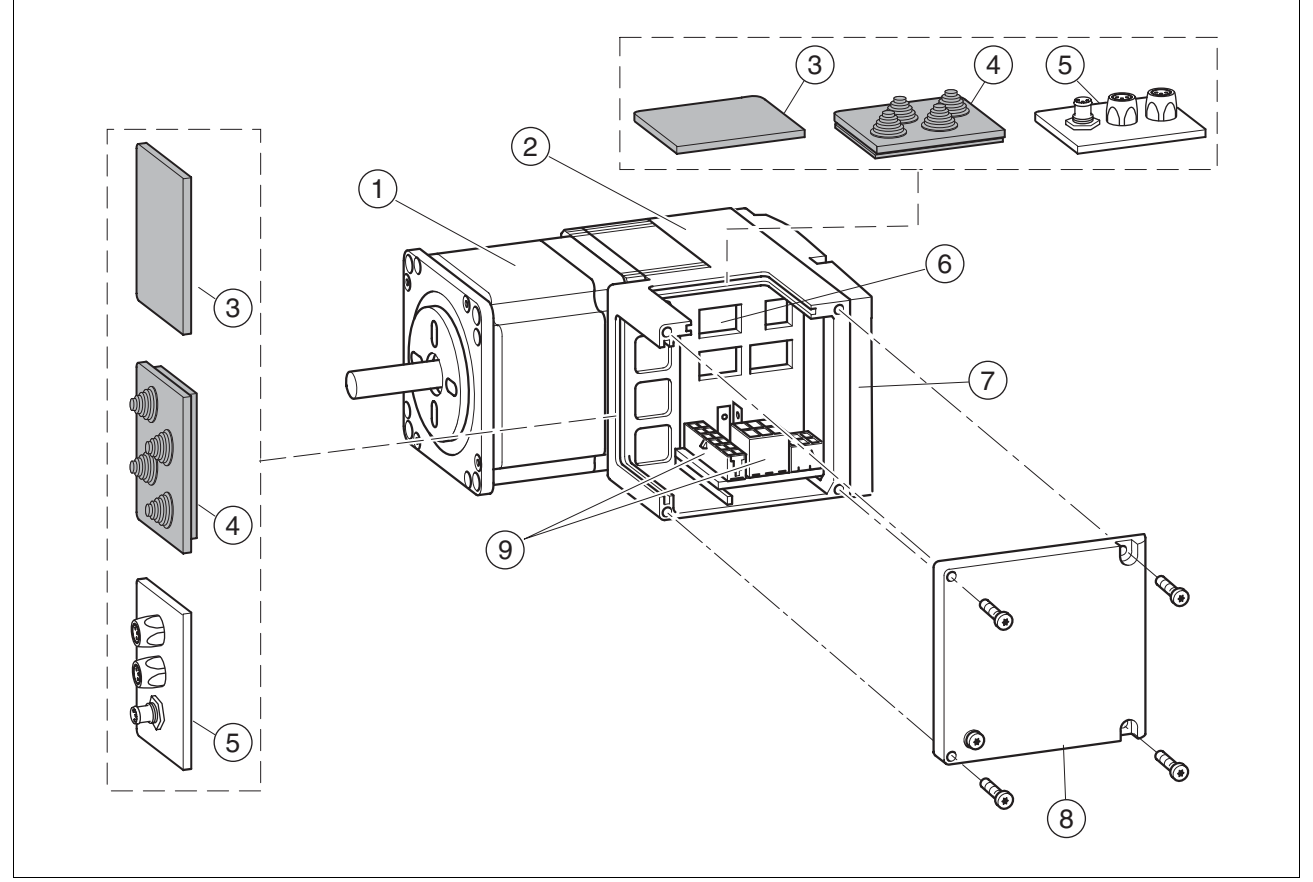

## <span id="page-9-0"></span>**1.3 Components and interfaces**

Figure 1.2 Components and interfaces

- (1) 3-phase stepper motor<br>(2) Electronics housing
- (2) Electronics housing<br>(3) Insert for sealing (ad
- (3) Insert for sealing (accessory)<br>(4) Insert with cable entry (acces
- 
- (4) Insert with cable entry (accessory)<br>(5) I/O insert with industrial connector (5) I/O insert with industrial connector (accessory)<br>(6) Switches for settings
- 
- (6) Switches for settings<br>(7) Cover of electronics I Cover of electronics housing, must not be removed
- (8) Cover of connector housing, to be removed for installation<br>(9) Electrical interfaces
- Electrical interfaces

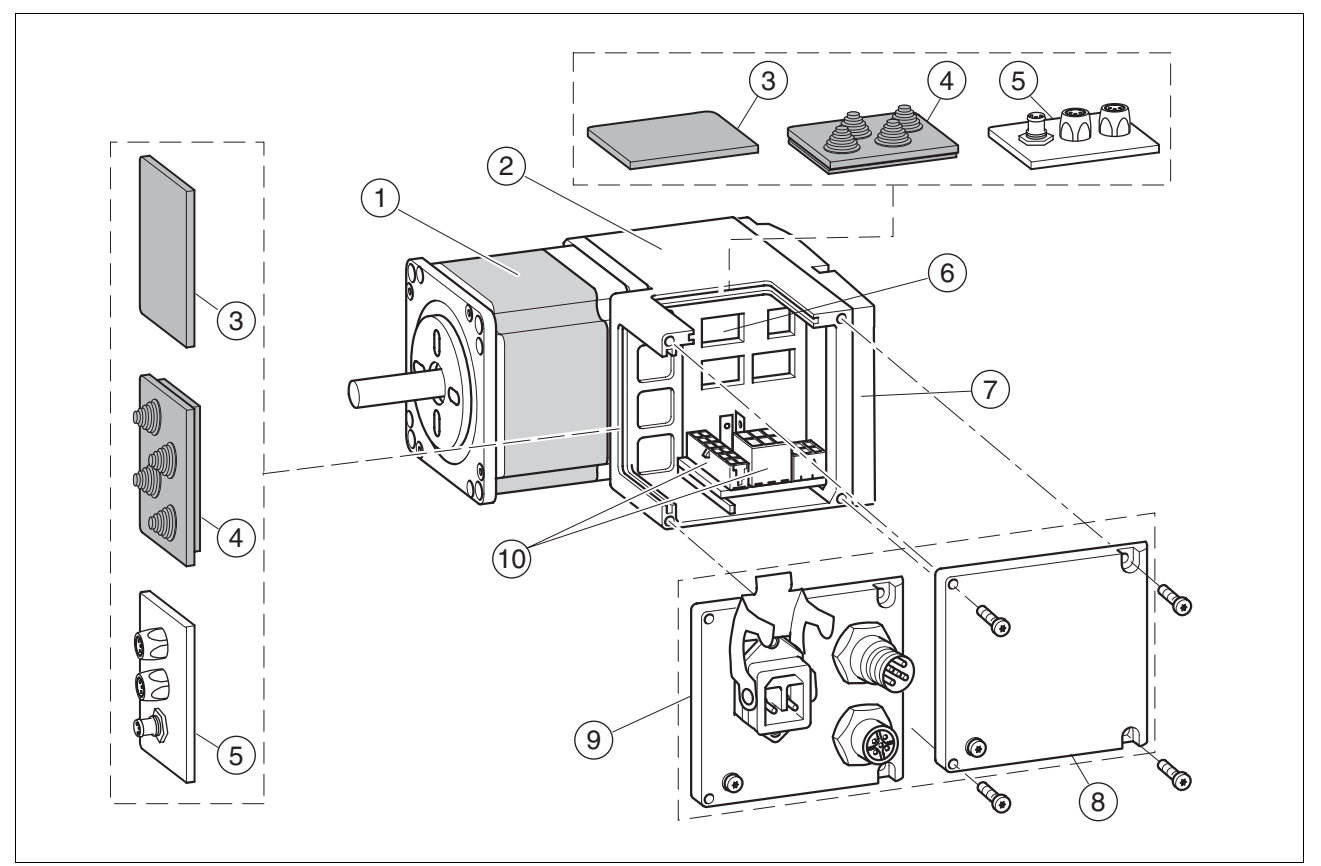

Figure 1.3 Components and interfaces

- (1) 3-phase stepper motor<br>(2) Electronics housing
	-
- (2) Electronics housing<br>(3) Insert for sealing (ad (3) Insert for sealing (accessory)<br>(4) Insert with cable entry (acces
- 
- (4) Insert with cable entry (accessory)<br>(5) I/O insert with industrial connector I/O insert with industrial connector (accessory)
- (6) Switches for settings
- (7) Cover of electronics housing, must not be removed<br>(8) Cover of connector housing, to be removed for insta
- $(8)$  Cover of connector housing, to be removed for installation  $(9)$  Cover with industrial connector for Vdc supply voltage and I
- Cover with industrial connector for Vdc supply voltage and IN/ OUT fieldbus connection (optional)
- (10) Electrical interfaces

## <span id="page-11-0"></span>**1.3.1 Components**

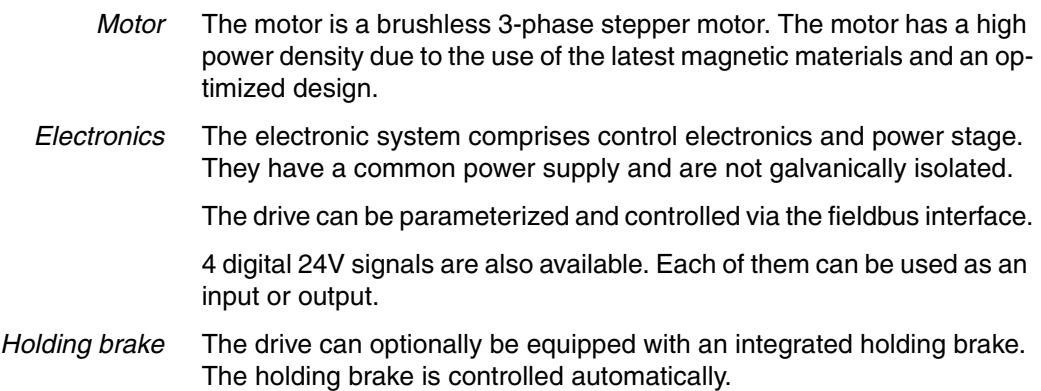

#### <span id="page-12-0"></span>**1.3.2 Interfaces**

Standard available interfaces:

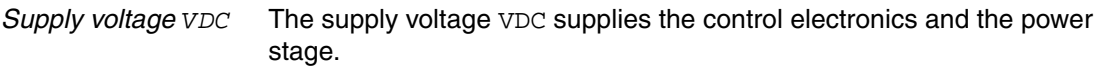

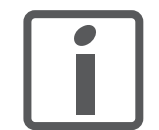

*The ground connections of all interfaces are galvanically connected. For more information see chapter [5.2 "Ground](#page-38-1)  [design".](#page-38-1) This chapter also provides information on protection against reverse polarity.*

*Fieldbus interface* Functions:

- Profibus DP connection
- CAN bus connection
- RS485 bus connection

The fieldbus interface is used for parameterizing and controlling the drive. The fieldbus interface allows the drive to be integrated into a fieldbus network and controlled by a master such as a PLC.

The drive can be commissioned via any of the above interfaces. This requires, for example, a PC with a suitable fieldbus converter (e.g. USB-CAN). The commissioning software is available for PCs; it supports the various fieldbus versions.

The firmware can be updated via any of the interfaces.

*24 V signal interface* 4 digital 24V signals are available. Each of them can be used as an input or outputs.

> The 24V signals are availab le to the master controller. However, it is also possible to parameterize special functions such as connection of limit switches.

#### <span id="page-13-0"></span>**1.4 Name plate**

The nameplate contains the following data:

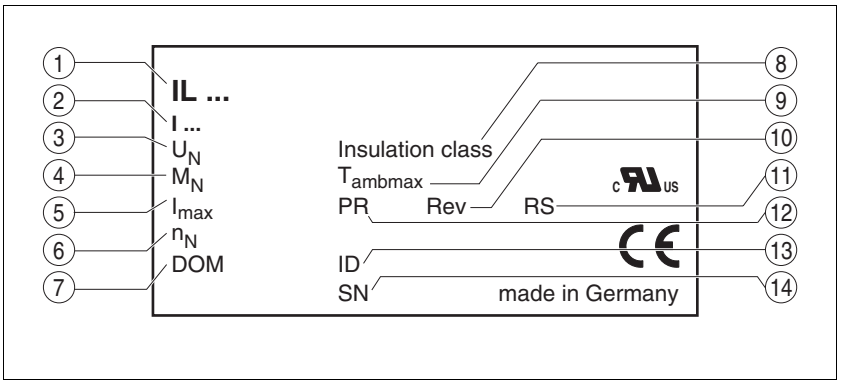

Figure 1.4 Nameplate

- (1) Type code
- (2) Type code (old designation)<br>(3) Nominal voltage
- (3) Nominal voltage<br>(4) Nominal torque
- (4) Nominal torque<br>(5) Maximum input
- Maximum input current
- (6) Nominal speed
- (7) Date of manufacture
- (8) Thermal class
- (9) Maximum ambient air temperature
- (10) Software revision
- Hardware revision
- (12) Firmware number
- (13) Material number
- Serial Number

## <span id="page-14-0"></span>**1.5 Type code**

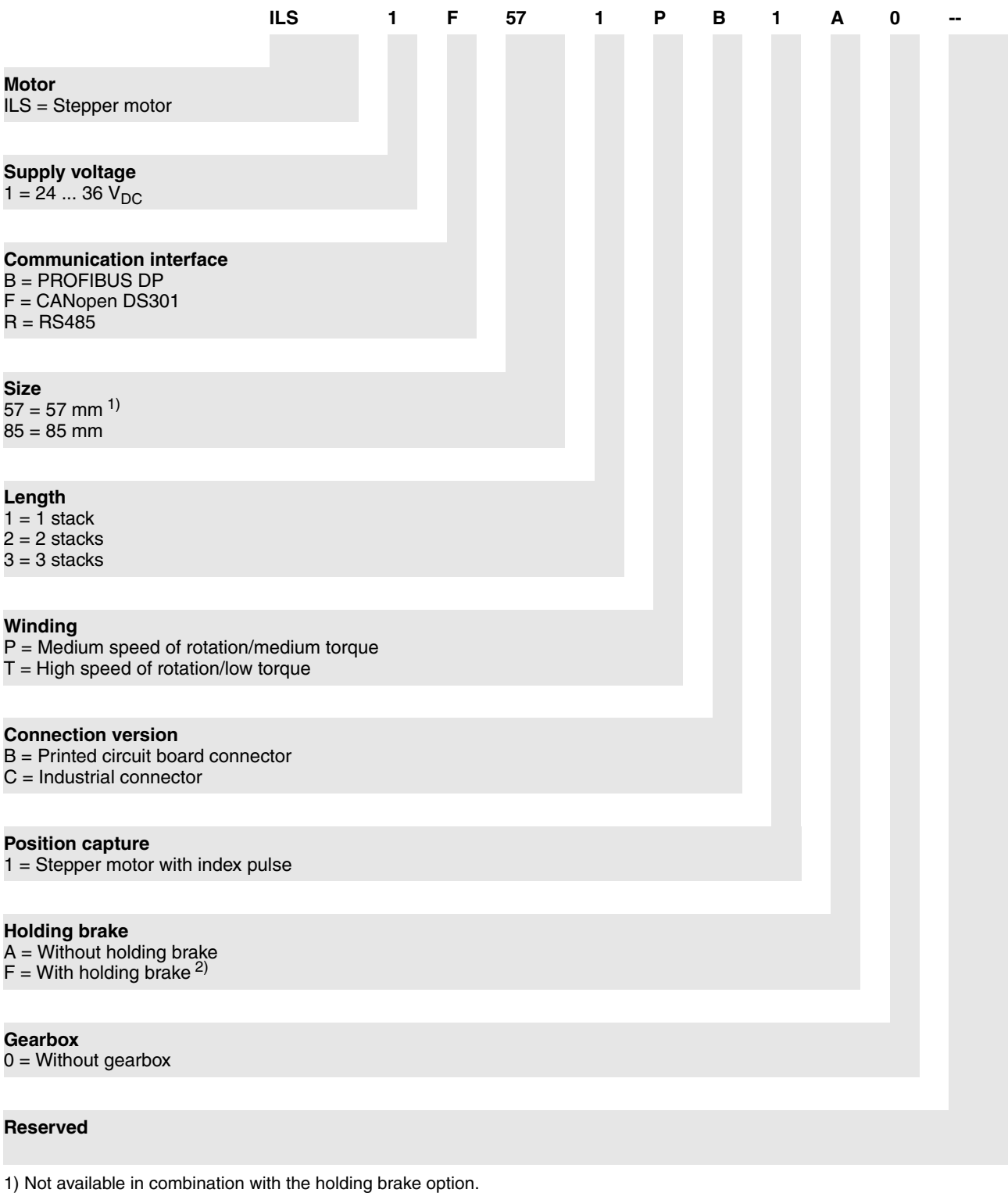

2) Not available for size 57 mm.

*Customized product* In the case of a customized product, position 9 is an "S". Positions 10 ... 13 are the number of the customized product.

Example: IL••••••S1234--

#### <span id="page-15-0"></span>**1.6 Documentation and literature references**

The following manuals belong to this product:

- **Product manual**, describes the technical data, installation, commissioning and all operating modes and functions.
- **Fieldbus manual**, description required to integrate the product into a fieldbus.
- *Source product manuals* The current product manuals are available for download from the Internet. http://www.schneider-electric.com *Source EPLAN Macros* For easier engineering, macro files and product master data are available for download from the Internet at:

http://www.schneider-electric.com

*Additional literature* We recommend the following literature for more in-depth information:

- Ellis, George: Control System Design Guide. Academic Press
- Kuo, Benjamin; Golnaraghi, Farid: Automatic Control Systems. John Wiley & Sons

## <span id="page-16-0"></span>**1.7 Declaration of conformity**

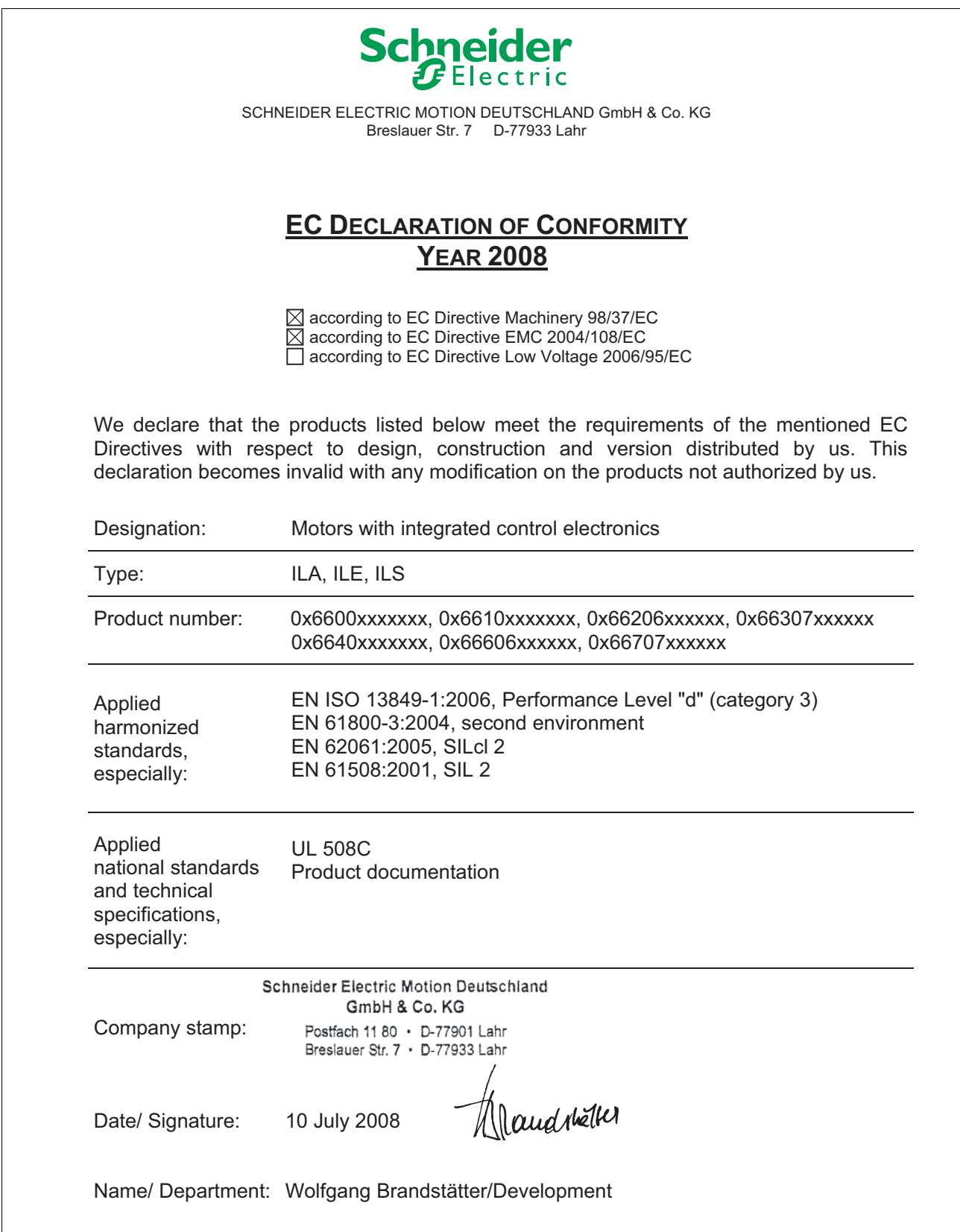

## <span id="page-17-0"></span>**1.8 TÜV certificate for functional safety**

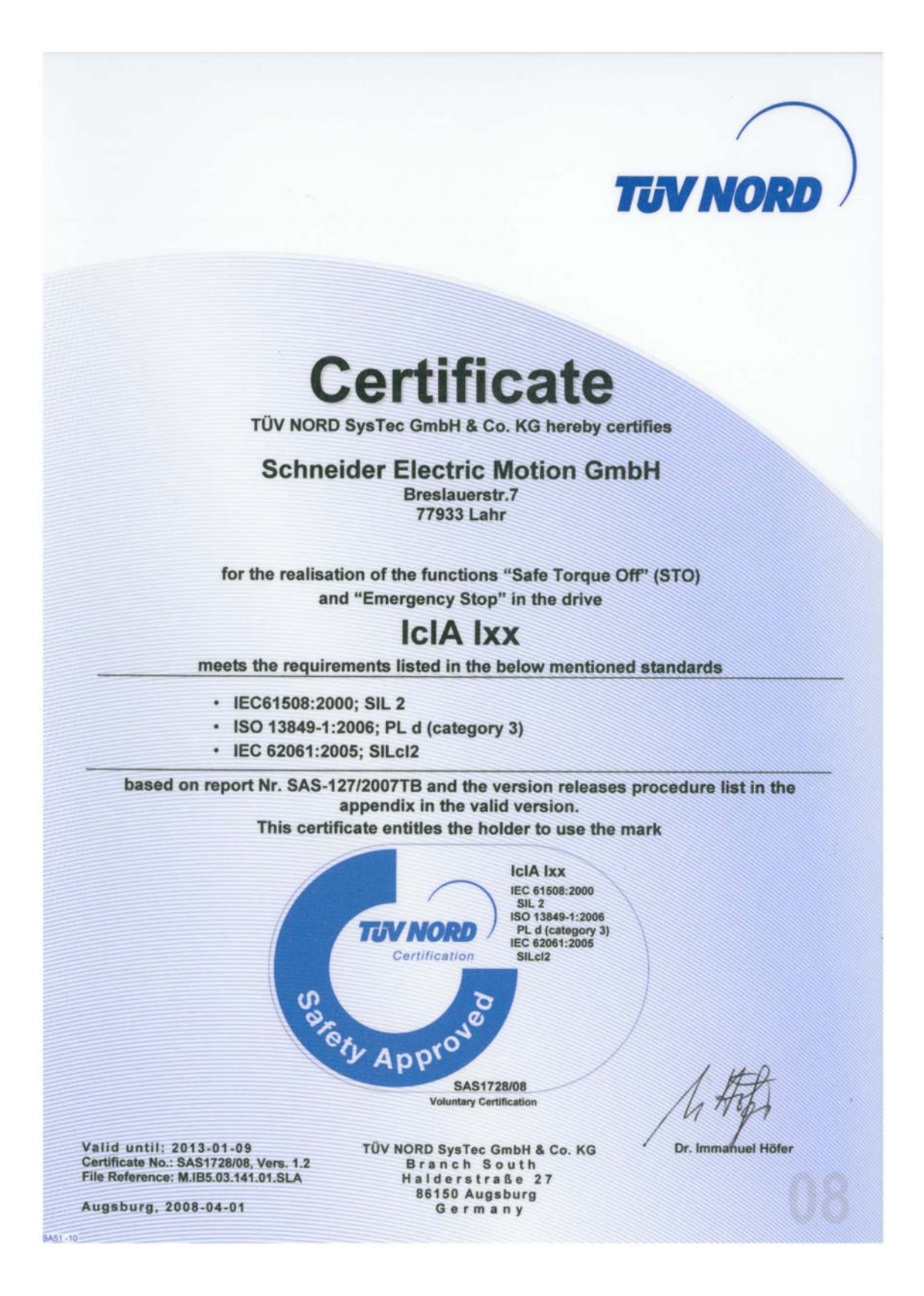

## <span id="page-18-0"></span>**2 Before you begin - safety information**

#### <span id="page-18-1"></span>**2.1 Qualification of personnel**

Only appropriately trained persons who are familiar with and understand the contents of this manual and all other pertinent product documentation are authorized to work on and with this product. In addition, these persons must have received safety training to recognize and avoid hazards involved. These persons must have sufficient technical training, knowledge and experience and be able to foresee and detect potential hazards that may be caused by using the product, by changing the settings and by the mechanical, electrical and electronic equipment of the entire system in which the product is used.

All persons working on and with the product must be fully familiar with all applicable standards, directives, and accident prevention regulations when performing such work.

#### <span id="page-18-2"></span>**2.2 Intended use**

This product is a motor with an integrated drive and intended for industrial use according to this manual.

The product may only be used in compliance with all applicable safety regulations and directives, the specified requirements and the technical data.

Prior to using the product, you must perform a risk assessment in view of the planned application. Based on the results, the appropriate safety measures must be implemented.

Since the product is used as a component in an entire system, you must ensure the safety of persons by means of the design of this entire system (e.g. machine design).

Operate the product only with the specified cables and accessories. Use only genuine accessories and spare parts.

The product must NEVER be operated in explosive atmospheres (hazardous locations, Ex areas).

Any use other than the use explicitly permitted is prohibited and can result in hazards.

Electrical equipment should be installed, operated, serviced, and maintained only by qualified personnel.

#### <span id="page-19-0"></span>**2.3 Hazard categories**

Safety instructions to the user are highlighted by safety alert symbols in the manual. In addition, labels with symbols and/or instructions are attached to the product that alert you to potential hazards.

Depending on the seriousness of the hazard, the safety instructions are divided into 4 hazard categories.

## **@ DANGER**

DANGER indicates an imminently hazardous situation, which, if not avoided, **will result** in death or serious injury.

## **@ WARNING**

WARNING indicates a potentially hazardous situation, which, if not avoided, **can result** in death, serious injury, or equipment damage.

## **@ CAUTION**

CAUTION indicates a potentially hazardous situation, which, if not avoided, **can result** in injury or equipment damage.

## **CAUTION**

CAUTION used without the safety alert symbol, is used to address practices not related to personal injury (e.g. **can result** in equipment damage).

#### <span id="page-20-0"></span>**2.4 Basic information**

## **@ DANGER**

#### **UNINTENDED CONSEQUENCES OF EQUIPMENT OPERATION**

When the system is started, the drives are usually out of the operator's view and cannot be visually monitored.

• Only start the system if there are no persons in the hazardous area.

**Failure to follow these instructions will result in death or serious injury.**

## **@ WARNING**

#### **UNEXPECTED MOVEMENT**

Drives may perform unexpected movements because of incorrect wiring, incorrect settings, incorrect data or other errors.

Interference (EMC) may cause unpredictable responses in the system.

- Carefully install the wiring in accordance with the EMC requirements.
- Switch off the voltage at the inputs  $\overline{STO_A}$  (PWRR\_A) and  $\overline{STO_B}$ (PWRR\_B) to avoid an unexpected restart of the motor before switching on and configuring the drive system.
- Do NOT operate the drive system with unknown settings or data.
- Perform a comprehensive commissioning test.

**Failure to follow these instructions can result in death or serious injury.**

#### **@ WARNING LOSS OF CONTROL** The designer of any control scheme must consider the potential failure modes of control paths and, for certain critical functions, provide a means to achieve a safe state during and after a path failure. Examples of critical control functions are EMERGENCY STOP, overtravel stop, power outage and restart. Separate or redundant control paths must be provided for critical functions. • System control paths may include communication links. Consideration must be given to the implication of unanticipated transmission delays or failures of the link. • Observe the accident prevention regulations and local safety quidelines.<sup>1)</sup> • Each implementation of the product must be individually and thoroughly tested for proper operation before being placed into service. **Failure to follow these instructions can result in death or serious injury.**

1) For USA: Additional information, refer to NEMA ICS 1.1 (latest edition), Safety Guidelines for the Application, Installation, and Maintenance of Solid State Control and to NEMA ICS 7.1 (latest edition), Safety Standards for Construction and Guide for Selection, Installation for Construction and Operation of Adjustable-Speed Drive Systems.

## **@ CAUTION**

#### **UNEXPECTED BEHAVIOR AND DESTRUCTION OF SYSTEM COMPO-NENTS**

When you work on the wiring and when you unplug or plug in connectors, this may cause unexpected behavior and destruction of system components.

Switch the power supply off before working on the wiring.

**Failure to follow these instructions can result in injury or equipment damage.**

## <span id="page-21-0"></span>**2.5 Functional safety**

Using the safety functions integrated in this product requires careful planning. For more information see chapte[r5.3 "Safety function STO](#page-39-3)  [\("Safe Torque Off"\)"](#page-39-3) on page [40](#page-39-3).

#### <span id="page-22-0"></span>**2.6 Standards and terminology**

Technical terms, terminology and the corresponding descriptions in this manual are intended to use the terms or definitions of the pertinent standards.

In the area of drive systems, this includes, but is not limited to, terms such as "safety function", "safe state", "fault", "fault reset", "failure", "error", "error message", "warning", "warning message", "alarm", etc.

Among others, these standards include:

- IEC 61800 series: "Adjustable speed electrical power drive systems"
- IEC 61800-7 series: "Adjustable speed electrical power drive systems - Part 7-1: Generic interface and use of profiles for power drive systems - Interface definition"
- IEC 61158 series: "Industrial communication networks Fieldbus specifications"
- IEC 61784 series: "Industrial communication networks Profiles"
- IEC 61508 series: "Functional safety of electrical/electronic/programmable electronic safety-related systems"

Also see the glossary at the end of this manual.

## <span id="page-24-0"></span>**3 Technical Data**

This chapter contains information on the ambient conditions and on the mechanical and electrical properties of the device family and the accessories.

#### <span id="page-24-1"></span>**3.1 Certifications**

Product certifications:

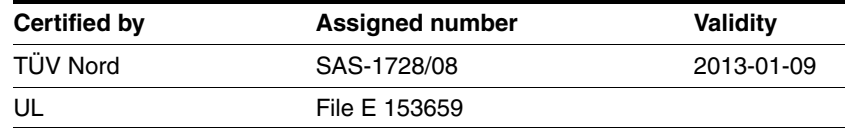

*Certified safety function* This product has the following certified safety function:

• Safety function STO "Safe Torque Off" (IEC 61800-5-2)

## <span id="page-24-2"></span>**3.2 Ambient conditions**

*Ambient temperature during operation* The maximum permissible ambient temperature during operation depends on the distance between the devices and the required power. Observe the pertinent instructions in the chapter Installation.

<span id="page-24-3"></span>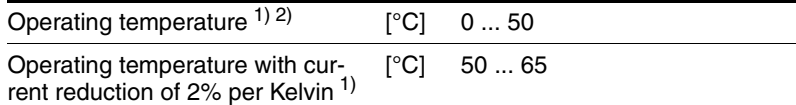

1) Limit values with flanged motor (steel plate 300x300x10 mm)

2) If the product is to be used in compliance with UL 508C, note the information provided in chapter [3.5 "Conditions for UL 508C"](#page-32-0).

*Ambient conditions transportation and storage* The environment during transport and storage must be dry and free from dust. The maximum vibration and shock load must be within the specified limits.

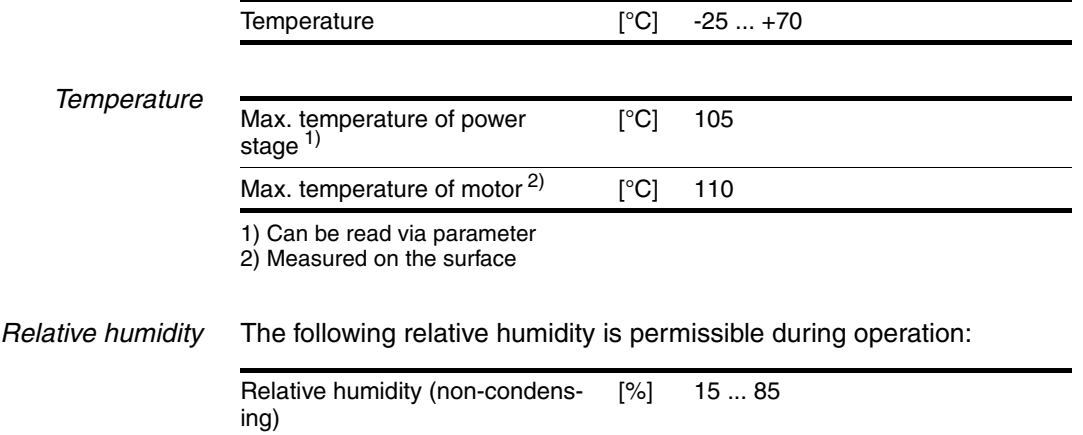

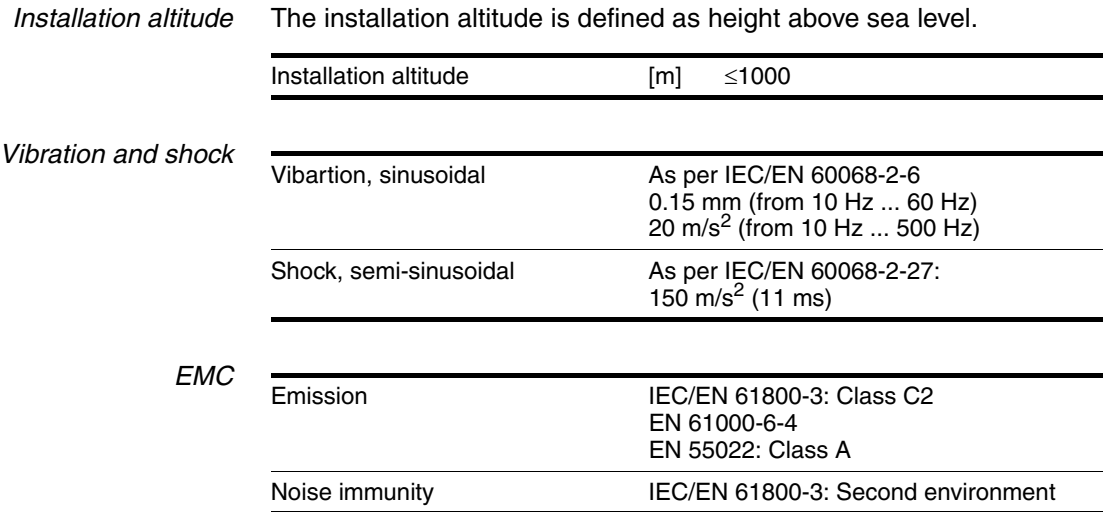

0198441113574, V2.00, 09.2008 0198441113574, V2.00, 09.2008

#### <span id="page-26-0"></span>**3.3 Mechanical data**

#### <span id="page-26-1"></span>**3.3.1 Degree of protection**

*IP degree of protection* The product has the following IP degree of protection as per EN 60529.

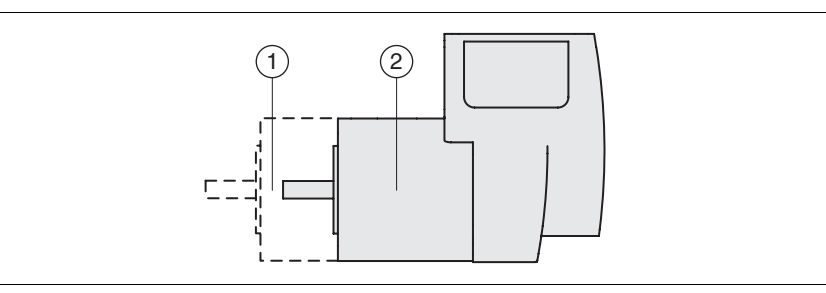

Figure 3.1 IP degree of protection

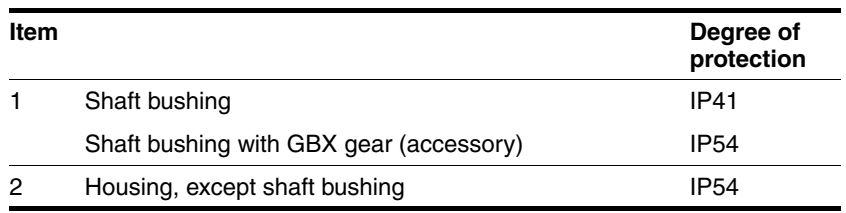

The total degree of protection is determined by the component with the lowest degree of protection.

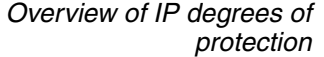

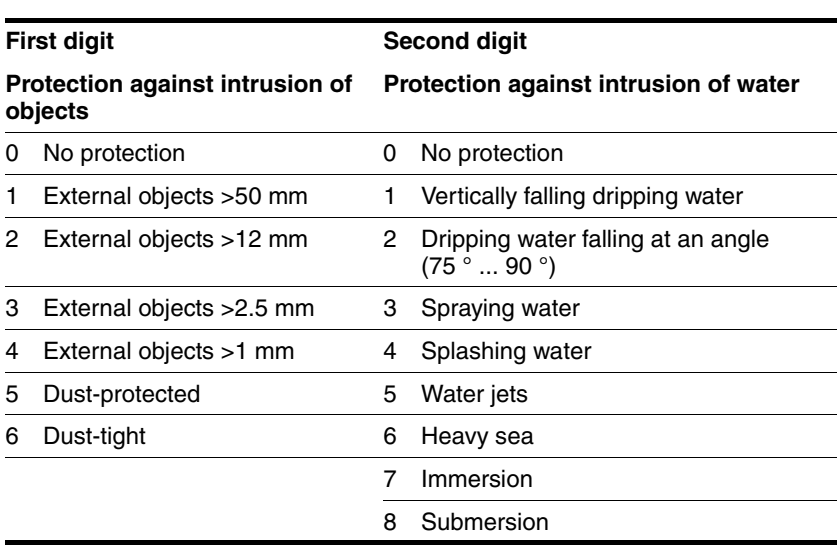

*Degree of protection if STO is used* You must ensure that conductive substances cannot get into the product (pollution degree 2). If you use the safety function and conductive substances get into the product, the safety function may become inoperative.

#### <span id="page-27-0"></span>**3.3.2 Mounting position**

*Mounting position* The following mounting positions are defined and approved as per EN 60034-7:

- IM B5 drive shaft horizontal
- IM V1 drive shaft vertical, shaft end down
- IM V3 drive shaft vertical, shaft end up

#### <span id="page-28-0"></span>**3.3.3 Dimensions**

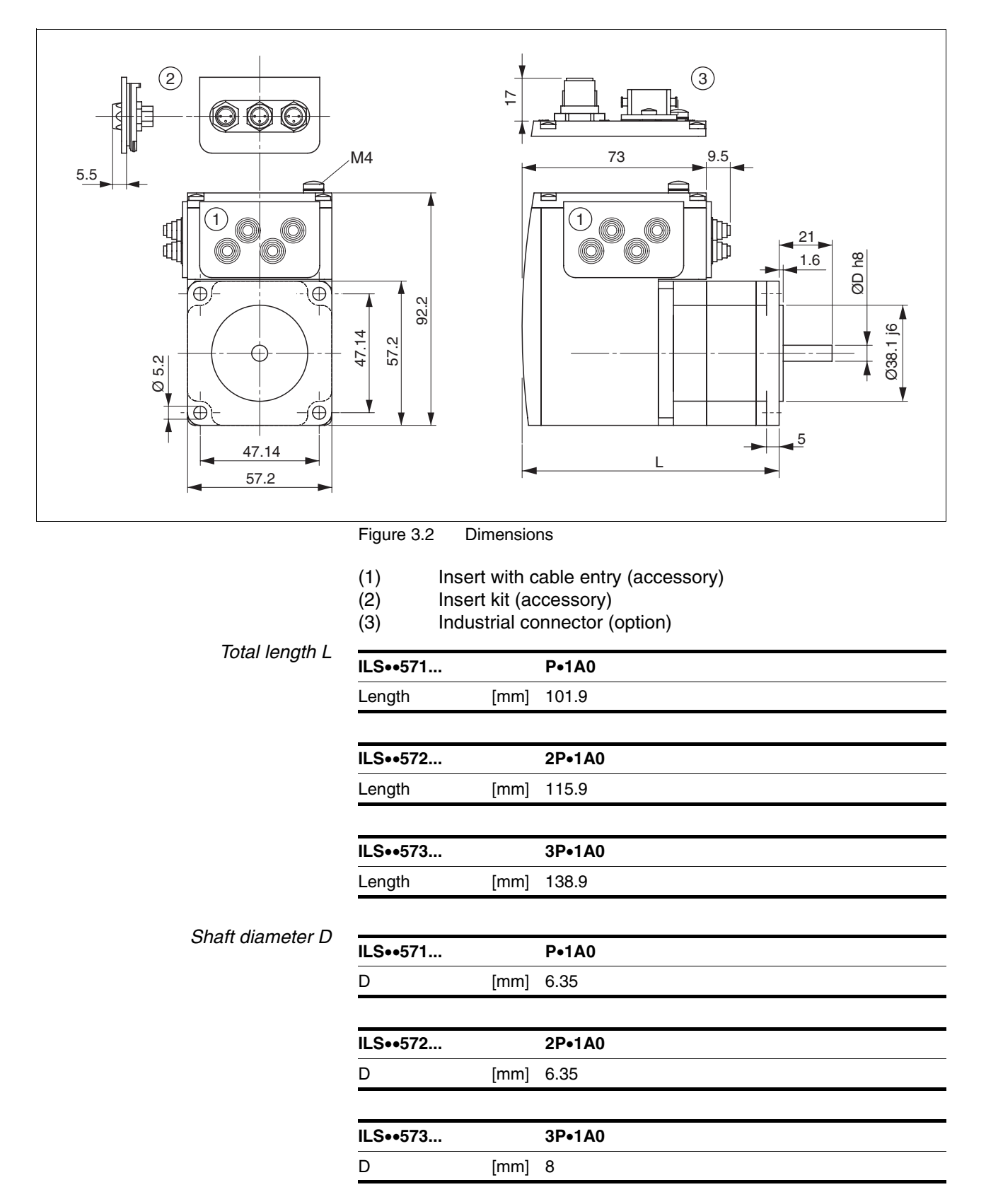

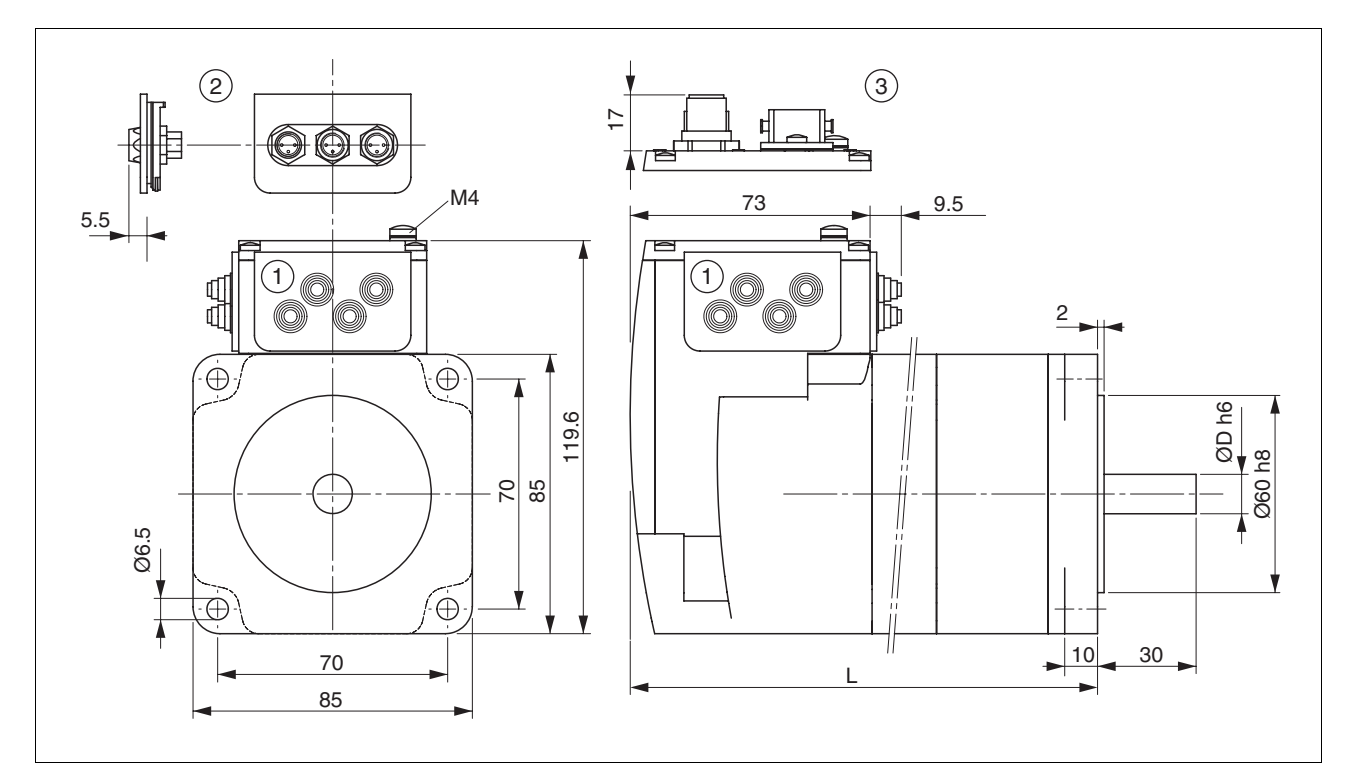

Figure 3.3 Dimensions

- (1) Insert with cable entry (accessory)<br>
(2) Insert kit (accessory)<br>
(3) Industrial connector (option)
- Insert kit (accessory)
- Industrial connector (option)

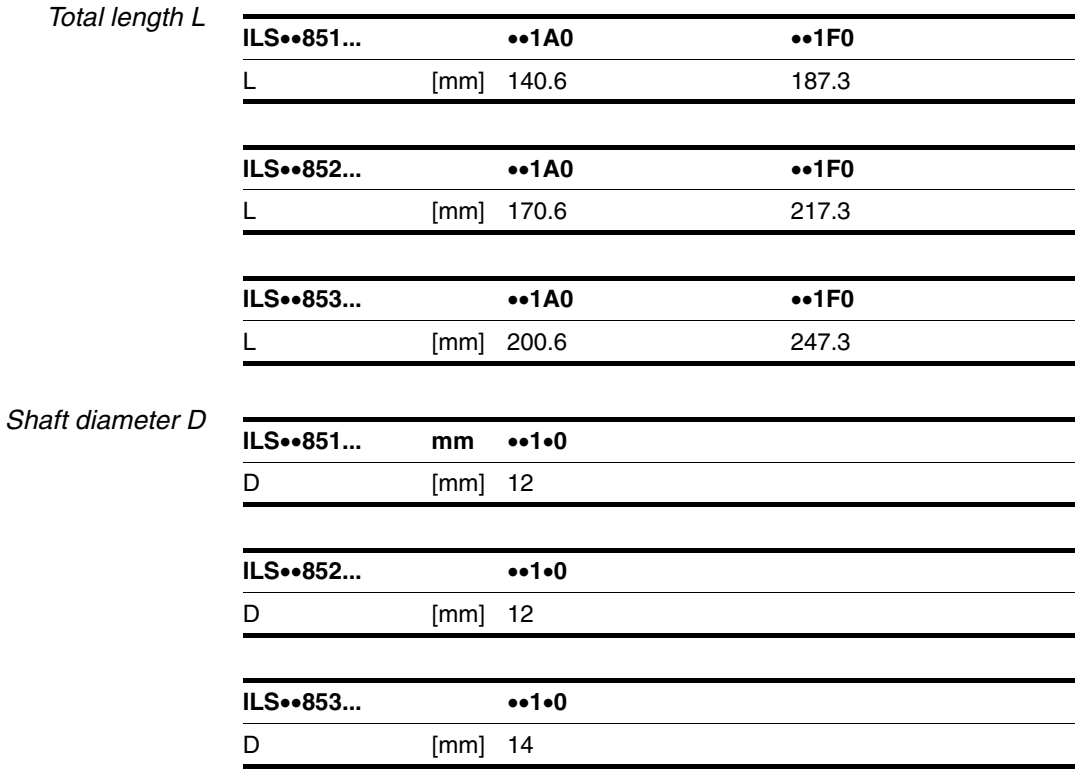

# 0198441113574, V2.00, 09.2008 0198441113574, V2.00, 09.2008

#### <span id="page-30-0"></span>**3.4 Electrical Data**

*Overview of printed circuit board connectors*

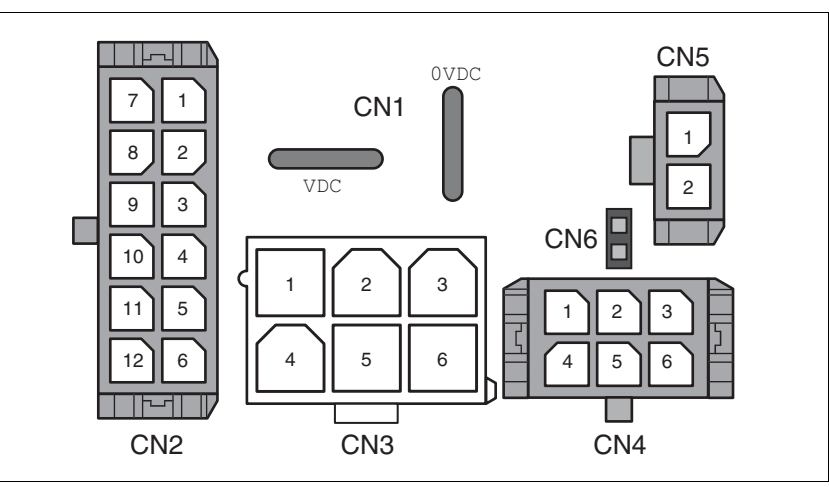

Figure 3.4 Overview of printed circuit board connectors

#### <span id="page-30-1"></span>**3.4.1 Supply Voltage VDC at CN1**

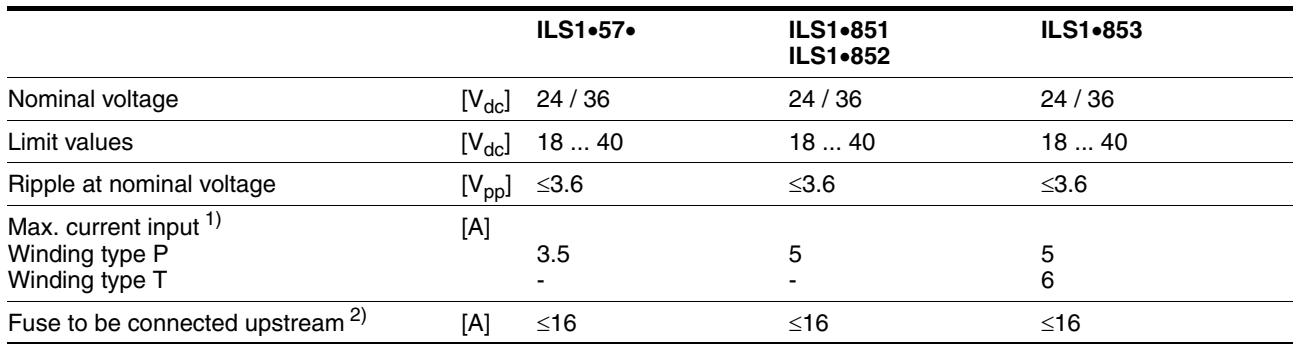

1) The actual power requirement is often significantly lower, because the maximum possible motor torque is usually not required for operation of a system.

2) See chapter [5.1.1 "Supply voltage"](#page-36-3)

*Inrush current current* Charging current for capacitor C=1500 µF

#### <span id="page-30-2"></span>**3.4.2 Fieldbus at CN2**

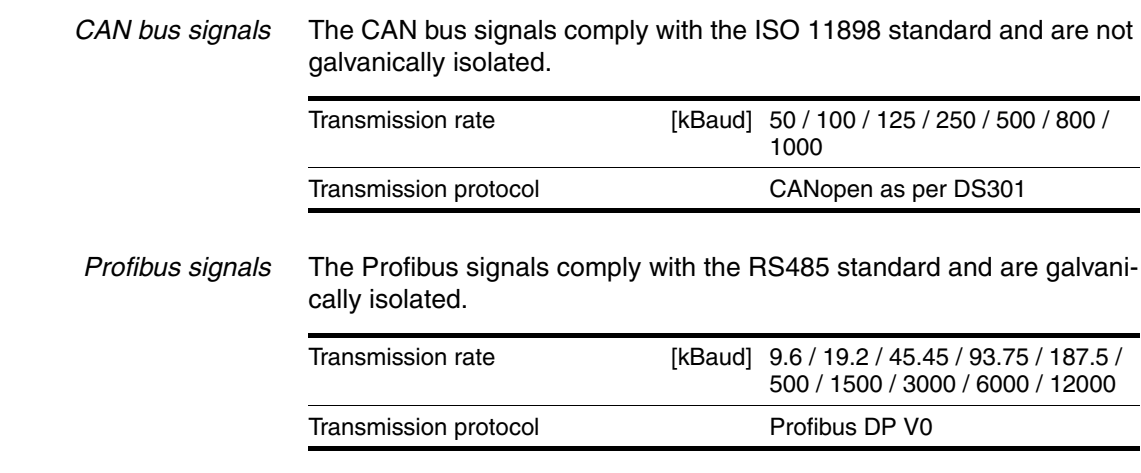

#### <span id="page-31-0"></span>**3.4.3 Fieldbus at CN3**

*RS485 signals* The RS485 signals conform to the RS485 standard and are not galvanically isolated.

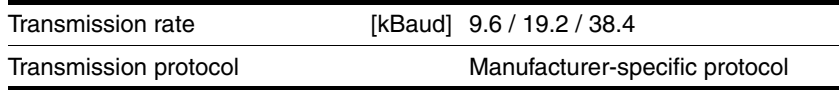

#### <span id="page-31-1"></span>**3.4.4 24V signals to CN4**

*Signal inputs* The signal inputs are galvanically connected to 0VDC and not protected against reverse polarity.

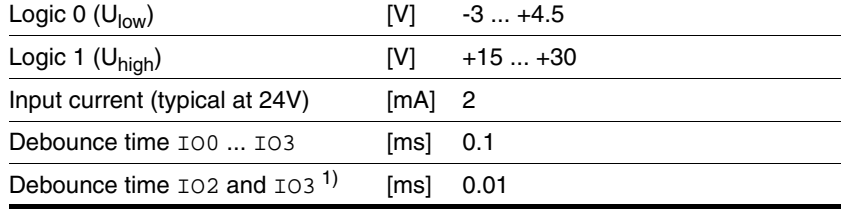

1) When the function "Fast Position Capture is used"

*Signal outputs* The signal outputs are galvanically connected to 0VDC and short-circuit protected.

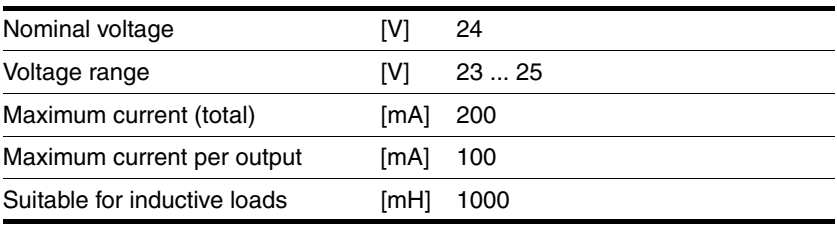

#### <span id="page-31-2"></span>**3.4.5 STO safety function at CN5 and CN6**

The signal inputs are galvanically connected to 0VDC.

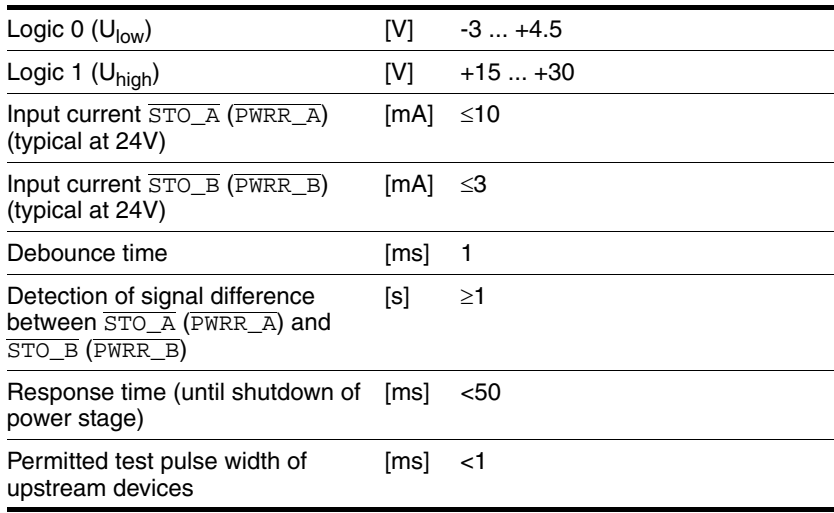

0198441113574, V2.00, 09.2008 0198441113574, V2.00, 09.2008

*Data for maintenance plan and safety calculations* Use the following data of the STO safety function for your maintenance plan and the safety calculations:

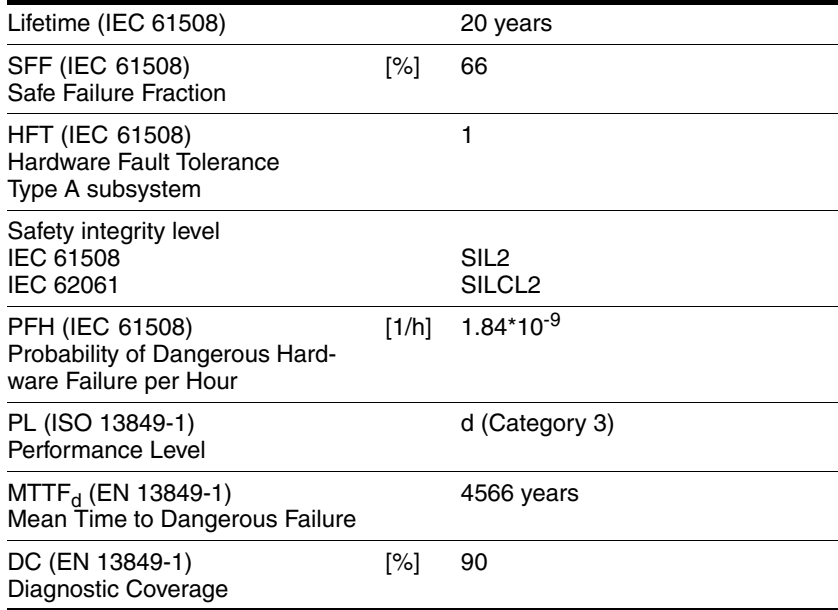

## <span id="page-32-0"></span>**3.5 Conditions for UL 508C**

If the product is used to comply with UL 508C, the following conditions must be met:

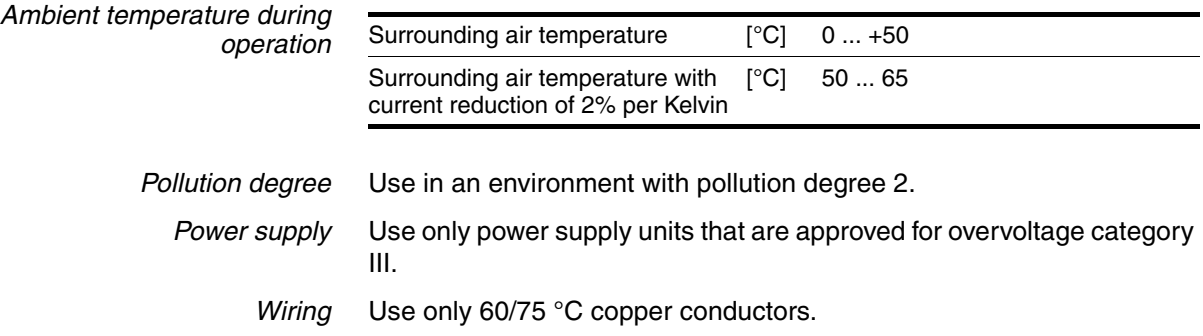

#### <span id="page-34-0"></span>**4 Basics**

#### <span id="page-34-1"></span>**4.1 Functional safety**

Automation and safety engineering are two areas that were completely separated in the past but recently have become more and more integrated. Engineering and installation of complex automation solutions are greatly simplified by integrated safety functions.

Usually, the safety engineering requirements depend on the application. The level of the requirements results from the risk and the hazard potential arising from the specific application.

#### **Working with IEC 61508**

- *IEC 61508 standard* The standard IEC 61508 "Functional safety of electrical/electronic/programmable electronic safety-related systems" covers the safety-related function. It is not only one single component but the entire function chain (e.g. from the sensor through the logical processing unit to the actuator) that is considered as one single unit. This function chain must meet the requirements of the specific safety integrity level as a whole. Systems and components that can be used in various applications for safety tasks with comparable risk levels can be developed on this basis.
- *SIL, Safety Integrity Level* The standard IEC 61508 defines 4 safety integrity levels (SIL) for safety functions. SIL1 is the lowest level and SIL4 is the highest level. A hazard and risk analysis serves as a basis for determining the required safety integrity level. This is used to decide whether the relevant function chain is to be considered as a safety function and which hazard potential it must cover.
- *PFH, Probability of a dangerous hardware failure per hour* To maintain the safety function, the IEC 61508 standard requires various levels of measures for avoiding and controlling faults, depending on the required SIL. All components of a safety function must be subjected to a probability assessment to evaluate the effectiveness of the measures implemented for controlling faults. This assessment determines the PFH (probability of a dangerous failure per hour) for a safety system. This is the probability per hour that a safety system fails in a hazardous manner and the safety function cannot be correctly executed. Depending on the SIL, the PFH must not exceed certain values for the entire safety system. The individual PFH values of a function chain are added; the total PFH value must not exceed the maximum value specified in the standard.

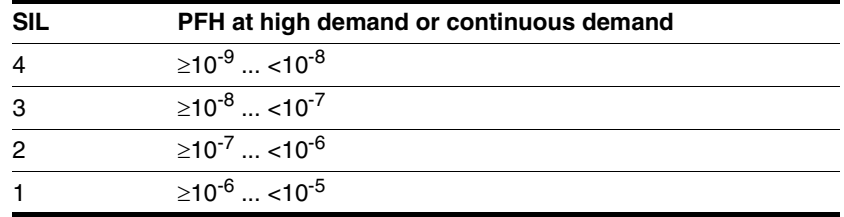

*HFT and SFF* Depending on the SIL for the safety system, the IEC 61508 standard requires a specific hardware fault tolerance HFT in connection with a specific proportion of safe failures SFF (safe failure fraction). The hardware fault tolerance is the ability of a system to execute the required safety function in spite of the presence of one or more hardware faults. The SFF of a system is defined as the ratio of the rate of safe failures to the total failure rate of the system. According to IEC 61508, the maximum achievable SIL of a system is partly determined by the hardware fault tolerance HFT and the safe failure fraction SFF of the system.

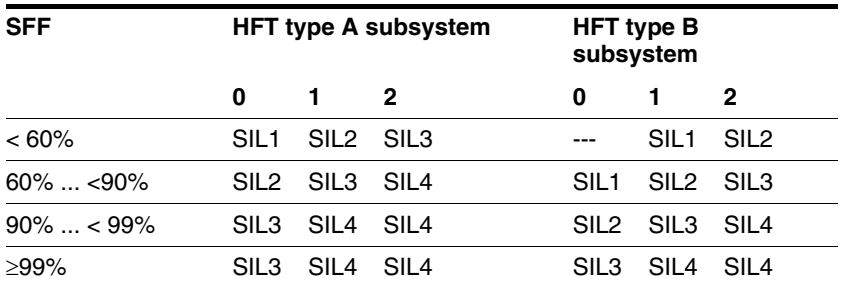

*Fault avoidance measures* Systematic errors in the specifications, in the hardware and the software, usage faults and maintenance faults of the safety system must be avoided to the maximum degree possible. To meet these requirements, IEC 61508 specifies a number of measures for fault avoidance that must be implemented depending on the required SIL. These measures for fault avoidance must cover the entire life cycle of the safety system, i.e. from design to decommissioning of the system.
## **5 Engineering**

This chapter contains information on the application of the product that is vital in the design phase.

### <span id="page-36-0"></span>**5.1 External power supply units**

### **@ DANGER ELECTRIC SHOCK CAUSED BY INCORRECT POWER SUPPLY UNIT** The VDC and +24VDC supply voltages are connected with many exposed signal connections in the drive system. Use a power supply unit that meets the PELV (Protective Extra Low Voltage) requirements. • Connect the negative output of the power supply unit to PE (ground). **Failure to follow these instructions will result in death or serious injury.**

### **5.1.1 Supply voltage**

*General* The power supply unit must be rated for the power requirements of the drive. The input current can be found in the technical data.

> The actual power requirements are often significantly lower because the maximum possible motor torque is usually not required for normal operation of a system.

> When designing the system, note that the input current of the drive is higher during the motor acceleration phase than during constant movement.

*Protection against reverse polarity* In the case of reverse polarity, the supply voltage is short-circuited. The drive is continuous short circuit-proof up to a short-circuit current of a maximum of 15 A. If the power is supplied by a transformer power supply unit, several hundred amperes may flow for a short period of time in the event of reverse polarity; the drive is rated for this and will not be damaged.

> Fuse: a circuit-breaker (16 A, trip characteristic B) or a blade fuse (FKS, max. 15 A) or a fuse (5 mm x 20 mm, 10 A slow-blow).

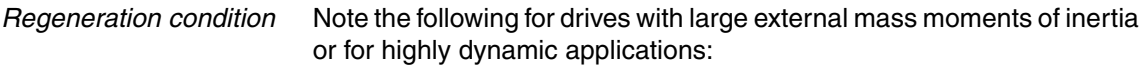

Motors return regeneration energy during deceleration. The DC bus can store a limited amount of energy in the capacitors. Connecting additional capacitors to the DC bus increases the amount of energy that can be stored.

If the capacity of the capacitors is exceeded, the excess energy must be discharged via internal or external braking resistors. If the energy is not discharged, an overvoltage monitor will shut off the power stage.

Overvoltages can be limited by adding a braking resistor with a corresponding braking resistor controller. This converts the regenerated energy to heat energy during deceleration.

Braking resistor controllers can be found in chapter [11 "Accessories and](#page-158-0)  [spare parts".](#page-158-0) See the product manual for a description of the braking resistor controller.

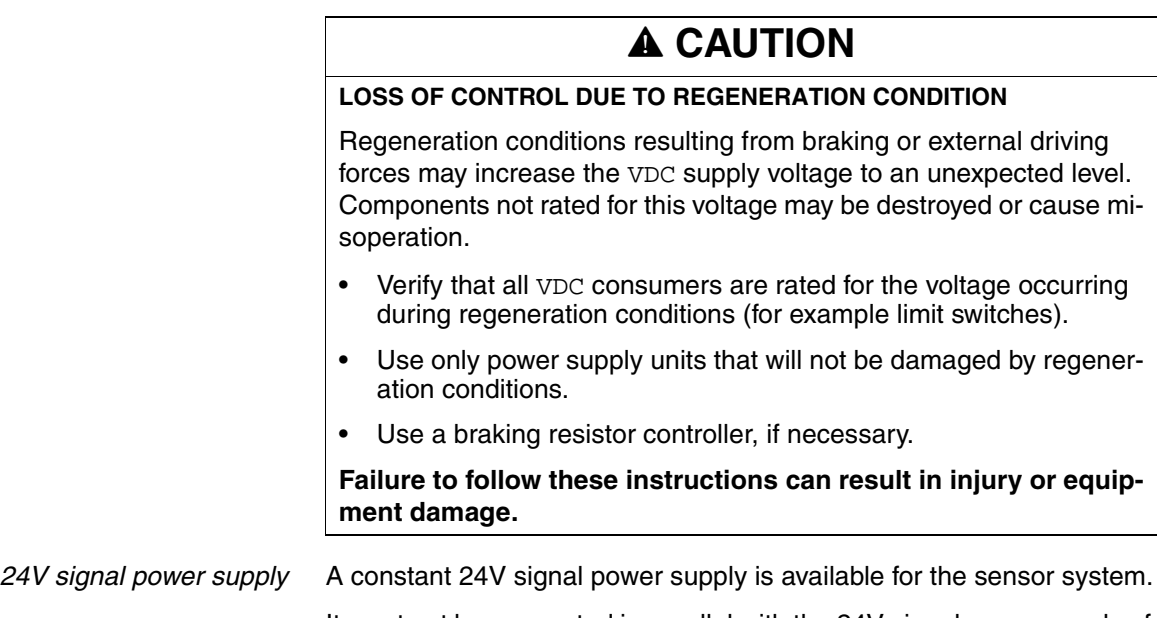

It must not be connected in parallel with the 24V signal power supply of a different drive.

### <span id="page-38-0"></span>**5.2 Ground design**

The ground connections of all interfaces are galvanically connected, including the ground for the VDC supply voltage.

The module interfaces with galvanic isolation such as Profibus are exceptions to this.

The following points must be considered when you wire the drives in a system:

- The voltage drop in the VDC power supply lines must be kept as low as possible (less than 1 V). At higher ground potential differences between different drives, the communication / control signals may be affected.
- If the distance between the system components is greater, it is recommended to use decentralized power supply units close to the individual drives to supply the VDC voltage. However, the ground connections of the individual power supply units must be connected with the largest possible conductor cross section.
- The internal 24V signal power supply must not be connected in parallel with the internal 24V signal power supply of a different drive.
- If the master controller (e.g. PLC, IPC etc.) does not have galvanically isolated outputs for the drives, you must verify that the current of the VDC supply voltage has no path back to the power supply unit via the master controller. Therefore, the master controller ground may be connected to the VDC supply voltage ground at a single point only. This is usually the case in the control cabinet. The ground contacts of the various signal connectors in the drive are therefore not connected; there is already a connection via the VDC supply voltage ground.
- If the controller has a galvanically isolated interface for communication with the drives, the ground of this interface must be connected to the signal ground of the first drive. This ground may be connected to a single drive only to avoid ground loops. This also applies to a galvanically isolated CAN connection.

*Equipotential bonding conductors* Potential differences can result in excessive currents on the cable shields. Use equipotential bonding conductors to reduce currents on the cable shields.

> The equipotential bonding conductor must be rated for the maximum current flowing. Practical experience has shown that the following conductor cross sections can be used:

- $16$  mm<sup>2</sup> (AWG 4) for equipotential bonding conductors up to a length of 200 m
- 20 mm<sup>2</sup> (AWG 4) for equipotential bonding conductors with a length of more than 200 m

# <span id="page-39-0"></span>**5.3 Safety function STO ("Safe Torque Off")**

See page [35](#page-34-0) for information on using the IEC 61508 standard..

### **5.3.1 Definitions**

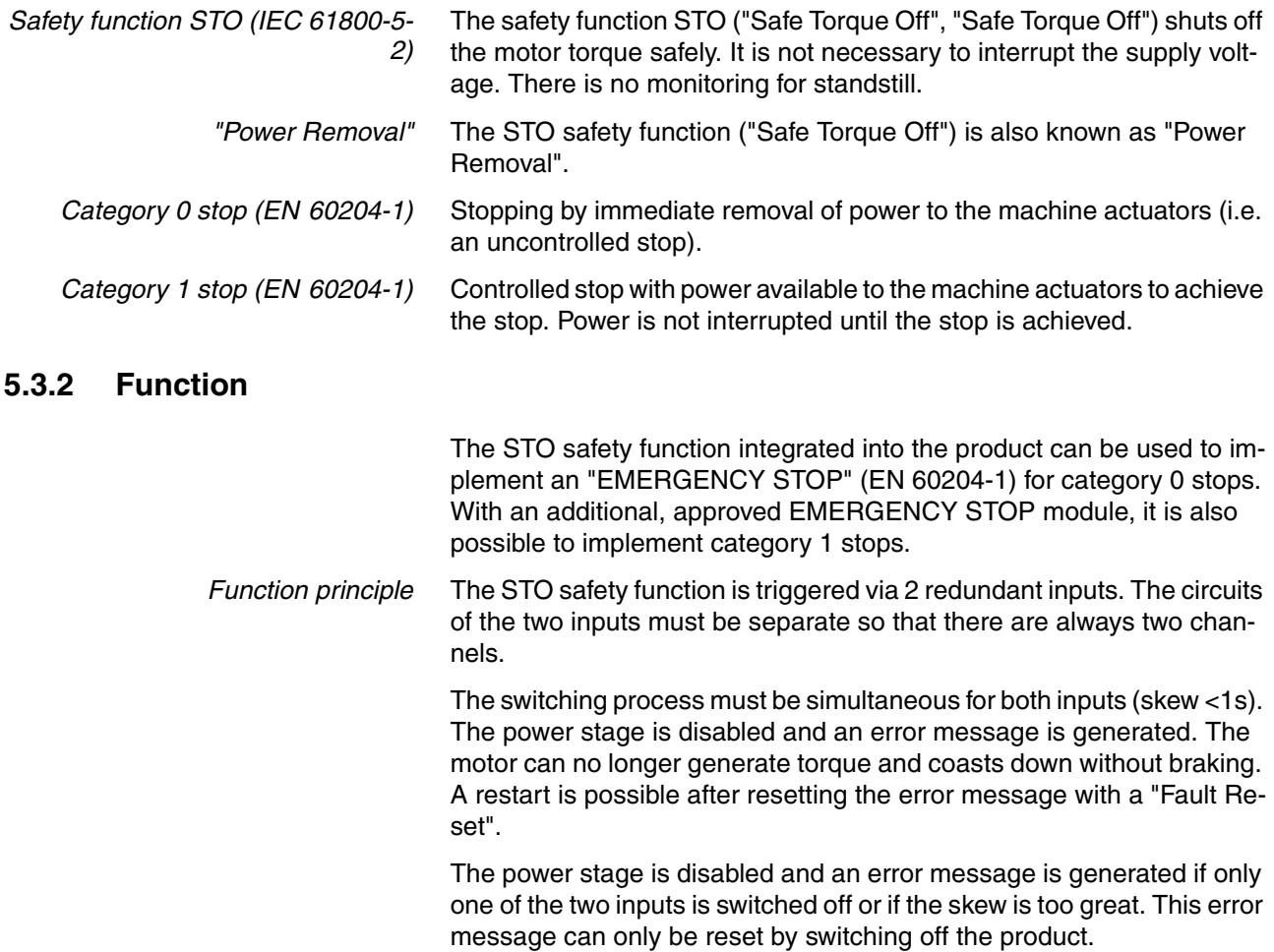

## <span id="page-40-0"></span>**5.3.3 Requirements for using the safety function**

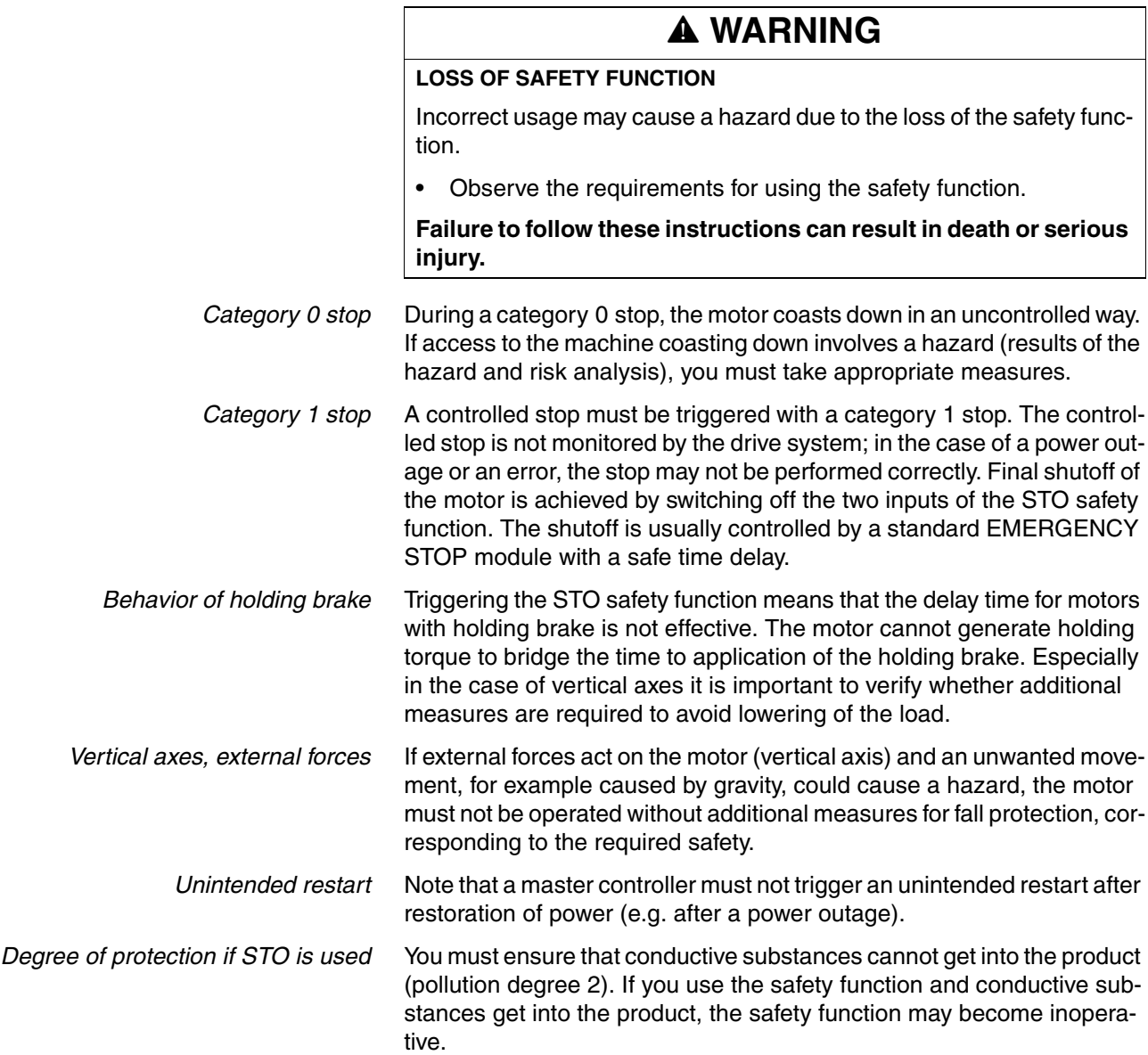

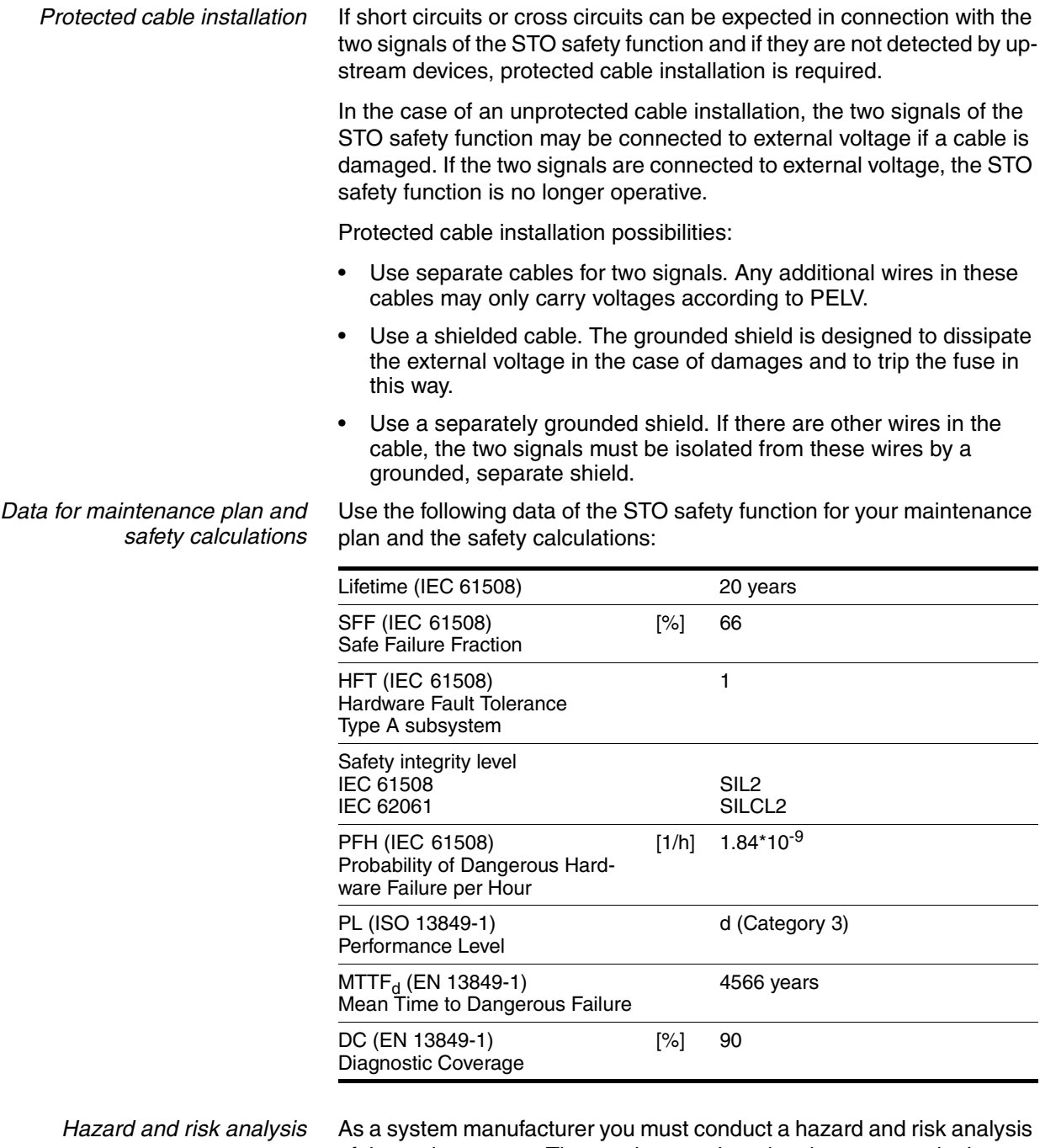

of the entire system. The results must be taken into account in the application of the STO safety function.

> The type of circuit resulting from the analysis may differ from the following application examples. Additional safety components may be required. The results of the hazard and risk analysis always have priority.

### **5.3.4 Application examples STO**

*Example of category 0 stop* Application without EMERGENCY STOP module, category 0 stop.

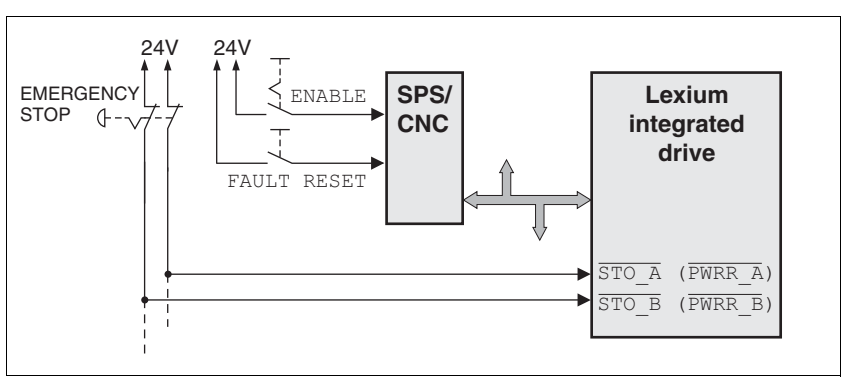

Figure 5.1 Example of category 0 stop

Please note:

• When the EMERGENCY STOP switch is tripped, this initiates a category 0 stop

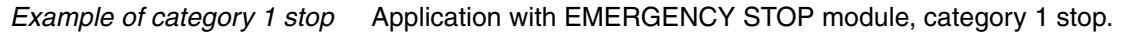

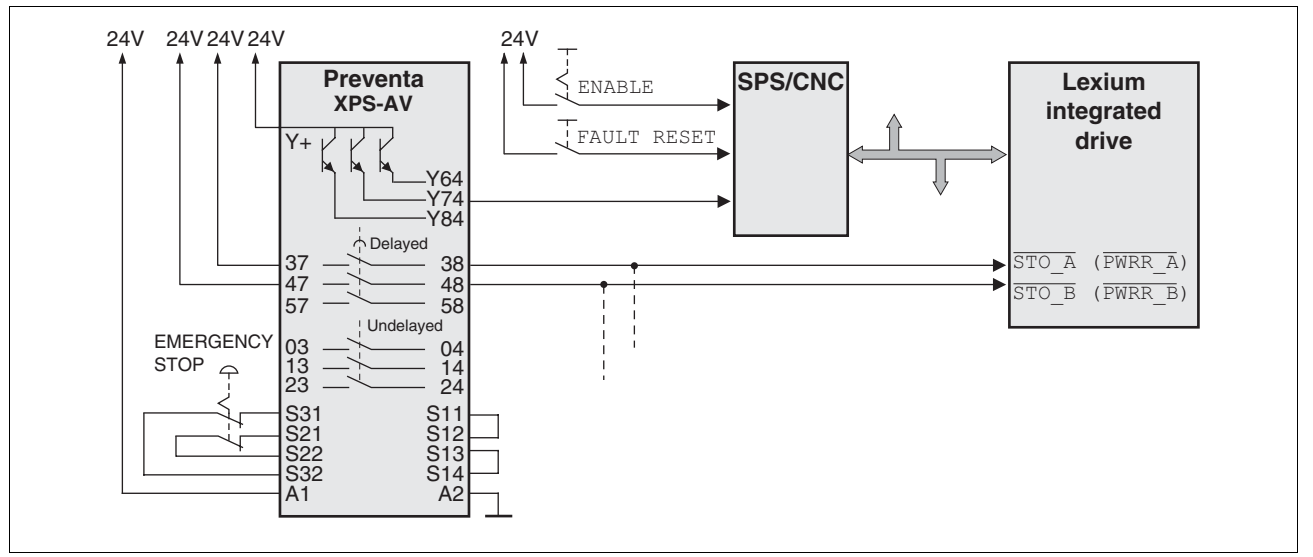

Figure 5.2 Example of category 1 stop

Please note:

- The master controller must immediately trigger a controlled stop, e.g. via the "Quick Stop" function.
- The inputs  $\overline{STO}$  A (PWRR A) and  $\overline{STO}$  B (PWRR B) must be switched off with a time delay. The delay is set at the EMERGENCY STOP safety module. If the motor has not yet stopped when the delay time has elapsed, it coasts down in an uncontrolled way (uncontrolled stop).
- The specified minimum current and the permissible maximum current of the relay must be observed if the relay outputs of the EMER-GENCY STOP module are used.

## **5.4 Monitoring functions**

The monitoring functions in the product can help to guard the system and reduce the risks involved in a system misoperation. These monitoring functions may not be used to protect persons.

The following monitoring functions are available:

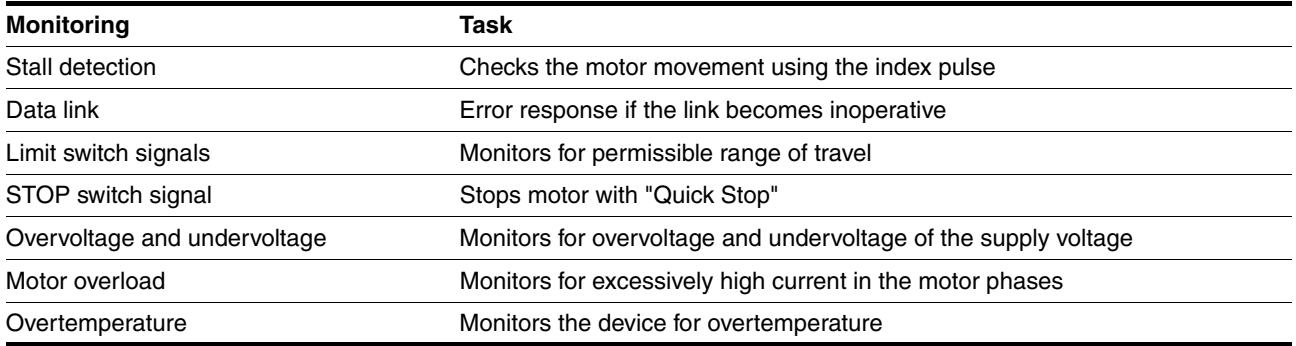

# **6 Installation**

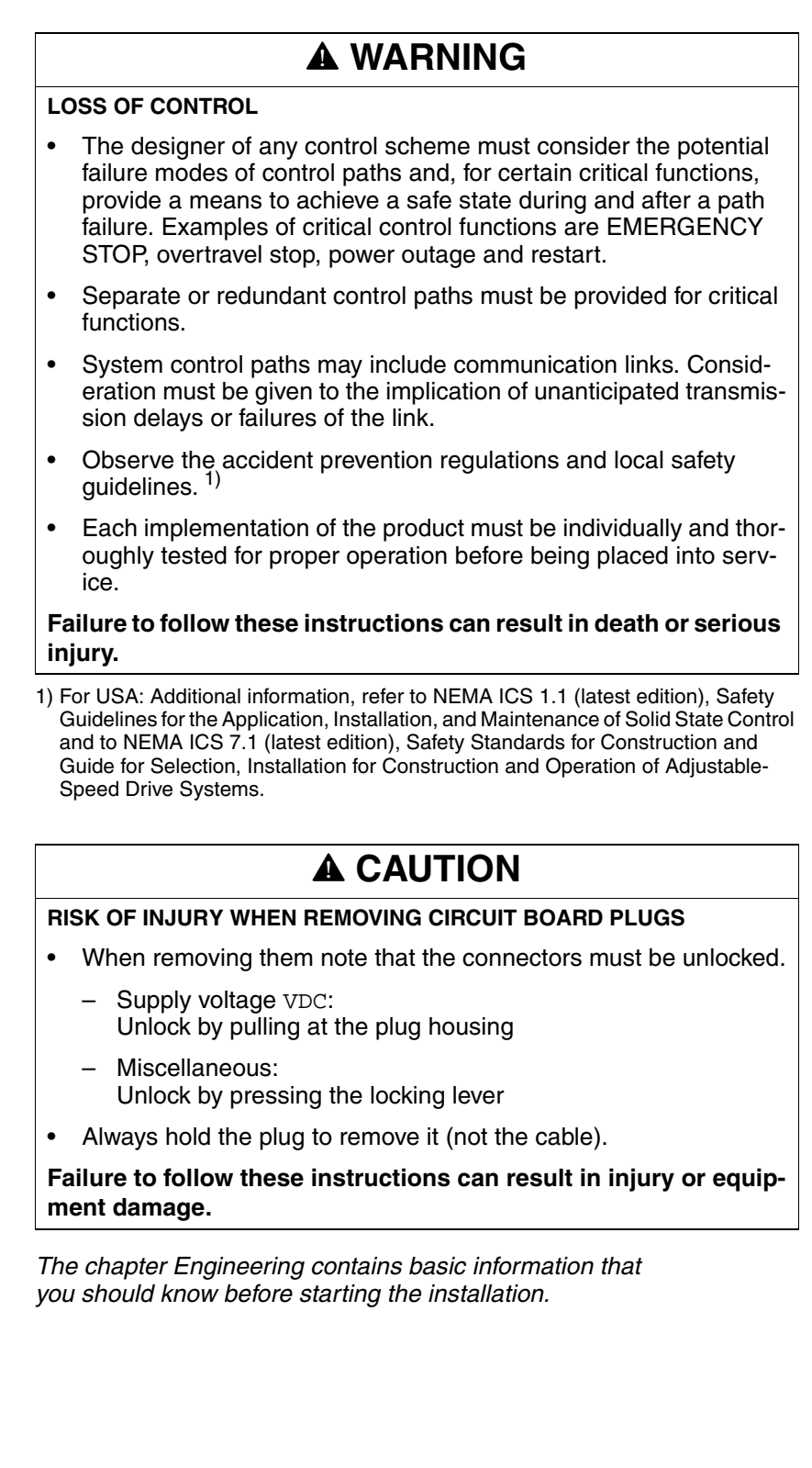

## **6.1 Electromagnetic compatibility, EMC**

### **@ WARNING**

#### **SIGNAL AND DEVICE INTERFERENCE**

Signal interference can cause unexpected responses of device.

- Install the wiring in accordance with the EMC requirements.
- Verify compliance with the EMC requirements.

#### **Failure to follow these instructions can result in death, serious injury or equipment damage.**

This drive system meets the EMC requirements according to the standard IEC 61800-3, if the described measures are implemented during installation. If it is operated outside this scope, note the following:

## **@ WARNING**

#### **HIGH-FREQUENCY INTERFERENCE**

In a domestic environment this product may cause high-frequency interference that may require action to suppress interference.

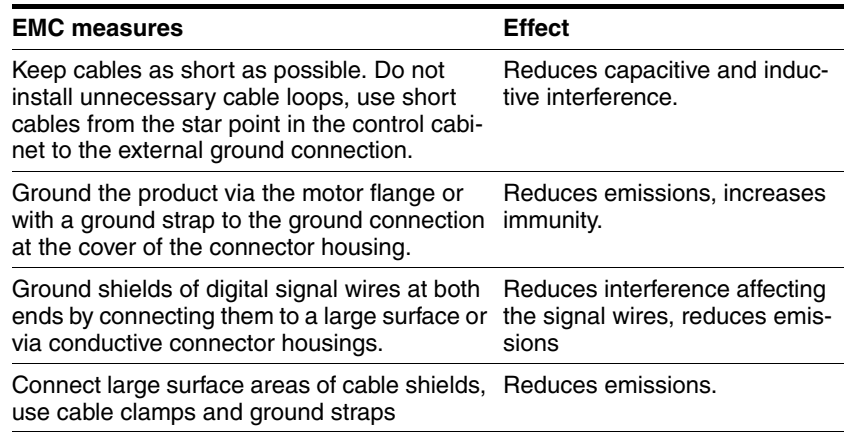

The following cables must be shielded:

- Fieldbus cable
- STO safety function, see the requirements in chapter [5.3.3 "Requirements for using the](#page-40-0)  [safety function"](#page-40-0).

The following cables do not need to be shielded:

- Supply voltage VDC
- 24 V signal interface

<span id="page-46-0"></span>*Equipotential bonding conductors* Potential differences can result in excessive currents on the cable shields. Use equipotential bonding conductors to reduce currents on the cable shields.

> The equipotential bonding conductor must be rated for the maximum current flowing. Practical experience has shown that the following conductor cross sections can be used:

- $16$  mm<sup>2</sup> (AWG 4) for equipotential bonding conductors up to a length of 200 m
- 20 mm<sup>2</sup> (AWG 4) for equipotential bonding conductors with a length of more than 200 m

### **6.2 Mechanical installation**

## **@ CAUTION**

#### **HOT SURFACES**

Depending on the operation, the surface may heat up to more than 100°C (212°F).

- Do not allow contact with the hot surfaces.
- Do not allow flammable or heat-sensitive parts in the immediate vicinity.
- Consider the measures for heat dissipation described.
- Check the temperature during test runs.

**Failure to follow these instructions can result in injury or equipment damage.**

# **@ CAUTION**

### **MOTOR DAMAGE AND LOSS OF CONTROL**

Shock or strong pressure applied to the motor shaft may destroy the motor.

- Protect the motor shaft during handling and transportation.
- Avoid shocks to the motor shaft during mounting.
- Do not press parts onto the shaft. Mount parts to the shaft by glueing, clamping, shrink-fitting or screwing.

**Failure to follow these instructions can result in injury or equipment damage.**

### **@ WARNING**

#### **MOTOR WITHOUT BRAKING EFFECT**

If power outage and faults cause the power stage to be switched off, the motor is no longer stopped by the brake and may increase its speed even more until it reaches a mechanical stop.

- Verify the mechanical situation.
- If necessary, use a cushioned mechanical stop or a suitable brake.

#### **Failure to follow these instructions can result in death, serious injury or equipment damage.**

## **@ WARNING**

#### **LOSS OF BRAKING FORCE DUE TO WEAR OR HIGH TEMPERATURE**

Applying the holding brake while the motor is running will cause excessive wear and loss of the braking force. Heat decreases the braking force.

- Do not use the brake as a service brake.
- Note that "EMERGENCY STOPS" may also cause wear
- At operating temperatures of more than  $80^{\circ}$ C (176 $^{\circ}$ F), do not exceed a maximum of 50% of the specified holding torque when using the brake.

**Failure to follow these instructions can result in death, serious injury or equipment damage.**

## **@ WARNING**

#### **LOAD FALLS DURING SWITCHING ON**

When the brake of stepping motor drives is released and external forces are applied (vertical axes), the load may fall if the friction is low.

• In such applications, limit the load to a maximum of 25% of the static holding torque.

**Failure to follow these instructions can result in death, serious injury or equipment damage.**

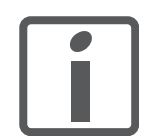

*To install a drive in locations difficult to access, it may be useful to carry out the electrical installation first and then install the fully wired drive.*

*Heat dissipation* The motor may become very hot, e.g. in the case of incorrect arrangement of multiple motor. The surface temperature of the motor must not exceed 110 °C during continuous operation.

- Verify that the maximum temperature is not exceeded.
- Verify that there is sufficient heat dissipation, e.g. by means of good ventilation or heat dissipation via the motor flange.

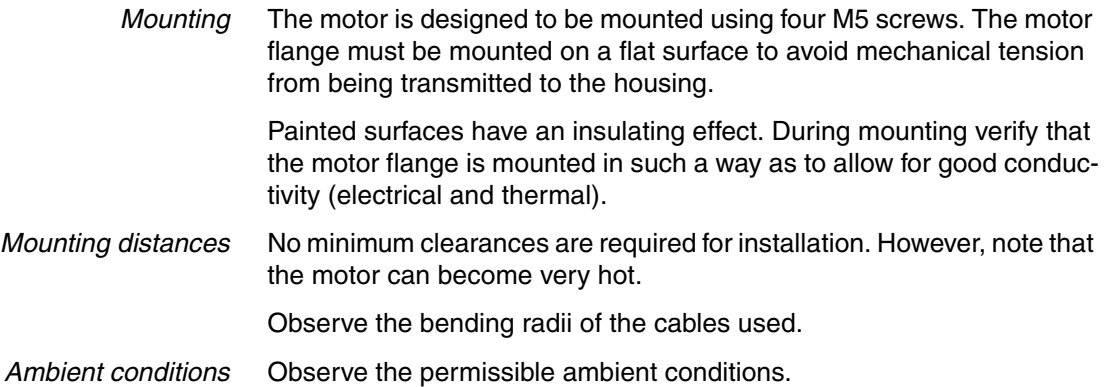

## **6.3 Electrical installation**

### **@ WARNING**

#### **UNEXPECTED BEHAVIOR CAUSED BY FOREIGN OBJECTS**

Foreign objects, deposits or humidity can cause unexpected behavior.

- Keep foreign objects from getting into the product.
- Do not remove the cover of the electronics housing. Only remove the connector housing cover.
- Verify correct seat of seals and cable entries.

**Failure to follow these instructions can result in death, serious injury or equipment damage.**

## **@ WARNING**

#### **LOSS OF SAFETY FUNCTION CAUSED BY FOREIGN OBJECTS**

Conductive foreign objects, dust or liquids may cause the STO safety function to become inoperative.

• You may not use the STO safety function unless you have protected the system against contamination by conductive substances.

**Failure to follow these instructions can result in death or serious injury.**

### **@ CAUTION**

#### **DAMAGE TO SYSTEM COMPONENTS AND LOSS OF CONTROL**

Interruptions of the negative connection of the controller supply voltage can cause excessively high voltages at the signal connections.

- Do not interrupt the negative connection between the power supply unit and load with a fuse or switch.
- Verify correct connection before switching on.
- Do not connect the controller supply voltage or change its wiring while the is supply voltage present.

#### **Failure to follow these instructions can result in injury or equipment damage.**

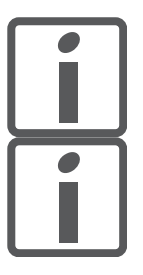

*The chapter Engineering contains basic information that you should know before starting the installation.*

*The drive is equipped with parameter switches in the connector housing. Set the parameter switches before connecting the cables, because after connection they are difficult to access.*

### **6.3.1 Wiring examples**

The following figure shows a typical wiring example. The limit switches and the reference switch are supplied via the internal 24V signal power supply.

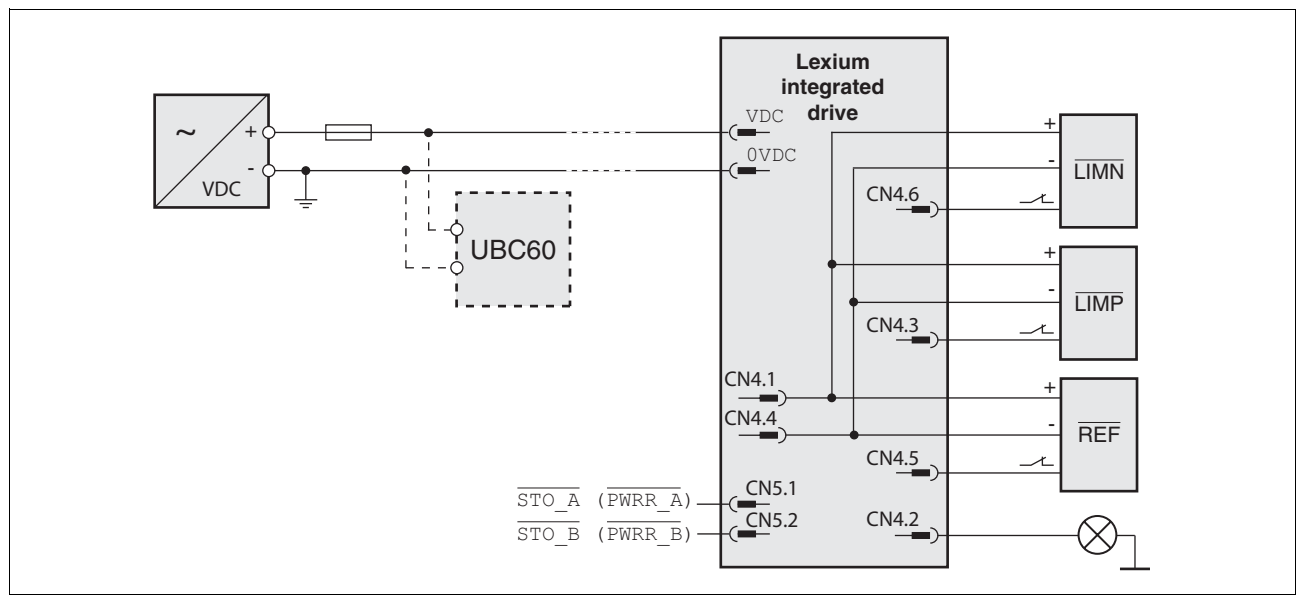

Figure 6.1 Wiring example

The UBC60 braking resistor controller is available as an accessory, see chapter [11 "Accessories and spare parts".](#page-158-0)

### **6.3.2 Overview of all connections**

*Overview of printed circuit board connectors*

The following figure shows the pin assignment of the interfaces with the connector housing cover open.

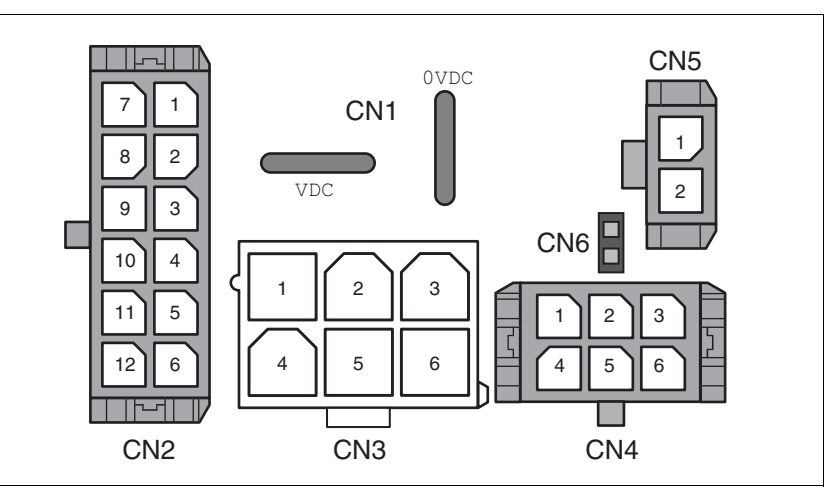

Figure 6.2 Overview of all connections

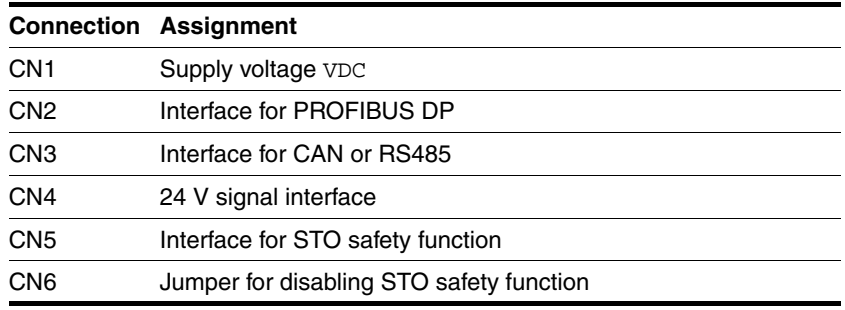

The drive can be connected via cable entries or industrial connectors.

For connection via cable entries see page [53](#page-52-0).

For connection via industrial connectors see page [57](#page-56-0).

### <span id="page-52-0"></span>**6.3.3 Connection via cable entry**

The cable specifications and pin assignments can be found in the chapters that describe the connections.

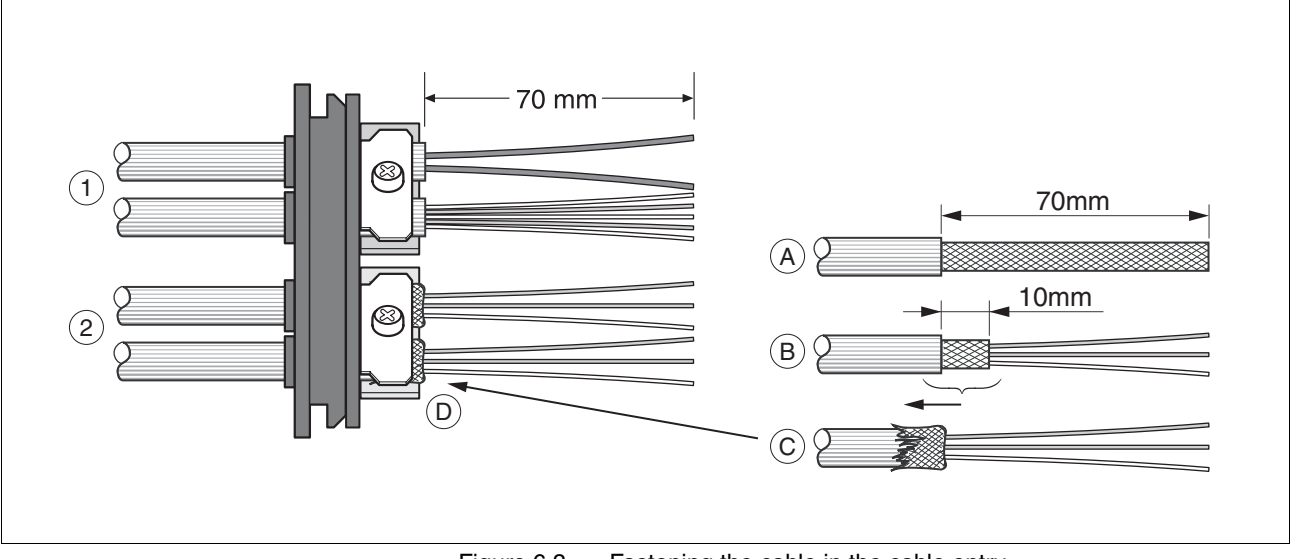

*Preparing and fastening cables*

Figure 6.3 Fastening the cable in the cable entry

- (1) Unshielded cable
- (2) Shielded cable
- $\blacktriangleright$  Trim the cable bushings to fit the cable.

NOTE: The specified degree of protection IP54 can only be achieved with properly trimmed cable bushings.

- $\blacktriangleright$  (A) Strip the jacket of all cables; length 70 mm.
- $\blacktriangleright$  (B) Shorten the shield to a rest of 10 mm.
- $\triangleright$  (C) Slide the shield braiding back over the cable jacket.
- $\blacktriangleright$  (D) Loosen the strain relief.
- $\blacktriangleright$  Push the cables though the strain relief.
- ▶ Glue EMC shielding foil around the shield.
- Pull the cable back to the strain relief.
- Fasten the strain relief.

 *Mounting connectors* The table below lists the parts and data required for assembly. Connector housings and crimp contacts are included in the accessories kit. See also chapter [11 "Accessories and spare parts".](#page-158-0)

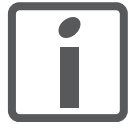

*Only use the special tool listed in the Accessories chapter to release single crimp contacts from the connector housing.*

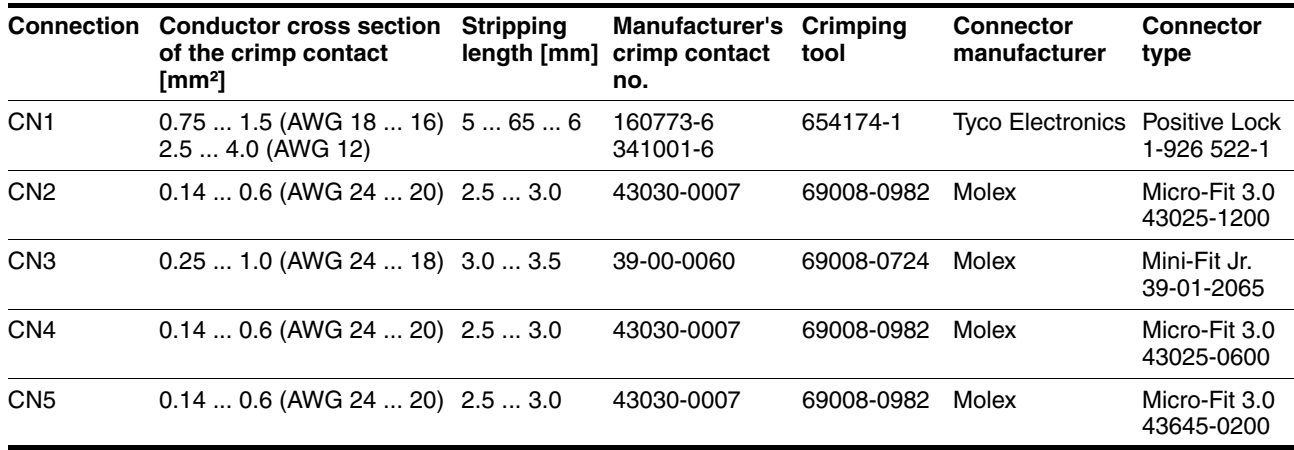

Prepare the cable for connection as follows:

- $\blacktriangleright$  Strip the ends of the cable.
- Attach cable lugs and crimp contacts. Verify that you have the correct crimp contacts and the matching crimping tool.
- $\triangleright$  Slide the cable lugs and crimp contacts straight into the connector until they snap in place.

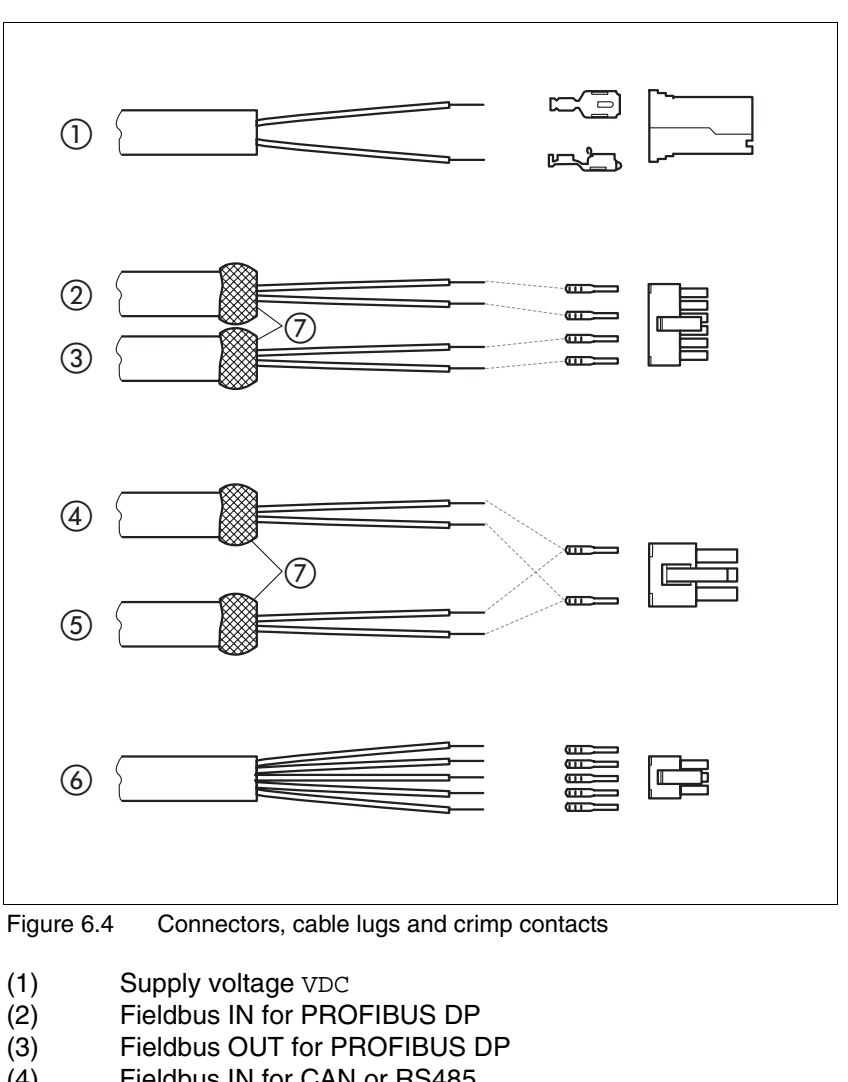

- (4) Fieldbus IN for CAN or RS485
- (5) Fieldbus OUT for CAN or RS485<br>(6) 24 V signal interface
- 
- (6) 24 V signal interface Shield wire with EMC shield foil

*Mounting the cable entry*

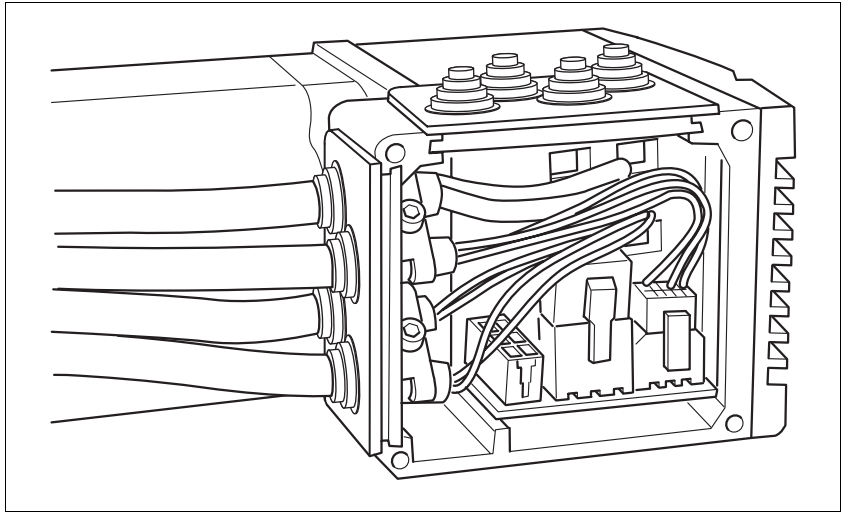

Figure 6.5 Inserting the cable entries

**D** Unscrew the connector housing cover.

NOTE: Shipping locks made of cardboard must not be used for operating the drive. Replace all shipping locks by cable entries or signal inserts.

 First adjust the parameter switches as these are difficult to access once the cables are connected.

For a description of the parameter switches, see the chapters describing the connections.

 Connect the plug of the assembled cable to the matching socket. The plugs cannot be turned out of position and must click into place when being plugged in.

Only pull the connector housing (not the cable).

 Plug the cable entry in one of the two cutouts provided. The side to be used for the cable entry depends on the space available in your system.

NOTE: The pointed corners of the cable entry must point in the direction of the connector housing cover. Degree of protection IP54 is not reached if the cable entry is mounted the other way round.

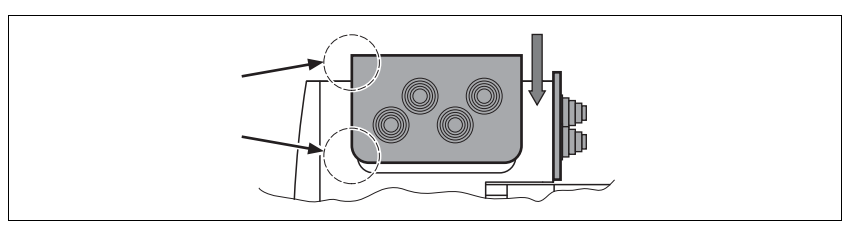

- Close the cutout that is not used with a sealing insert for cutouts.
- $\blacktriangleright$  Finally, screw the connector housing cover back into place. If screws are lost use M3x12 only.

### <span id="page-56-0"></span>**6.3.4 Connection with industrial connectors**

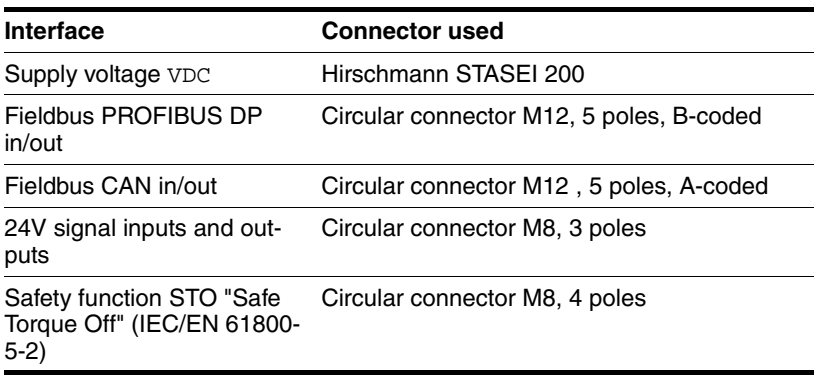

Because the requirements are different depending on the system configuration, pre-assembled cables specially designed for Ethernet fieldbus connections can be procured from various suppliers.

Information on pre-assembled cables, connector kits and recommended suppliers can be found in chapter [11 "Accessories and spare parts"](#page-158-0).

### **6.3.5 Connection of VDC supply voltage**

## **@ DANGER**

**ELECTRIC SHOCK CAUSED BY INCORRECT POWER SUPPLY UNIT**

The VDC and +24VDC supply voltages are connected with many exposed signal connections in the drive system.

- Use a power supply unit that meets the PELV (Protective Extra Low Voltage) requirements.
- Connect the negative output of the power supply unit to PE (ground).

**Failure to follow these instructions will result in death or serious injury.**

## **@ CAUTION**

#### **LOSS OF CONTROL DUE TO REGENERATION CONDITION**

Regeneration conditions resulting from braking or external driving forces may increase the VDC supply voltage to an unexpected level. Components not rated for this voltage may be destroyed or cause misoperation.

- Verify that all VDC consumers are rated for the voltage occurring during regeneration conditions (for example limit switches).
- Use only power supply units that will not be damaged by regeneration conditions.
- Use a braking resistor controller, if necessary.

**Failure to follow these instructions can result in injury or equipment damage.**

### **CAUTION**

#### **DAMAGE TO CONTACTS**

The connection for the controller supply voltage at the product does not have an inrush current limitation. If the voltage is switched on by means of switching of contacts, damage to the contacts or contact welding may result.

- Use a power supply unit that limits the peak value of the output current to a value permissible for the contact.
- Switch the power input of the power supply unit instead of the output voltage.

**Failure to follow these instructions can result in equipment damage.**

## **@ CAUTION**

#### **DAMAGE TO SYSTEM COMPONENTS AND LOSS OF CONTROL**

Interruptions of the negative connection of the controller supply voltage can cause excessively high voltages at the signal connections.

- Do not interrupt the negative connection between the power supply unit and load with a fuse or switch.
- Verify correct connection before switching on.
- Do not connect the controller supply voltage or change its wiring while the is supply voltage present.

#### **Failure to follow these instructions can result in injury or equipment damage.**

*Cable specifications and terminal* Two different crimp contacts are available for different conductor cross sections, see chapter [6.3.3 "Connection via cable entry".](#page-52-0)

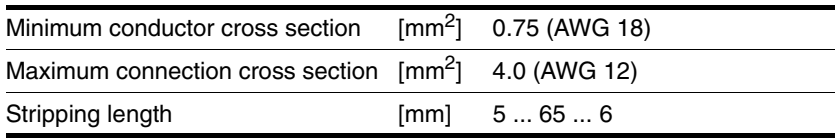

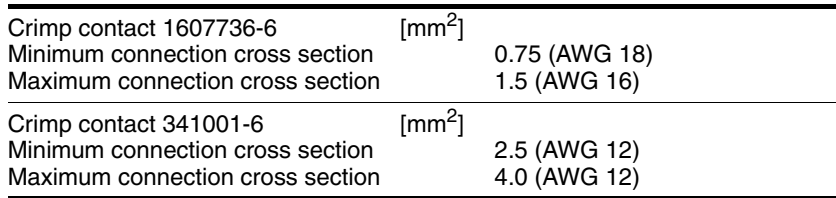

Unshielded cables may be used for the VDC supply voltage. Twisted pair is not required.

- Use pre-assembled cables to reduce the risk of wiring errors.
- Verify that wiring, cables and connected interfaces meet the PELV requirements.

- *Connecting the cables*  $\rightarrow$  Note the specified technical data.
	- ▶ Note the information provided in chapters [5.1 "External power sup](#page-36-0)[ply units"](#page-36-0) and [5.2 "Ground design".](#page-38-0)
	- $\blacktriangleright$  Install fuses for the power supply cable accordance with the selected conductor cross section / wire gauge (note the inrush currents).

*Pin assignment printed circuit board connector*

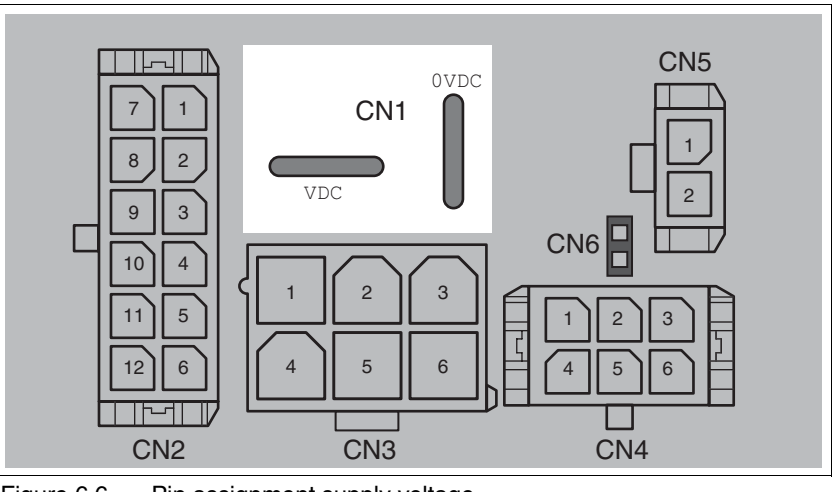

Figure 6.6 Pin assignment supply voltage

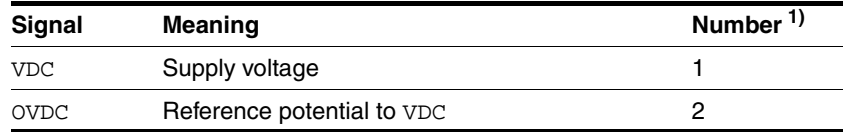

1) Information relates to pre-assembled cables

You can crimp together two wires to supply multiple drives via one DC bus. Two different crimp contacts are available for different conductor cross sections, see chapter [6.3.3 "Connection via cable entry"](#page-52-0).

#### *Pin assignment industrial connector*

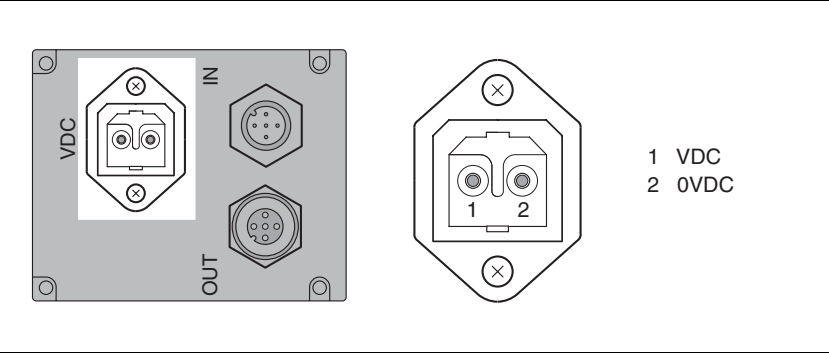

Figure 6.7 Pin assignment supply voltage

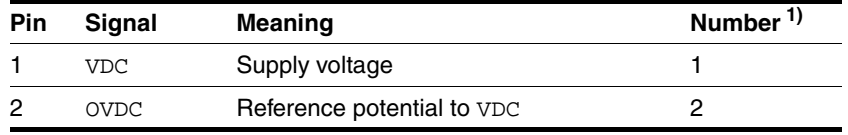

1) Information relates to pre-assembled cables

### **6.3.6 PROFIBUS DP connection**

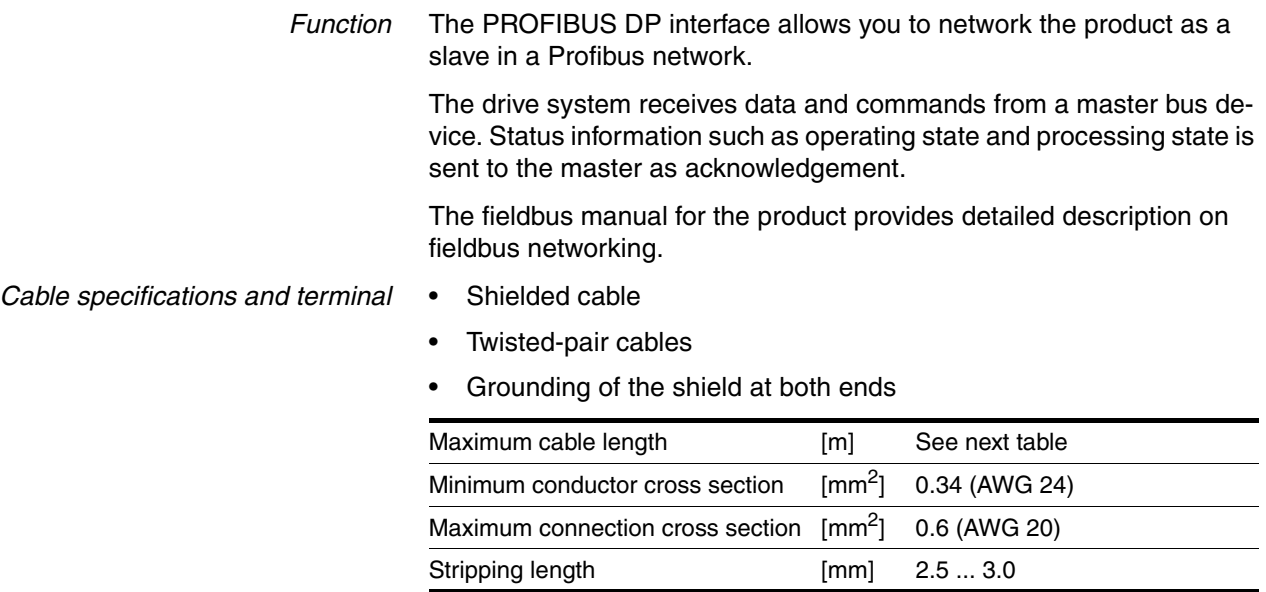

The maximum cable length depends on the baud rate and the signal propagation delay. The higher the baud rate, the shorter the bus cable needs to be.

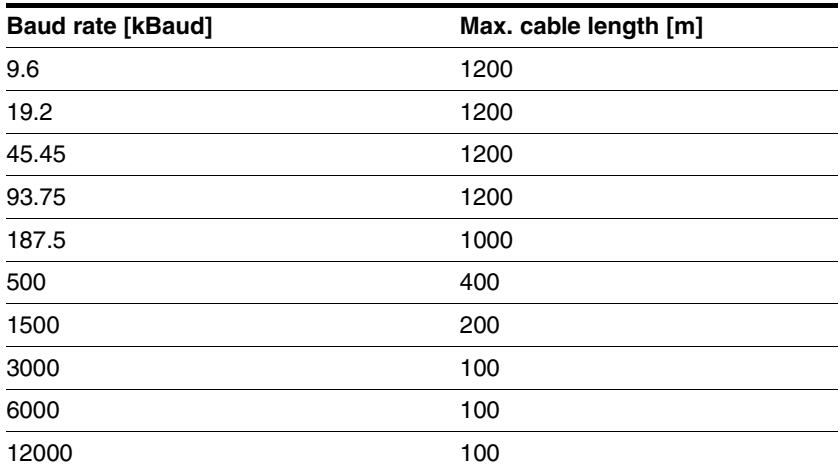

- Use equipotential bonding conductors, see page [47.](#page-46-0)
- ▶ Use pre-assembled cables to reduce the risk of wiring errors.
- Verify that wiring, cables and connected interfaces meet the PELV requirements.

*Terminating resistor* Both ends of the entire bus system must be terminated with a terminating resistor.

> The terminating resistor is already integrated and can be activated at the end of the network with a switch.

The diagram below shows the integrated terminating resistor.

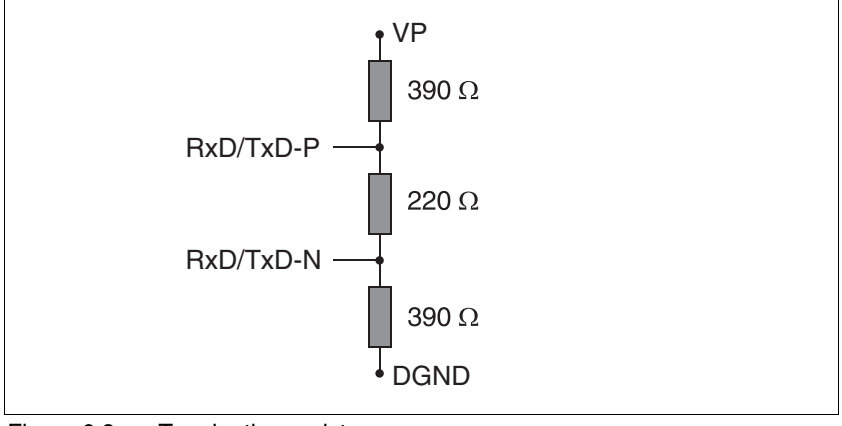

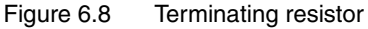

*Setting address and baud rate* Every device on the network is identified by a unique, adjustable node

address. Slaves on a Profibus network may have addresses in the range from 3 to 126. Addresses 0 to 2 are reserved for master devices.

The baud rate is detected automatically.

Factory settings:

- Address: 126
- Terminating resistor: OFF

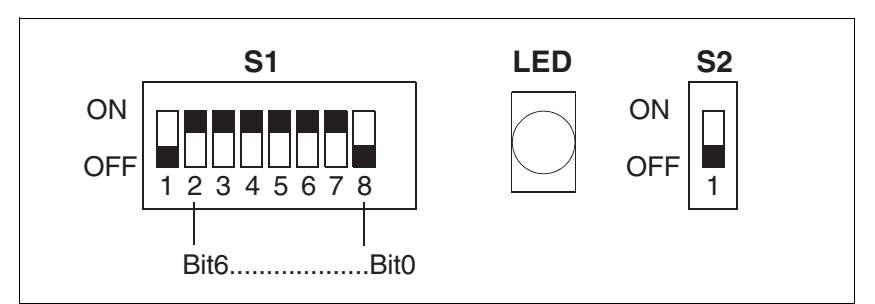

Figure 6.9 Parameter switch

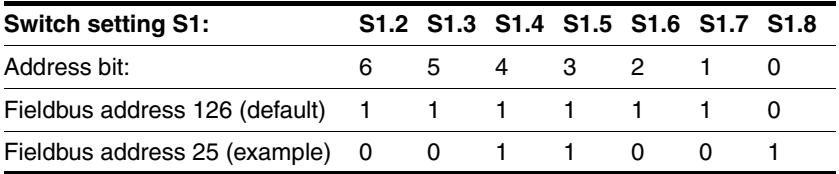

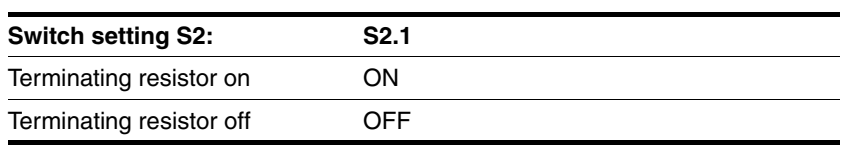

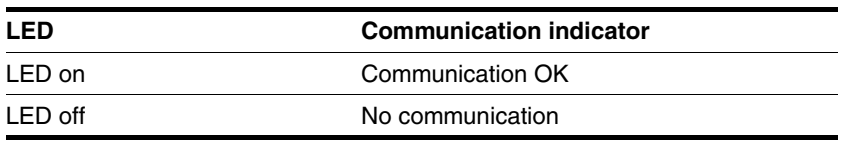

Reserved parameter switches are provided for future extensions and must be set to OFF.

NOTE: Each device must have its own unique node address, which may only be assigned once in the network.

*Pin assignment printed circuit board connector*

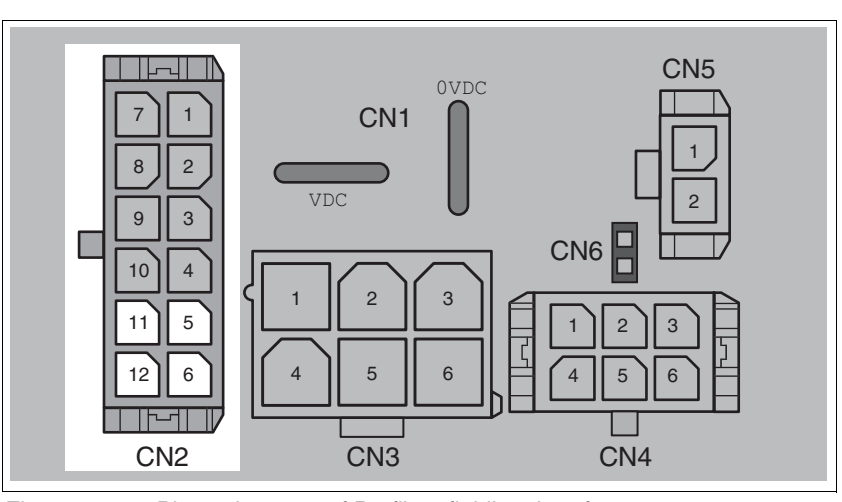

Figure 6.10 Pin assignment of Profibus fieldbus interface

<span id="page-62-0"></span>

| Pin | <b>Signal</b> | Meaning (Color $1$ )                       | SUB-D $1$ |
|-----|---------------|--------------------------------------------|-----------|
| 12  |               | $RxD/TxD-N$ Profibus interface (green) IN  | 8         |
| 11  |               | $RxD/TxD-P$ Profibus interface (red) IN    |           |
| 6   |               | $RxD/TxD-N$ Profibus interface (green) OUT | 8         |
| 5   |               | $RxD/TxD-P$ Profibus interface (red) OUT   |           |
|     |               |                                            |           |

1) Information refers to pre-assembled cables

#### *Pin assignment industrial connector*

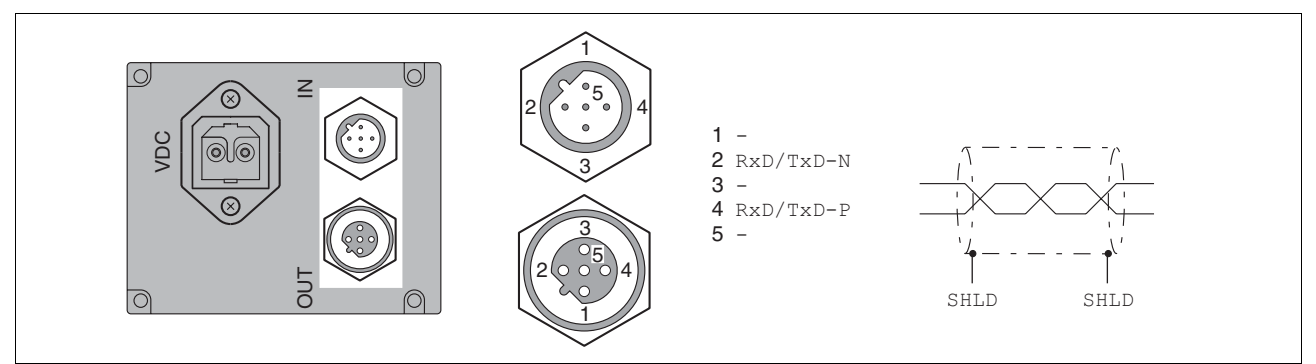

Figure 6.11 Pin assignment of Profibus fieldbus interface

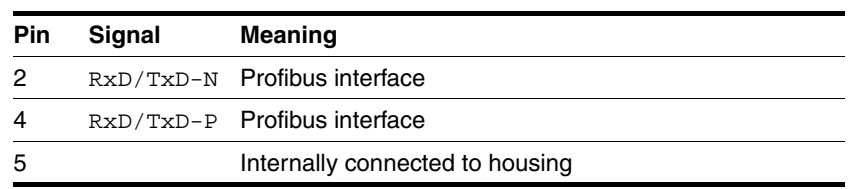

The shield of the cable (SHLD) must be connected to the connector housing.

### **6.3.7 CAN connection**

*Function* The CAN interface allows you to network the product as a slave in a CANopen network as per DS301.

> The drive system receives data and commands from a master bus device. Status information such as operating state and processing state is sent to the master as acknowledgement.

The fieldbus manual for the product provides detailed description on fieldbus networking.

*Cable specifications and terminal* • Shielded cable

- Twisted-pair cables
- Grounding of the shield at both ends

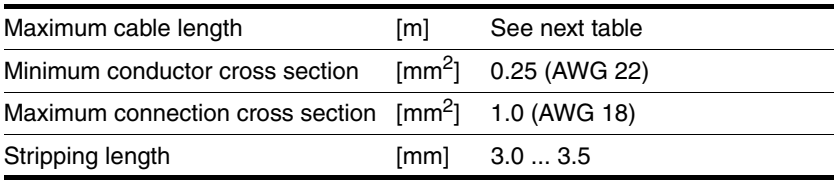

The maximum cable length depends on the number of network devices, the baud rate and the signal propagation delay. The higher the baud rate, the shorter the bus cable needs to be.

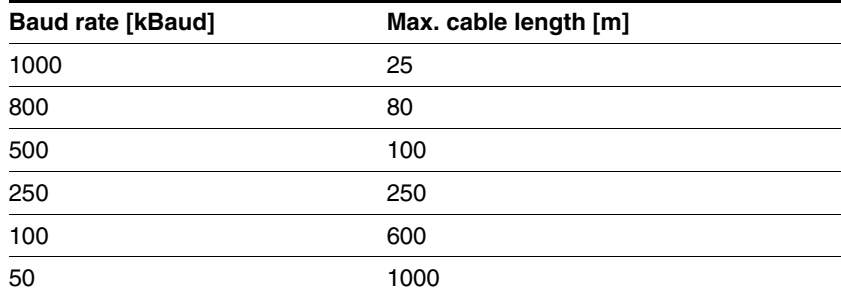

- ▶ Use equipotential bonding conductors, see page [47](#page-46-0).
- Use pre-assembled cables to reduce the risk of wiring errors.
- Verify that wiring, cables and connected interfaces meet the PELV requirements.

*Terminating resistor* Both ends of the entire bus system must be terminated with a terminating resistor.

> The terminating resistor is already integrated and can be activated at the end of the network with a switch.

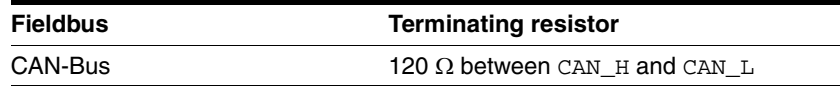

*Setting address and baud rate* Every device on the network is identified by a unique, adjustable node address.

Factory settings:

- Address: 127
- Baud rate: 125 kBaud

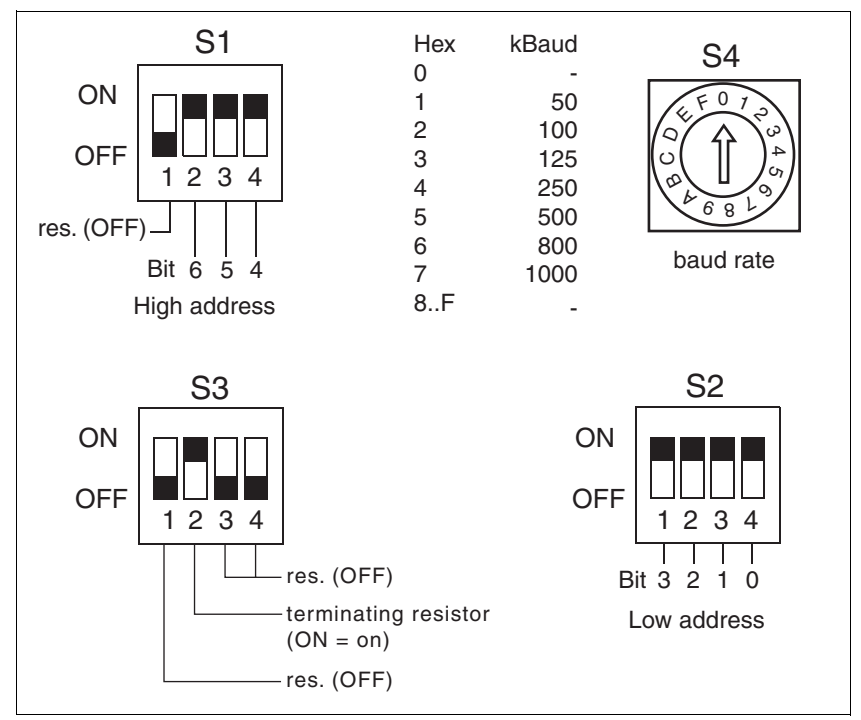

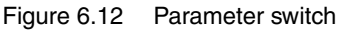

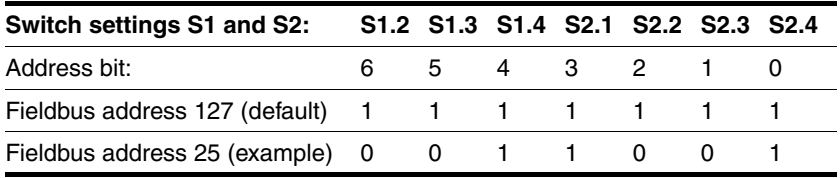

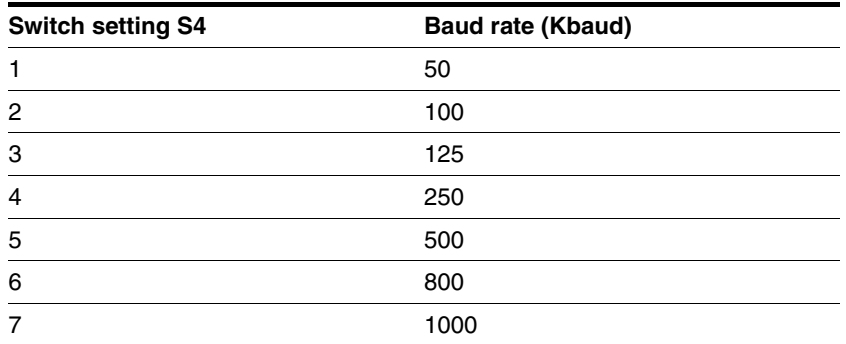

Reserved parameter switches are provided for future extensions and must be set to OFF.

NOTE: Each device must have its own unique node address, which may only be assigned once in the network.

*Pin assignment printed circuit board connector*

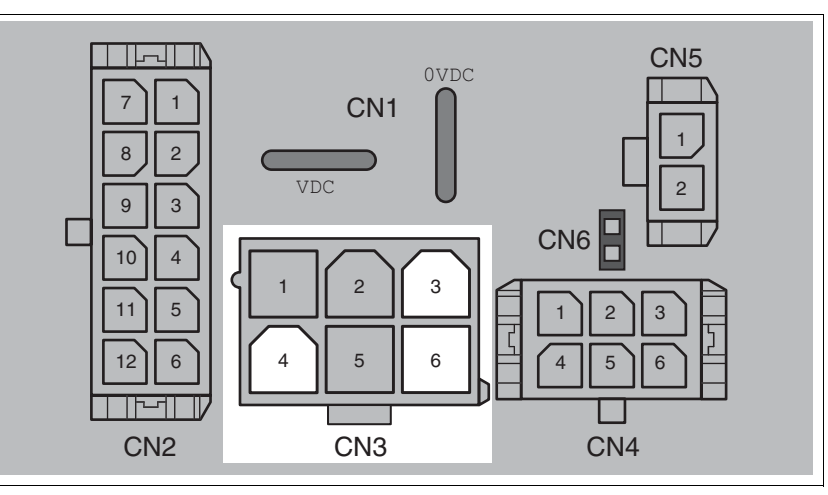

Figure 6.13 Pin assignment of CAN fieldbus interface

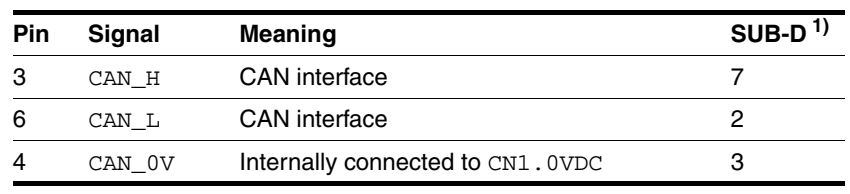

1) Information relates to pre-assembled cables

#### *Pin assignment industrial connector*

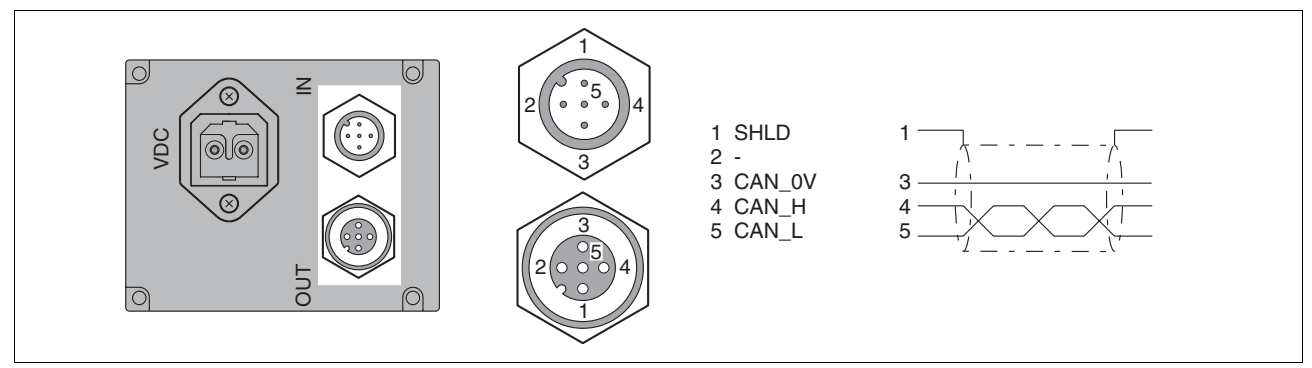

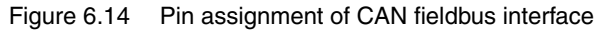

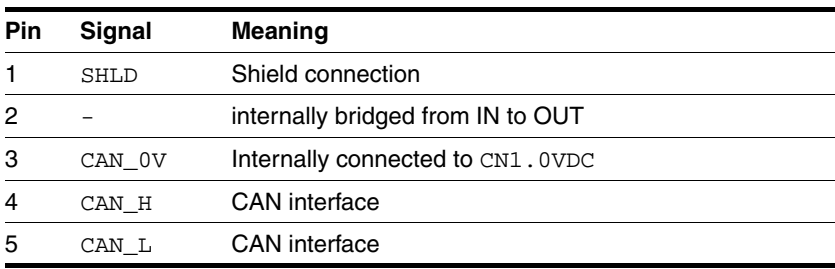

### **6.3.8 RS485 connection**

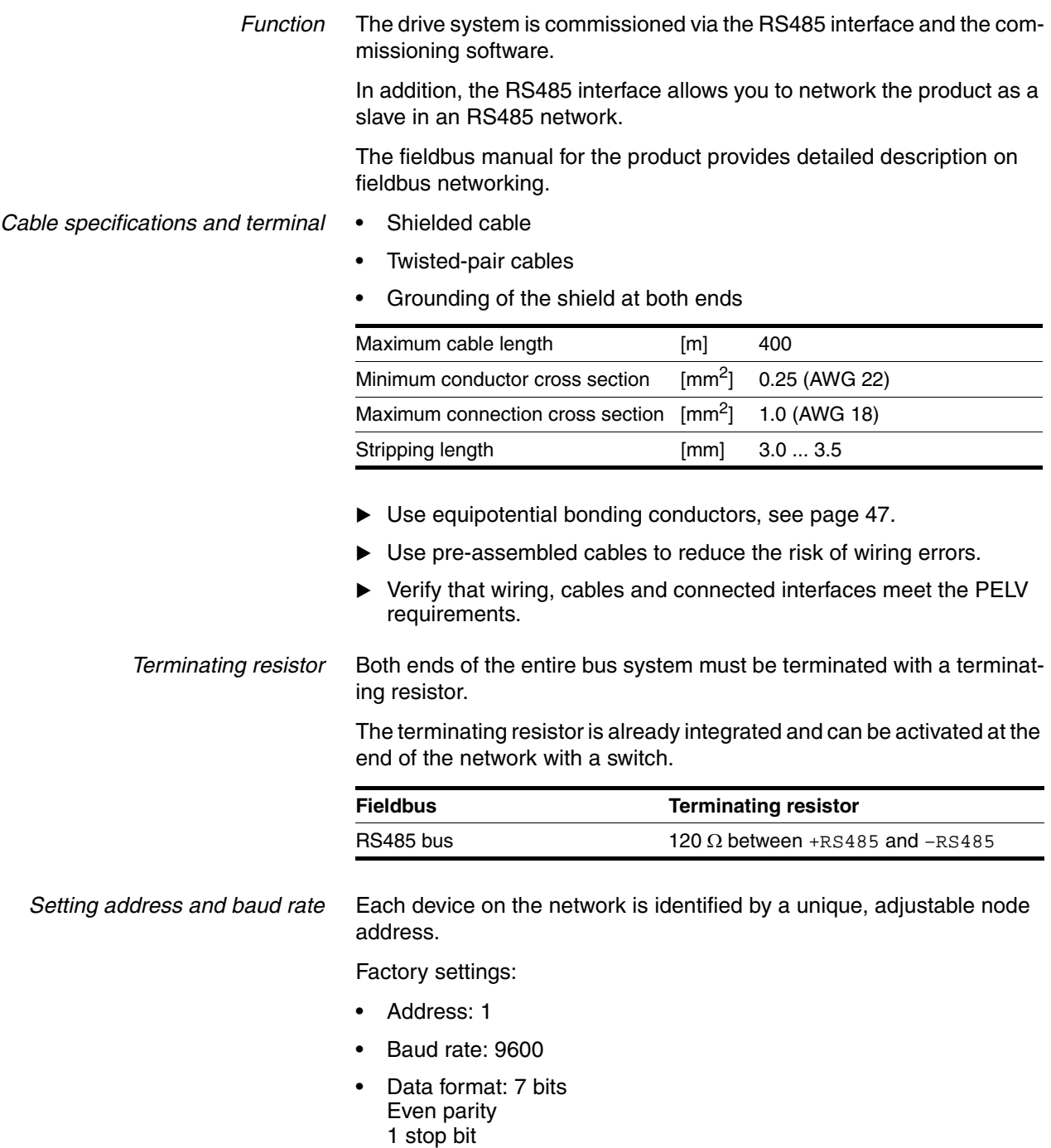

In the case of devices with CAN or Profibus fieldbus interfaces, the address and the baud rate of the RS485 interface are set via the commissioning software.

In the case of devices without CAN or Profibus fieldbus interfaces, the address and the baud rate of the RS485 interface are set via parameter switches.

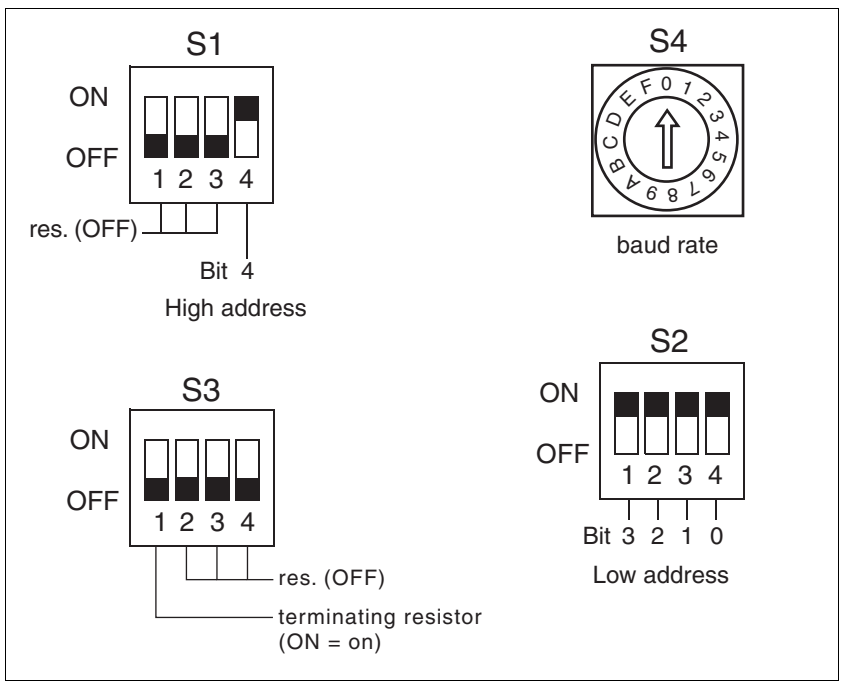

#### Figure 6.15 Parameter switch

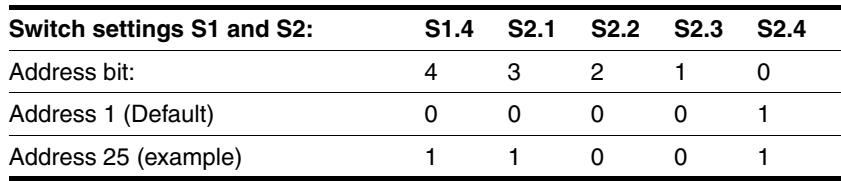

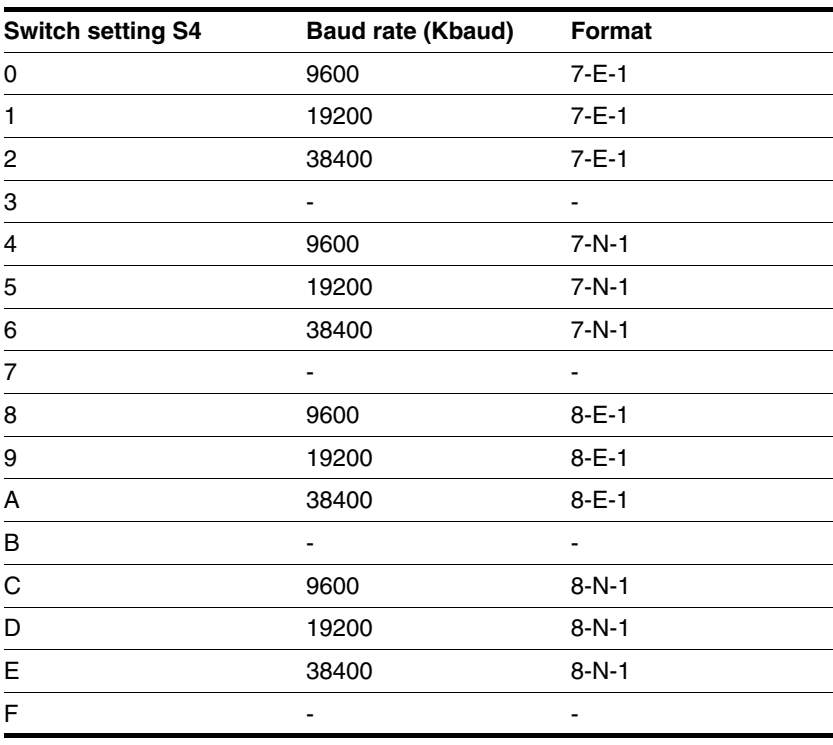

Reserved parameter switches are provided for future extensions and must be set to OFF.

NOTE: Each device must have its own unique node address, which may only be assigned once in the network.

*Pin assignment printed circuit board connector*

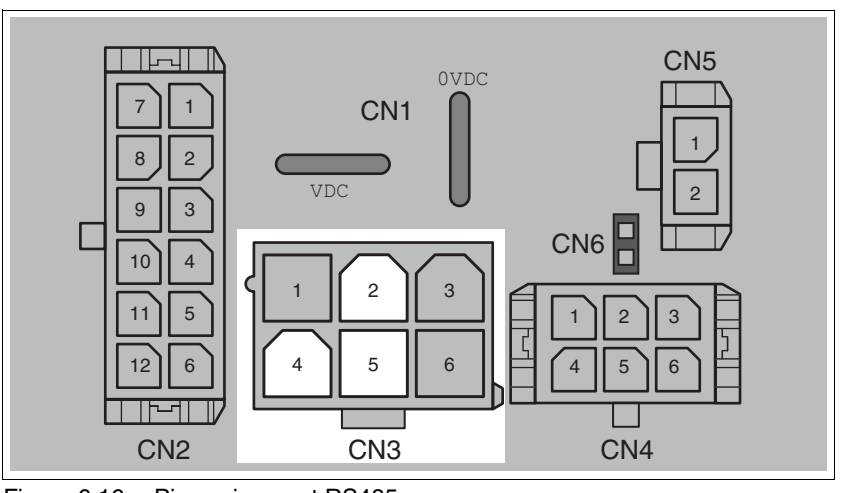

Figure 6.16 Pin assignment RS485

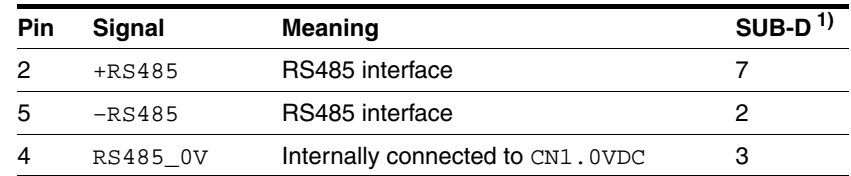

1) Information relates to pre-assembled cables

*Pin assignment industrial connector*

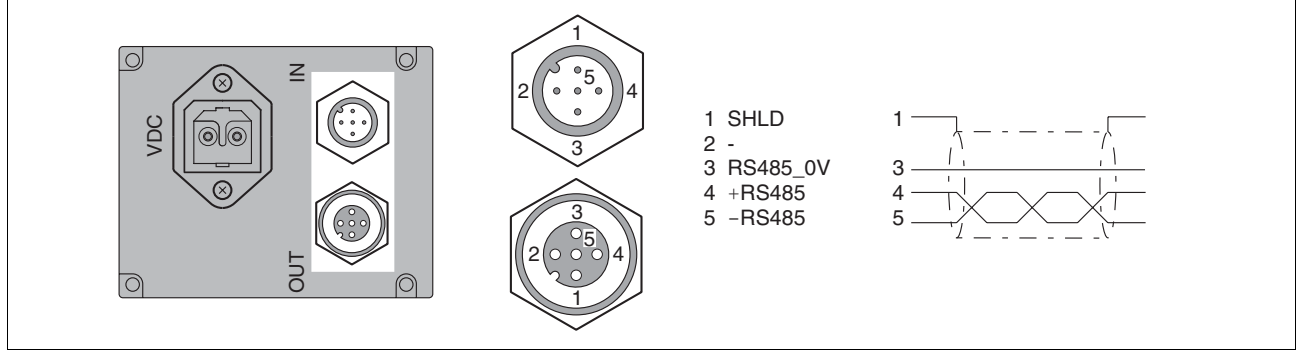

Figure 6.17 Pin assignment of the RS485 fieldbus interface

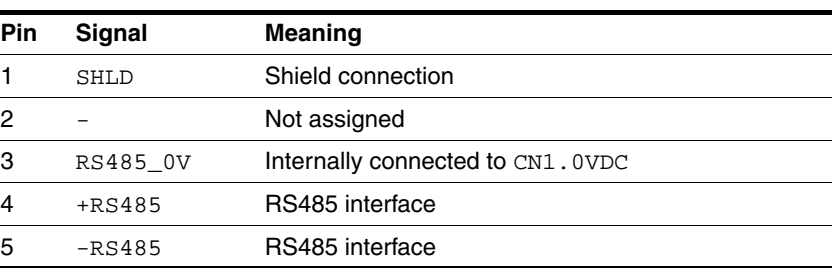

### **6.3.9 24V signal interface connection**

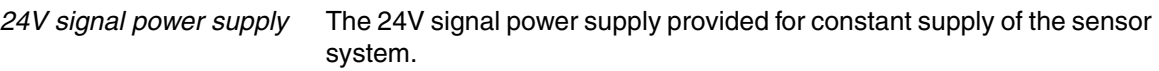

It must not be connected in parallel with the 24V signal power supply of a different drive.

*Cable specifications and terminal*

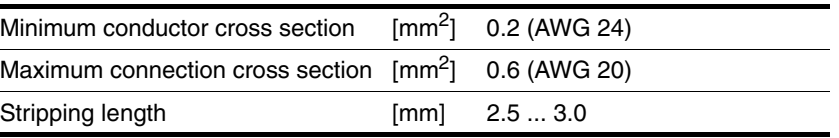

- Use pre-assembled cables to reduce the risk of wiring errors.
- Verify that wiring, cables and connected interfaces meet the PELV requirements.

*parameterization* The 24V signals can be configured with the parameters  $\text{IO}.\text{IO}$ <sub>def</sub>, 34:1 to IO.IO3\_def, 34:4 as either input or output. Specific functions can also be assigned.

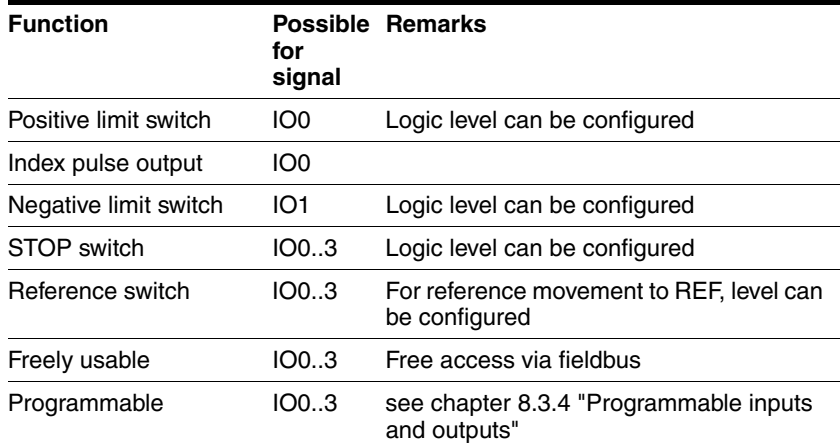

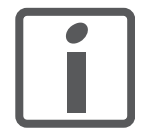

*The external monitoring signals LIMP, LIMN, REF and STOP are enabled with the parameter Settings.SignEnabl, 28:13.*

*Use active 0 monitoring signals if possible, because they are failsafe. Evaluation for active 0 or 1 is set with the parameter Settings.SignLevel, 28:14.*

*For more information see chapter [7 "Commissioning"](#page-76-0).*

*Pin assignment printed circuit board connector*

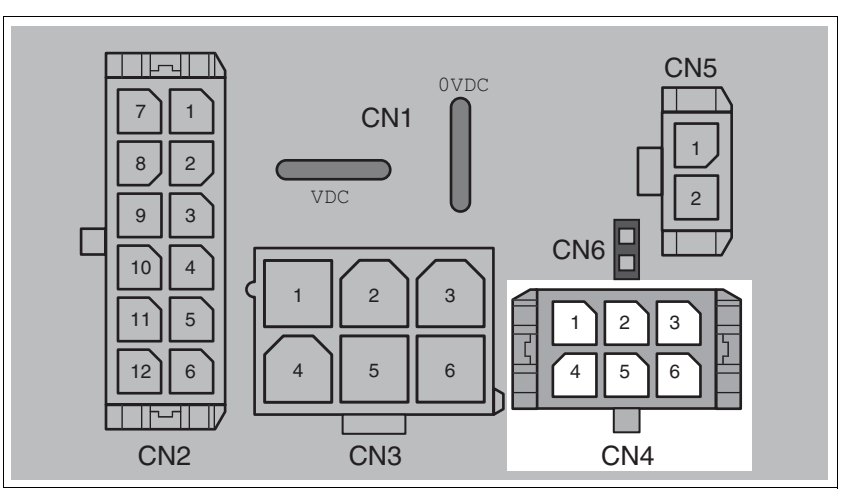

Figure 6.18 Pin assignment of the 24V signal interface

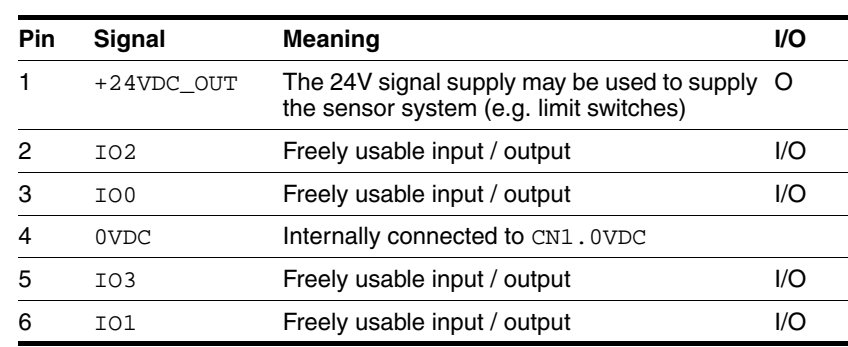

### **6.3.10 Connection of STO safety function**

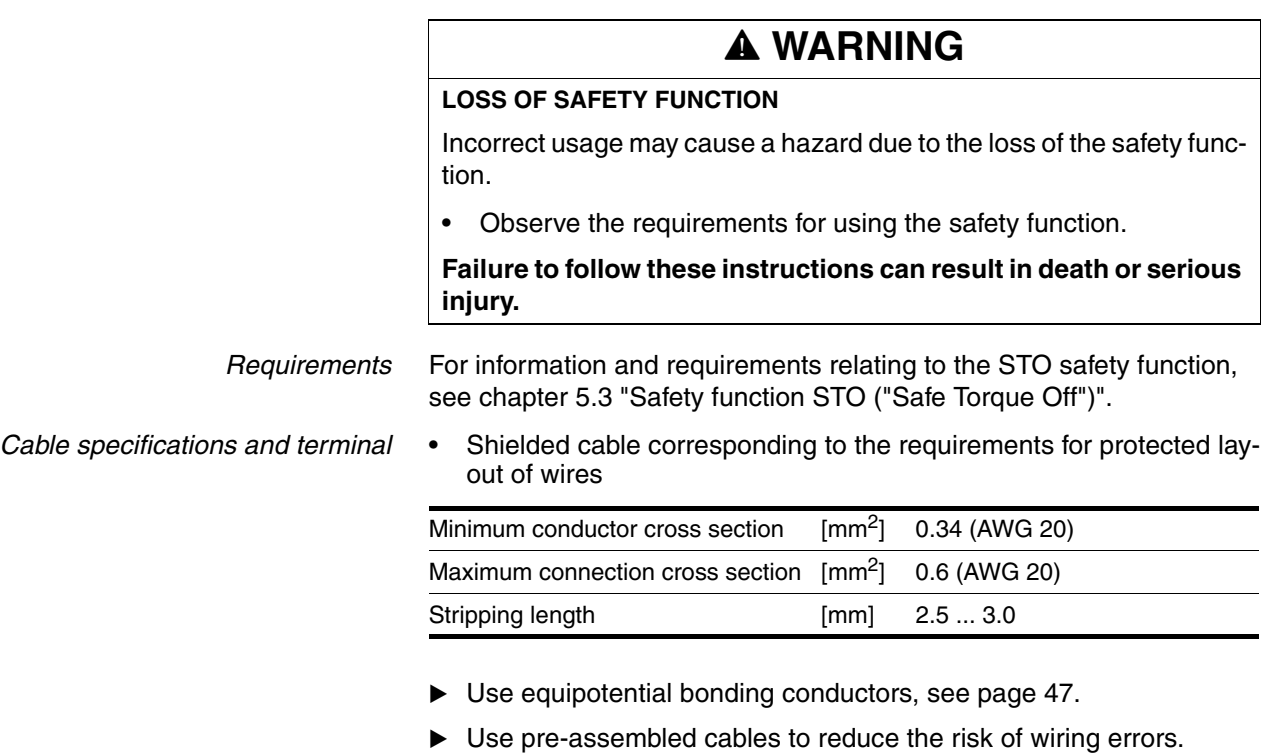

 Verify that wiring, cables and connected interfaces meet the PELV requirements.

The cable available as an accessory is a special cable that is only available with a connector. The shield of the cable is connected to the grounded housing of the drive via the metal connector. It is sufficient to connect one end of the cable to the grounded housing.
*Pin assignment printed circuit board connector*

*Connecting the safety function*

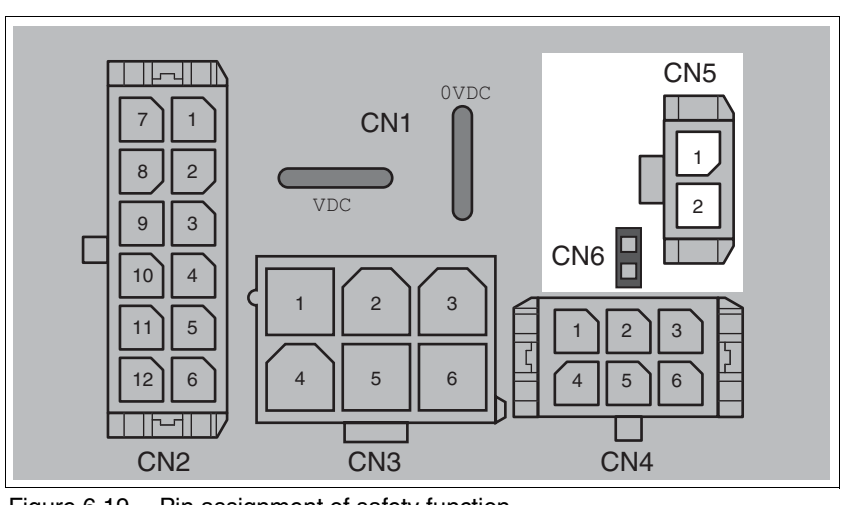

Figure 6.19 Pin assignment of safety function

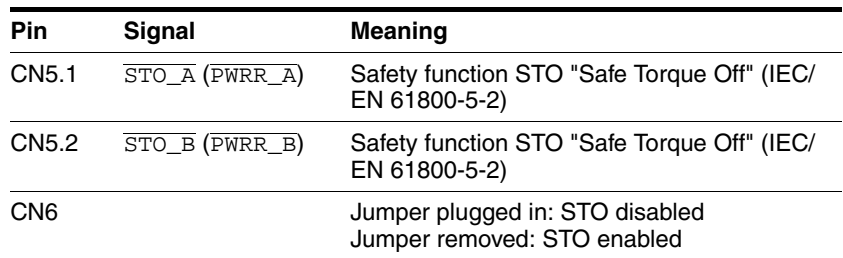

NOTE: Jumper CN5 cannot be plugged in as long as jumper CN6 is still plugged in (mechanical lock).

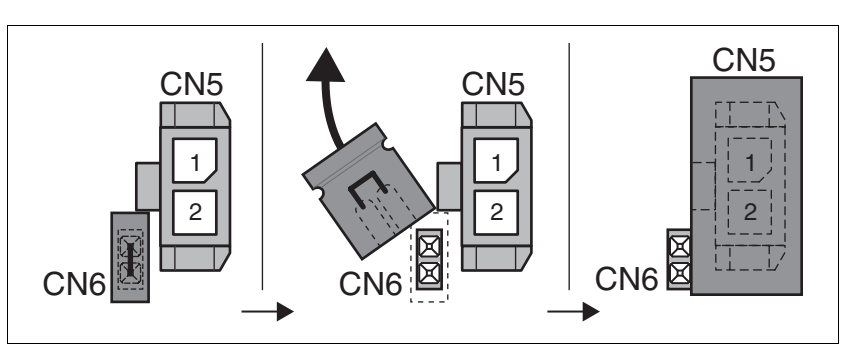

- Remove jumper CN6.
- Connect the connector to CN5.

# **6.4 Connection accessories**

### **6.4.1 Accessory "Insert kit, 3x I/O"**

The accessory makes the signals IO0, IO1 and IO3 available outside of the device via industrial connectors.

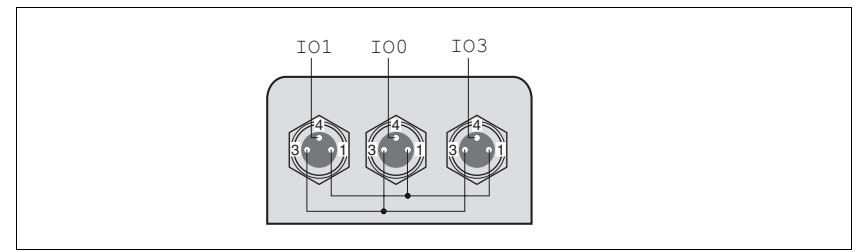

Figure 6.20 Pin assignment

Pin 1 is internally connected to CN4.1 (+24VDC\_OUT).

Pin 3 is internally connected to CN4.4 (0VDC).

# **6.4.2 Accessory "Insert kit, 2x I/O, 1x STO in"**

The accessory makes the signals  $100$ ,  $101$  and the signals of the STO safety function available outside of the device via industrial connectors.

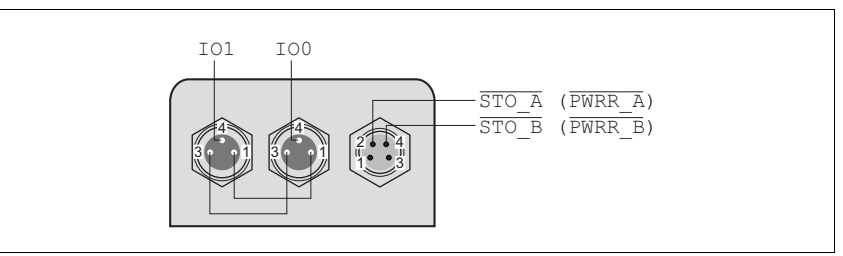

Figure 6.21 Pin assignment

Pin 1 is internally connected to CN4.1 (+24VDC\_OUT).

Pin 3 is internally connected to CN4.4 (0VDC).

## **6.4.3 Accessory "Insert kit, 1x STO in, 1x STO out"**

The accessory makes the signals of the STO safety function available outside of the device via industrial connectors.

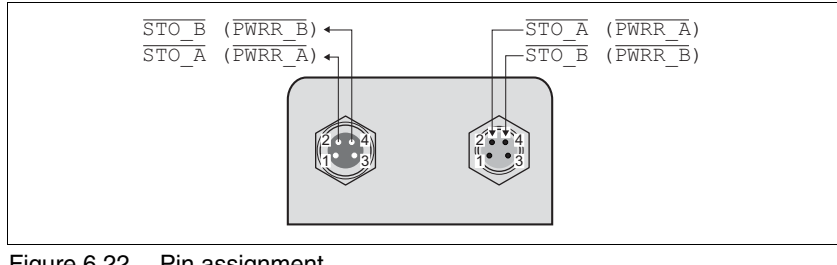

Figure 6.22 Pin assignment

# **6.4.4 Accessory "Insert kit, 4x I/O, 1x STO in, 1x STO out"**

The accessory makes the signals IO0, IO1, IO2 and IO3 and the signals of the STO safety function available outside of the device via industrial connectors.

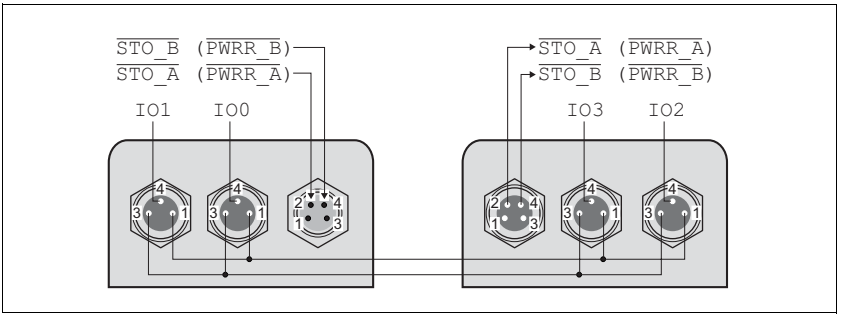

Figure 6.23 Pin assignment

Pin 1 is internally connected to CN4.1 (+24VDC\_OUT).

Pin 3 is internally connected to CN4.4 (0VDC).

# **6.5 Checking wiring**

Check the following:

- Did you properly install and connect all cables and connectors?
- Are there any live, exposed cables?
- $\blacktriangleright$  Did you properly connect the signal wires?
- Did you properly install all seals (degree of protection IP54)?

# **@ WARNING**

#### **UNEXPECTED MOVEMENT**

When the drive is operated for the first time, there is a risk of unexpected movements caused by possible wiring errors or unsuitable parameters.

- Perform the first test run without coupled loads.
- Verify that a functioning button for EMERGENCY STOP is within reach.
- Anticipate movements in the incorrect direction or oscillation of the drive.
- Only start the system if there are no persons or obstructions in the hazardous area.

**Failure to follow these instructions can result in death, serious injury or equipment damage.**

# **@ WARNING**

#### **UNINTENDED BEHAVIOR**

The behavior of the drive system is governed by numerous stored data or settings. Unsuitable settings or data may trigger unexpected movements or responses to signals and disable monitoring functions.

- Do NOT operate the drive system with unknown settings or data.
- Verify that the stored data and settings are correct.
- When commissioning, carefully run tests for all operating states and potential fault situations.
- Verify the functions after replacing the product and also after making changes to the settings or data.
- Only start the system if there are no persons or obstructions in the hazardous area.

**Failure to follow these instructions can result in death, serious injury or equipment damage.**

# **@ WARNING**

#### **ROTATING PARTS**

Rotating parts may cause injuries and may catch clothing or hair. Loose parts or parts that are unbalanced may be flung.

- Verify correct mounting and installation of all rotating parts.
- Use a cover to help protect against rotating parts.

**Failure to follow these instructions can result in death, serious injury or equipment damage.**

# **@ WARNING**

#### **MOTOR WITHOUT BRAKING EFFECT**

If power outage and faults cause the power stage to be switched off, the motor is no longer stopped by the brake and may increase its speed even more until it reaches a mechanical stop.

- Verify the mechanical situation.
- If necessary, use a cushioned mechanical stop or a suitable brake.

#### **Failure to follow these instructions can result in death, serious injury or equipment damage.**

# **@ WARNING**

#### **FALLING PARTS**

The motor may move as a result of the reaction torque; it may yyyyy tip and fall.

• Mount the motor securely so it will not break loose during strong acceleration.

**Failure to follow these instructions can result in death, serious injury or equipment damage.**

# **@ CAUTION**

#### **HOT SURFACES**

Depending on the operation, the surface may heat up to more than 100°C (212°F).

- Do not allow contact with the hot surfaces.
- Do not allow flammable or heat-sensitive parts in the immediate vicinity.
- Consider the measures for heat dissipation described.
- Check the temperature during test runs.

**Failure to follow these instructions can result in injury or equipment damage.**

# **7.1 Preparing for commissioning**

The following tests are required before commissioning:

- Wiring and connection of all cables and system components
- $\blacktriangleright$  Function of the limit switch, if installed

One of the following must be available:

- Fieldbus master (e.g. PLC) or industrial PC
- Commissioning software

# **7.2 Running commissioning**

### **7.2.1 First setup**

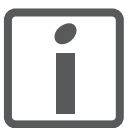

*Prepare a list with the parameters required for the functions used.*

*Direction of rotation* Rotation of the motor shaft in a clockwise or counterclockwise direction of rotation. Clockwise rotation is when the motor shaft rotates clockwise as you look at the end of the protruding motor shaft.

> The direction of rotation can be reversed with the parameter Motion.invertDir 28:6.

The new value is only activated when the drive is switched on.

- Save the parameter to the EEPROM
- $\blacktriangleright$  Switch the supply voltage off and on.

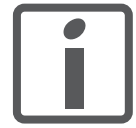

*If you invert the direction of rotation, verify once again that the limit switches are properly wired.*

- Connect the positive limit switch to  $\text{IO}0$
- Connect the negative limit switch to IO1

*The positive limit switch is the switch that is tripped by the mechanical system if the motor shaft rotates as follows:*

- Without inversion of the direction of rotation: Clockwise
- Without inversion of the direction of rotation: Counter-clockwise

*Reference speed* The reference speed for the motor depends on the application requirements.

> $\triangleright$  Set the reference speed with the parameter Motion.  $v_{\text{target}}$ 29:23.

*Acceleration/deceleration* Note that when the drive decelerates, it recovers energy from the system and the voltage may increase depending on the external torque and the deceleration value set.

The drive has two acceleration settings:

- Acceleration/deceleration Parameter Motion.acc, 29:26
- Deceleration for "Quick Stop" Parameter Motion.dec\_Stop, 28:21

## **7.2.2 Starting 24V signal interface**

### **7.2.2.1 Setting the functions of the 24V signals**

You can configure the 24V signals as input or output with the parameters IO.IO0\_def 34:1 to IO.IO3\_def 34:4 and assign specific functions to the 24V signals.

For more information see chapter [6 "Installation"](#page-44-0).

#### <span id="page-79-0"></span>**7.2.2.2 Testing 24V signals**

The following table shows the readable and writable status of the 24V signals and the possible parameter settings.

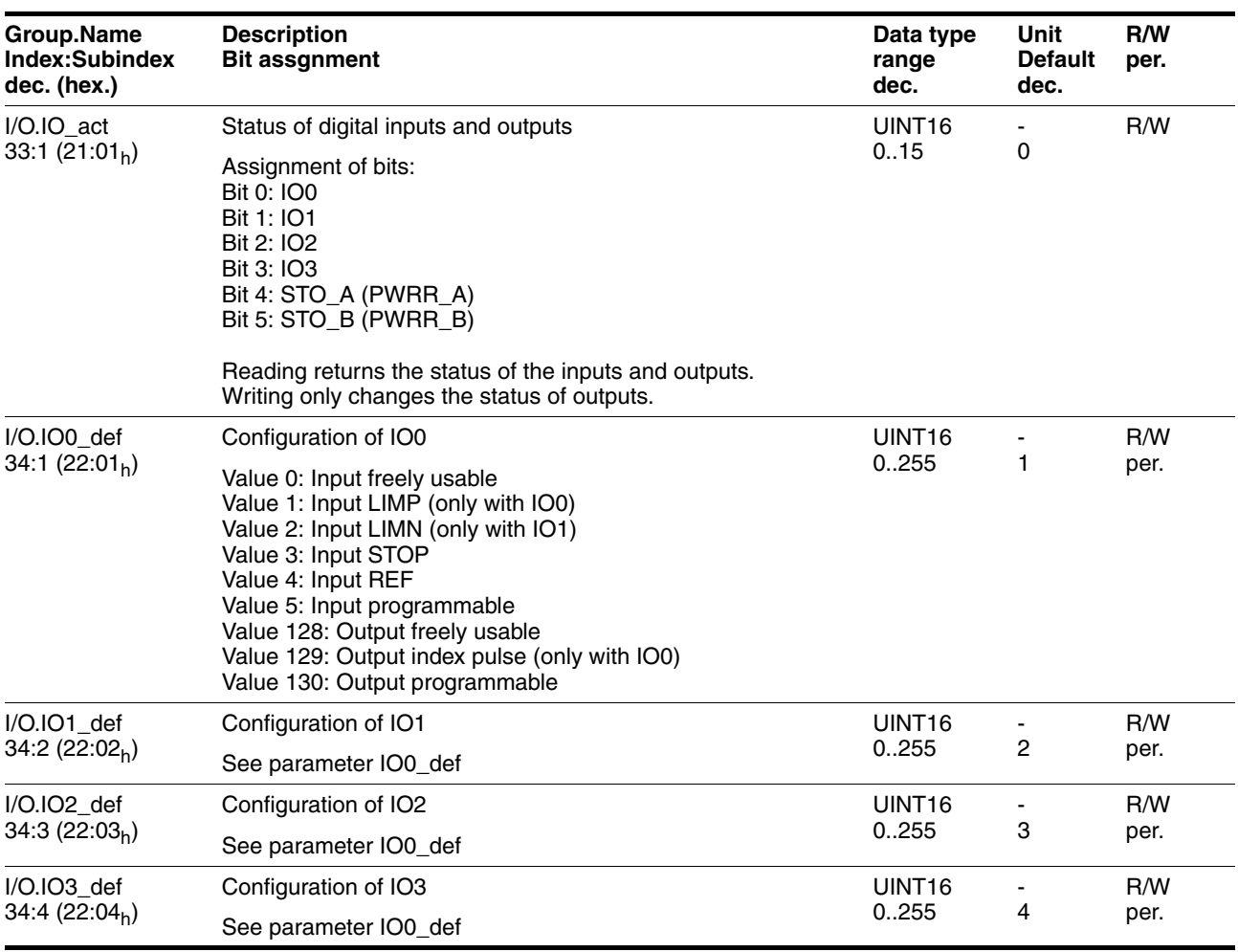

*Testing the signal inputs and limit switches* Proceed as follows for testing:

 $\blacktriangleright$  Trigger the limit switch or the sensor manually.

The corresponding bit in parameter IO.IO\_act 33:1 must be 1 as long as the input is logic 1.

*Checking the freely usable signal outputs* Proceed as follows for testing:

- Write the value required to set the associated output to logic 1 to parameter IO.IO\_act 33:1.
- Measure the voltage at the output or check the response of the connected actuator.

#### **7.2.2.3 Testing the function of limit switches**

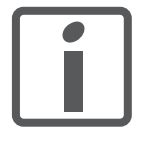

*Monitoring of the LIMP / LIMN limit switches is activated in the factory settings. In all drives without limit switches, monitoring must be disabled with the parameter Settings.SignEnabl, 23:13, value = 0. The factory setting for the STOP input is "disabled".*

*Condition:* The limit switch signals are monitored.

For more information see chapter [7.2.2.2 "Testing 24V signals"](#page-79-0).

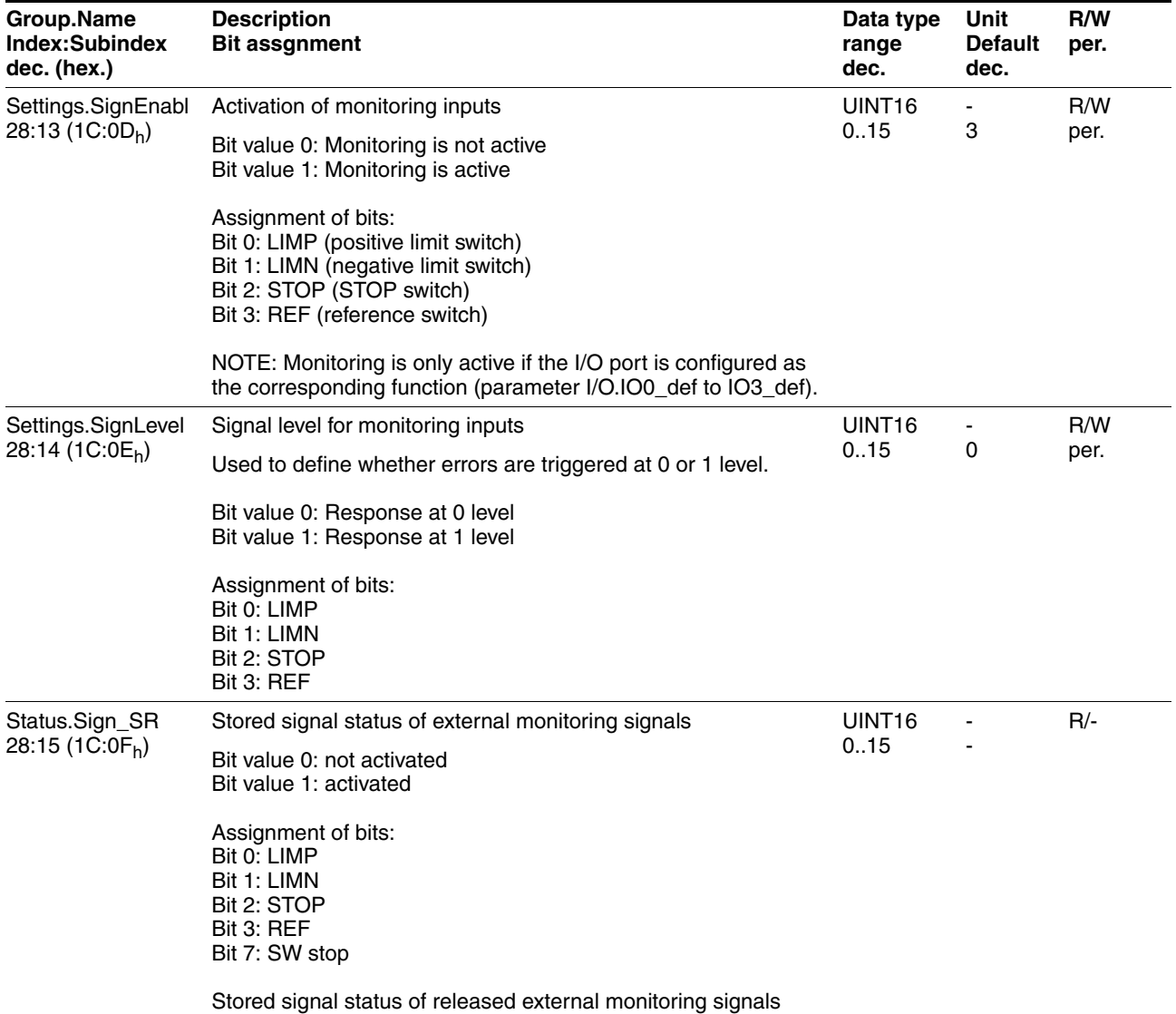

You can change enabling of the external monitoring signals  $\overline{\text{LIMP}}$ ,  $\overline{\text{LIMN}}$ and STOP with the parameter Settings.SignEnabl 28:13; use the parameter Settings. SignLevel 28:14 to change evaluation for active LOW or HIGH.

- ▶ Connect the limit switch that limits the working range for clockwise rotation to LIMP.
- ▶ Connect the limit switch that limits the working range for counterclockwise rotation to LIMN.
- $\blacktriangleright$  Verify the function of the limit switches with the parameter Status.Sign\_SR 28:15.
- $\blacktriangleright$  Enable the power stage.
- Run a "Fault Reset".

After that, no bit may be set in parameter Status. Sign\_SR 28:15.

 $\blacktriangleright$  Briefly actuate the limit switch manually.

After that, the corresponding bit must be set in parameter Status.Sign\_SR 28:15.

Run a "Fault Reset".

After that, no bit may be set in parameter Status. Sign\_SR 28:15.

### **7.2.3 Setting the motor phase currents**

# **@ WARNING**

#### **FALLING LOAD AT STANDSTILL**

If the current reduction is enabled, the motor torque at standstill is reduced; if external forces act on the drive (vertical axes), this may cause the load to fall.

- Verify that the load conditions allow for operation with current reduction.
- If necessary, switch on the current reduction.

**Failure to follow these instructions can result in death, serious injury or equipment damage.**

For commissioning use low motor phase currents (10% of nominal current) so the drive moves with a low torque.

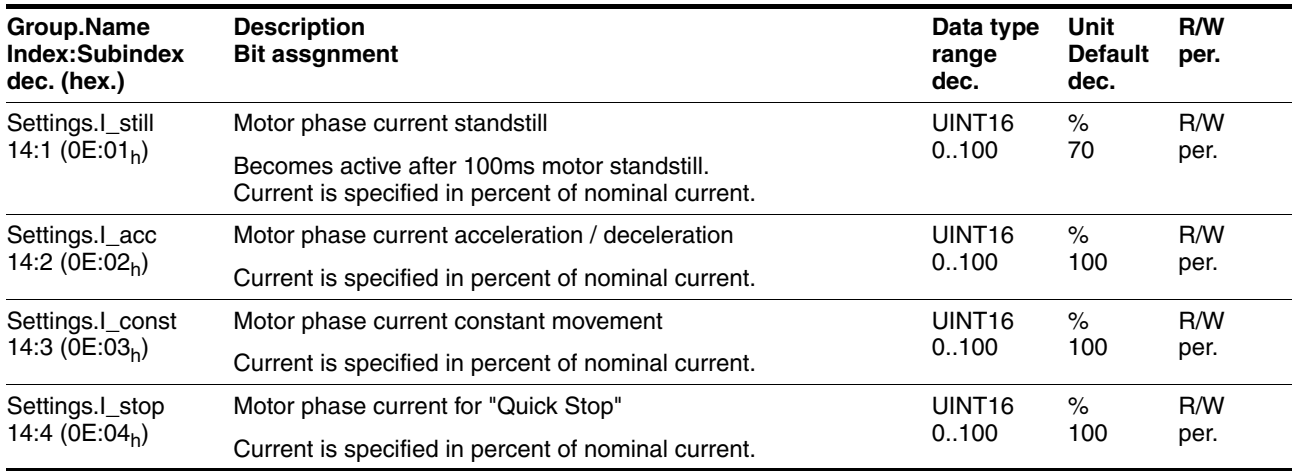

### **7.2.4 Testing safety functions**

*Operation with STO* If you wish to use the STO safety function, carry out the following steps. Perform the steps exactly in the sequence described.

- Supply voltage switched off.
- ▶ Verify that the inputs  $STO_A$  (PWRR<sub>A</sub>) and  $STO_B$  (PWRR<sub>B</sub>) are electrically isolated from each other. The two signals must not be electrically connected.
- Supply voltage switched on.
- $\blacktriangleright$  Enable the power stage.

(Parameter Commands.driveCtrl, 28:1 bit 1)

- ▶ Trigger the safety function.  $STO_A$  (PWRR\_A) and  $STO_B$  (PWRR\_B) must be switched off simultaneously (time offset <1s).
- $\leq$  The power stage is disabled and error message 0119<sub>h</sub> is generated. (NOTE: Error message  $011A_h$  indicates a wiring error.)

(Parameter Status.StopFault, 32:7)

- ▶ Check the behavior of the drive during fault conditions.
- Document all tests of the safety function in your acceptance certificate.

*Operation without STO* If you do not want to use the STO safety function:

▶ Verify that jumper CN6 is connected.

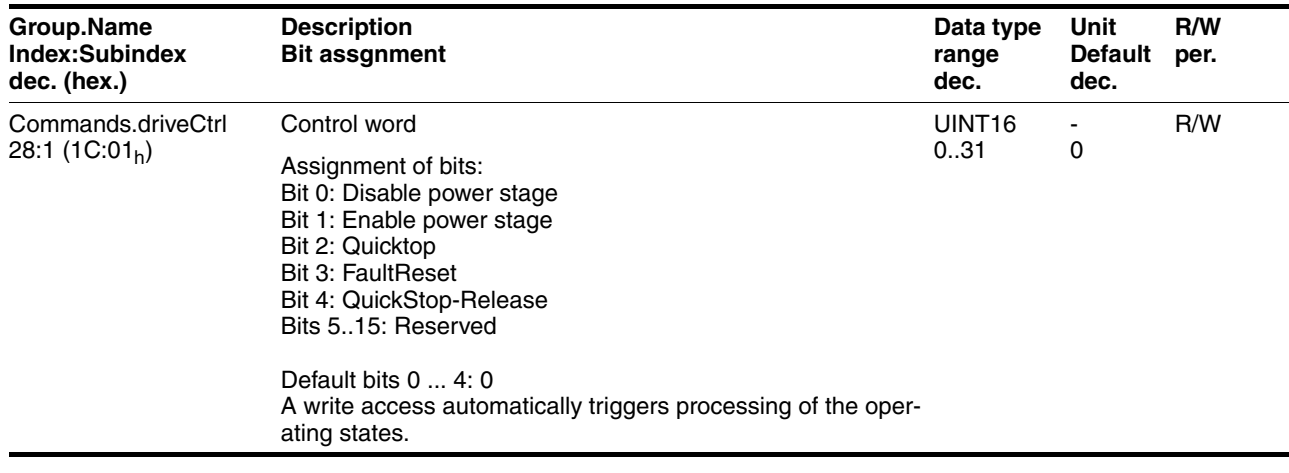

# **7.2.5 Releasing the holding brake manually**

The drive automatically controls the integrated holding brake. However, during commissioning it may be necessary to release the holding brake manually.

The power supply must be on to release the holding brake manually.

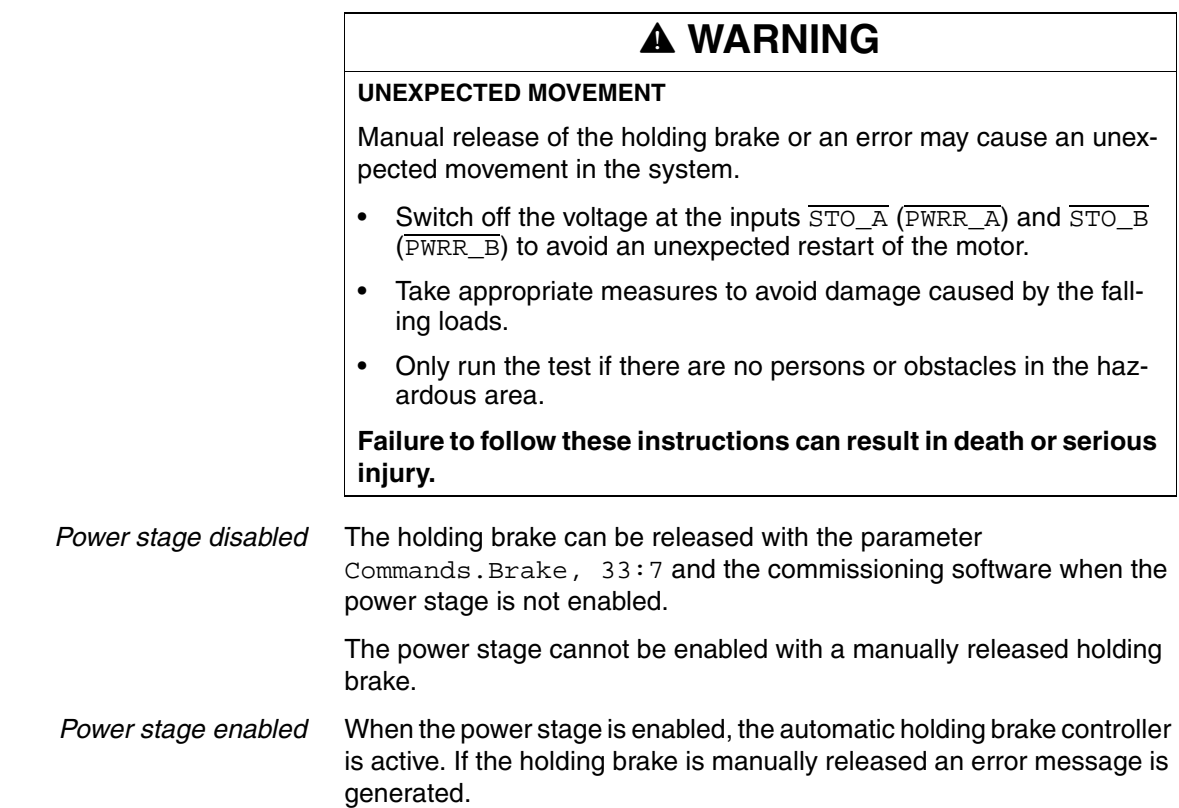

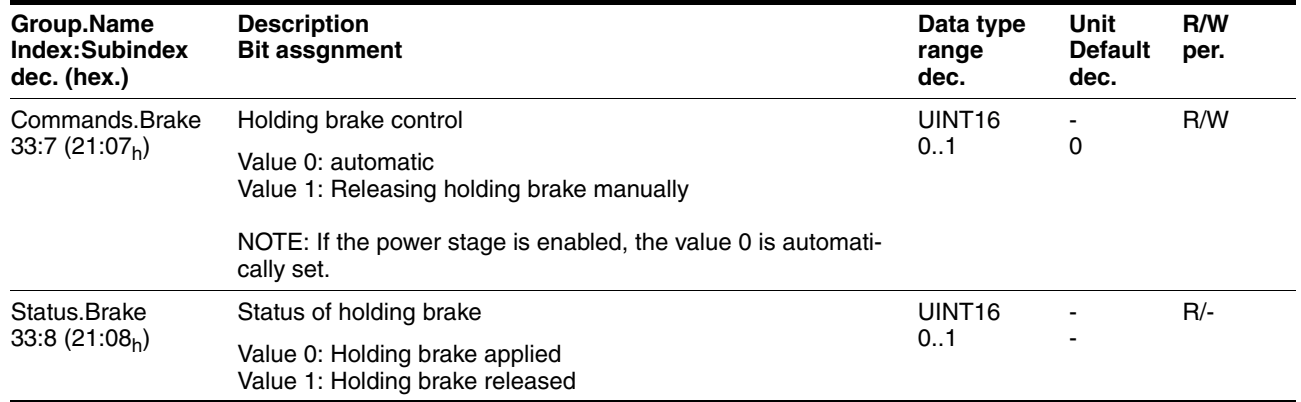

## **7.2.6 Testing with relative positioning**

Positioning can be tested by means of relative positioning in "Profile Position" operating mode.

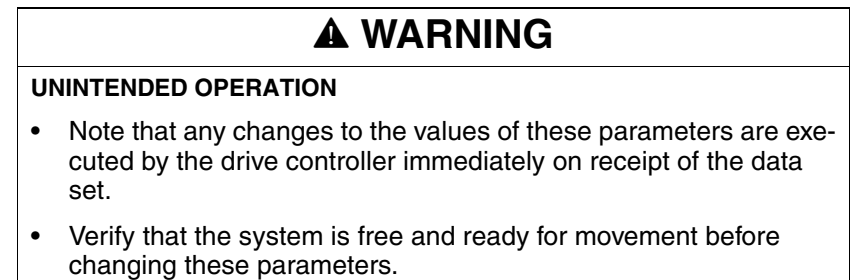

**Failure to follow these instructions can result in death, serious injury or equipment damage.**

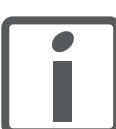

*All speed and position values listed below relate to the motor drive shaft (without gearbox).*

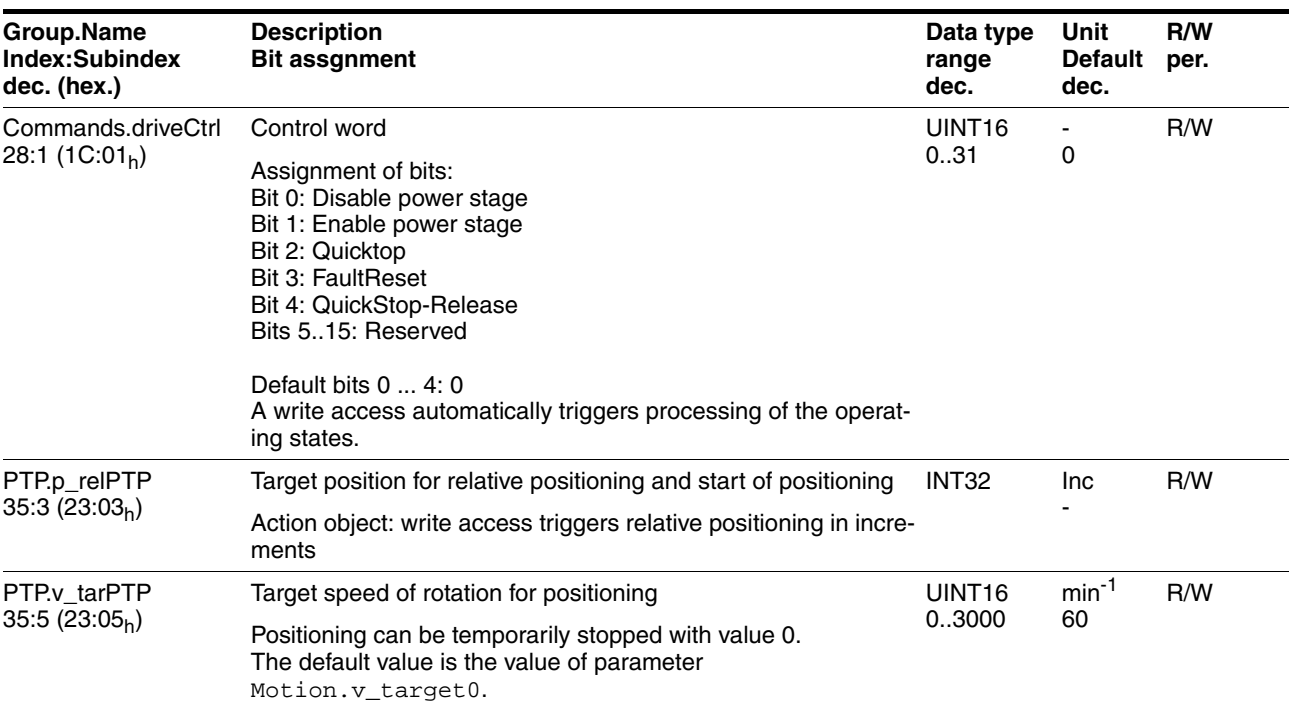

*Performing the test run* To perform the test run, proceed as described below.

 $\blacktriangleright$  Enable the power stage.

(Parameter Commands.driveCtrl 28:1 Bit 1)

Set the target speed, e.g. 600 min<sup>-1</sup>.

(Parameter PTP.v\_tarPTP 35:5)

Start relative positioning, e.g. by 1000 increments. (Parameter PTP.v\_relPTP 35:3)

Verify the function of the limit switches at a low speed.

## **7.2.7 Optimizing the motor behavior**

*Setting the slope of the ramps*  $\triangleright$  Enter the slopes of the ramp function in the parameter Motion.acc, 29:26. The following formulas can be used to estimate the values for input:

$$
Moment of acceleration \leq \frac{30 \alpha}{\pi}
$$

$$
\alpha = \frac{M_M - M_L}{J_{total}}
$$

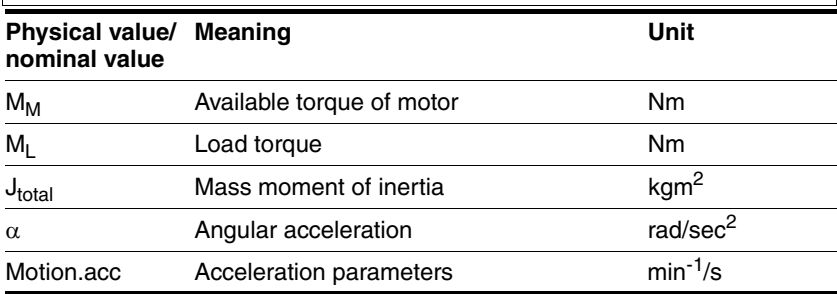

*Reference speed* The reference speed for the motor depends on the application requirements.

> $\triangleright$  Set the reference speed with the parameter Motion.  $v_{\text{target}}$ 29:23.

*Torque characteristic of the motor* The available torque of the motor depends on the following factors:

- Size
- **Speed**
- Supply voltage (the dependency starts at a specific speed of rotation at which the torque decreases drastically)

See the characteristic curve of the motor in the catalog for the dependency of the torque on the speed.

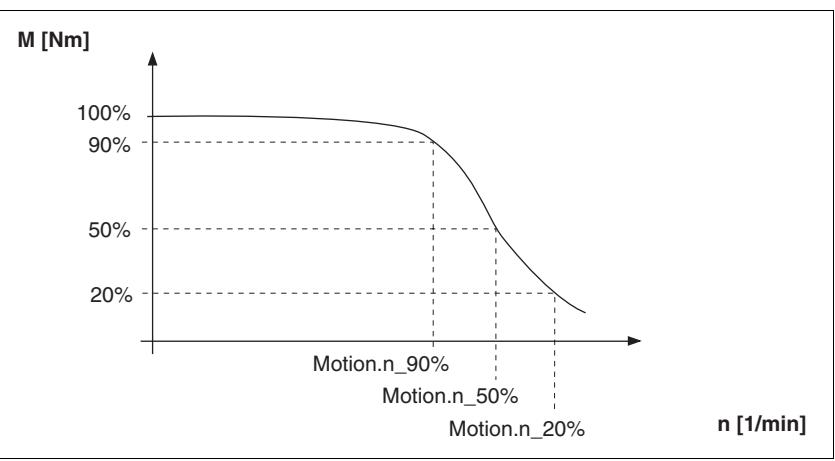

Figure 7.1 Typical torque characteristic of a stepper motor

At a specific speed of rotation the available torque decreases drastically with increasing speeds. The available acceleration is reduced correspondingly.

# **7.3 Lexium CT commissioning software**

The commissioning software has a graphic user interface and is used for commissioning, diagnostics and testing settings.

*Source commissioning software* The latest version of the commissioning software is available for download from the internet:

http://www.schneider-electric.com

*Functions of the commissioning software*

- Scan various fieldbuses for devices
- Extensive information on connected devices

The functions of the commissioning software include:

- Display and enter device parameters
- Archive and duplicate device parameters
- Manual positioning of the motor
- Test input and output signals
- Record, evaluate and archive motion and signals
- **Error diagnostics**
- Optimize control behavior (servo motors only)

*System requirements* The minimum hardware requirements for installation and operation of the software are:

- IBM-compatible PC
- Approx. 200 MB of hard disk space
- 512 MB RAM
- Graphics card and monitor with a resolution of at least 1024x768 pixels
- Free serial interface (RS232) or free USB interface
- Operating system Windows 2000, Windows XP Professional or Windows Vista
- Acrobat Reader 5.0 or newer
- Internet connection (for initial installation and updates)

*Online help* The commissioning software offers comprehensive help functions, which can be accessed via "? - Help Topics" or by pressing the F1 key.

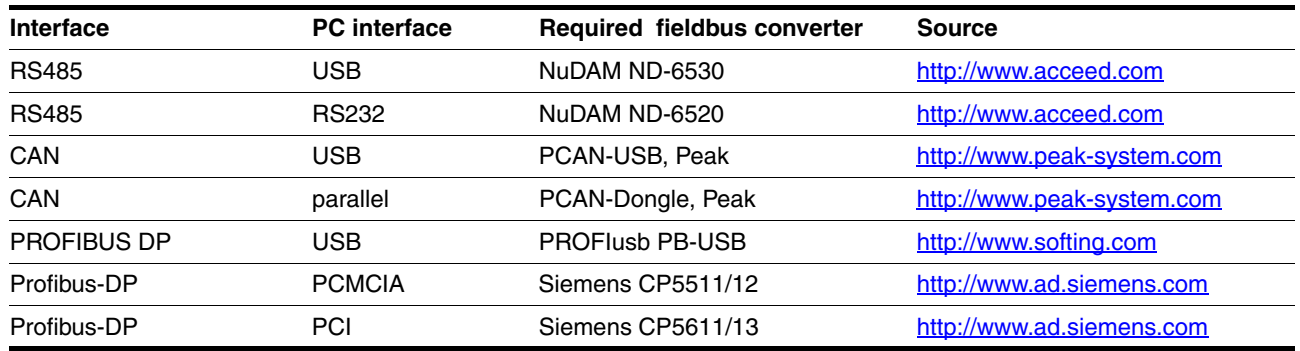

# **7.3.1 Firmware update via fieldbus**

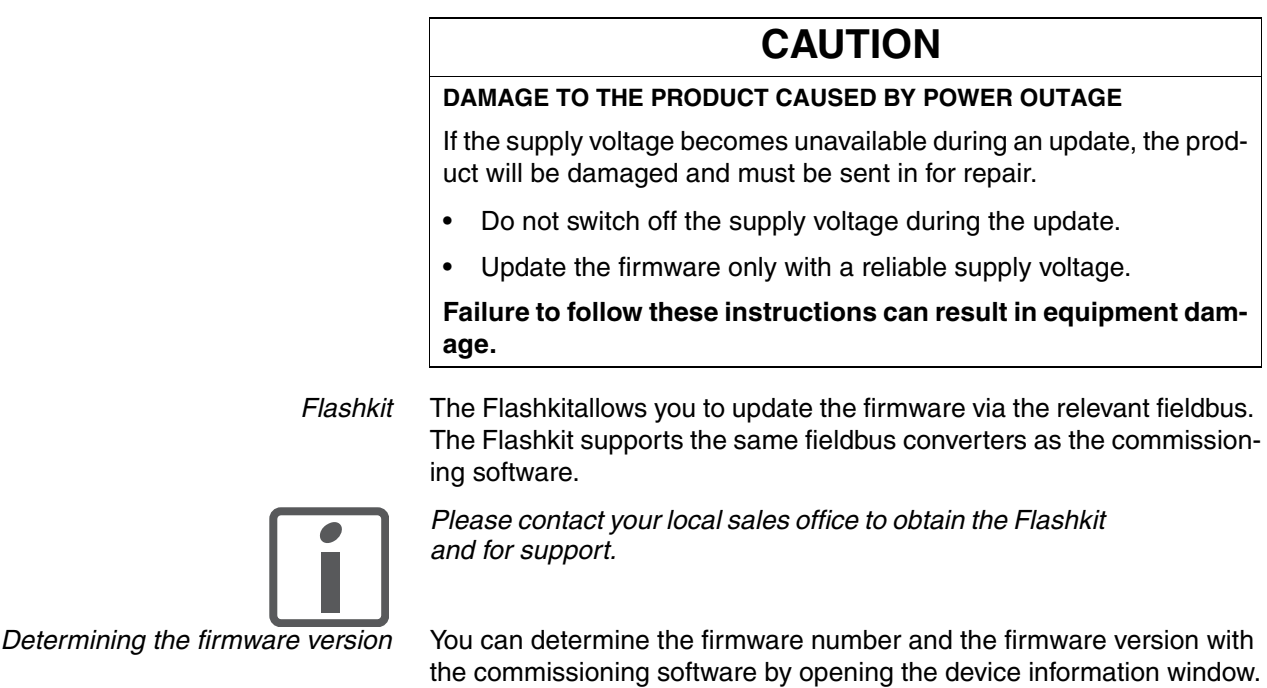

Information on the following parameters can be determined via the fieldbus:

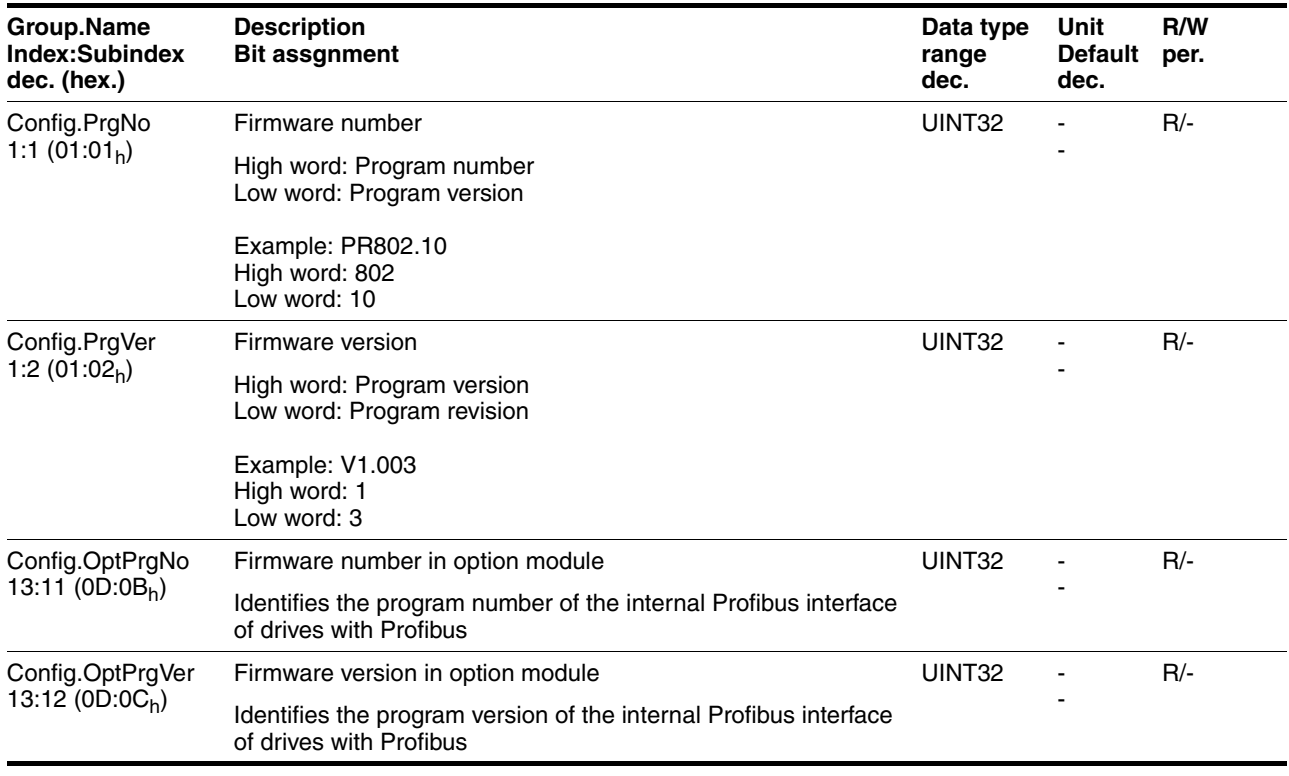

# **8 Operation**

The chapter "Operation" describes the basic operating states, operating modes and functions of the drive.

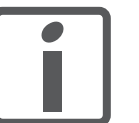

*An alphabetically sorted overview of all parameters can be found in the chapter "Parameters". The use and the function of some parameters are explained in more detail in this chapter.*

# **8.1 Basics**

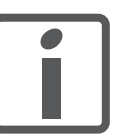

*All speed and position values listed below relate to the motor drive shaft (without gearbox).*

### **8.1.1 Default parameter values**

The following default parameter values can be adapted to meet the requirements of the application.

- Accelerations
	- Acceleration and deceleration in general (parameter Motion.acc, 29:26)
	- Deceleration for "Quick Stop" (parameter Motion.dec\_Stop, 28:21)
- Definition of the direction of rotation (parameter Motion.invertDir, 28:6)
- Motor phase currents
	- Standstill
		- (parameter Settings.I\_still, 14:1)
	- Acceleration and deceleration (parameter Settings.I\_acc, 14:2)
	- Constant movement (parameter Settings.I\_const, 14:3)
	- "Quick Stop" (parameter Settings.I\_stop, 14:4)
- Signal interface
	- Definition of I/O signals (Parameter group I/O)
	- Enabling limit switches (Parameter group I/O)
- User device name (Parameters Settings.name1, 11:1 and Settings.name2, 11:2)

### **8.1.2 External monitoring signals**

You can enable, set and monitor the external monitoring signals.

Available external monitoring signals:

- Axis signals
	- $-$  Positive limit switch  $\overline{\text{LIMP}}$
	- $-$  Negative limit switch  $\overline{\text{LIMN}}$
	- Stop switch STOP
	- $-$  Reference switch  $\overline{\text{REF}}$
- Software stop "SW STOP"

#### **8.1.2.1 Axis signals**

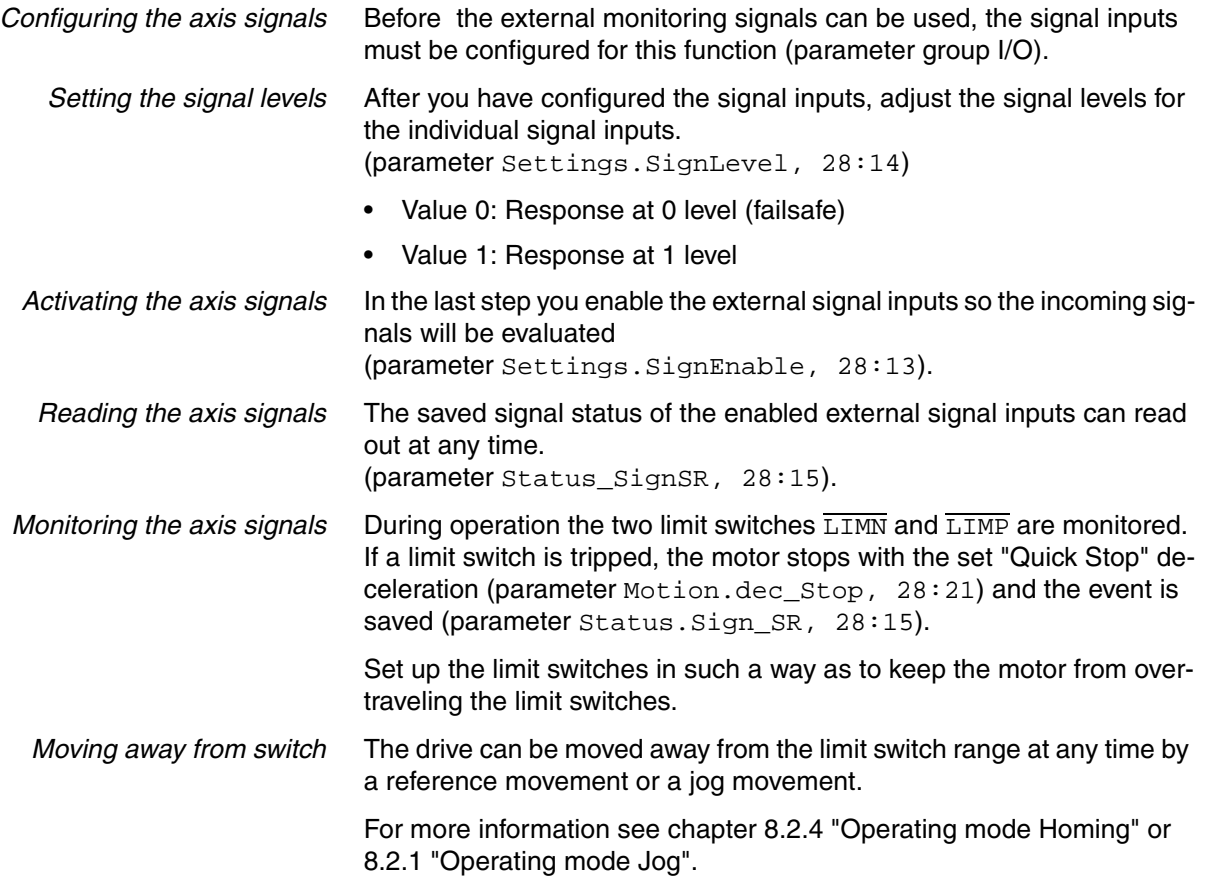

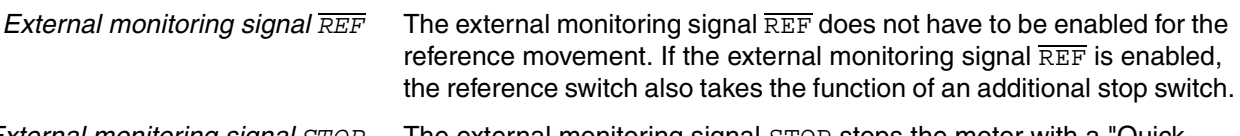

*External monitoring signal STOP* The external monitoring signal STOP stops the motor with a "Quick Stop". The signal is stored in the parameter Status. Sign SR, 28:15, bit 2.

To resume processing:

- $\blacktriangleright$  Reset the external monitoring signal  $STOP$  at the signal input.
- Run a "Fault Reset".

(parameter Commands.driveCtrl, 28:1, Bit 3)

Start a new motion command.

The external monitoring signal STOP is enabled with the parameter Settings.SignEnabl, 28:13, Bit 2.

The signal level of the external monitoring signal STOP is set with the parameter Settings.SignLevel, 28:14, Bit 2.

#### **8.1.2.2 Software stop "SW STOP"**

The software "STOP" is a fieldbus command (parameter Commands.driveCtrl, 28:1, bit 2) which brings the drive to an immediate standstill with the specified "Quick Stop" deceleration (parameter Motion. dec\_Stop, 28:21).

After an "SW STOP" the drive switches to the operating state "Quick Stop". The power stage remains enabled.

Carry out one of the following steps to continue processing:

Run a "Fault Reset".

(parameter Commands.driveCtrl, 28:1, Bit 3)

Note that in the event of a "Fault Reset" any other errors that may have occurred are also reset!

▶ Run a "Quick Stop Release".

(parameter Commands.driveCtrl, 28:1, Bit 4)

After acknowledgement, the drive switches to the operating state "Operation Enable".

### <span id="page-93-0"></span>**8.1.3 Positioning limits**

The motor can move to any point within the positioning range once an absolute position has been specified.

The positioning range is  $-2^{31}$  to  $+2^{31}$  increments (inc).

The positioning resolution is 20000 increments per revolution measured at the motor output shaft (without gearbox).

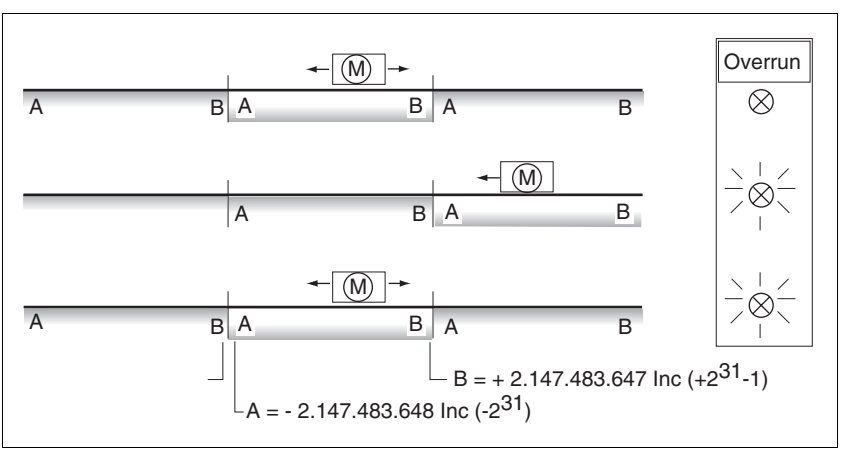

Figure 8.1 Positioning range and range overrun

If the motor exceeds the positioning limits, the internal monitoring signal for position overrun (parameter Status.WarnSig, 28:10, bit 0) is set and the working range is shifted by  $2^{32}$  increments.

If the drive was previously referenced, the bit  $ref$  ok (parameter Status.xMode\_act, 28:3, Bit 5) is also reset.

The internal monitoring signal remains set when the motor moves back into the valid range.

Use the parameter Settings. WarnOvrun, 28:11 to parameterize whether the overrun of the positioning limits is signaled as a warning in the parameter Status.driveStat, 28:2 bit 7.

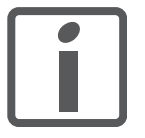

*Operating modes with position overrun*

*Resetting the signal* A reference movement or position setting resets the internal monitoring signal for position overrun.

Modes in which the positioning limits can be overtraveled:

*"Absolute positioning" is no longer possible after a position* 

- Jog (as of software version 1.101 and later)
- Profile Velocity

*overrun.*

• Relative positioning in Profile Position

## **8.1.4 Internal monitoring signals**

*Reading stored internal monitoring*

*signals*

The internal monitoring signals are used to monitor the drive itself.

Available internal monitoring signals (parameters Status. WarnSig, 28:10 and Status.FltSig, 28:17):

- Stall detection
- Position overrun profile generator (warning)
- Safety function STO "Safe Torque Off" (IEC/EN 61800-5-2)
- Hardware error
- Internal system error
- Nodeguard error fieldbus
- Protocol error fieldbus
- Overvoltage or undervoltage error
- Motor overload
- Overtemperature error

The signal status of the enabled internal monitoring signals is saved.

If an internal monitoring error occurs, the corresponding bit is set in the parameters Status. FltSig, 28:17 and Status. FltSig SR, 28:18.

After the cause of the error has been corrected, the bit in parameter Status.FltSig, 28:17 is automatically reset.

The bit in parameter Status.FltSig\_SR, 28:18 is not automatically reset. The bis is only reset by a "Fault Reset" (parameter Commands.driveCtrl, 28:1, bit 3). This way it is possible to even detect errors that occur for a very short period of time only.

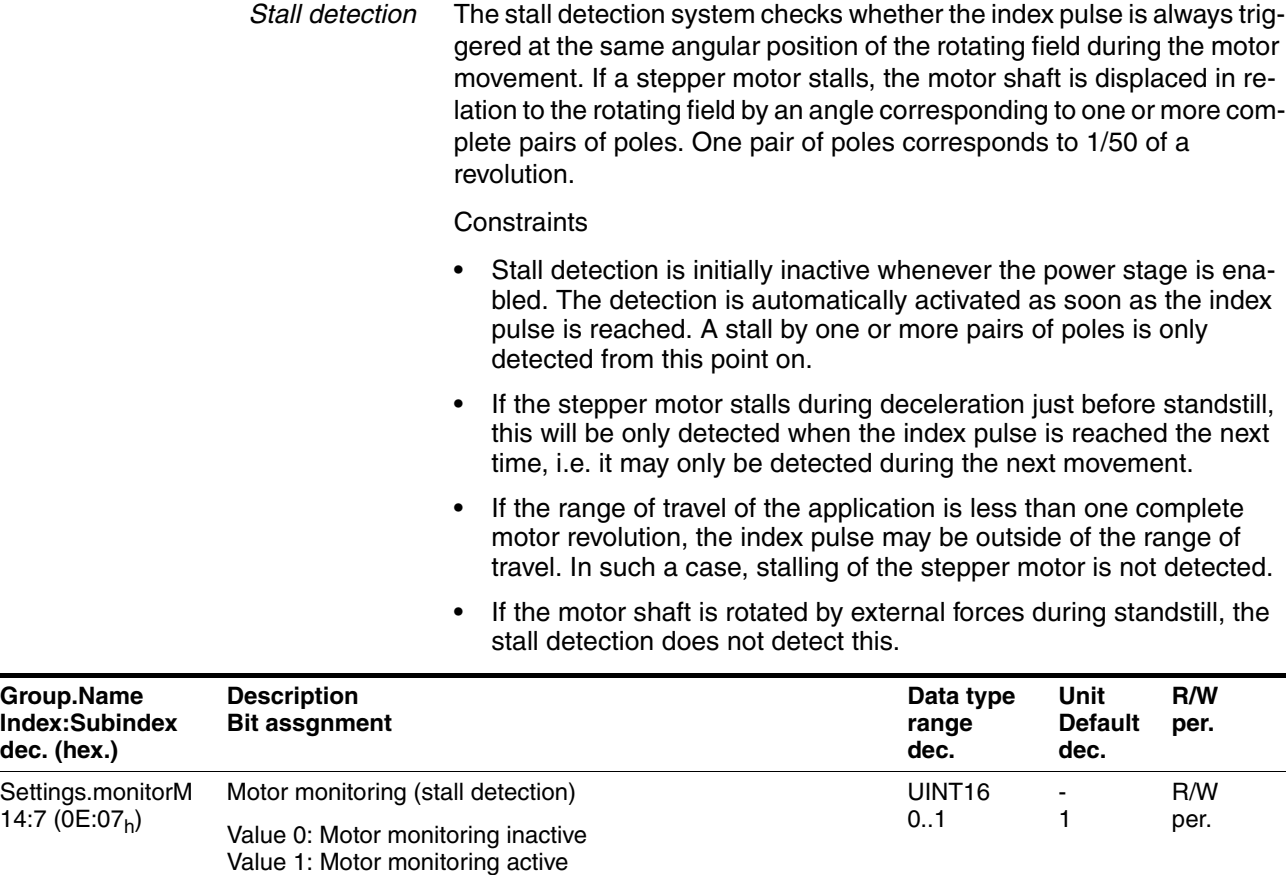

# <span id="page-96-0"></span>**8.1.5 Operating states and state transitions**

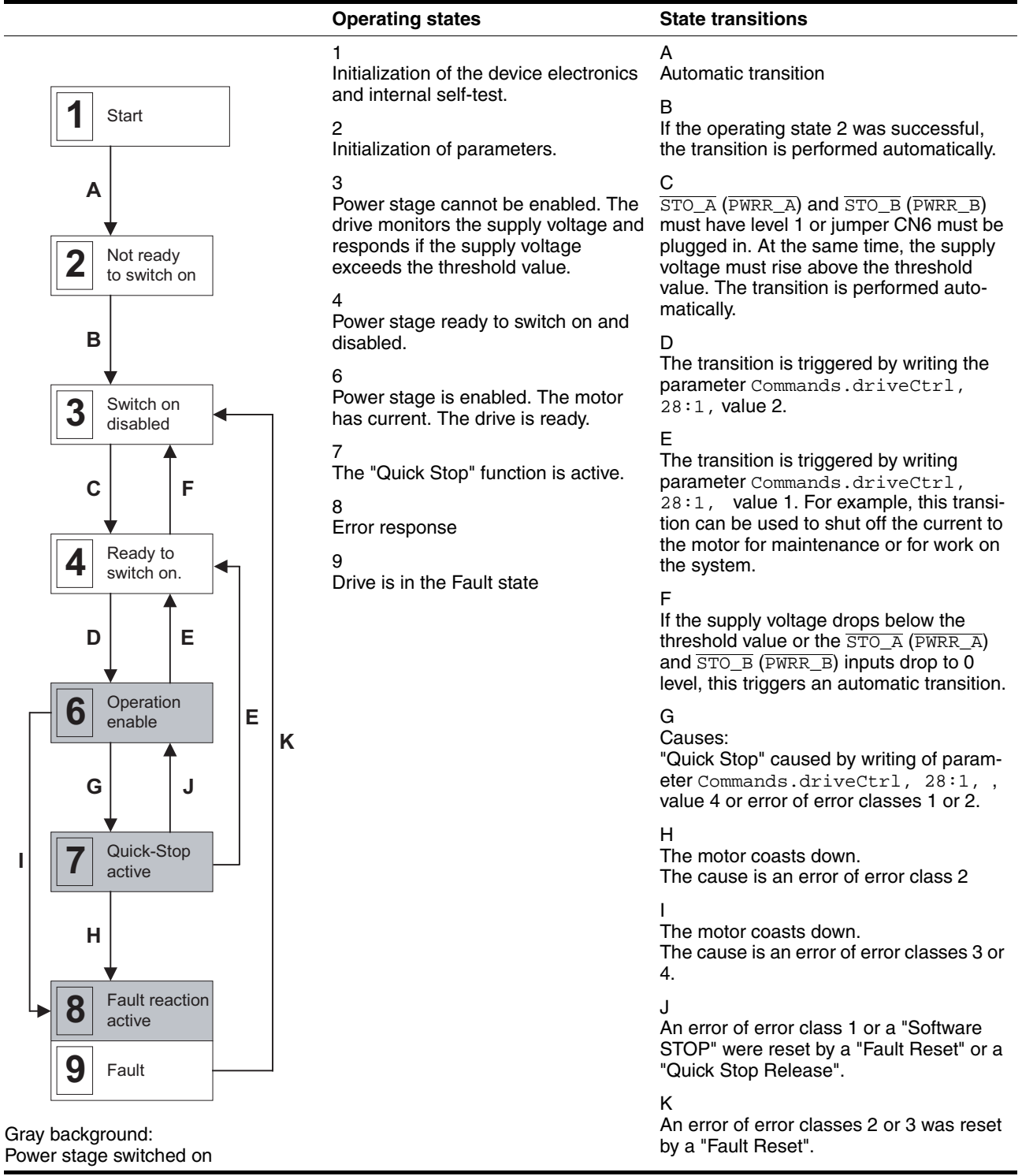

*Reading the current operating state* The current operating state can be read at any time via the fieldbus. (parameter Status.driveStat, 28:2).

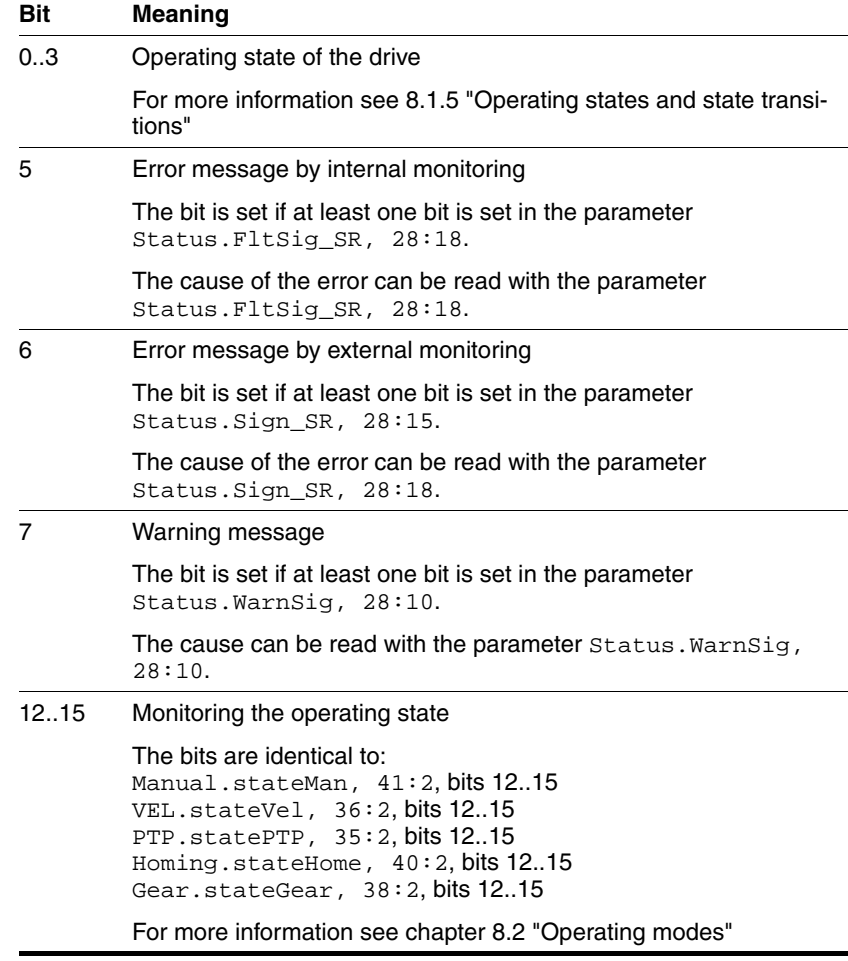

#### **8.1.6 Operating-mode-specific status information**

Each operating mode has an acknowledgement parameter:

- Jog (as of software version 1.101 and later) (parameter Manual.stateMan, 41:2)
- Profile Velocity (parameter VEL.stateVel, 36:2)
- Profile Position

(parameter PTP.statePTP, 35:2)

• Homing

(parameter Homing.stateHome, 40:2)

Information stored in every acknowledgement parameter:

- $\bullet$  Bit 0: Error  $\overline{\text{LIMP}}$ Error message caused by positive limit switch
- Bit 1: Error LIMN

Error message caused by negative limit switch

- Bit 2: Error STOP Error response with "Quick Stop"
- Bit 3: Error REF Error message caused by reference switch
- Bit 7: "SW Stop"
- Bit 12: Operating-mode-specific
- Bit 13: Operating-mode-specific
- Bit 14: "xxx\_end"

Operating mode terminated

• Bit 15: "xxx\_err"

Fault occurred

Operating-mode-specific status information can be found in chapter [8.2](#page-100-0)  ["Operating modes"](#page-100-0).

If an error occurs during operation, only bit 15 "xxx\_err" is set immediately.

In the event of an error of error class 1 or 2 the motor is ultimately brought to a standstill by "Quick Stop" and then bit 14 "xxx\_end" is set.

In the case of an error of error class 3 the power amplifier is immediately switched off and bit 14 and 15 are set before the motor is released.

### **8.1.7 Other status information**

In addition to the external and internal monitoring signals, there is status information that contains general information on the drive.

Other available status information:

- Operating mode
	- Current operating mode Status.action\_st, 28:19 and Status.xMode\_act, 28:3
- Speed of rotation per minute  $(min^{-1})$ 
	- Actual speed of motor Status.n\_act, 31:9
	- Reference speed Status.n\_ref, 31:8
	- Actual speed of profile generator Status.n\_profile, 31:35
	- Target speed of profile generator Status.n\_target, 31:38
- Speed in increments per second (Inc/s)
	- Actual speed of motor Status.v\_act, 31:2
	- Reference speed Status.v\_ref, 31:1
- Position
	- Actual position of motor Status.p\_act, 31:6
	- Reference position Status.p\_ref, 31:5
	- Actual position of profile generator Status.p\_profile, 31:31
	- Target position of profile generator Status.p\_target, 31:30
- Voltage
	- Voltage at DC bus Status.UDC\_act, 31:20
- Current
	- Current of motor Status.I\_act, 31:12
- Temperature
	- Power stage temperature Status.TPA\_act, 31:25

# <span id="page-100-0"></span>**8.2 Operating modes**

The following operating modes have been implemented:

- Jog
- Profile Velocity
- Profile Position
- Homing

The operating modes represent different options for positioning. You can parameterize the operating modes to meet the requirements of your application.

*Changing the operating mode* A new operating mode can only be started after the old one has been terminated.

> Termination of an operating mode can be read out with the following parameters:

- Operating-mode-independent
	- Parameter Status.driveStat, 28:2, bit 14
- Operating-mode-dependent
	- Jog

(Parameter Manual.stateMan, 41:2, bit 14)

– Profile Velocity

(Parameter Vel.stateVel, 36:2, bit 14)

– Profile Position

(Parameter PTP.statePTP, 35:2, bit 14)

– Homing

(Parameter Homing.stateHome, 40:2, bit 14)

An operating mode is considered to be terminated under the following conditions:

- Jog: Drive at standstill
- Profile Velocity: Drive at standstill
- Profile Position: Drive at standstill
- Reference Movement: Drive at standstill
- Position setting: Immediately after position setting

Parameters for starting a new operating mode:

- Jog (parameter Manual.startMan, 41:1)
- Profile Velocity (parameter VEL.velocity, 36:1)
- Profile Positioning: Absolute positioning (parameter PTP.p\_absPTP, 35:1)
- Profile Positioning: Relative positioning (parameter PTP.p\_relPTP, 35:3)
- Homing: Reference movement (parameter Homing.startHome, 40:1)
- Homing: Position setting (parameter Homing.startSetP, 40:3)

*Operating-mode-independent settings* Setting options that apply in all operating modes:

- Acceleration and deceleration behavior with the function "Ramp Setting" function
- Deceleration behavior with the function "Quick Stop"

## <span id="page-101-0"></span>**8.2.1 Operating mode Jog**

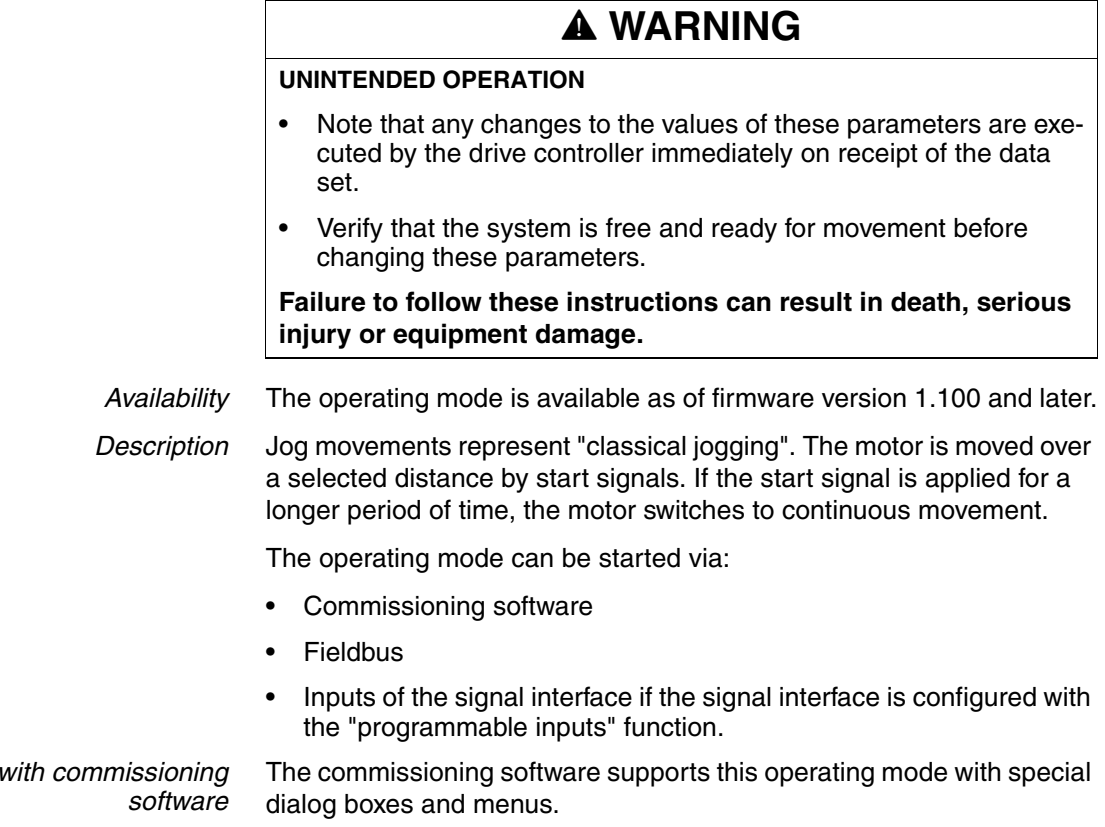

0198441113574, V2.00, 09.2008 0198441113574, V2.00, 09.2008

**Operation** 

#### *Starting the operating mode* The motor can be moved in both directions at two speeds. Jog movements are started with the Manual.startMan parameter. The current axis position is the start position for jog movements. The values for position and speed are specified via the corresponding parameters.

Jog is finished when the motor has come to a standstill

- the direction signal is inactive,
- the operating mode was interrupted by an error response.

The Manual.statusMan parameter provides information on the processing status.

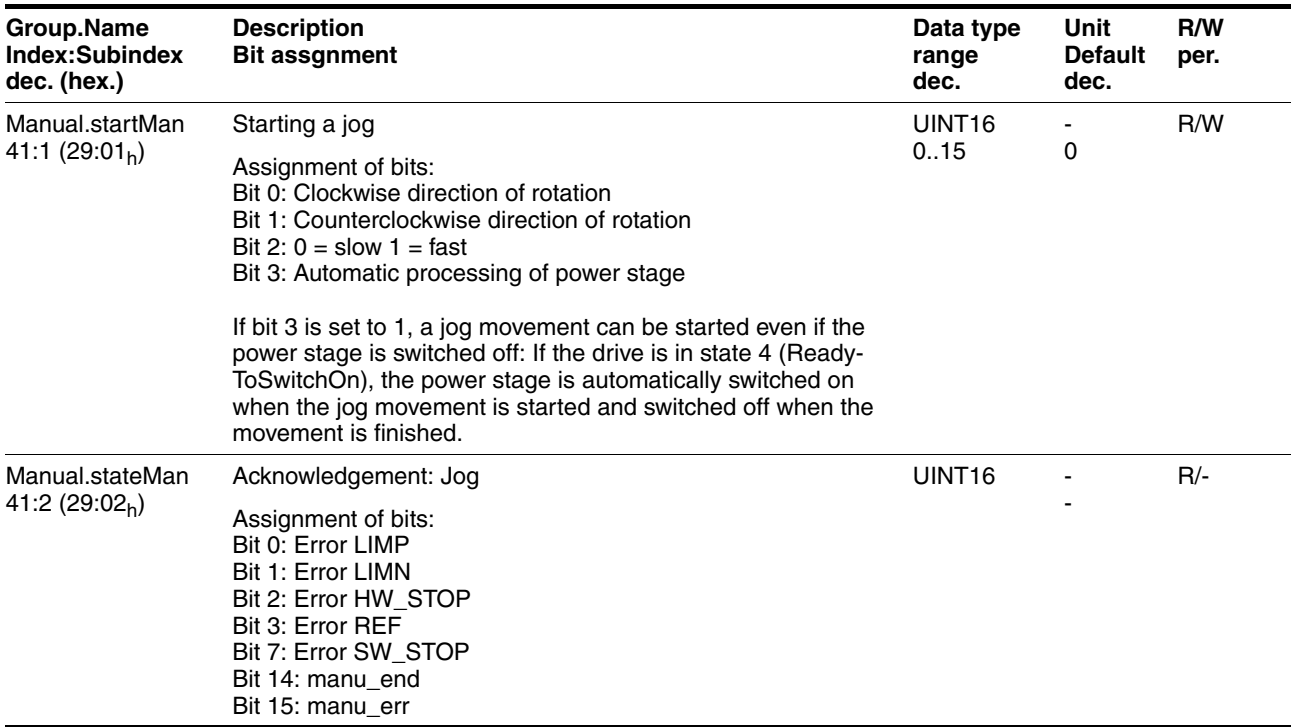

*Classical jog* Triggered by the start signal for jog, the motor first moves over a defined distance Manual.step Man. If the start signal is still available after a specific delay time Manual.time\_Man, the controller switches to continuous movement.

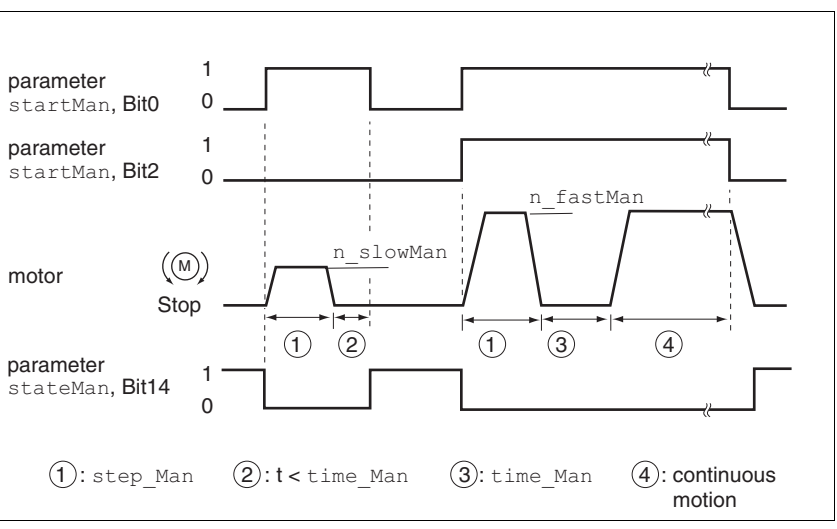

Figure 8.2 Classical jog, slow and fast

Jog distance, waiting time and jog speeds are adjustable. If the jog distance is zero, the jog movement starts directly as a continuous movement, irrespective of the waiting time.

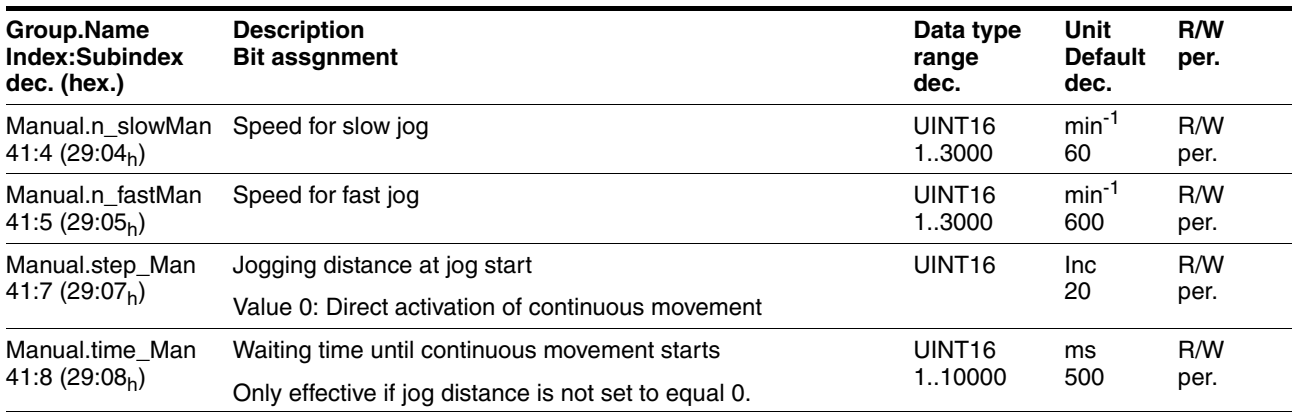

*Moving away from limit switch range* The drive can be moved away out of the limit switch range to a valid movement range at any time by means of a jog movement.

> If the positive limit switch signal  $\overline{\text{LIMP}}$  was activated, the jog movement must be in negative direction; in the case of  $\overline{\text{LIMN}}$ , the movement must be in positive direction. If the motor does not move away, verify that you have selected the correct direction for the jog movement.

## **8.2.2 Operating mode Profile velocity**

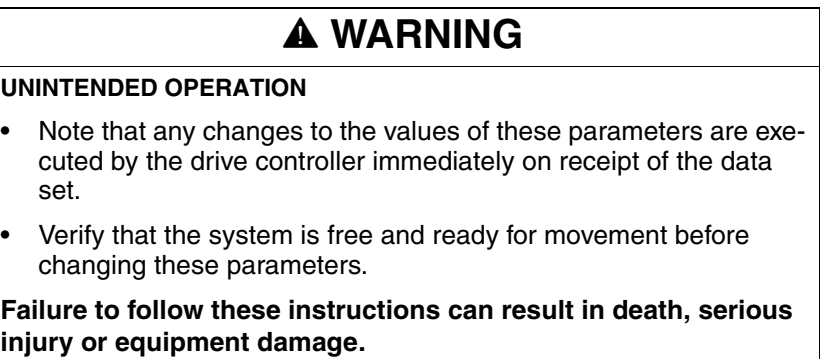

In the operating mode Profile Velocity, the drive accelerates to an adjustable target speed of rotation. You can set a motion profile with values for acceleration and deceleration ramps.

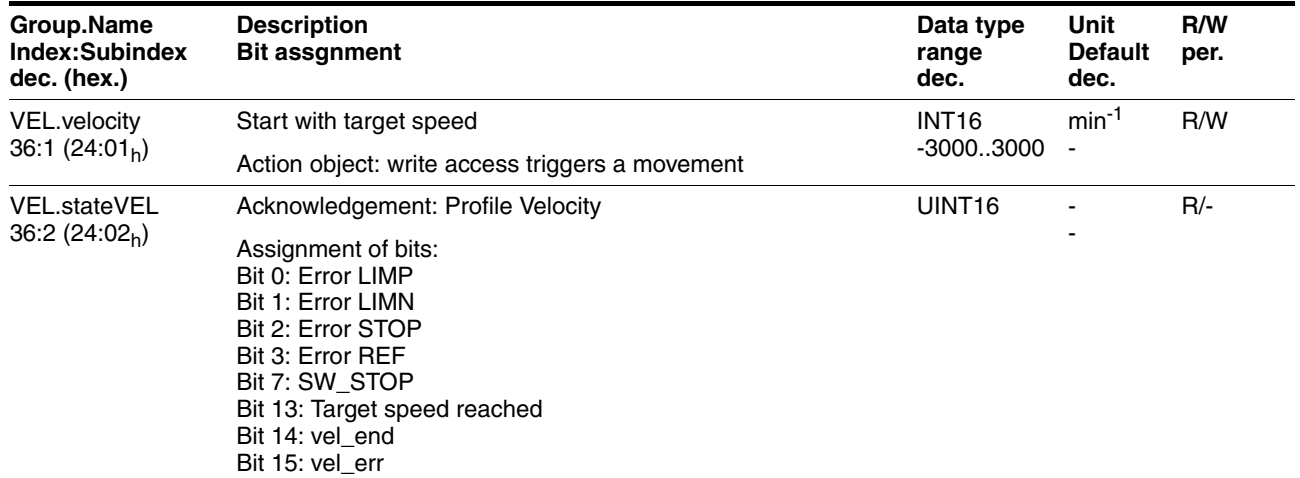

*Starting the operating mode* As soon as a target speed of rotation is transmitted with the parameter VEL.velocity, 36:1, the drive switches to the operating mode Profile Velocity and accelerates to the target speed of rotation. Send the parameter  $VEL.$  velocity,  $36:1$  with a value not equal to 0 to start the operating mode. *Monitoring the operating mode* The target speed of rotation can be changed at any time during operation: • Target speed of rotation (parameter VEL.velocity, 36:1) The status of the operating mode can be read with the parameter VEL.stateVel, 36:2. • Target speed of rotation reached (bit 13) • Operating mode ended (bit 14: vel\_end) Error (bit 15: vel\_err)

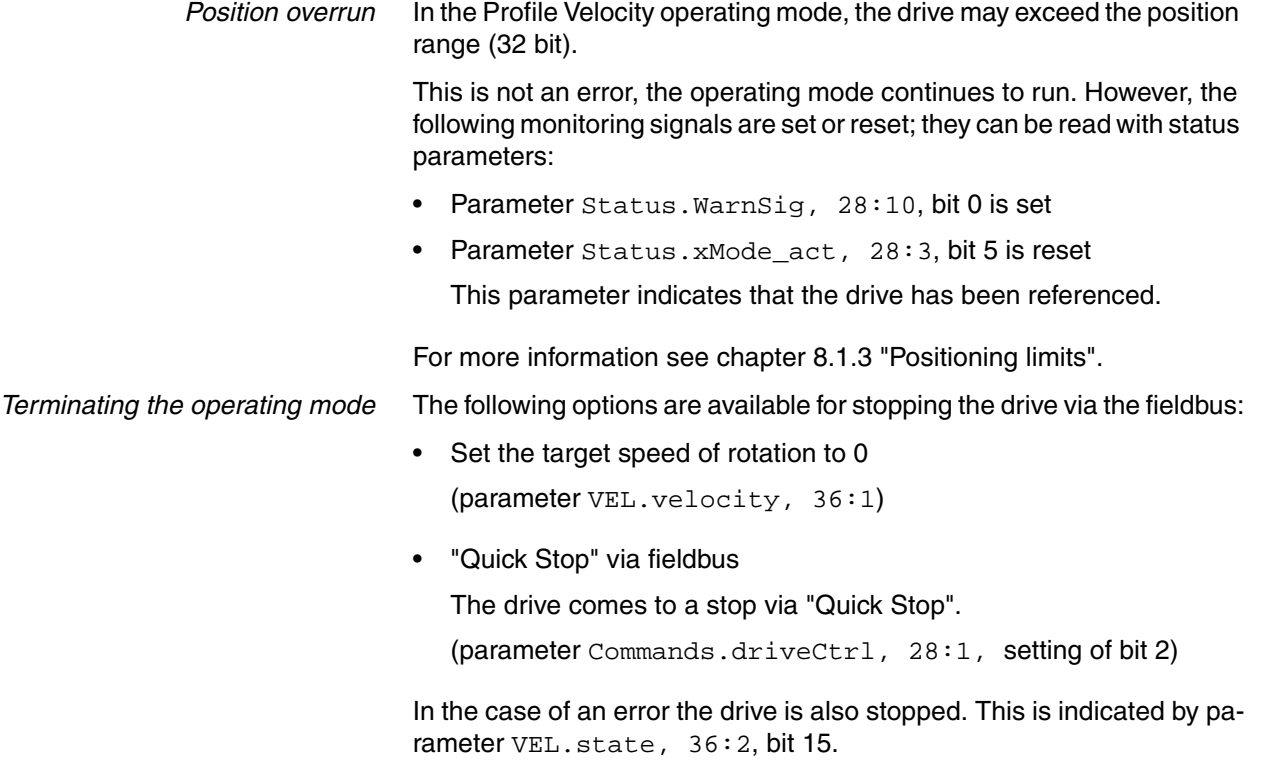

The VEL.stateVel, 36:2 parameter provides information on the current processing status.

## **8.2.3 Operating mode Profile position**

# **@ WARNING UNINTENDED OPERATION** • Note that any changes to the values of these parameters are executed by the drive controller immediately on receipt of the data set. • Verify that the system is free and ready for movement before changing these parameters. **Failure to follow these instructions can result in death, serious injury or equipment damage.**

In Profile Position operating mode, a movement with an adjustable motion profile is performed from a start position to a target position. The value of the target position can be specified as either a relative or an absolute position.

You can set a motion profile with values for acceleration ramp, deceleration ramp and target speed.

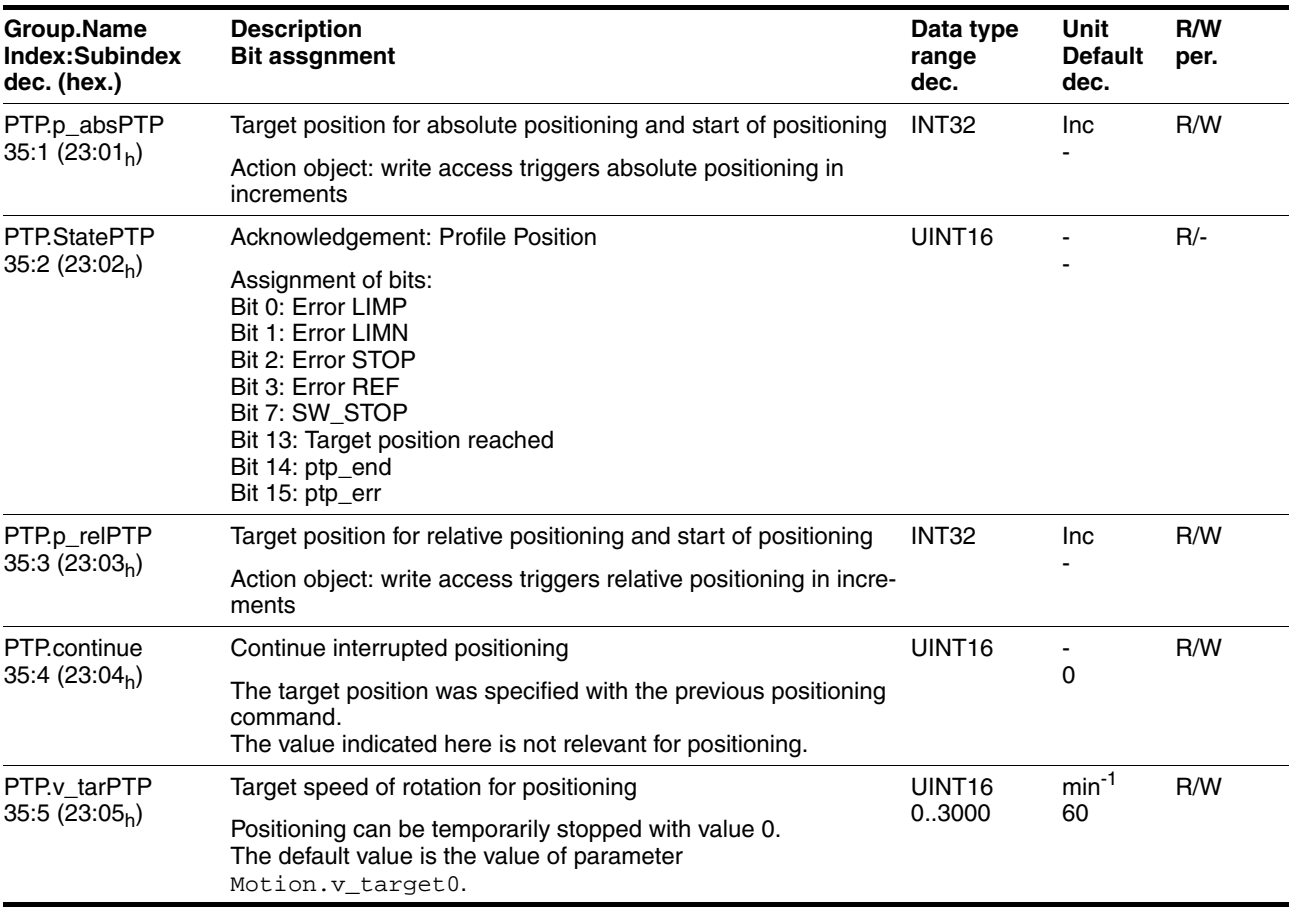

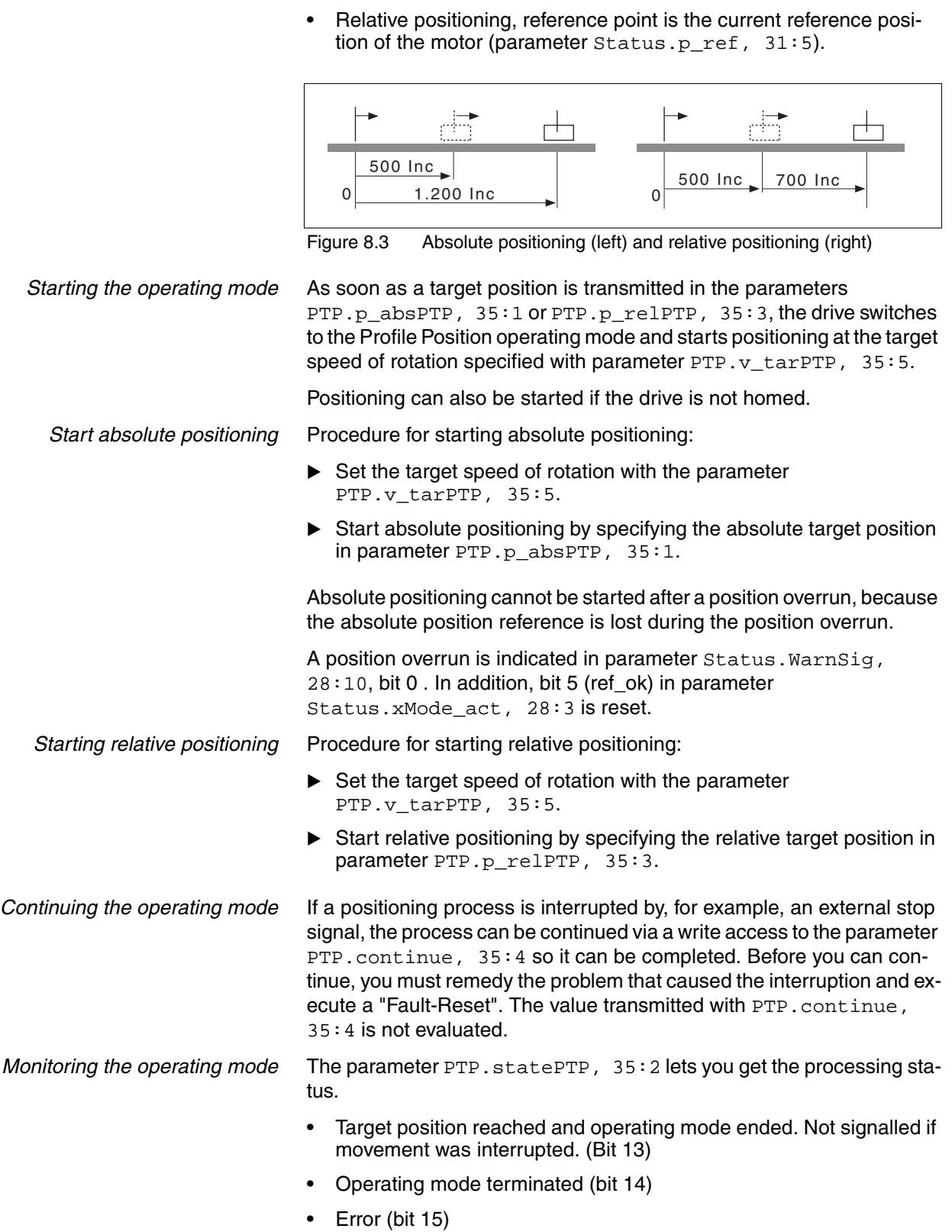

*Settings* The positioning path can be entered in 2 ways:

• Absolute positioning, reference point is the zero point.
*Terminating the operating mode* Conditions that terminate the operating mode:

- Target position reached, motor at standstill (Parameter PTP.statePTP, 35:2, bit 14)
- In the case of an error the drive is stopped. This is indicated by parameter PTP.statePTP, 35:2, bit 15.
- Fieldbus command "Quick Stop"

**UNINTENDED OPERATION**

(writing of value 4 to parameter Commands.driveCtrl, 28:1) The drive comes to a stop with "Quick Stop".

**@ WARNING**

## **8.2.4 Operating mode Homing**

• Note that any changes to the values of these parameters are executed by the drive controller immediately on receipt of the data set. Verify that the system is free and ready for movement before

changing these parameters.

**Failure to follow these instructions can result in death, serious injury or equipment damage.**

### **8.2.4.1 Overview**

*Overview of Homing* The operating mode Homing establishes an absolute position reference between the motor position and a defined axis position. Homing can be carried out by a means of a reference movement or by position setting.

> • A reference movement is a movement to a defined point, the reference point, on the axis; the objective is to establish the absolute position reference between the motor position and the axis position. The reference point also defines the zero point that is used for all subsequent absolute positionings as a reference point. It is possible to parameterize a shift of the zero point.

A reference movement must be completed for the new zero point to be valid. If the reference movement is interrupted, it must be. As opposed to the other operating modes, a reference movement must be completed before you can switch to a new operating mode.

The signals required for the reference movement must be wired. Monitoring signals that are not used must be deactivated.

• Position setting lets you set the current motor position to a desired position value to which the subsequent position specifications will relate.

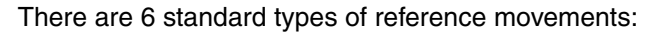

- Movement to negative limit switch  $\overline{\text{LIMN}}$
- Movement to positive limit switch LIMP
- Movement to reference switch  $\overline{\text{REF}}$  with counterclockwise direction of rotation
- Movement to reference switch  $\overline{\text{REF}}$  with clockwise direction of rotation
- Movement to index pulse with counterclockwise direction of rotation
- Movement to index pulse with clockwise direction of rotation

*Monitoring reference movements* The parameter Homing.stateHome, 40:2 lets you get information on the processing status.

> The parameter Status.xMode\_act, 28:3, bit 5, is set if the reference movement was successful.

- *Terminating a reference movement* Conditions that terminate the reference movement:
	- The motor has reached the target position and is at a standstill.
	- Error response
	- "Quick Stop" via fieldbus command

When the power stage is disabled, the valid reference point is retained.

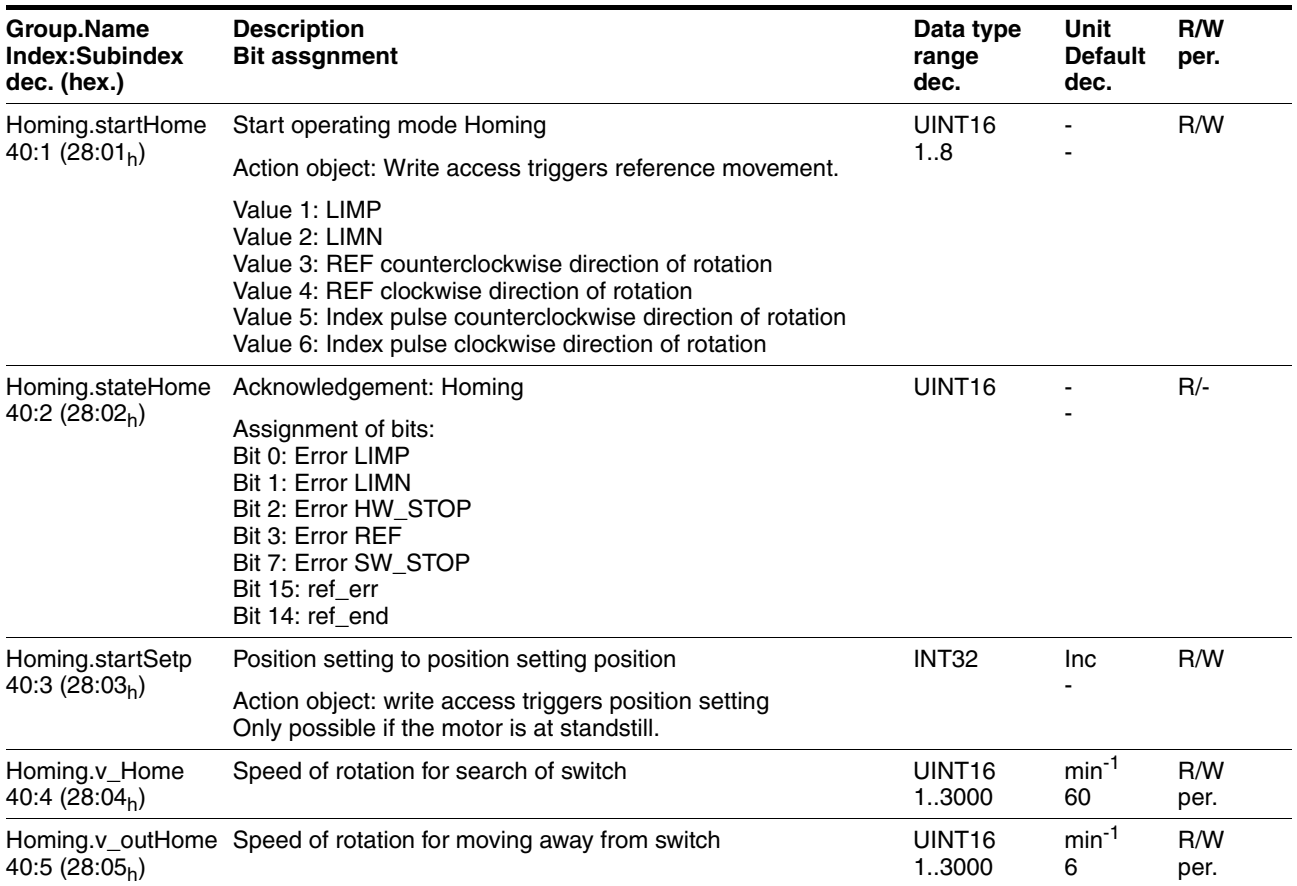

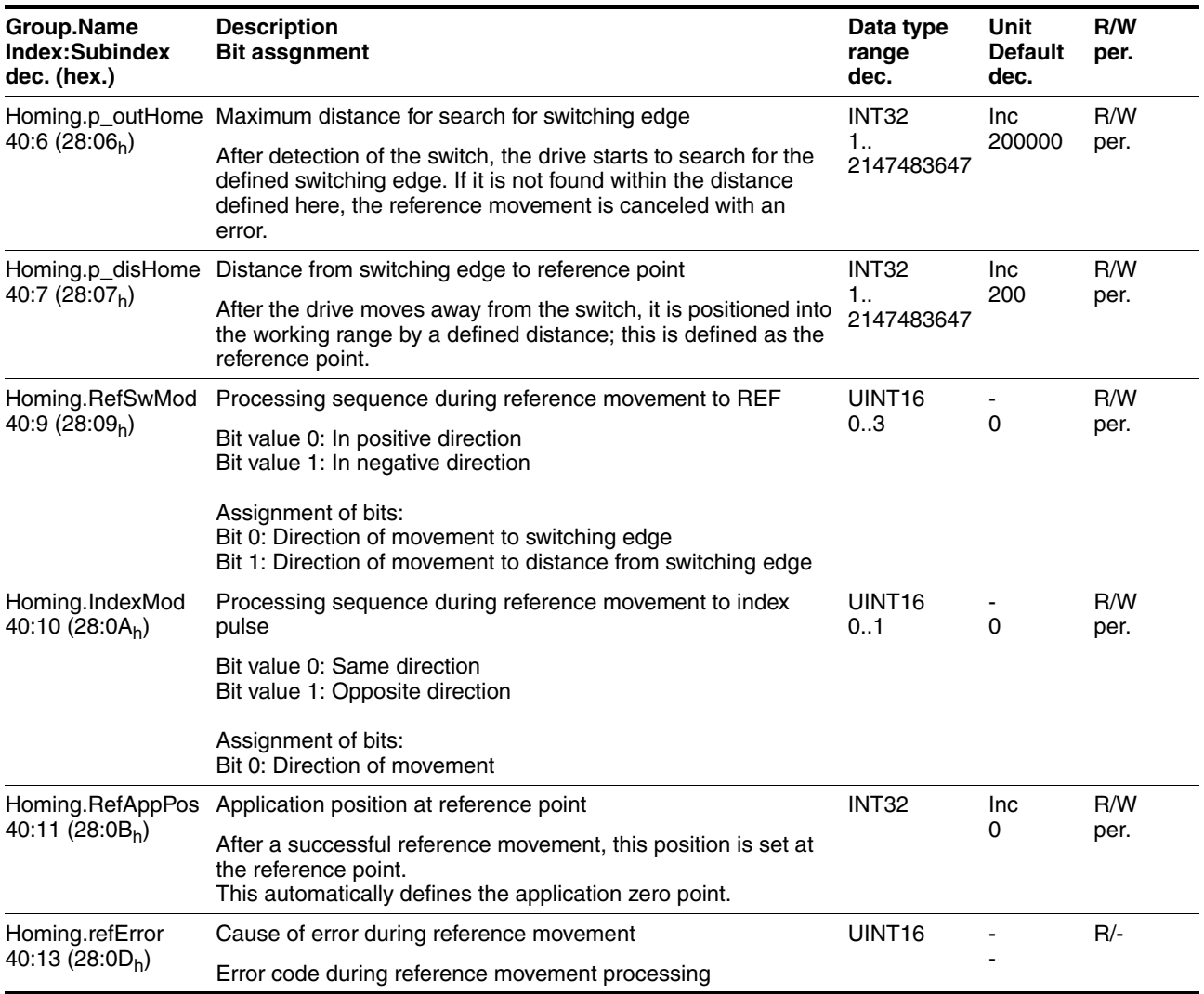

## **8.2.4.2 Reference movement to limit switch**

The following illustration shows a reference movement to the negative limit switch with distance from the switching edge (Homing.startHome,  $40:1 = 2$ ).

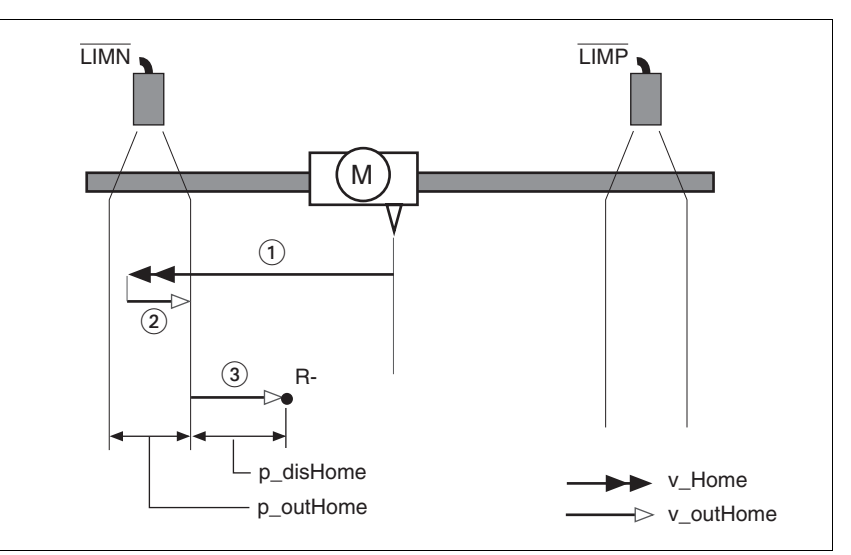

Figure 8.4 Reference movement to the negative limit switch

- (1) Movement to limit switch
- (2) Movement to switching edge
- (3) Movement to distance from switching edge

**Starting the reference movement** Procedure:

- - $\triangleright$  Set the speed of rotation for the search for the switch (parameter Homing.v\_Home, 40:4)
	- $\triangleright$  Set the speed of rotation for moving away from the switch. (parameter Homing.v\_outHome, 40:5).
	- $\triangleright$  Set the distance from the switching edge. (parameter Homing.p\_disHome, 40:7).
	- Start the reference movement to the desired limit switch. (parameter Homing.startHome,  $40:1 = 1$  or 2)

### **8.2.4.3 Reference movement to reference switch**

A reference movement to the reference switch does not require the reference switch to be enabled. The signal level can be inverted with the parameter Settings.SignLevel, 28:14.

The following illustration shows reference movements to the reference switch with distance from the switching edge (Homing.startHome,  $40:1 = 3$ ).

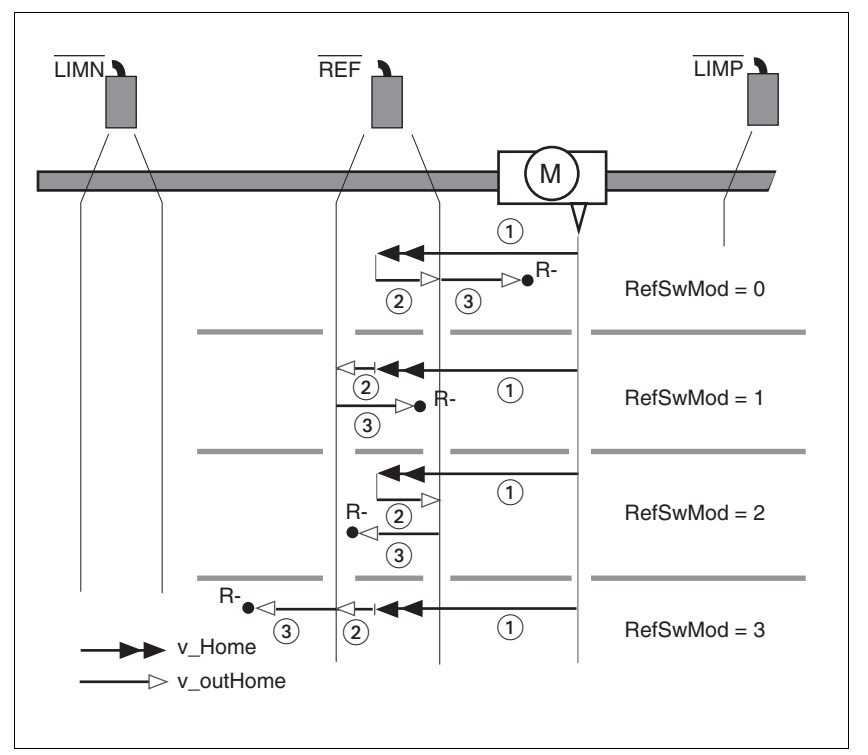

Figure 8.5 Reference movement to reference switch

- (1) Movement to limit switch
- (2) Movement to switching edge
- (3) Movement to distance from switching edge

If a reference movement was started with the wrong direction of rotation, the motor stops at the limit switch. The reference movement is interrupted and must be restarted with the correct direction of rotation.

*Starting the reference movement* Procedure:

- $\triangleright$  Set the speed of rotation for the search for the switch (parameter Homing.  $v$  Home,  $40:4$ ).
- Set the speed of rotation for moving away from the switch. (parameter Homing.v\_outHome, 40:5)
- Set the directions. (parameter Homing.RefSwMod, 40:9)
- $\triangleright$  Set the distance from the switching edge. (parameter Homing.p\_disHome, 40:7)
- Start the reference movement to the reference switch with movement at counterclockwise direction of rotation. (parameter Homing.startHome,  $40:1 = 3$  or 4)

0198441113574, V2.00, 09.2008 0198441113574, V2.00, 09.2008

## **8.2.4.4 Reference movement to index pulse**

The index pulse is a fixed range of approx. 1/16 revolution on the shaft that delivers one pulse per revolution at the same angular position.

A reference movement to the index pulse can be used to arrive at an exact absolute reference from an inexact absolute reference (e.g. after a reference movement to a switch that does not respond accurately).

During a reference movement to the index pulse, the drive searches for the index pulse within the next motor revolution and moves exactly to the edge of the index pulse.

*Reproducibility* In view of reproducibility, keep the motor from being in the vicinity of the index pulse prior to a movement to avoid the effects of position tolerances. On completion of the reference movement verify this as follows:

> The distance between the start position and the edge of the index pulse is stored in the parameter  $Homing.p\_diffind, 40:12.$

> If the determined value of Homing.p\_diffind, 40:12 is between approx. 2000 and 18000 increments, corresponding to 10% or 90% of a motor revolution, the reference movement is reproducible.

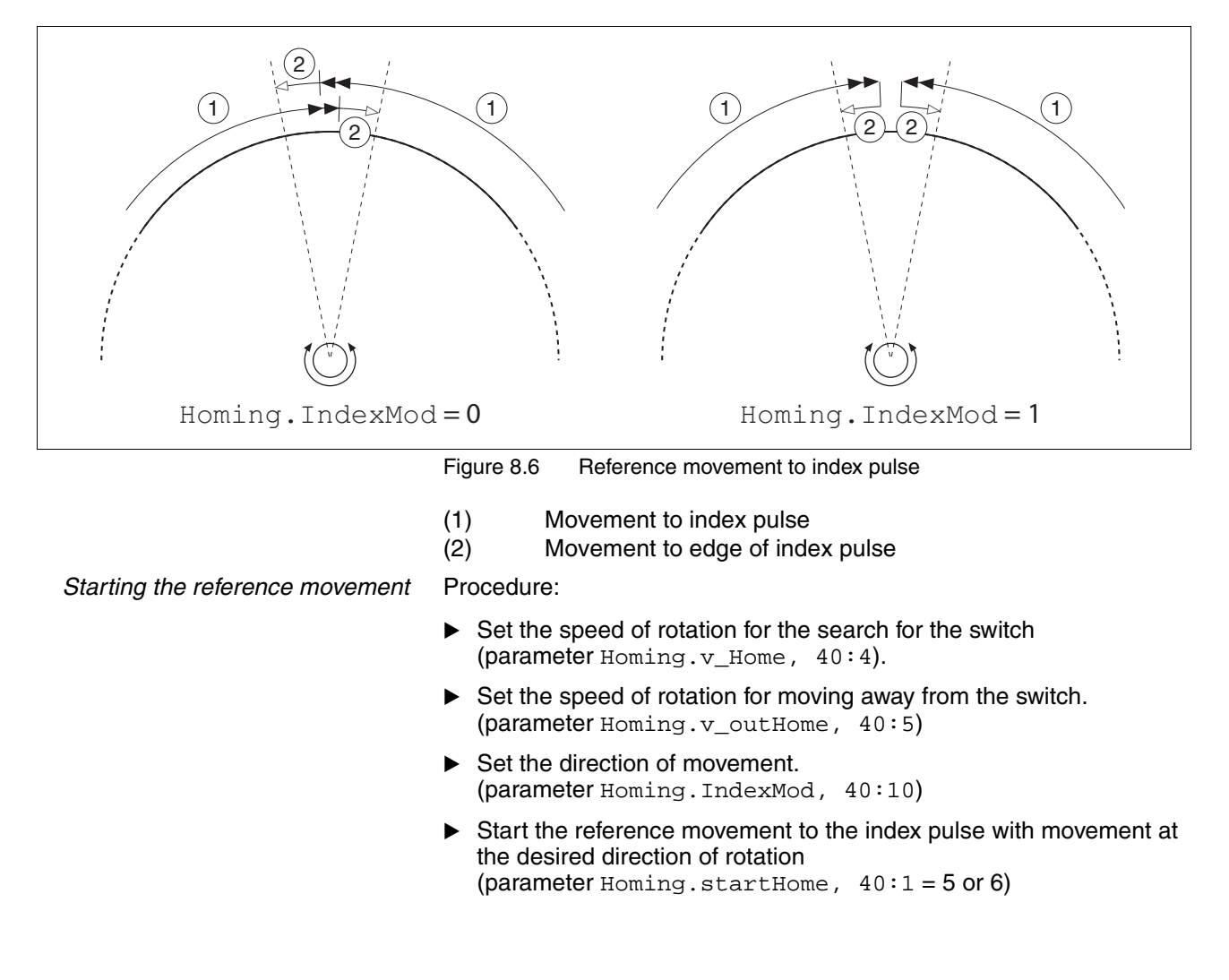

## **8.2.4.5 Position setting**

Position setting defines an absolute position reference depending on the current motor position.

The position value is delivered in increments in the parameter-Homing.startSetP, 40:3.

Position setting is only possible when the motor is at a standstill.

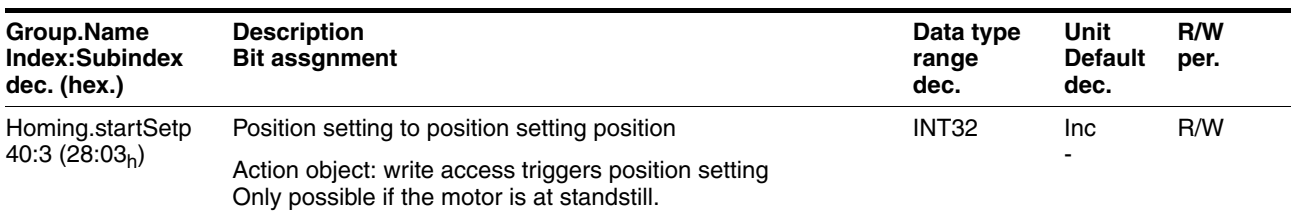

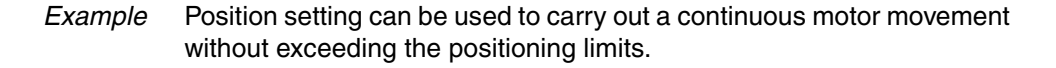

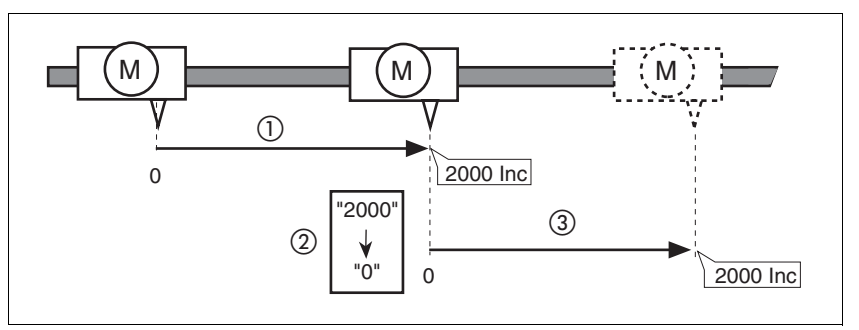

Figure 8.7 Positioning by 4000 increments with position setting

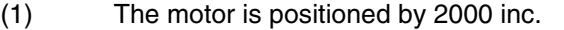

- (2) By means of position setting to 0, the current motor position is set to position value 0 which, at the same time, defines a new zero point.
- (3) When a new motion command by 2000 inc is triggered, the new target position is 2000 inc.

This method avoids overtravel of the absolute position limits during a positioning operation because the zero point is continuously adjusted.

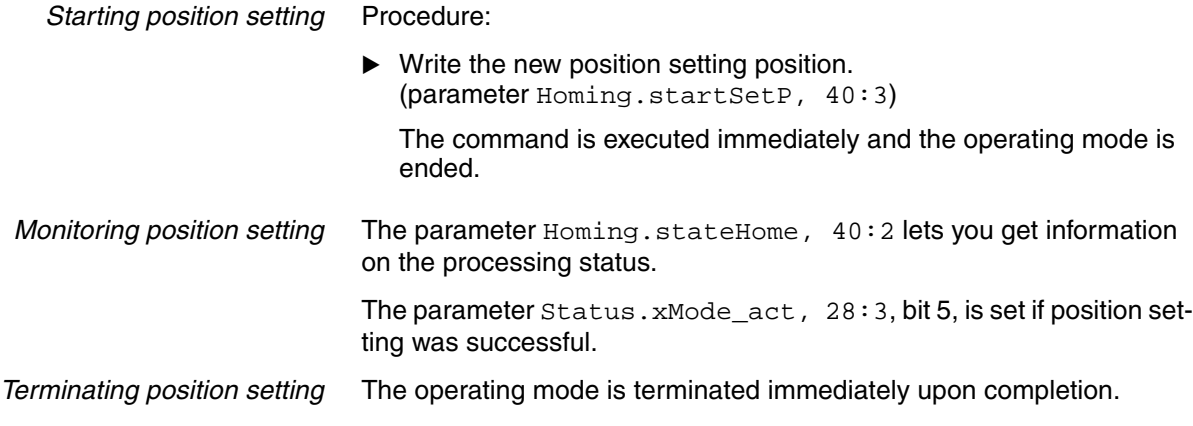

## **8.3 Functions**

## **8.3.1 Definition of the direction of rotation**

The direction of rotation can be inverted.

The direction of rotation should be defined only once when you commission the product. The definition of the direction of rotation is not intended to reverse the direction of rotation during operation.

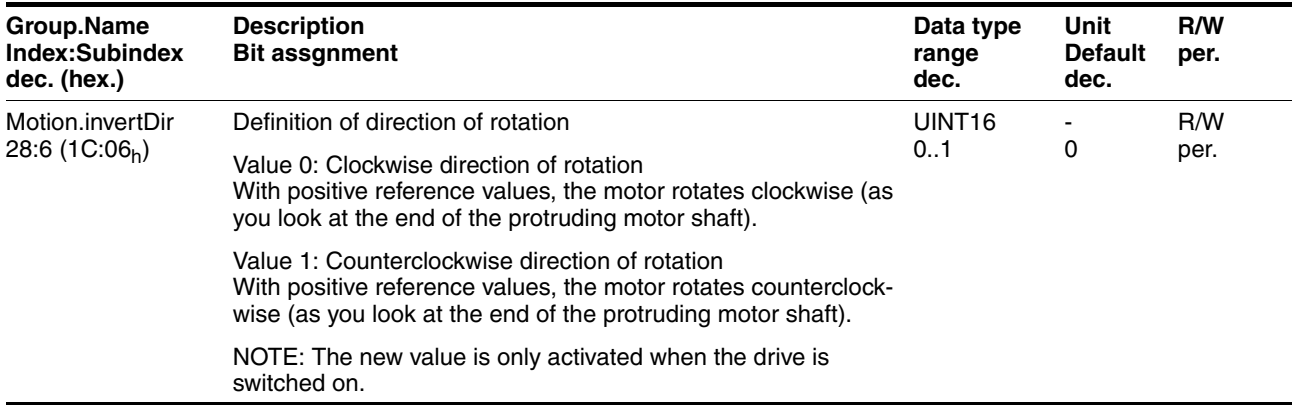

## **8.3.2 Motion profile**

*Profile generator* Target position and target speed of rotation are input values to be specified by the user. The profile generator uses these values to calculate a motion profile depending on the selected operating mode.

The following properties can be set for the motion profile:

- Symmetrical and linear acceleration ramp.
- Change of speed of rotation and position during movements.
- Acceleration parameters min<sup>-1</sup>/s.

Value range 1 ... 765000 min-1/s.

Internal resolution approx.  $12 \text{ min}^{-1}/\text{s}$ .

Speed values in min<sup>-1</sup>.

Value range 1 ... 3000 min-1. Resolution 1 min-1.

• Position values in increments (inc).

Value range  $-2^{31}$  ...  $+2^{31}$ -1 inc.

With reference to the motor output shaft, the drive has a resolution of 20000 inc/rev.

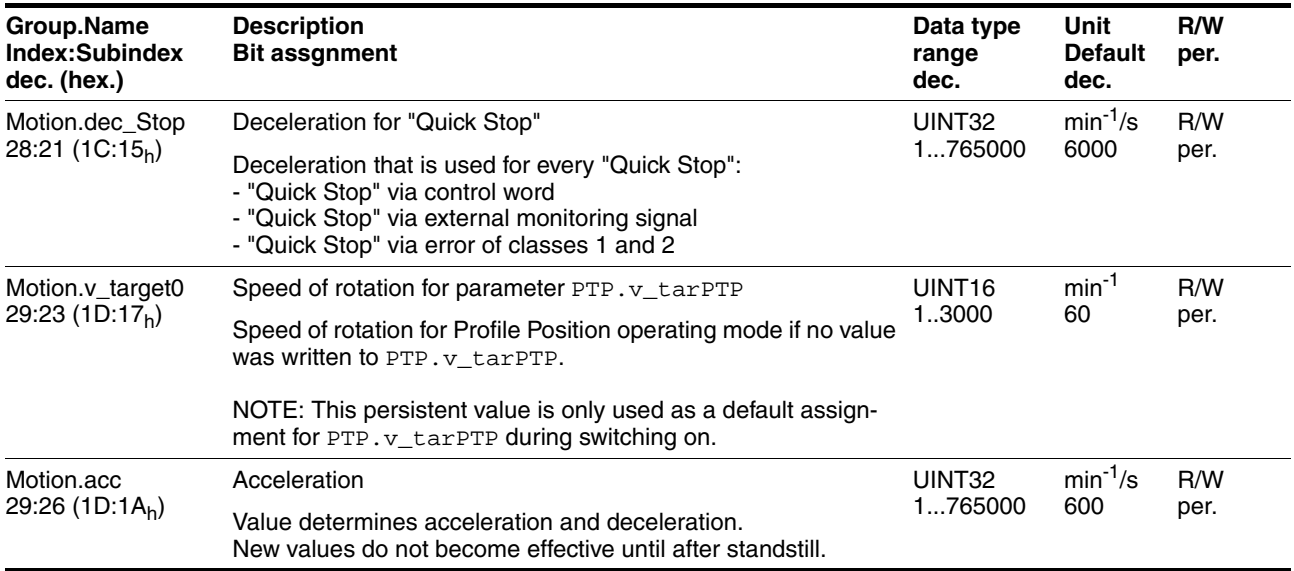

## **8.3.3 Quick Stop**

"Quick Stop" is a quick brake function which stops the motor as a result of a fault of error classes 1 and 2 or as a result of a software stop.

In the event of an error response to an error of error class 1, the power stage remains enabled. In the case of error class 2, the power stage is disabled after the drive has come to a standstill.

Events that trigger a "Quick Stop":

• Input signal STOP

(parameter Status.Sign\_SR, bit 2)

• Limit switch overtraveled

(parameter Status.Sign\_SR, bit 0 and bit 1)

- Error of error classes 1 or 2
- "Quick Stop" triggered via a fieldbus command (parameter Commands.driveCtrl, 28:1, Bit 2)

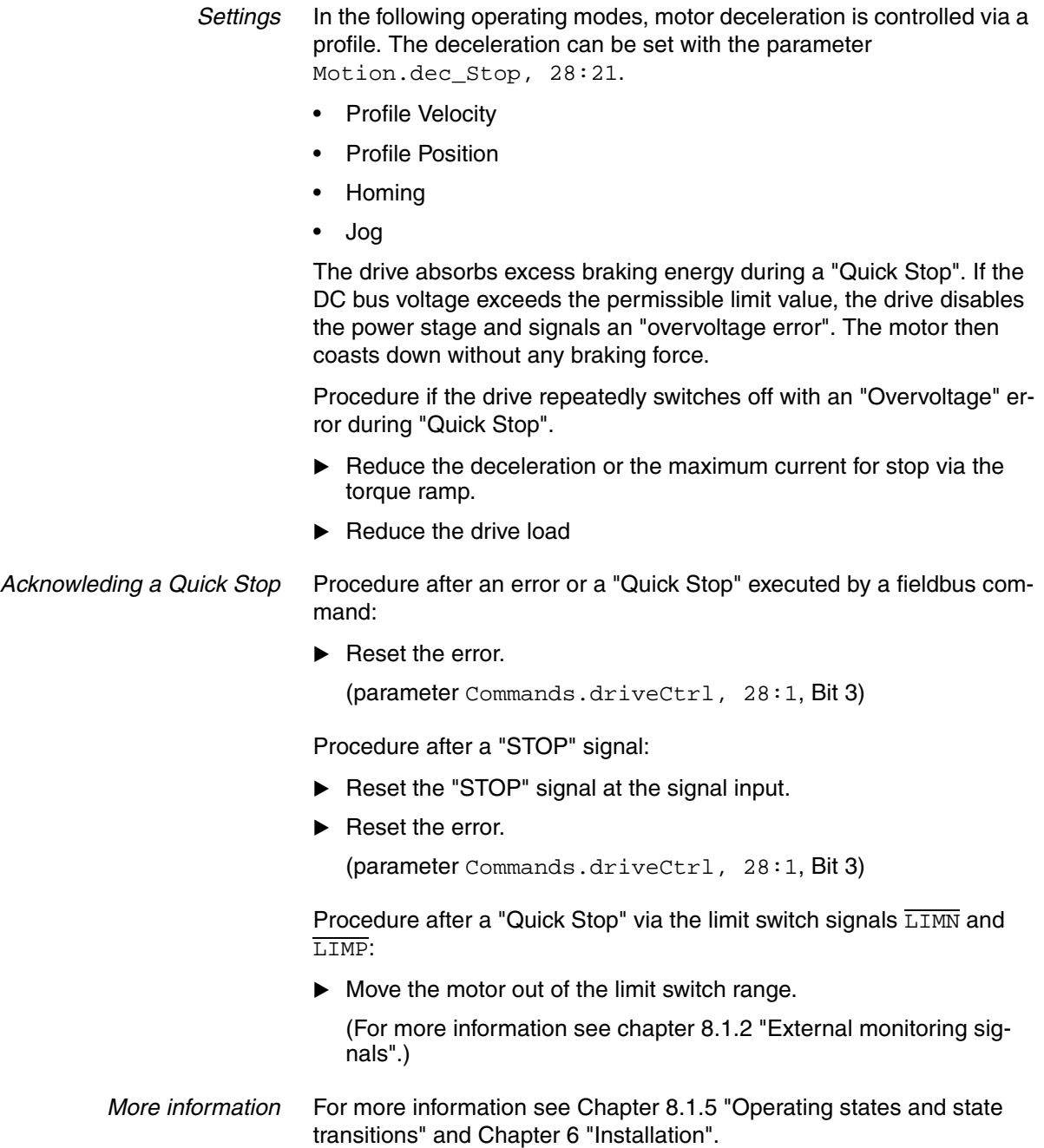

## **8.3.4 Programmable inputs and outputs**

If a 24V signal is configured as a "programmable input or output", the drive automatically accesses this signal input or output.

This can be set for each of the 4 signals with the parameters IO.IO0\_def to IO.IO3\_def.

*Programmable input* If a signal is configured as a programmable input, the drive monitors this signal continuously and accesses parameters independently whenever it a change of edge is detected. The parameter accesses can be parameterized as follows:

- Evaluation of rising and falling edges
- Parameter to be influenced by specification of index and subindex
- Write value for parameter with rising edge
- Write value for parameter with falling edge
- Bit mask for writing the object

Structure of the parameter access:

- Rising or falling edge detected
- Parameter is read
- Result of AND operation with bit mask
- Result of OR operation with write value for parameter with rising and falling edge
- Write result to parameter

#### **Shown as pseudo code:**

- Rising edge -> object\_WriteValue = (object\_ReadValue AND bitmask) OR WriteValue\_pos
- Falling edge -> object\_WriteValue = (object\_ReadValue AND bitmask) OR WriteValue\_neg

#### **Special case if bit mask = 0:**

- Rising edge -> object\_WriteValue= WriteValue\_pos
- Falling edge -> object\_WriteValue= WriteValue\_neg

*Programmable output* If a signal is defined as a programmable output, the drive accesses (read) parameters cyclically and sets the signal level in accordance with the read value. The accesses can be parameterized with the following parameters:

- Selection of the parameter to be read by specification of index and sub-index
- Comparison value for 1 level at output
- Comparison operator: equal, not equal, less than, greater than
- Bit mask for the comparison

Structure of the parameter access:

- Parameter is read
- Result of AND operation with bit mask
- Compare result with comparison value
- Depending on result, set output to HIGH or LOW

#### **Shown as pseudo code:**

IF (object\_ReadValue AND bit mask) <comparison\_operator> comparison\_value THEN set output=1

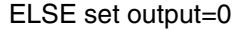

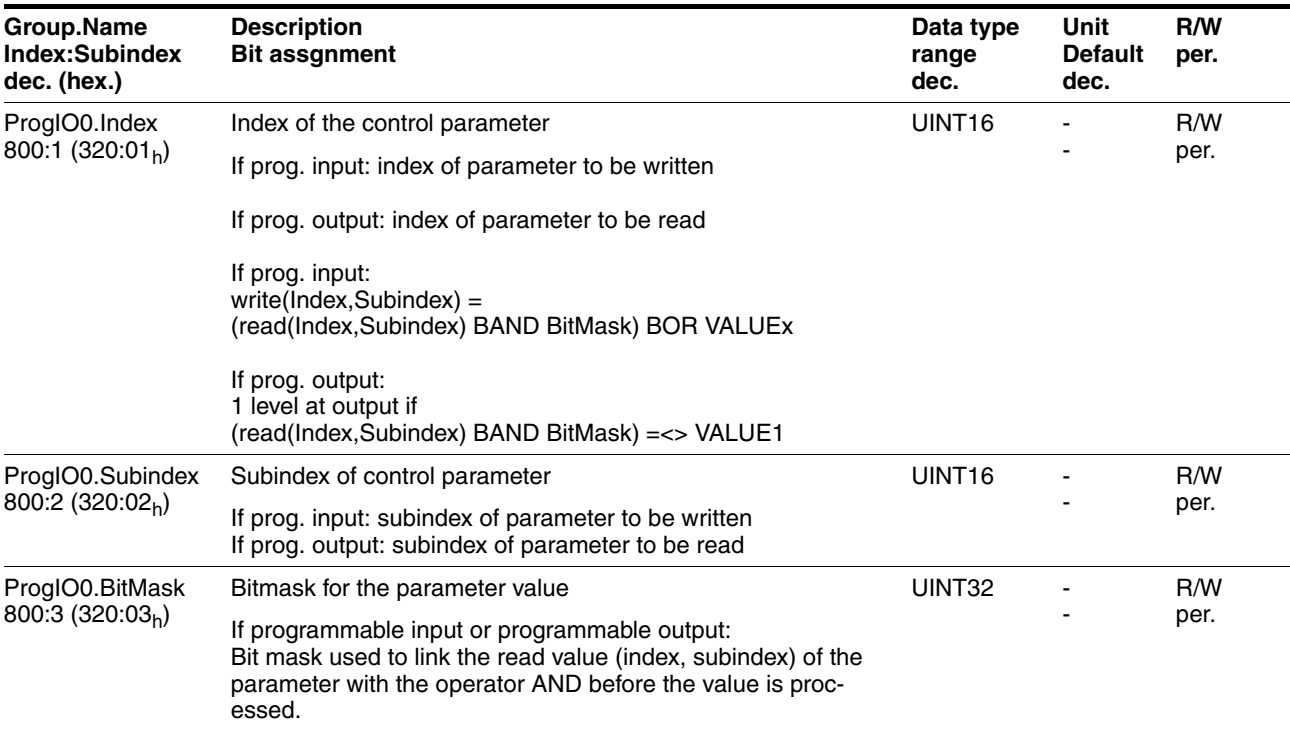

## **ILS1B, ILS1F, ILS1R** 8 Operation

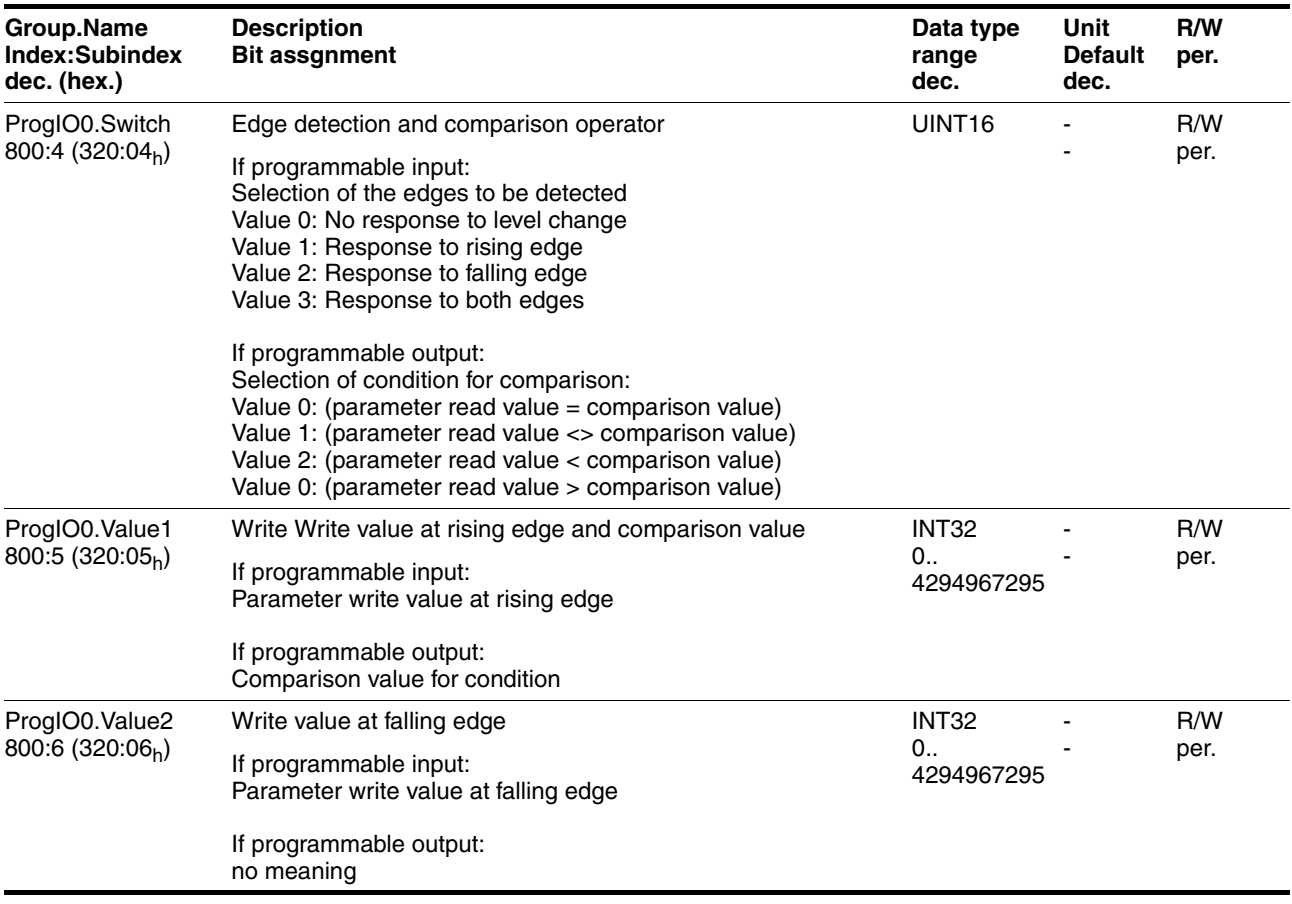

## *Example* **Parameterization for a simple manual control**

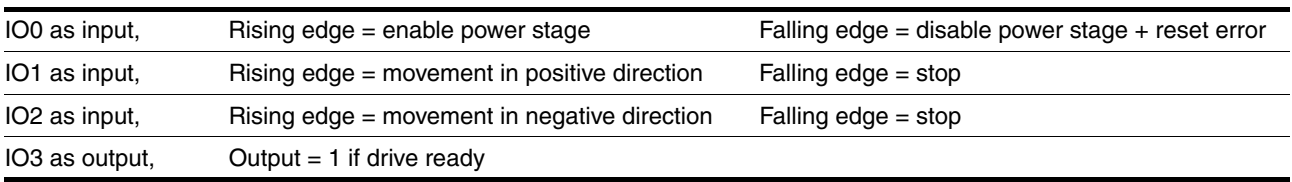

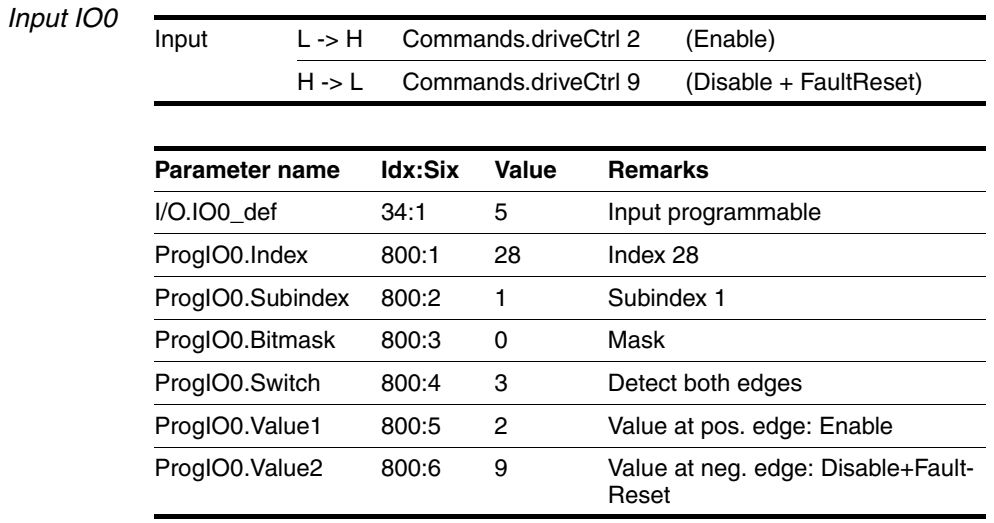

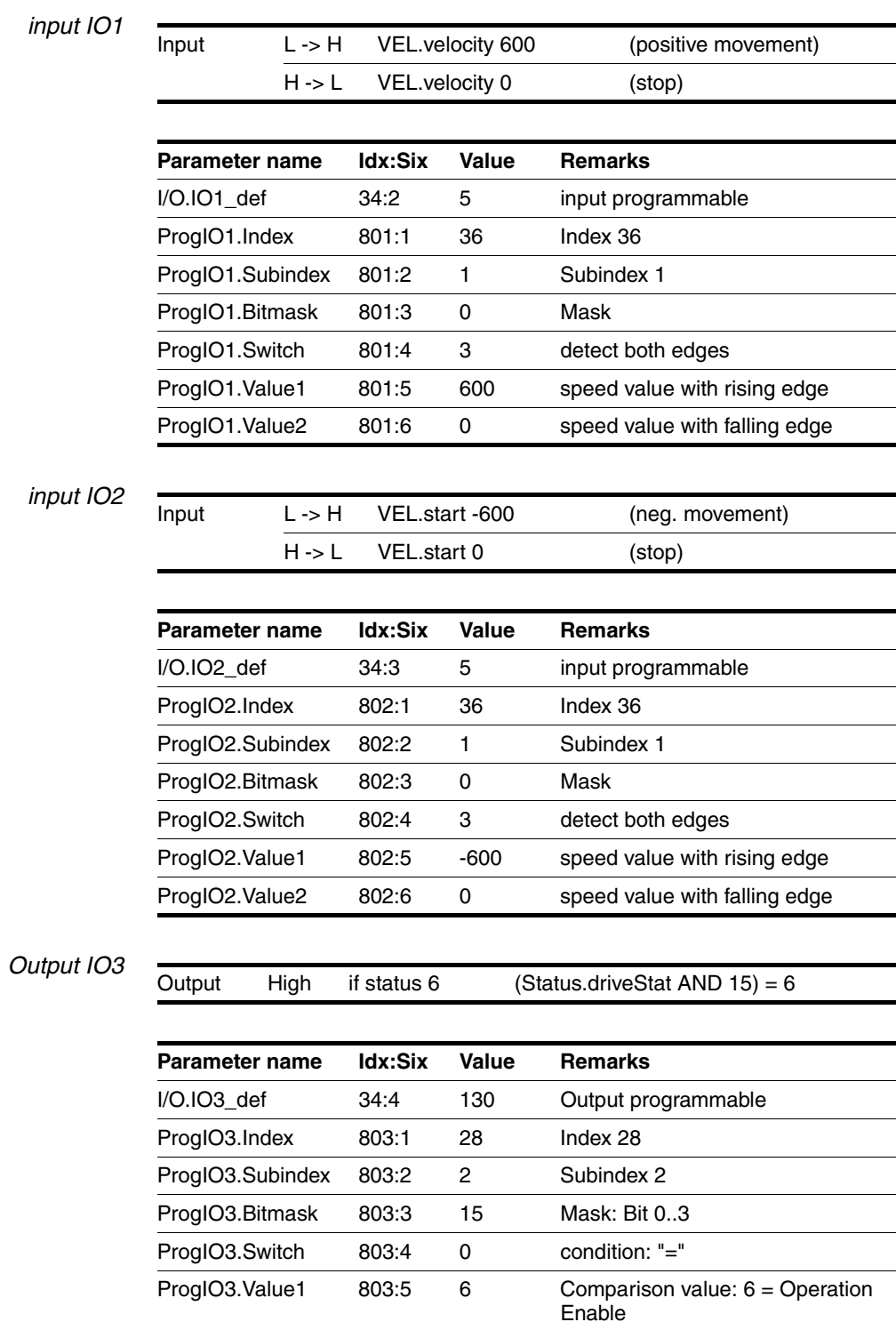

## **8.3.5 Fast position capture**

The function "Fast position capture" serves to detect the current motor position at the time when a digital 24V signal appears at one of the two capture inputs. For example, this function can be used for detection of registration marks.

- *Settings* 2 independent capture inputs are available for the "Fast Position Capture" function.
	- IO2 (CAP1)
	- IO3 (CAP2)

One of 2 possible functions for capture can be selected for each capture input:

- Position capture with rising or falling edge at capture input.
- One-time or continuous capture in the case of multiple edges at the capture input.

Continuous capture means that the motor position is captured anew at every defined edge; the previous captured value is lost.

The CAP1 and CAP2 capture inputs have a time constant of  $t = 10 \mu s$ . The jitter is less than  $\pm 3$  µs.

The motor positions captured during acceleration or deceleration are less precise.

*Enable fast position capture* Enable single position capture

- For CAP1: Write value 1 to parameter Capture.CapStart1, 20:15
- For CAP2: Write value 1 to parameter Capture.CapStart2, 20:16

Activate continuous position capture

- For CAP1: Write value 2 to parameter Capture.CapStart1, 20:15
- For CAP2: Write value 2 to parameter Capture. CapStart2, 20:16

*Terminating position capture* In the case of one-time single position capture, the "fast position capture" function is terminated when the first signal edge is detected.

> In the case continuous position capture or if no signal edge is detected, the capture can be stopped by writing the parameter Capture.CapStart1, 20:15, value 0 or Capture.CapStart2,

20:16, value 0.

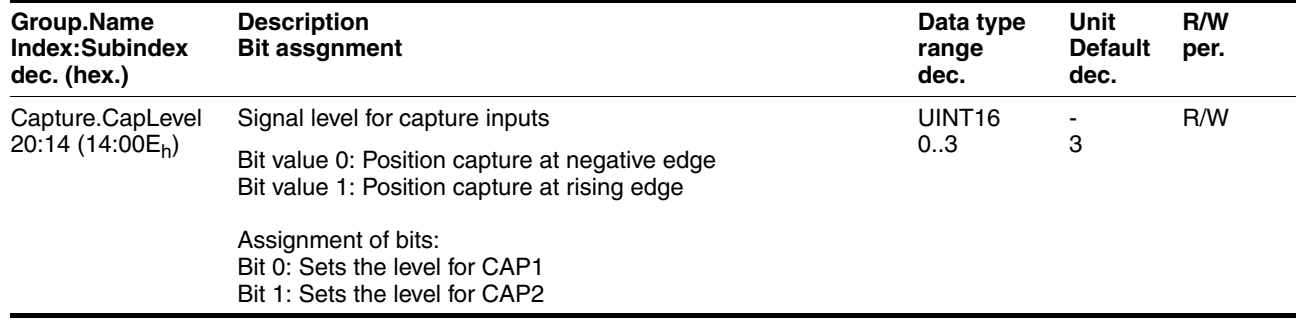

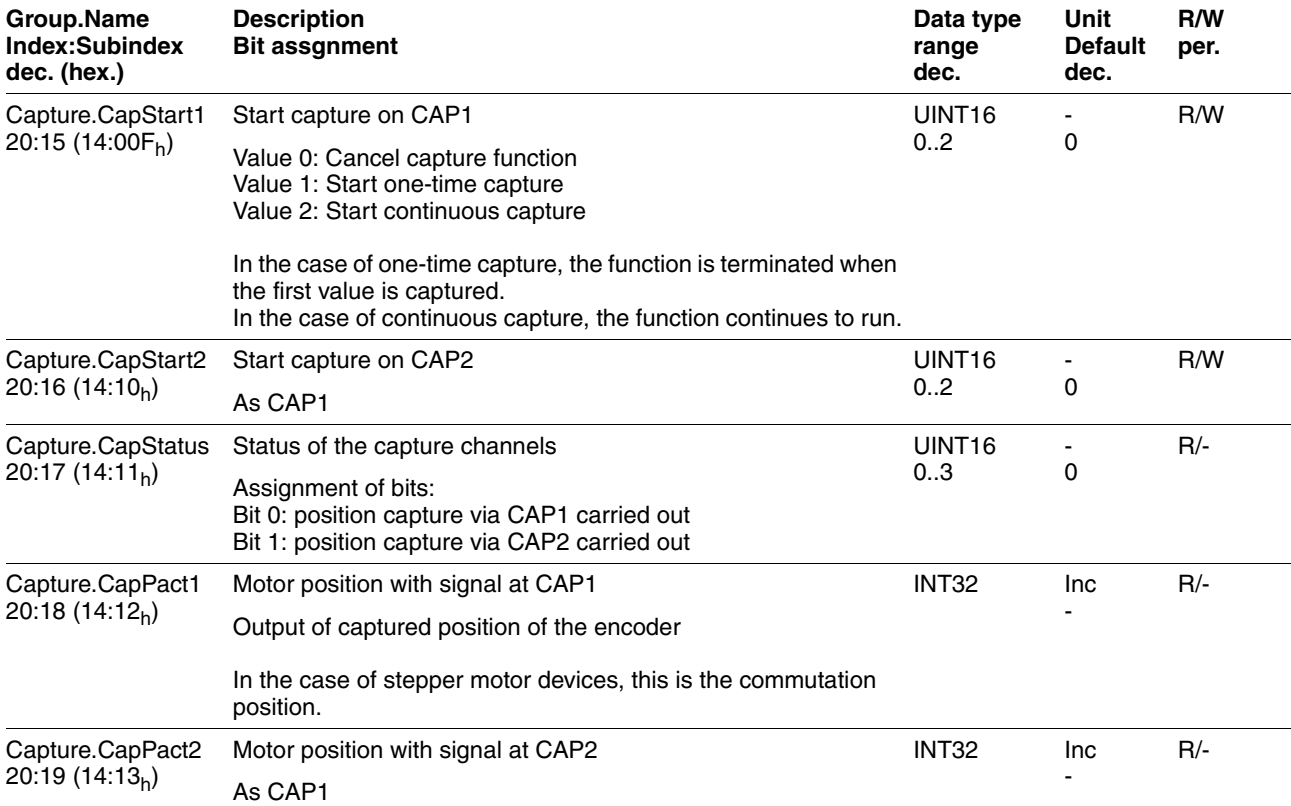

## **8.3.6 Function of the holding brake**

Motors with integrated holding brakes help to avoid unwanted movements of the motor without current.

The holding brake is not available with all product versions.

# **@ WARNING**

### **LOSS OF BRAKING FORCE DUE TO WEAR OR HIGH TEMPERATURE**

Applying the holding brake while the motor is running will cause excessive wear and loss of the braking force. Heat decreases the braking force.

- Do not use the brake as a service brake.
- Note that "EMERGENCY STOPS" may also cause wear
- At operating temperatures of more than 80°C (176°F), do not exceed a maximum of 50% of the specified holding torque when using the brake.

**Failure to follow these instructions can result in death, serious injury or equipment damage.**

*Control* The integrated holding brake is controlled automatically.

*Releasing the holding brake* The holding brake is automatically released when the power stage is enabled. After a delay time the drive switches to operating stats 6 "Operation Enable".

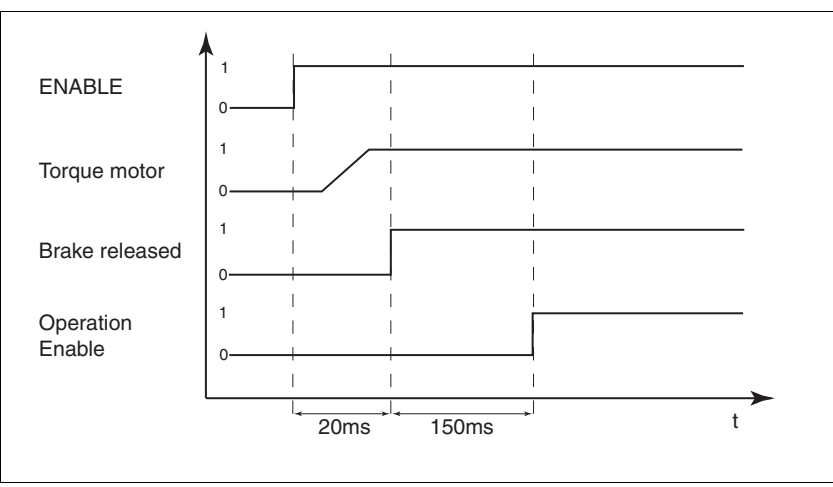

Figure 8.8 Releasing the holding brake

*Applying the holding brake* When the power stage is disabled and in the event of an error of error class 2, the holding brake is automatically applied. However, the motor current is not disconnected until after a delay time. This allows the holding brake to be applied before the motor loses its torque.

> In the event of an error of error classes 3 or 4, the holding brake is automatically applied and the motor current is immediately disconnected.

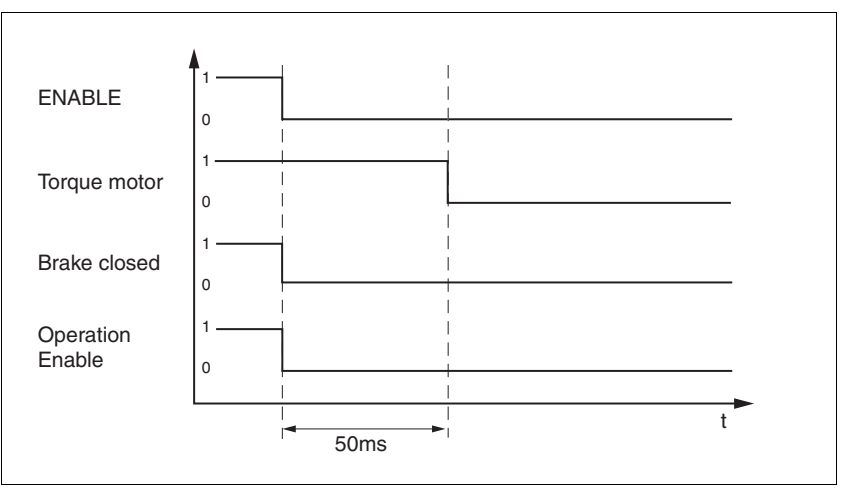

Figure 8.9 Applying the holding brake

The delay time is not effective if the power stage is disabled via the STO safety function. Especially in the case of vertical axes it is important to verify whether additional measures are required to avoid lowering of the load.

# **9 Diagnostics and troubleshooting**

## **9.1 Error indication and troubleshooting**

## **9.1.1 Diagnostics via commissioning software**

The commissioning software can be used to display the following diagnostics information

- Indication of current operating state Lets you draw conclusions concerning the reasons for the drive not being ready for operation.
- Status word Indicates which of the 3 following signals is active:
	- External monitoring signal
	- Internal monitoring signal
	- Warning
- Parameter Status.StopFault, 32:7 Cause of last interruption, error number
- Error memory The error memory contains the last 7 errors. The error memory is not volatile, i.e. it is not cleared when the drive is switched off.

The following information is output for every error:

- Age
- Description of error as text
- Error class
- Error number
- Frequency
- Additional information

## **9.1.2 Diagnostics via fieldbus**

*Asynchronous errors* In fieldbus mode, device errors are signaled as asynchronous errors by the monitoring system of the controller. An asynchronous error is indicated by the status word "fb\_statusword". Signal status 1 indicates an error message or a warning message. The parameters allow you to determine details concerning the cause of the error.

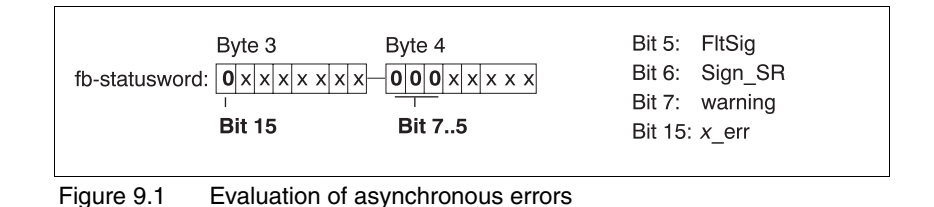

Description of the bits:

• Bit 5, "FltSig"

Message from internal monitoring signal (e.g. power amplifier overtemperature)

Parameter Status.FltSig\_SR, 28:18

• Bit 6, "Sign\_SR"

Message from external monitoring signal (e.g. movement interruption by limit switch)

Parameter Status.Sign\_SR, 28:15

• Bit 7, "warning"

Warning message (e.g. temperature warning)

Parameter Parameter Status.WarnSig, 28:10

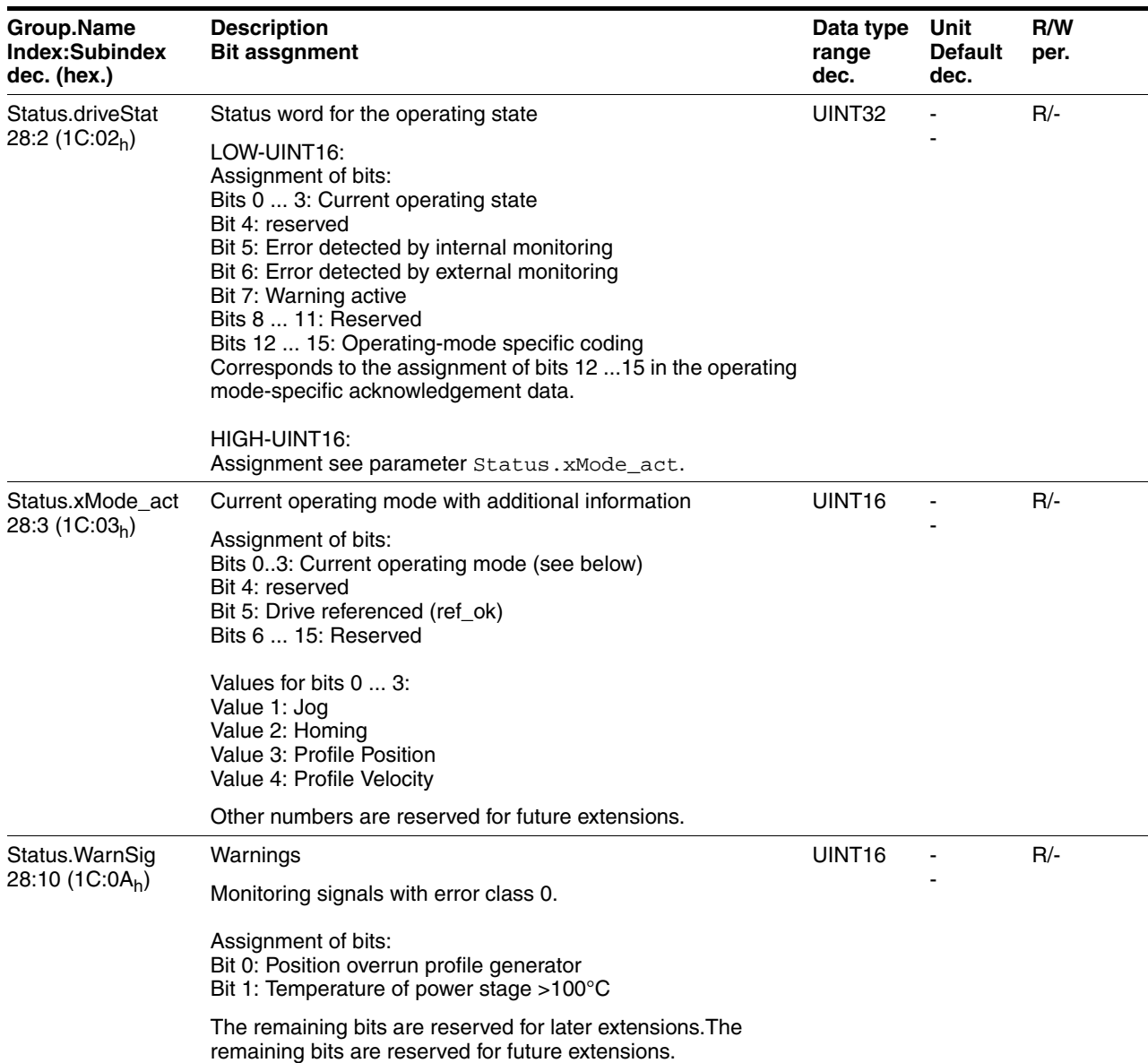

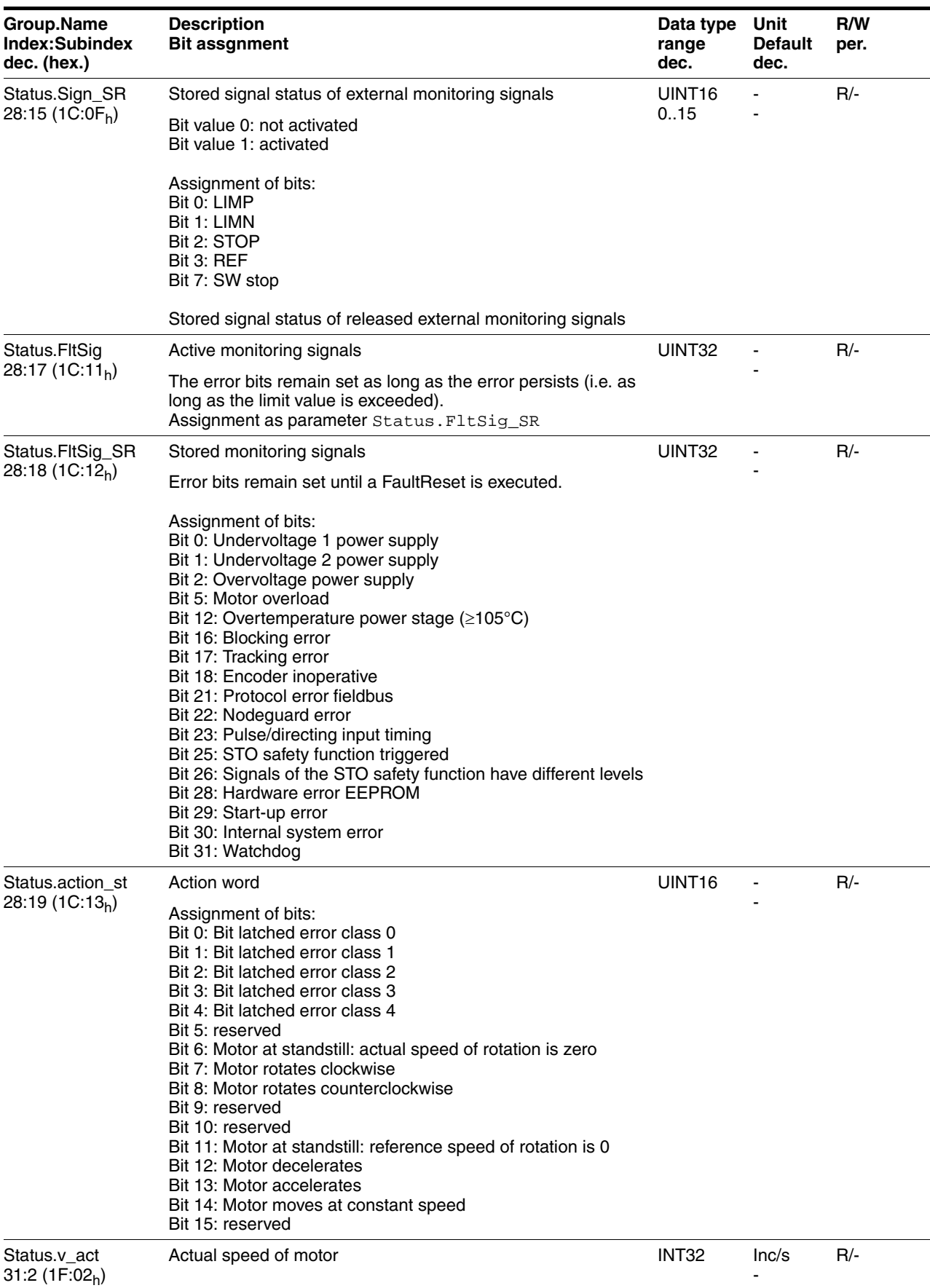

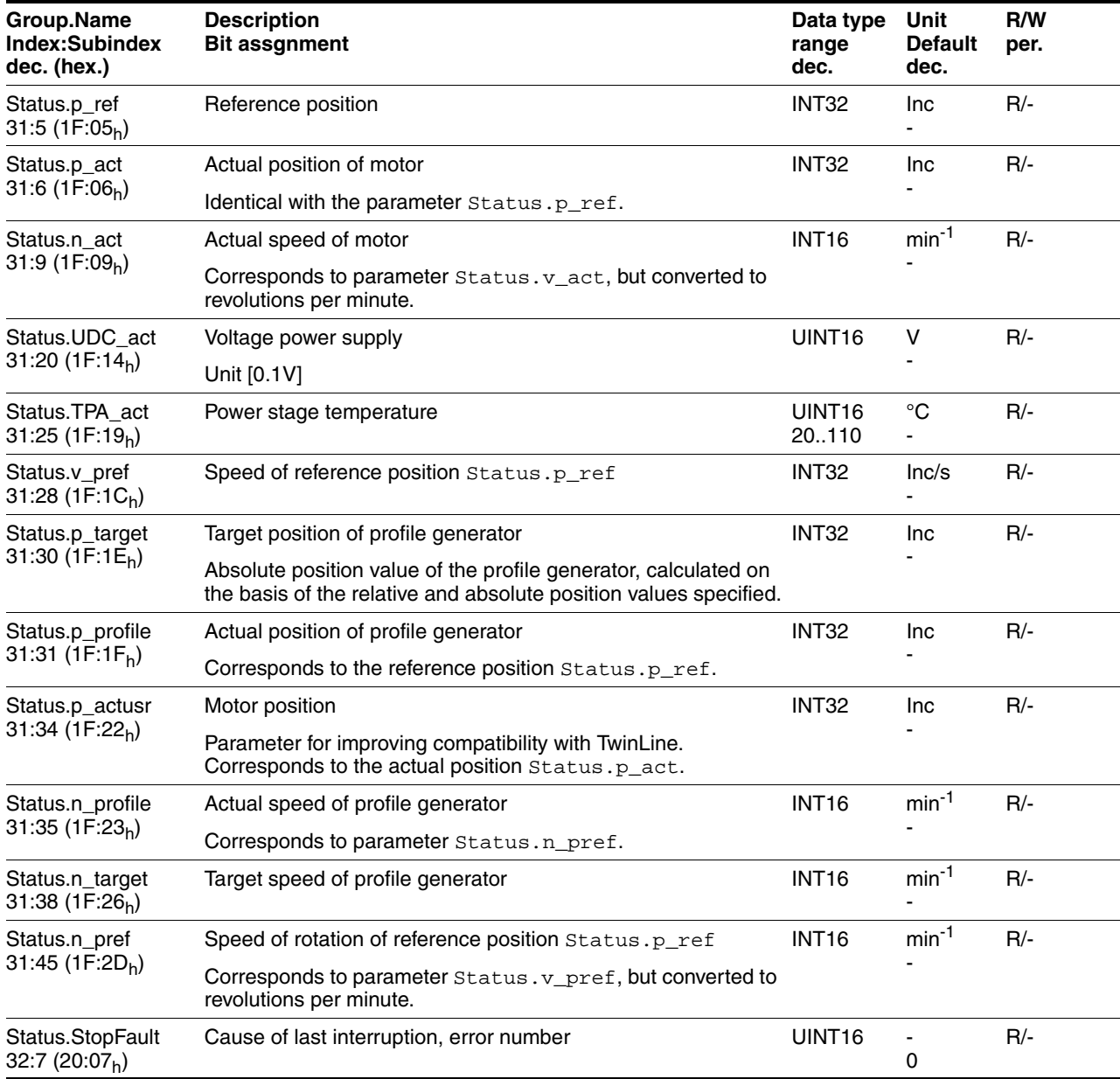

*Synchronous errors* In addition to asynchronous errors, synchronous errors are also signaled in fieldbus operation; they are caused by communication problems (e.g. unauthorized access or incorrect command).

Both types of errors are described in the fieldbus manual.

*Error memory* The last 7 error messages are saved in a separate error memory. The error messages are sorted in chronological order and can be read via index and subindex. The last error that caused an interruption is also saved to the parameter Status.StopFault, 32:7.

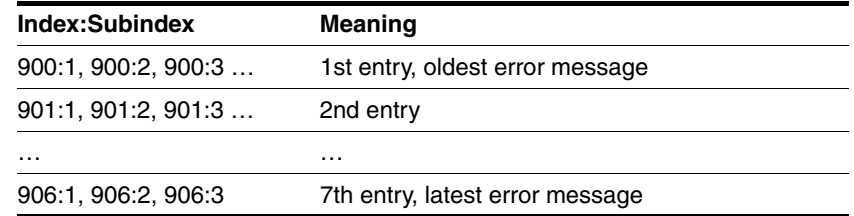

More information on each error message can be obtained via subindices 1 … 5:

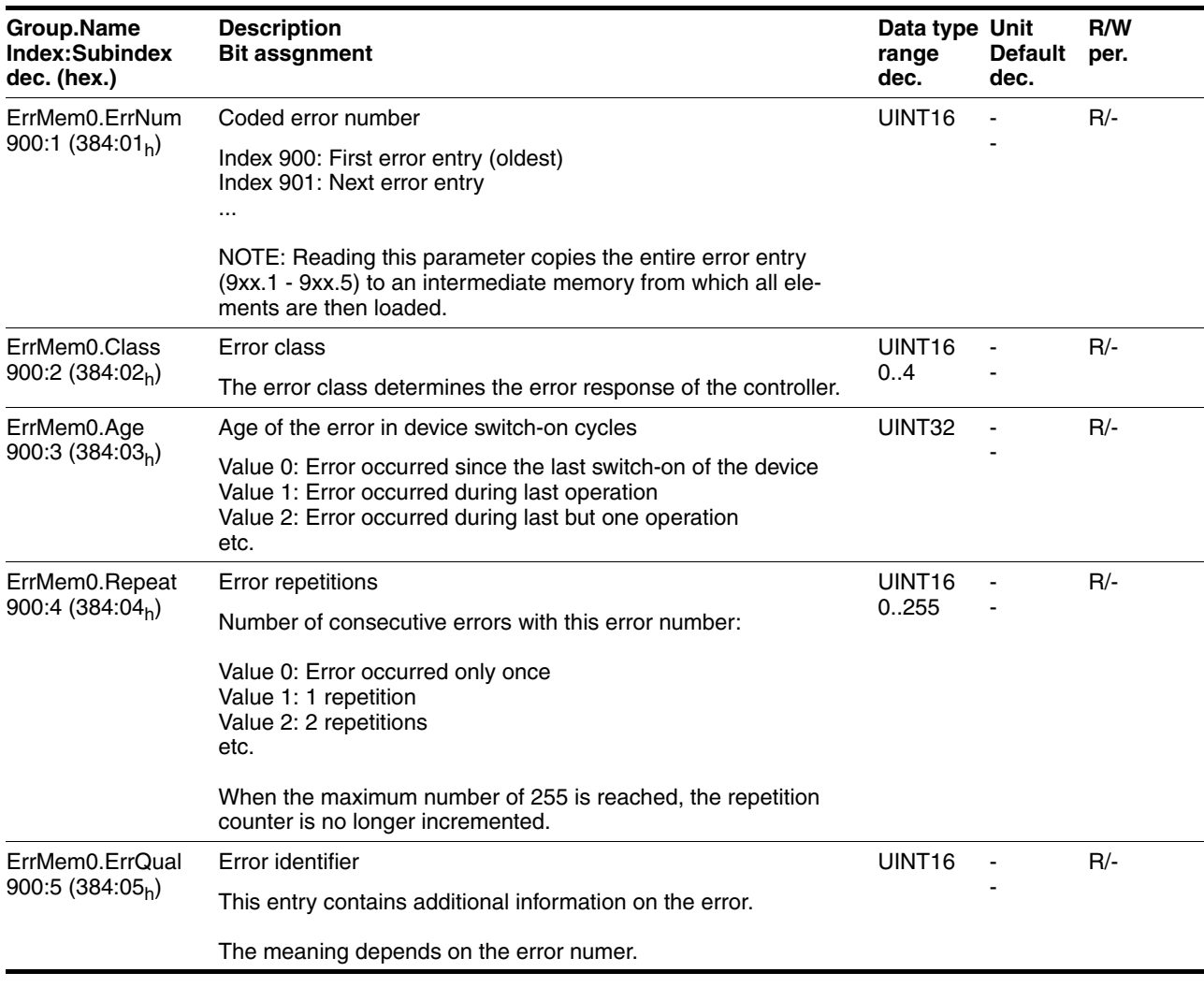

## **9.1.3 Operation state and error indication**

*Status indication* The LED shows error messages and warnings. It indicates the operating states in coded form.

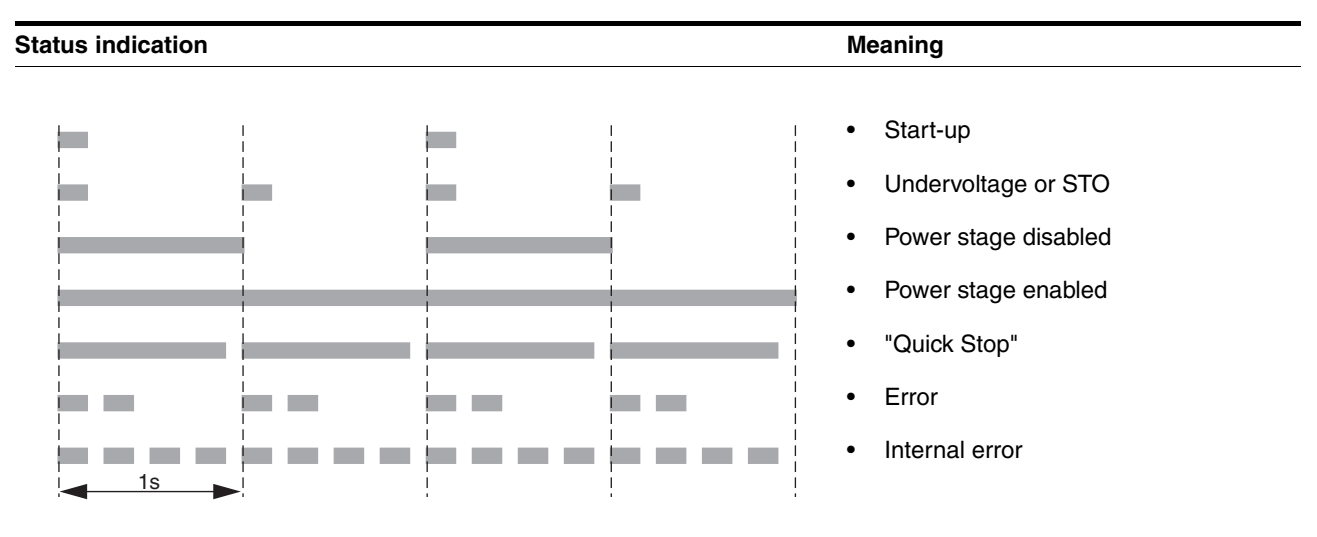

## **9.1.4 Reset error message**

To reset the error message are correcting the fault, send a "Fault Reset" command via the fieldbus by writing the value 8 to the control word, parameter Commands.driveCtrl, 28:1. An error message can also be reset with the commissioning software.

## **9.1.5 Error classes and error response**

*Error class* The product triggers an error response in the event of a fault. Depending upon the severity of the fault, the device responds in accordance with one of the following error classes:

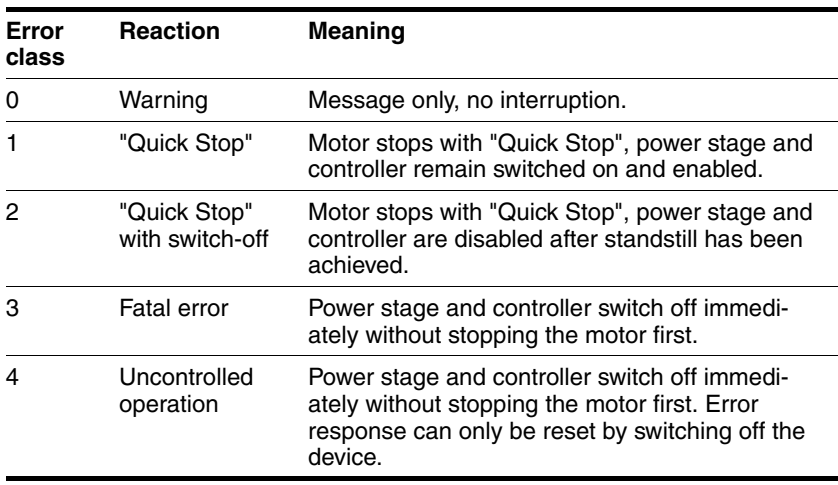

## **9.1.6 Causes of errors and troubleshooting**

If communication via the fieldbus is impossible, proceed as follows:

- ▶ Open the connector housing cover
- ▶ Compare the behavior of LED with the information in the table below.

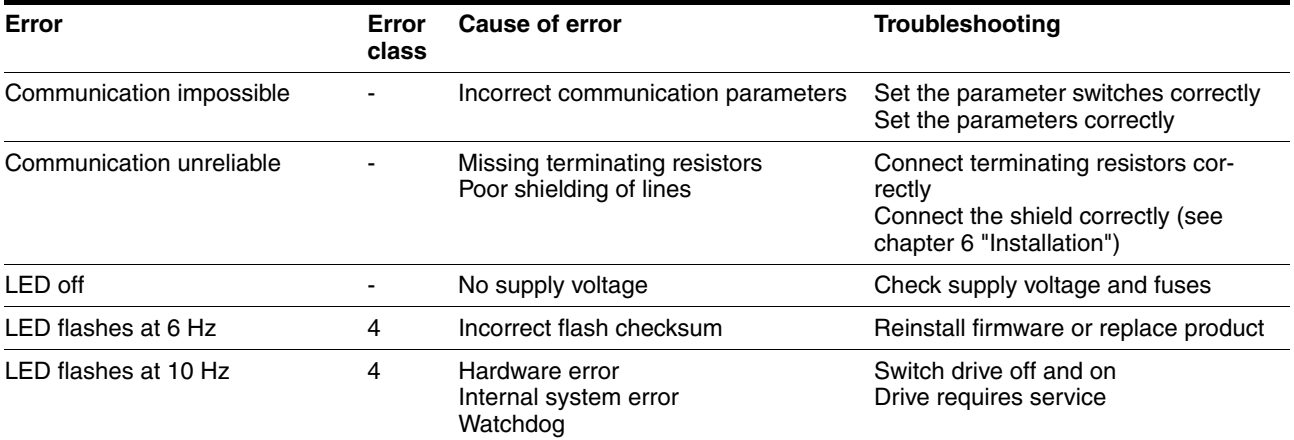

Error messages and warnings can be read out via the fieldbus.

Errors detected by internal monitoring are signaled by the corresponding bits in the parameter Status.FltSig\_SR, 28:18.

The bits remain set even if the monitored limit values are no longer exceeded.

The bits can be cleared by a "Fault Reset".

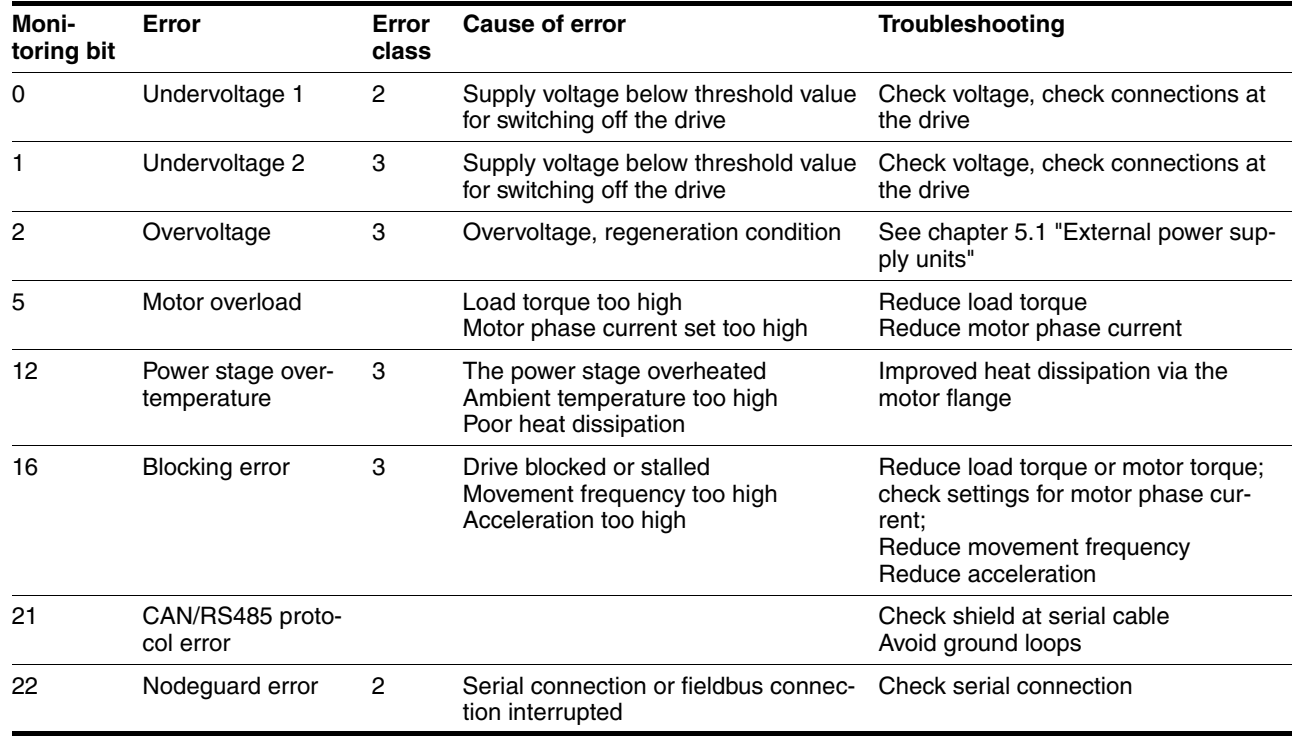

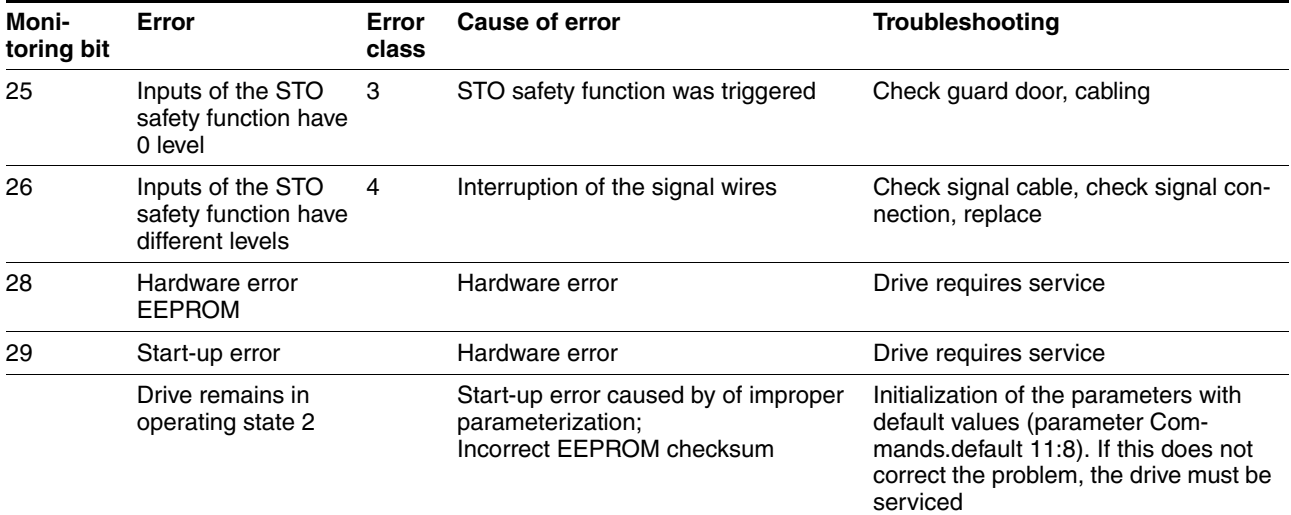

The cause of the error can also be read out in the form of the error number in the parameter "Last cause of interruption" (parameter Status.StopFault, 32:7):

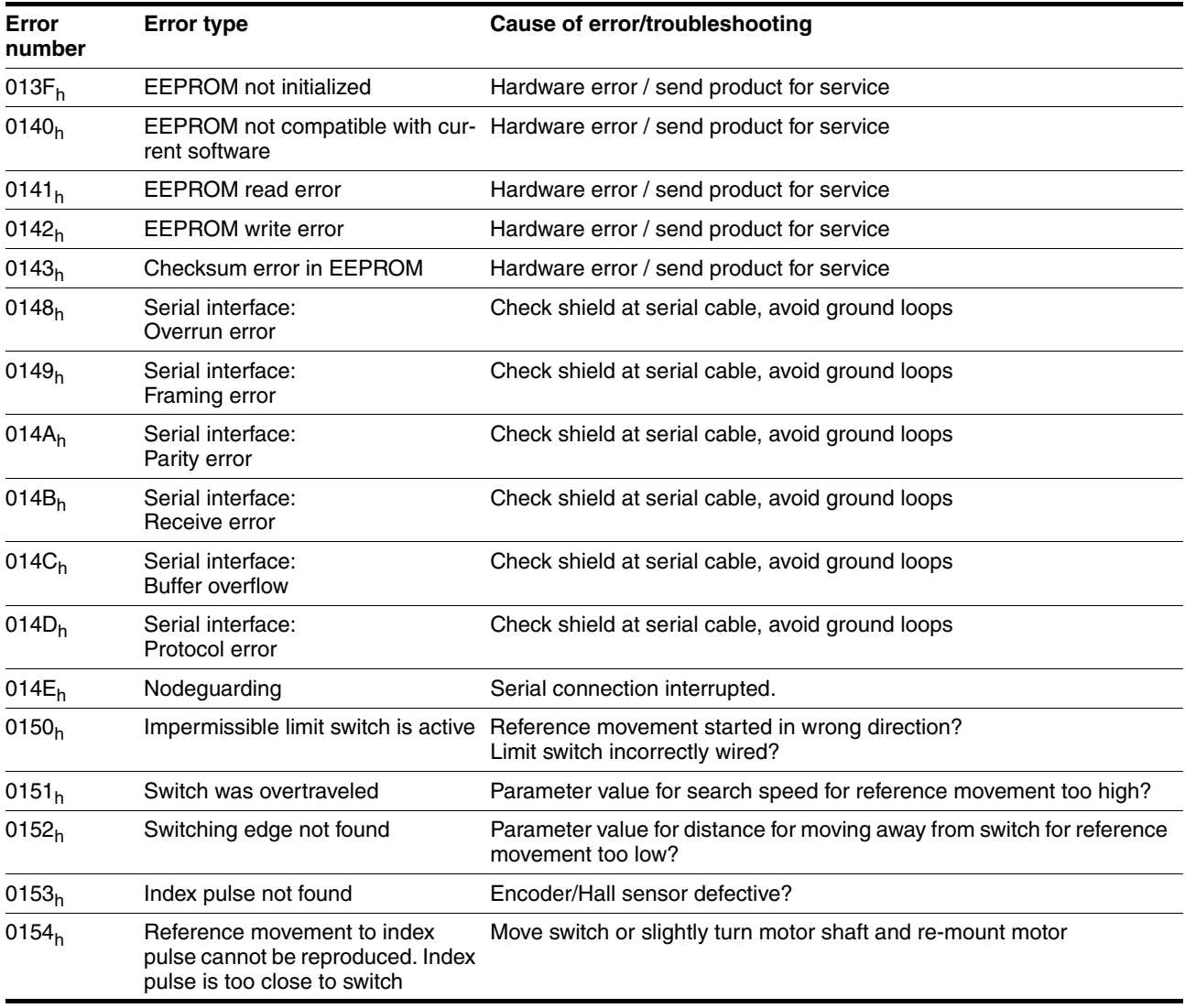

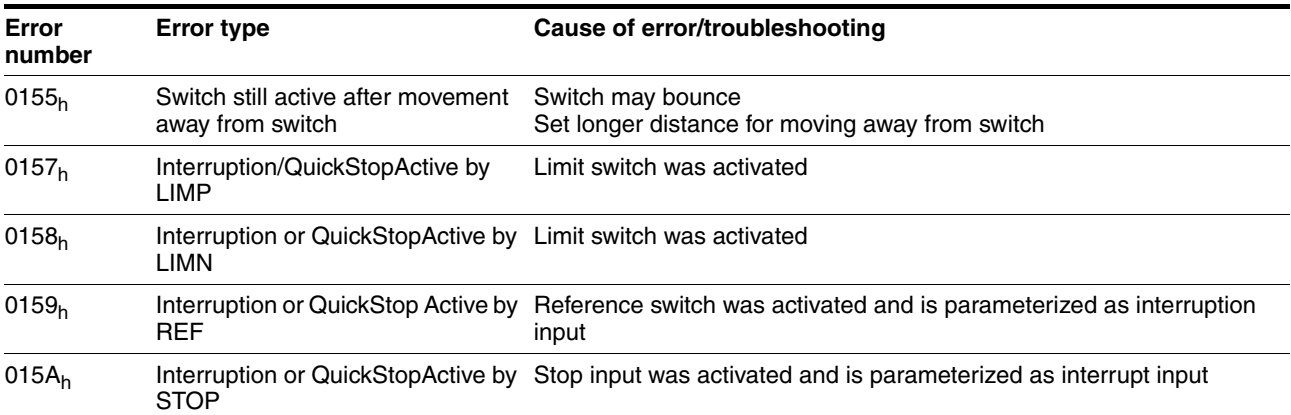

# **9.2 Overview of error numbers**

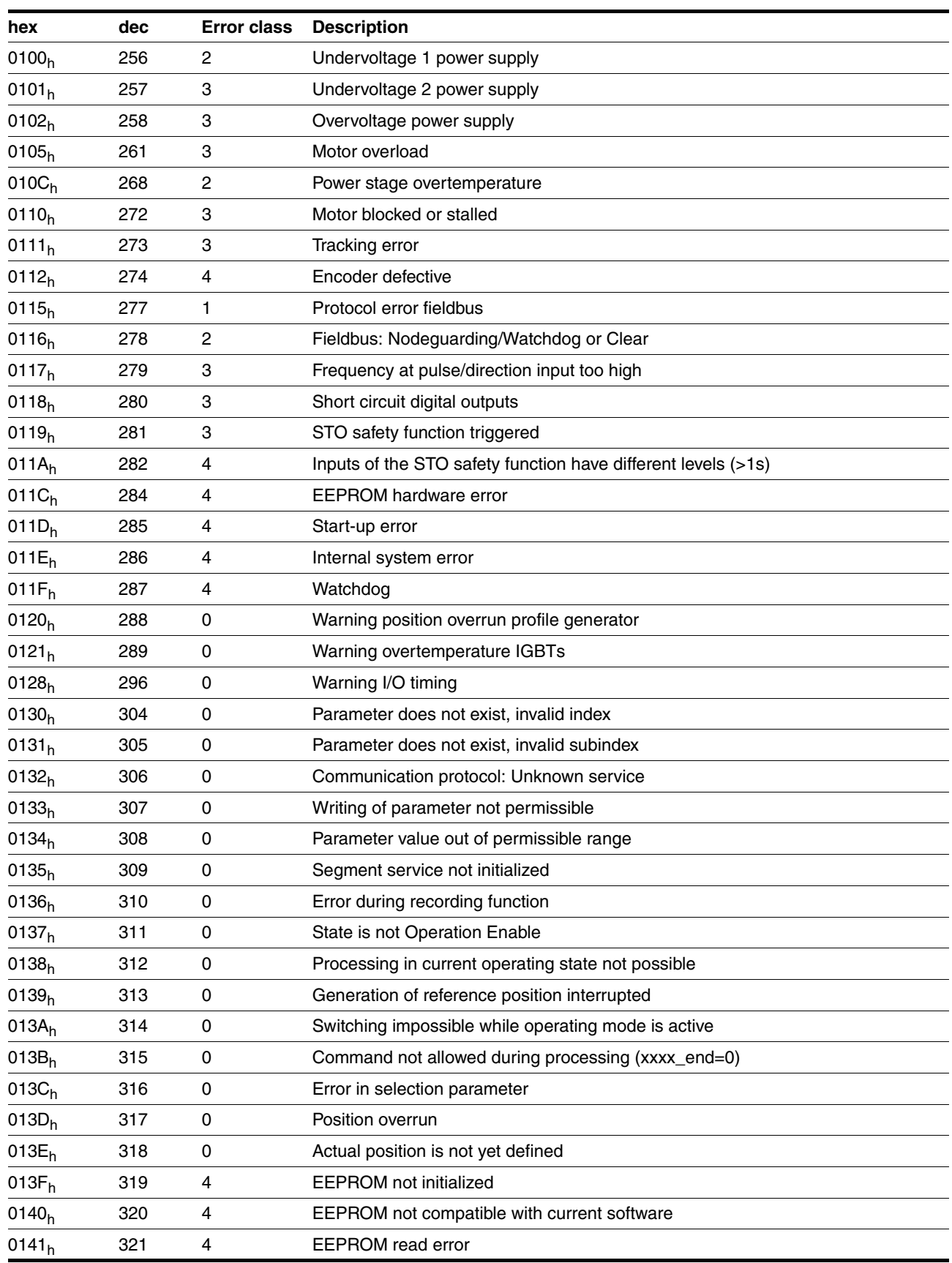

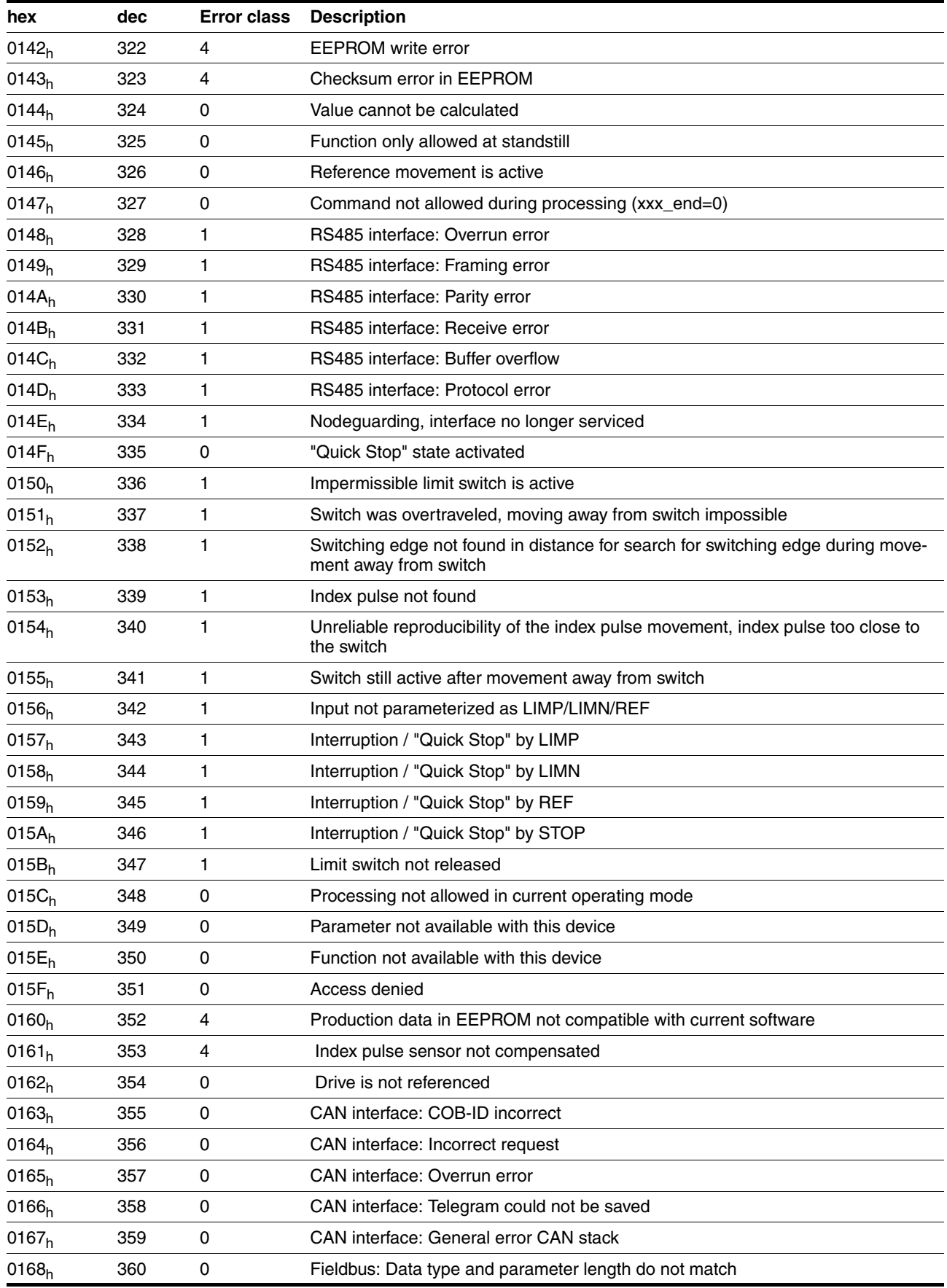

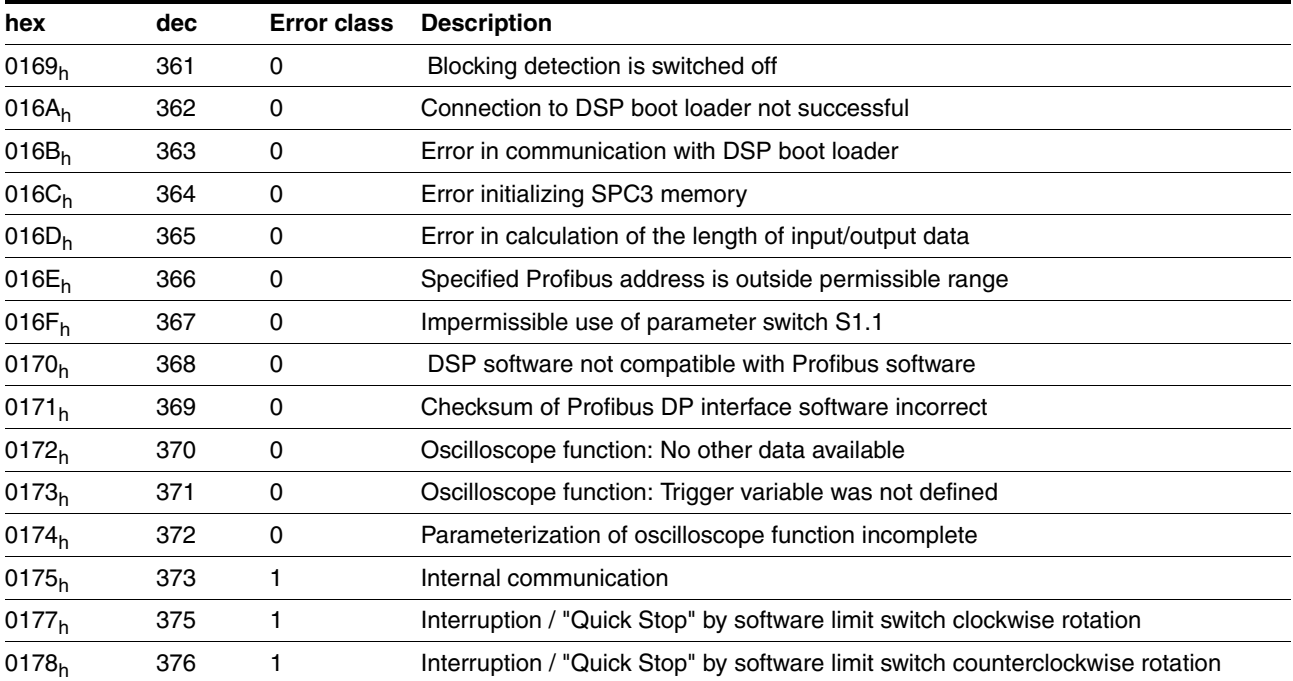

## **10 Parameters**

## **10.1 Representation of parameters**

The way parameters are shown provides information required for unique identification of a parameter. In addition, information is provided on possible settings, defaults and parameter properties.

Parameters are represented as shown below:

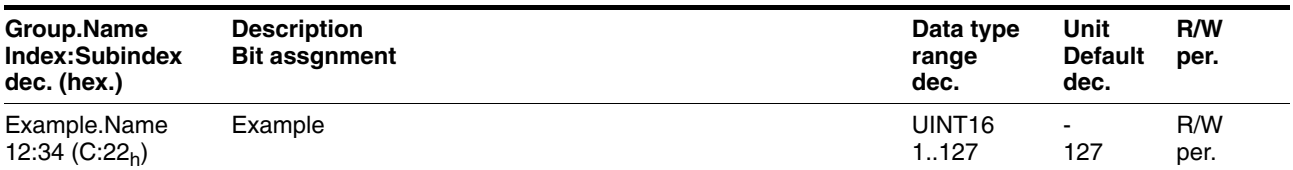

*Group.Name* Parameter name consisting of the name of the parameter group (="Group") and the name of the specific parameter (="Name").

#### *Default value* Factory setting.

*Data type* The data type determines the valid range of values, especially if minimum and maximum values are not explicitly indicated for a parameter.

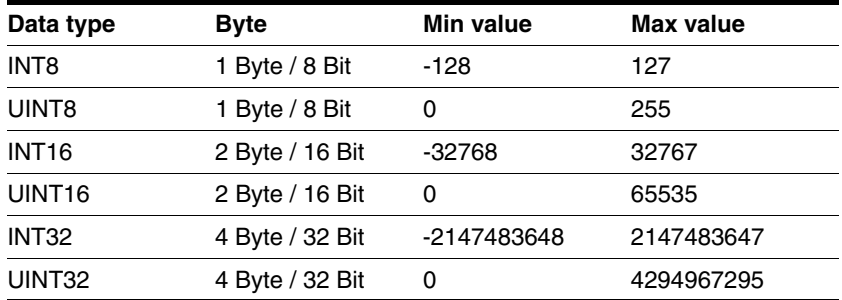

- *Unit* The unit of the value.
- *R/W* Indicates read and/or write values

 "R/" values can only be read "R/W" values can be read and written.

*Persistent* "per." indicates whether the value of the parameter is persistent, i.e. whether it remains in the memory after the device is switched off . When changing a value via commissioning software or fieldbus, the user must explicitly store the changed value in the persistent memory.

# **10.2 Overview Parameters**

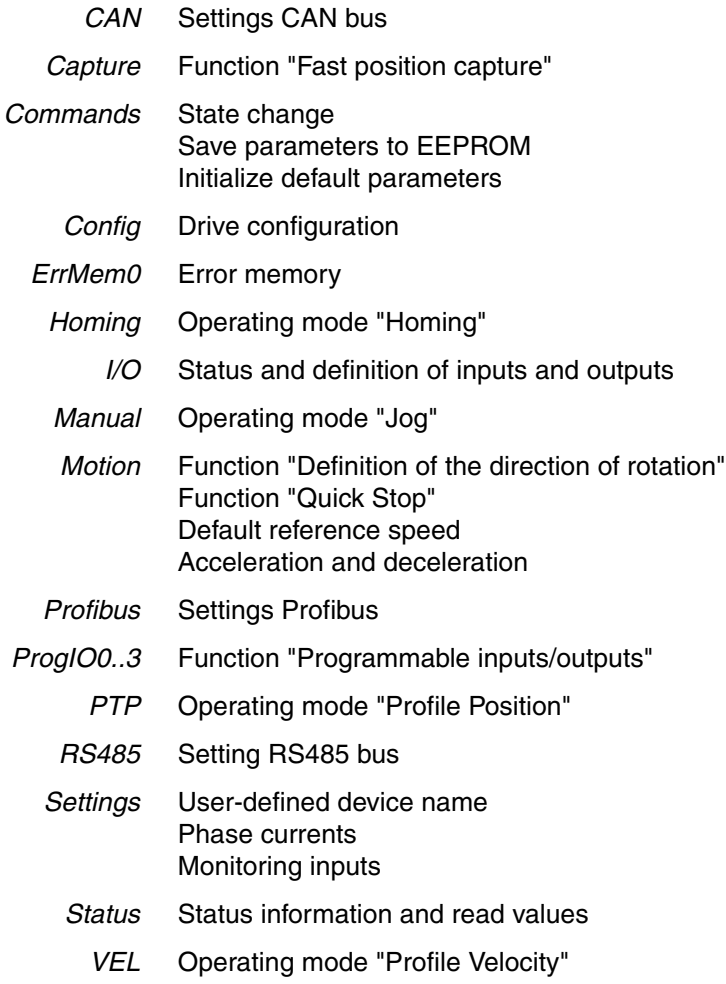

# **10.3 Parameter groups**

# **10.3.1 Parameter group "CAN"**

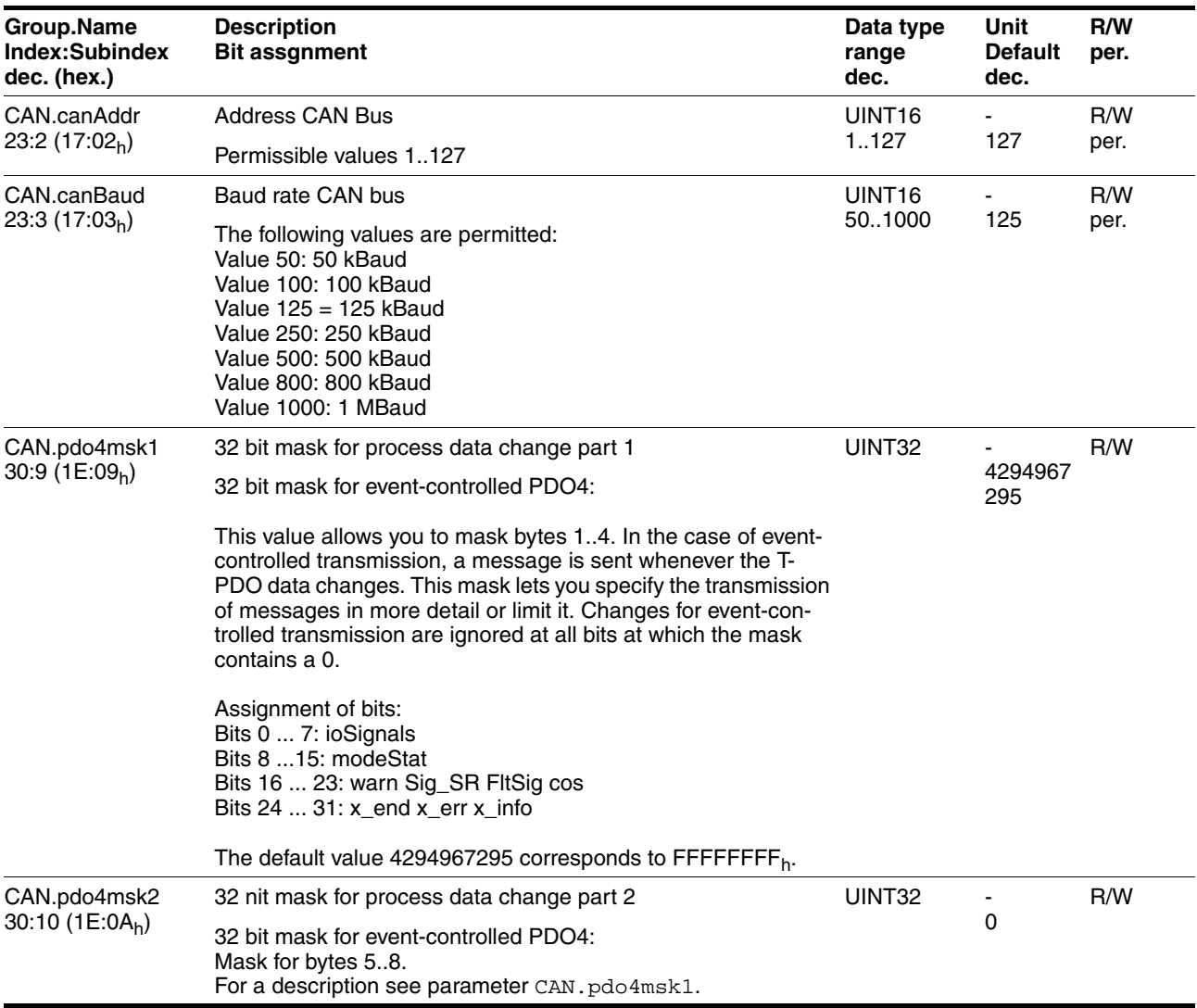

## **10.3.2 Parameter group "Capture"**

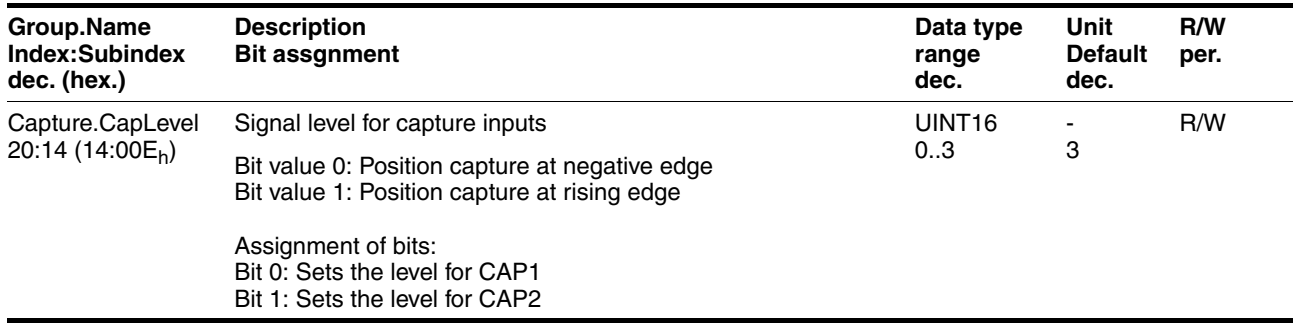

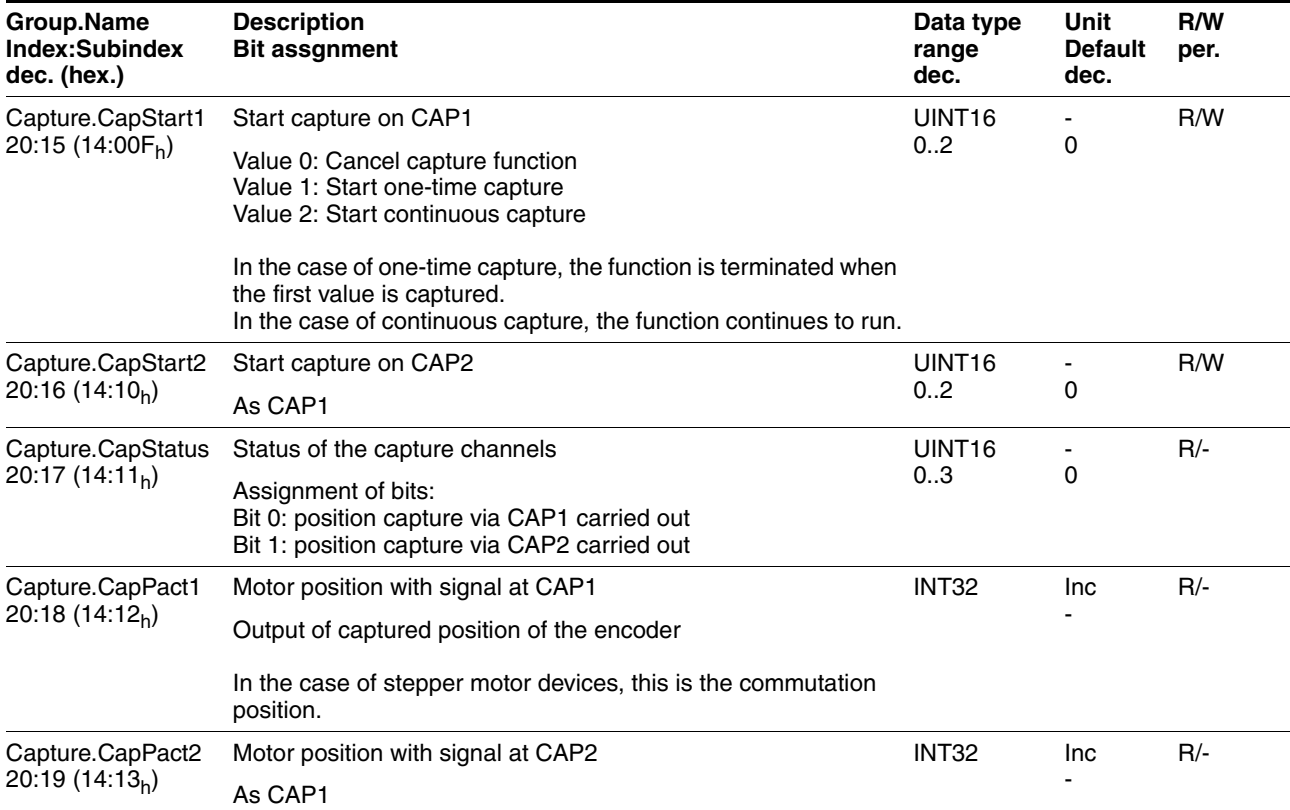

# **10.3.3 Parameter group "Commands"**

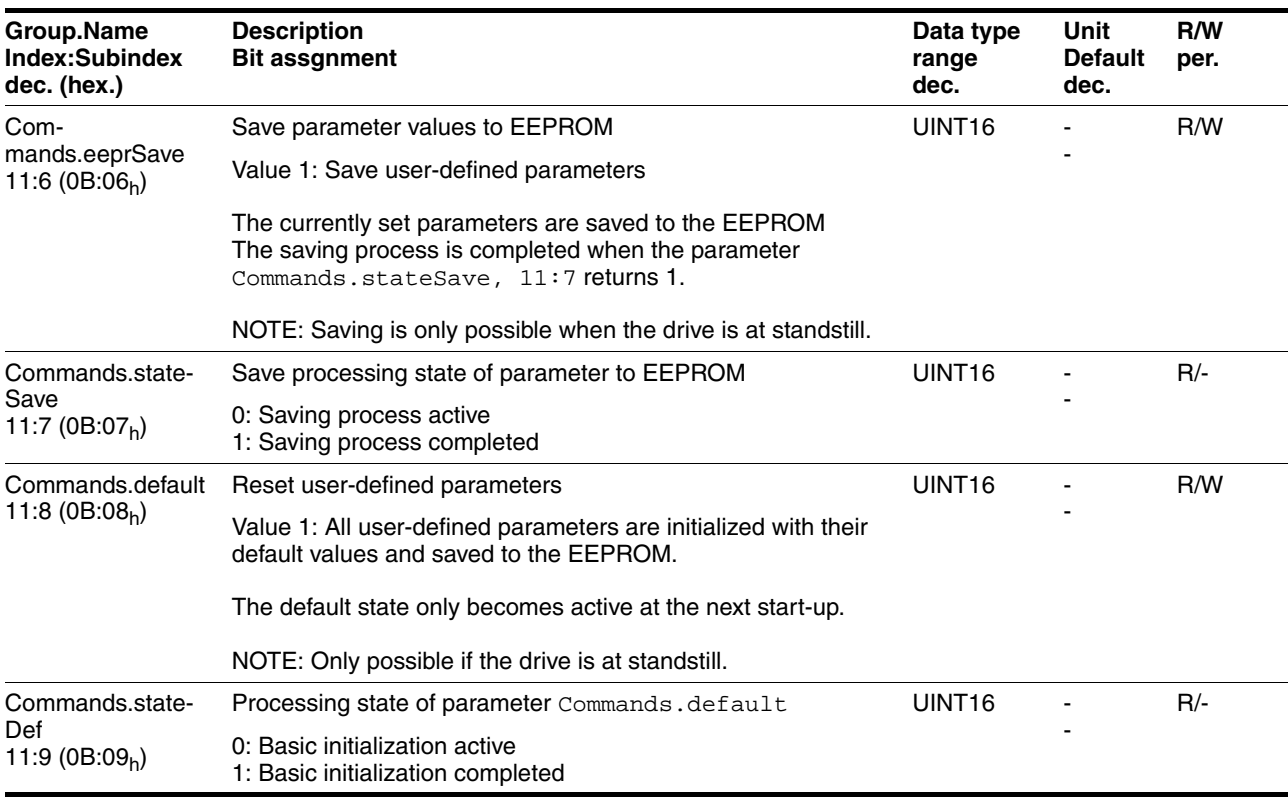

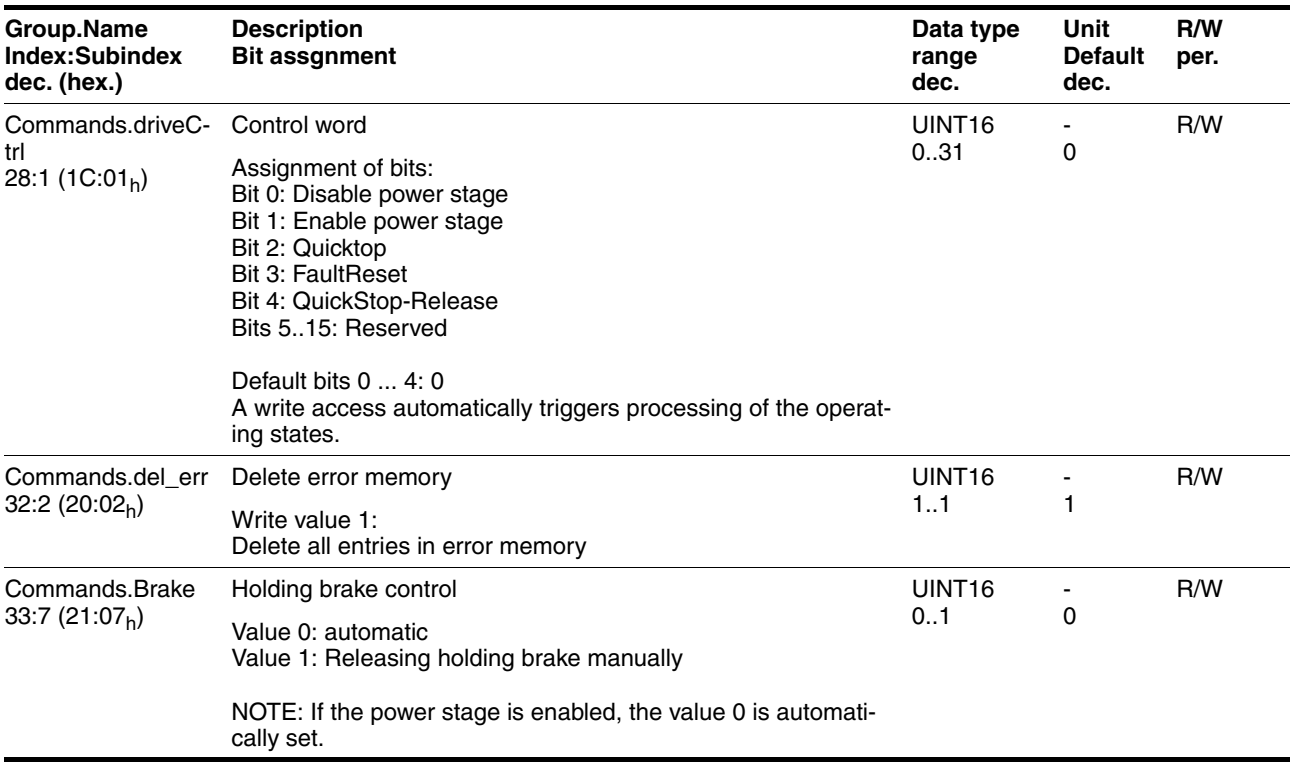

# **10.3.4 Parameter group "Config"**

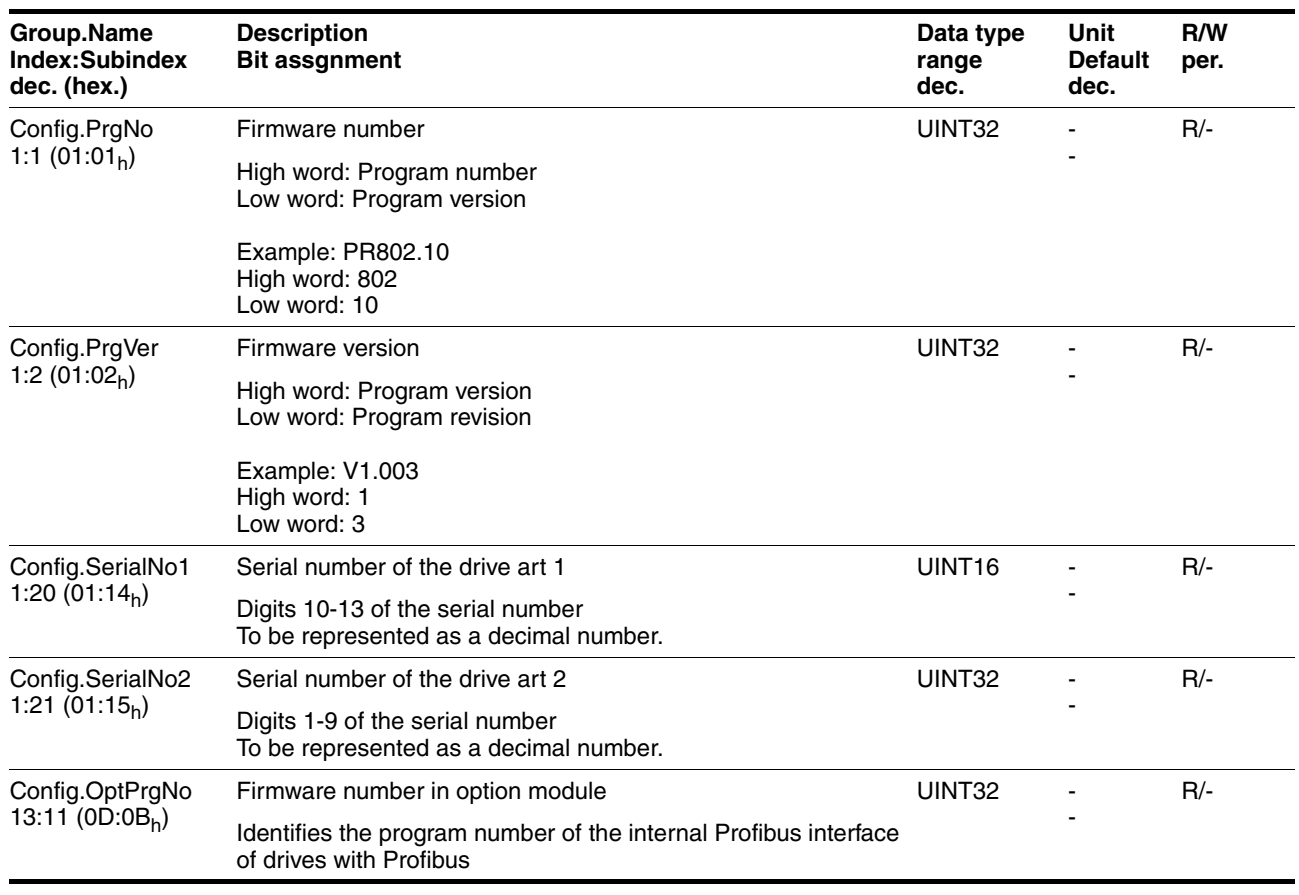

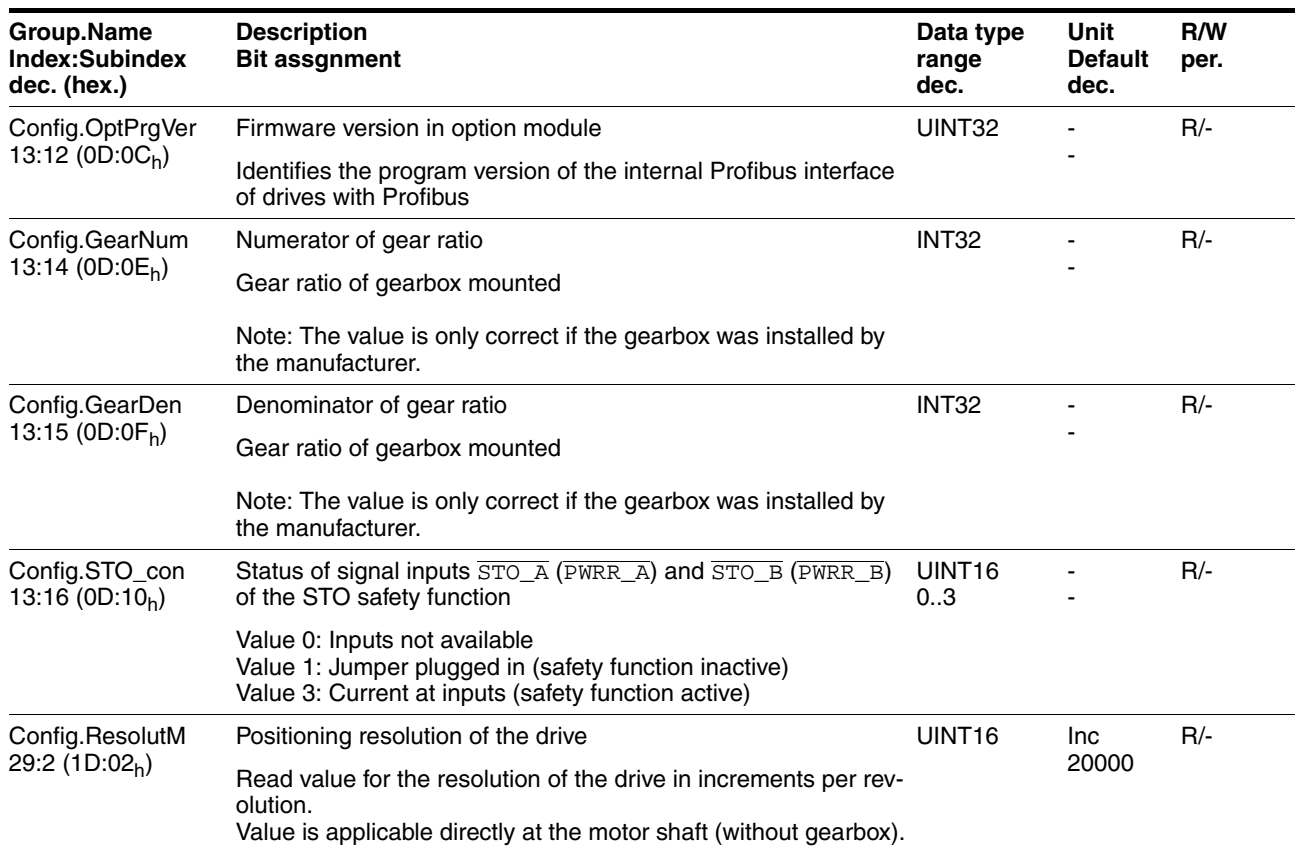

# **10.3.5 Parameter group "ErrMem0"**

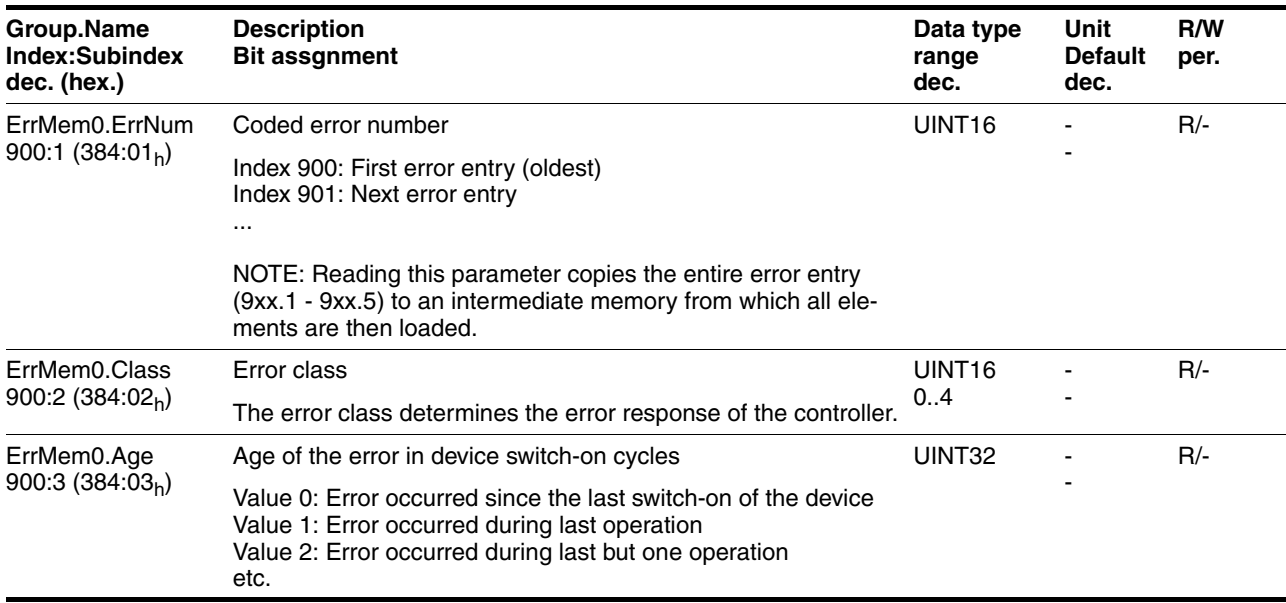
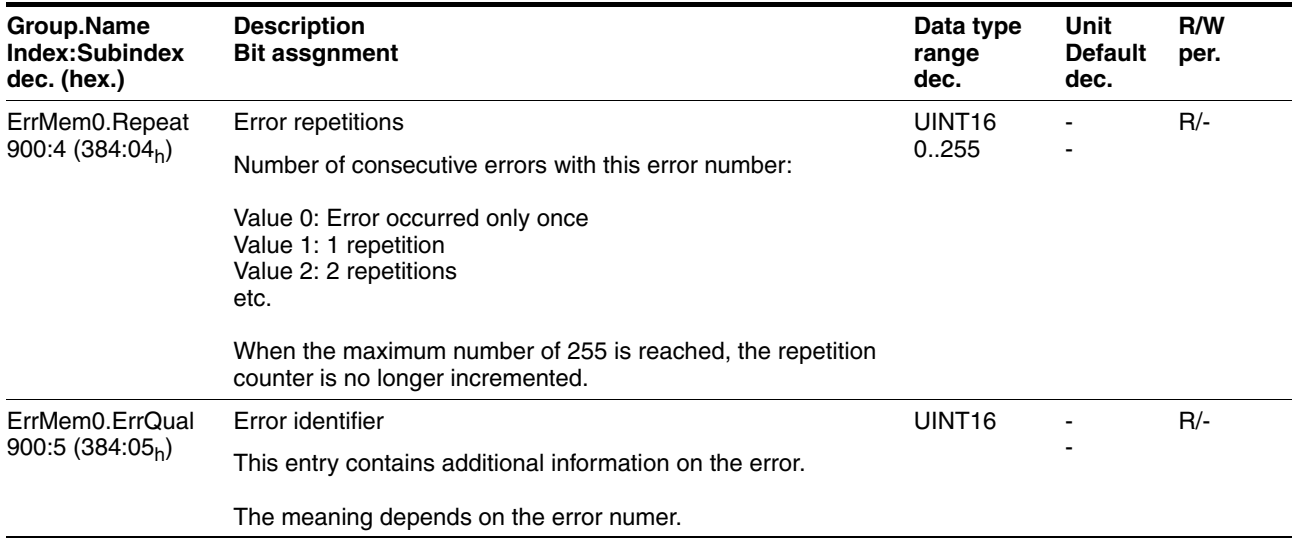

## <span id="page-144-0"></span>**10.3.6 Parameter group "Homing"**

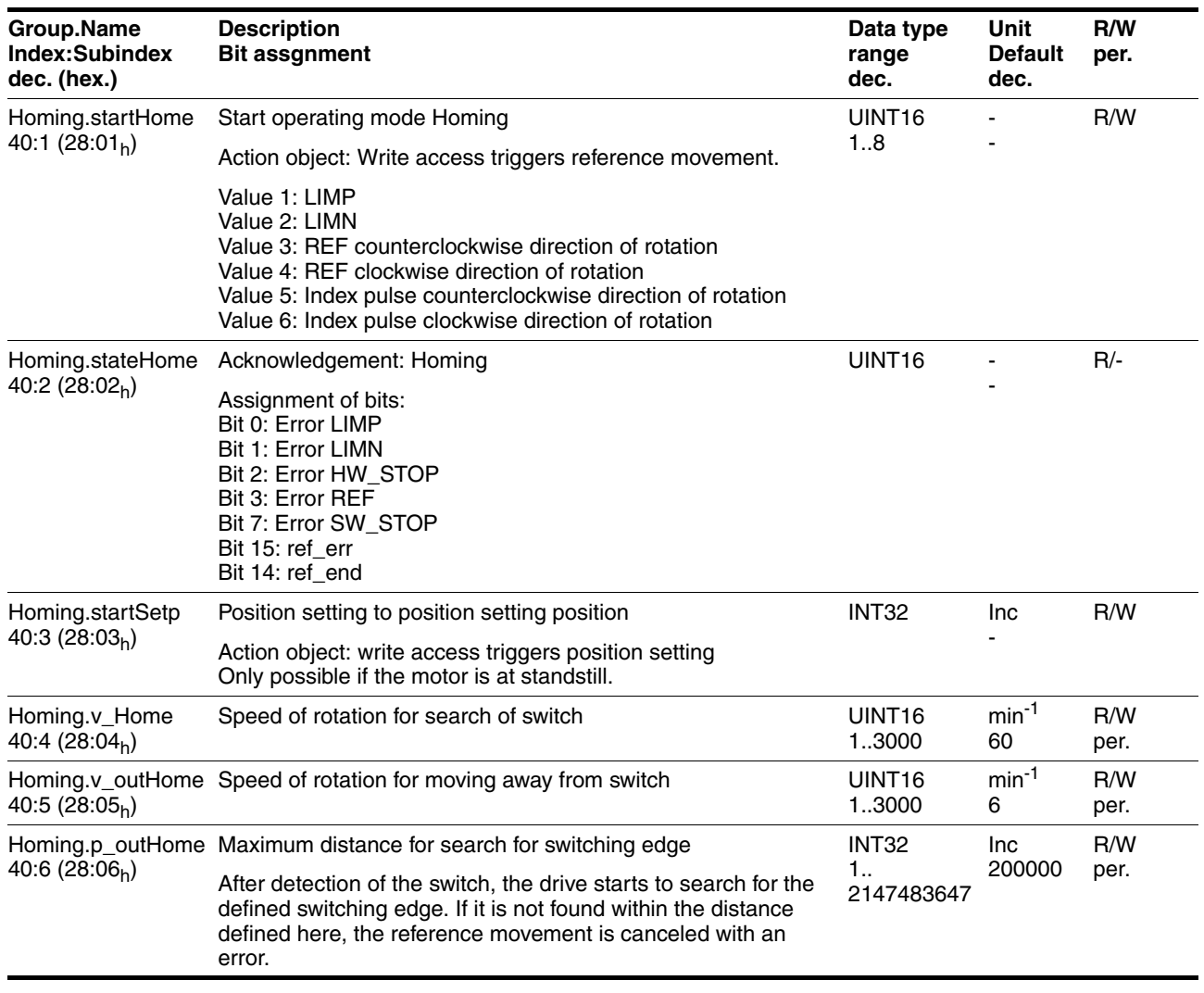

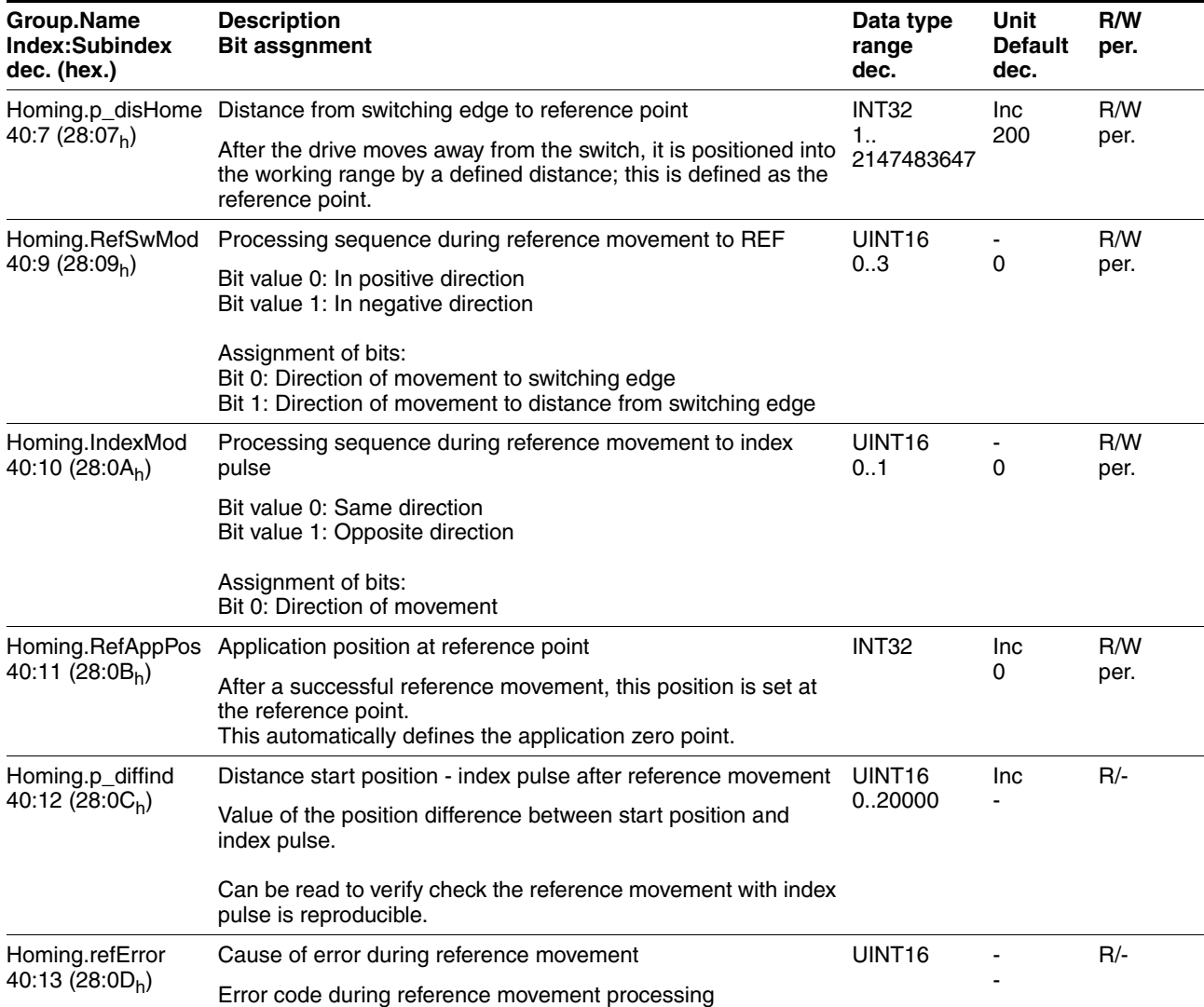

# <span id="page-145-0"></span>**10.3.7 Parameter group "I/O"**

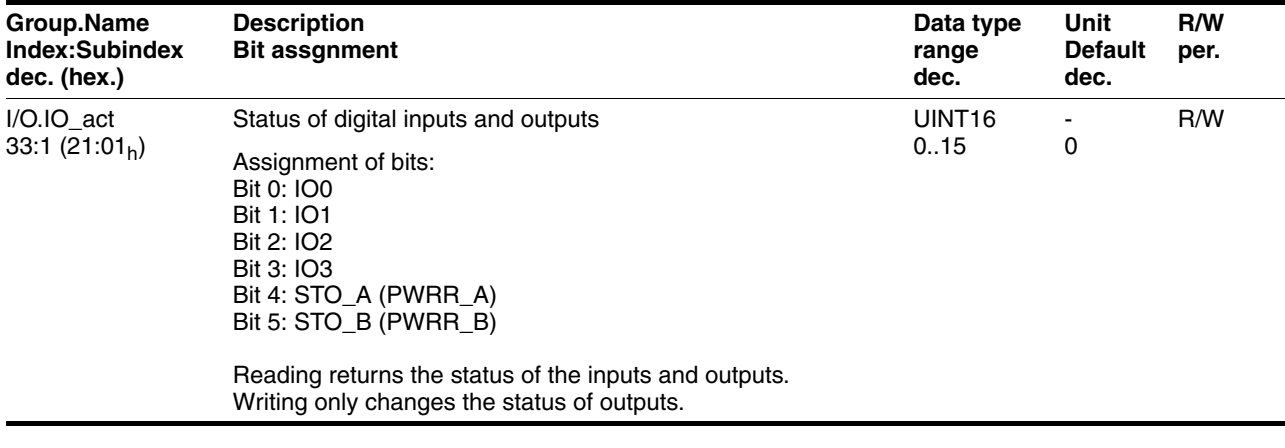

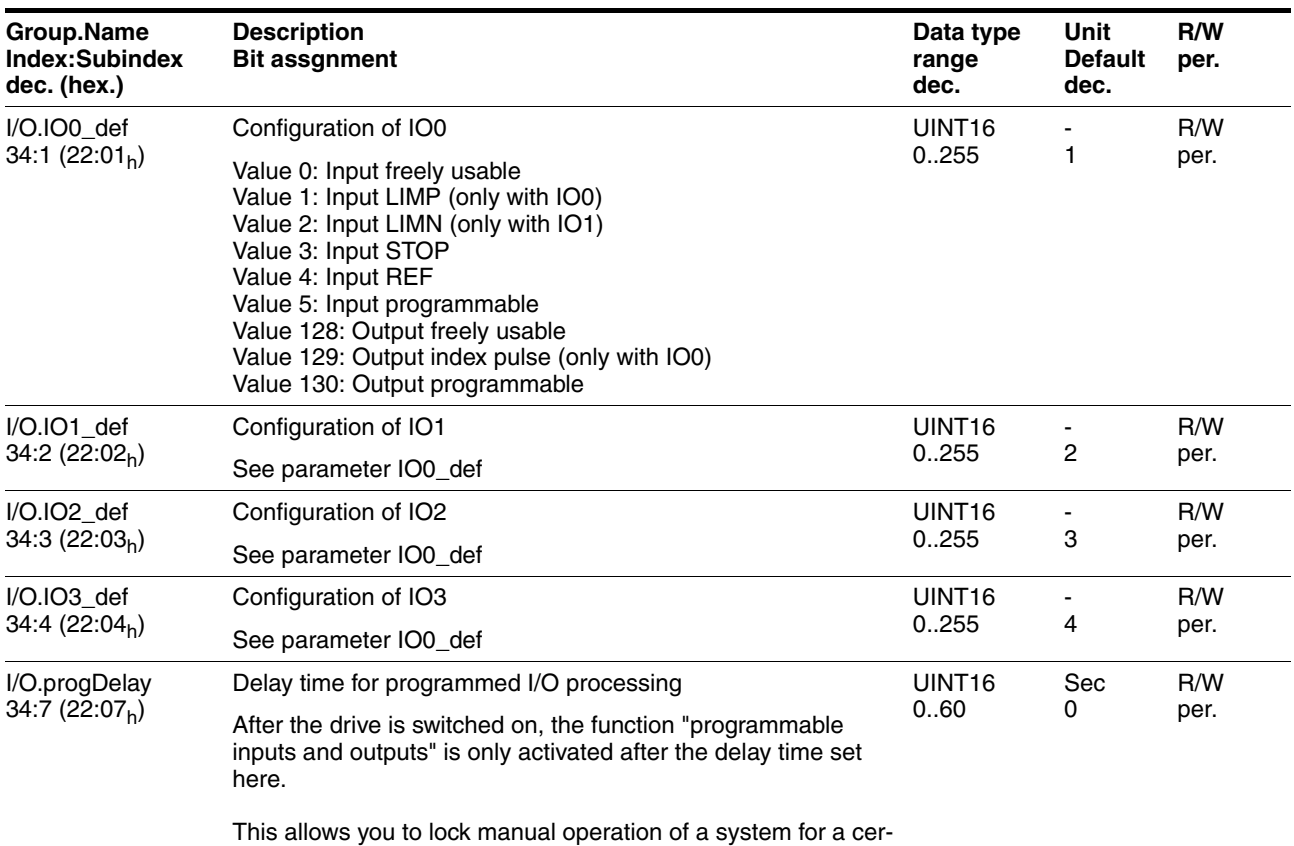

tain period during start-up until a fieldbus controller takes over.

# <span id="page-146-0"></span>**10.3.8 Parameter group "Manual"**

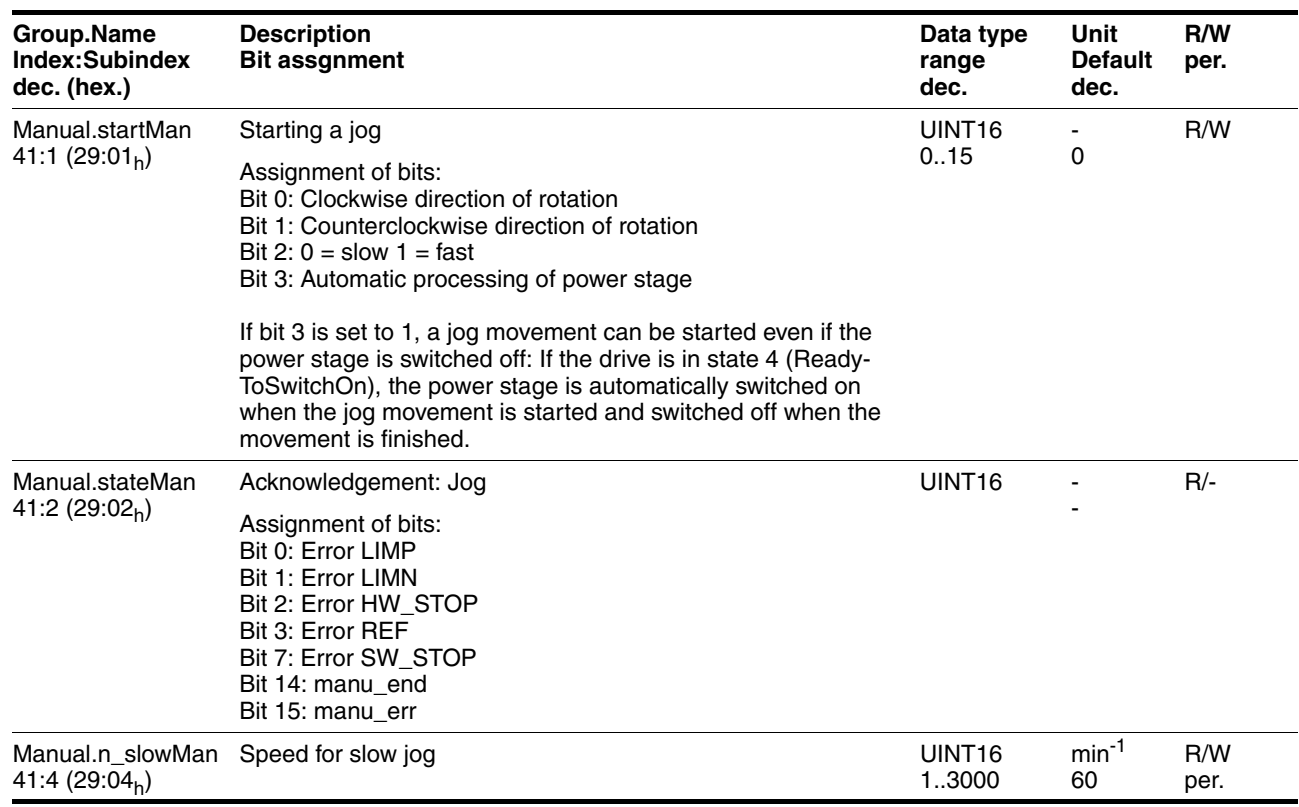

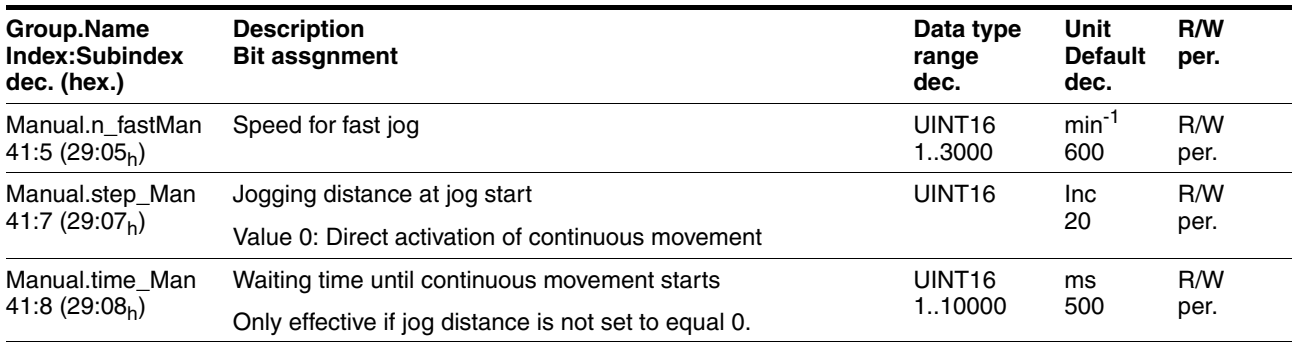

# <span id="page-147-0"></span>**10.3.9 Parameter group "Motion"**

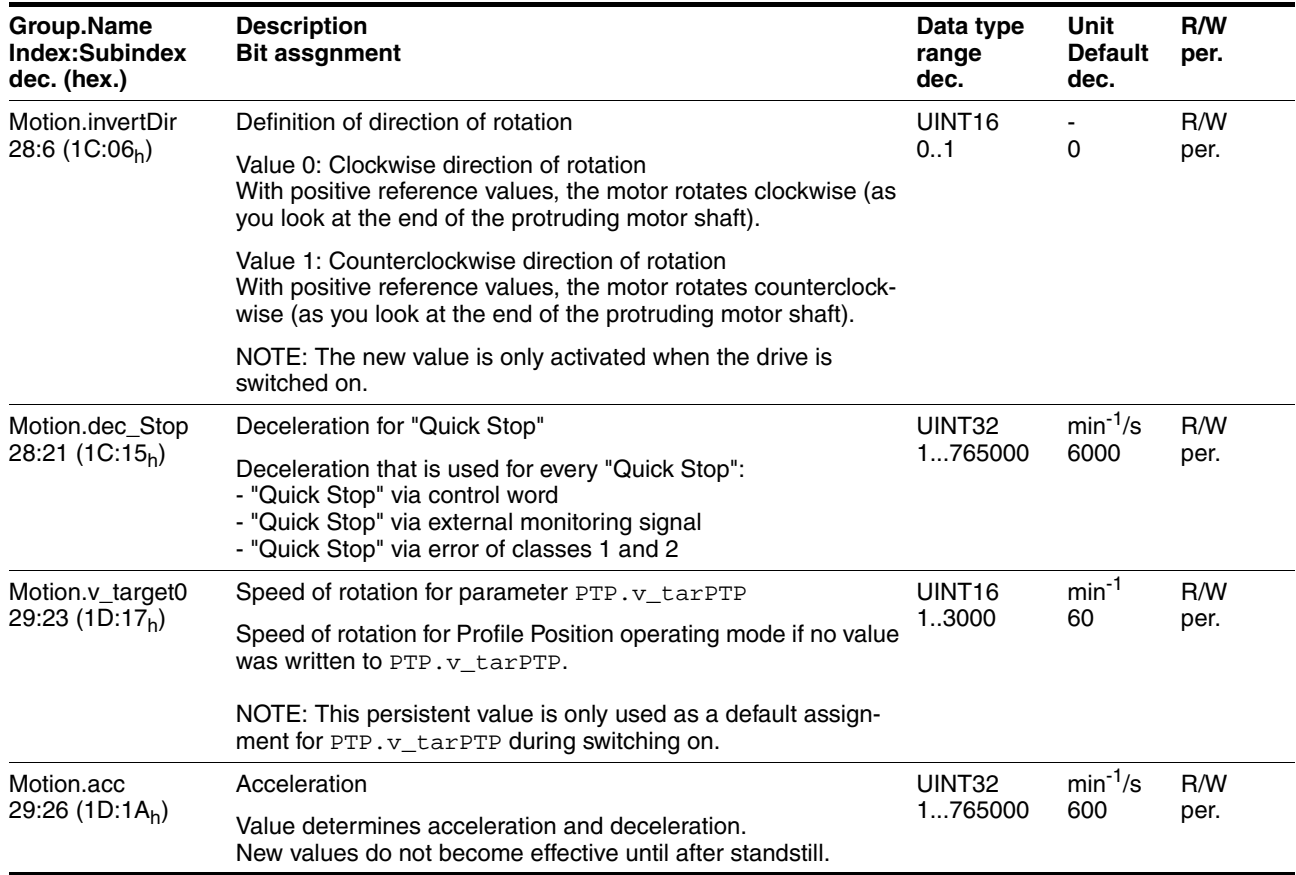

## <span id="page-148-0"></span>**10.3.10 Parameter group "Profibus"**

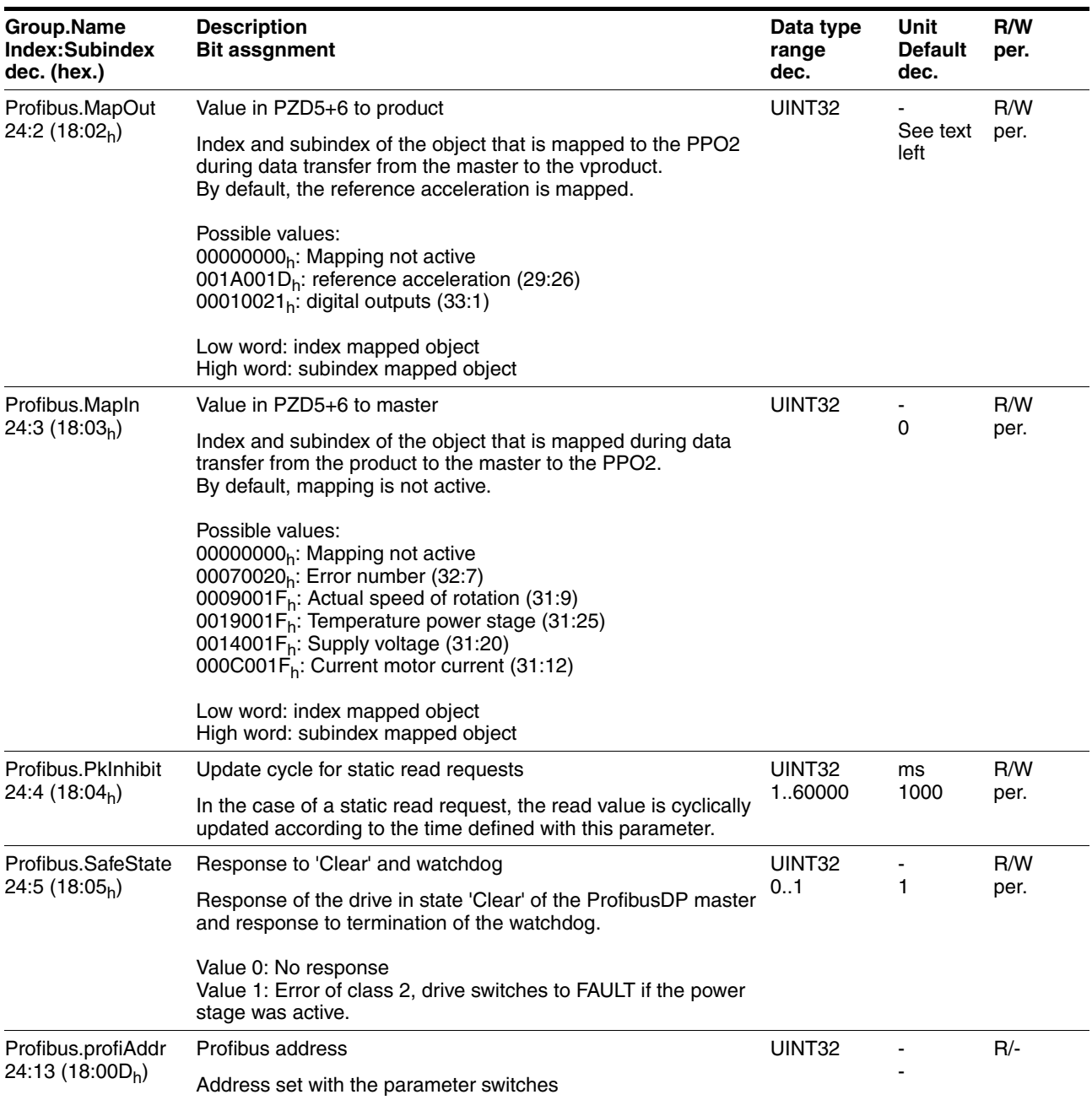

# <span id="page-148-1"></span>**10.3.11 Parameter group "ProgIO0"**

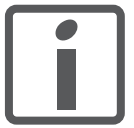

*The meanings for parameter groups "ProgIO0" (Index 800), "ProgIO1" (Index 801), "ProgIO2" (Index 802), "ProgIO3" (Index 803) are identical.*

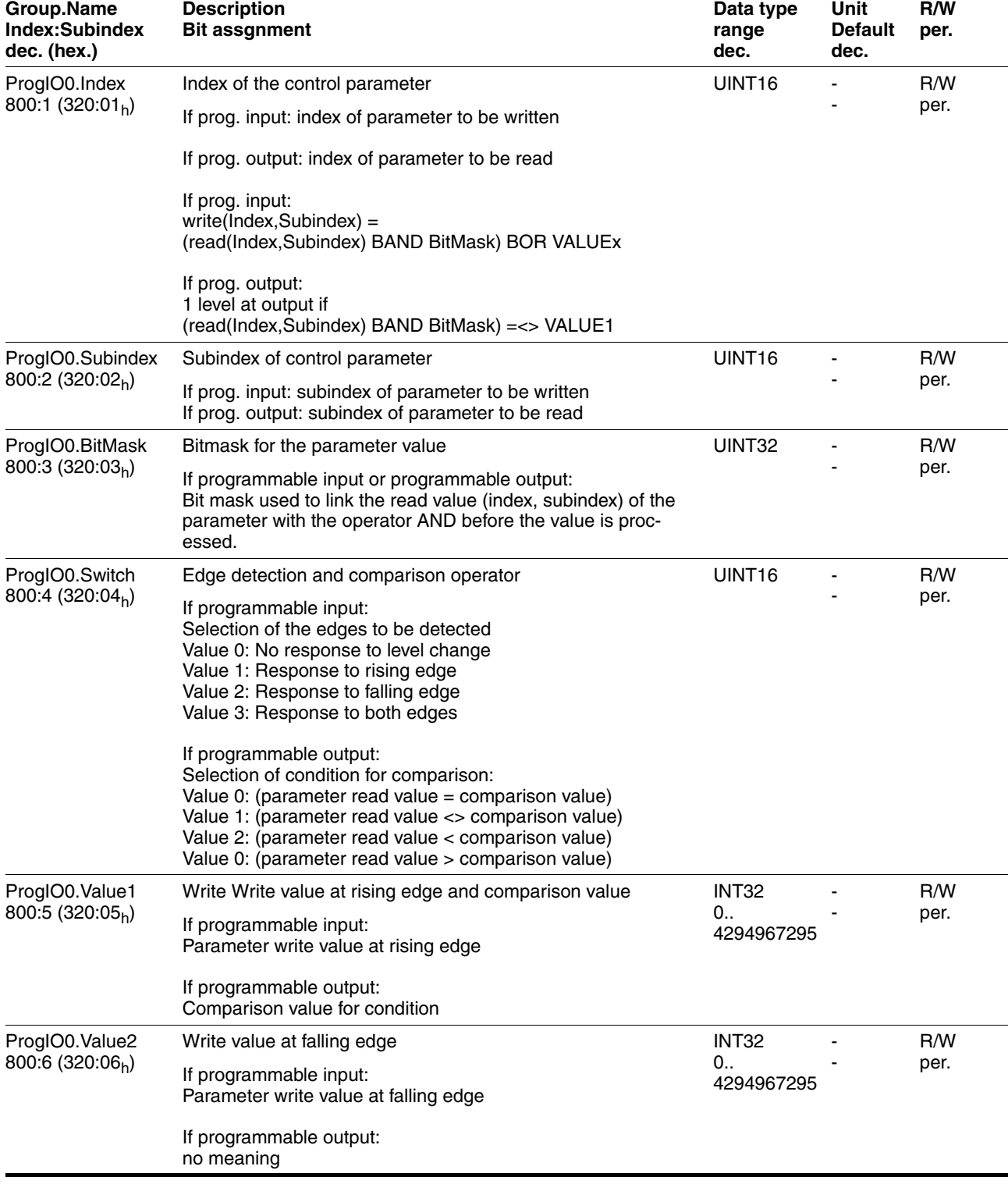

## <span id="page-150-0"></span>**10.3.12 Parameter group "PTP"**

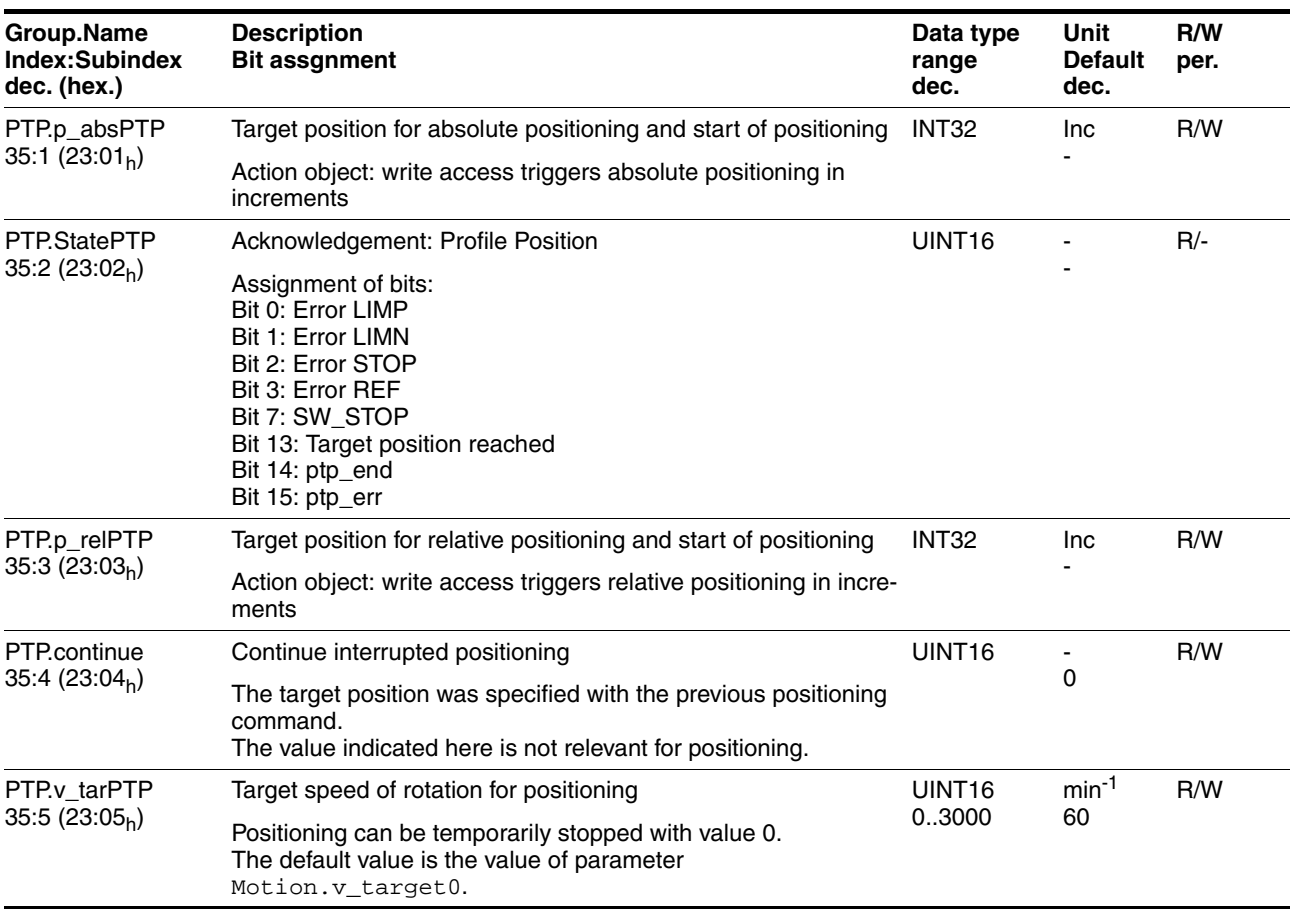

## <span id="page-150-1"></span>**10.3.13 Parameter group "RS485"**

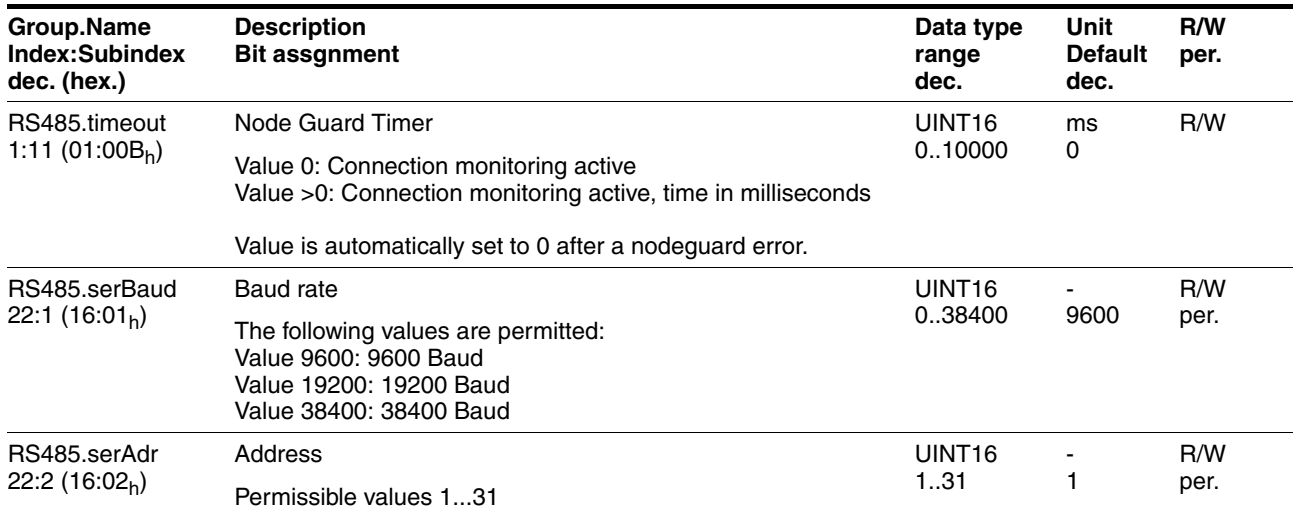

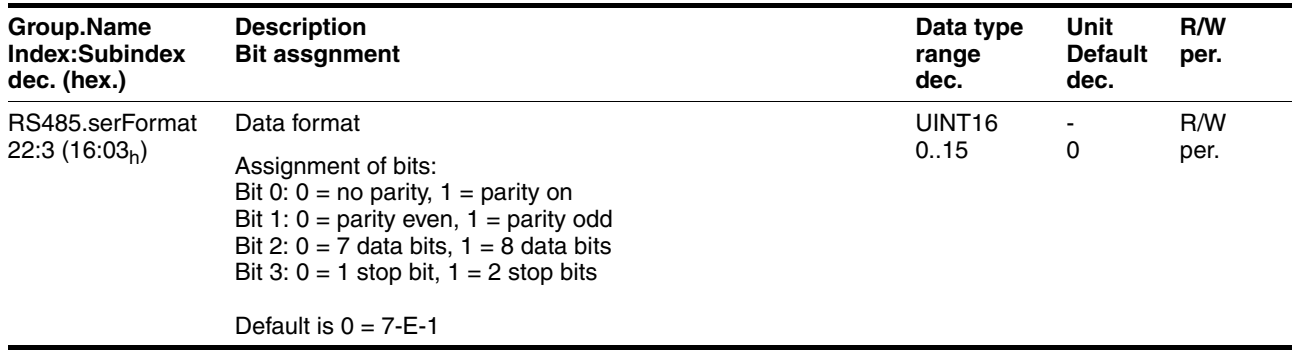

# <span id="page-151-0"></span>**10.3.14 Parameter group "Settings"**

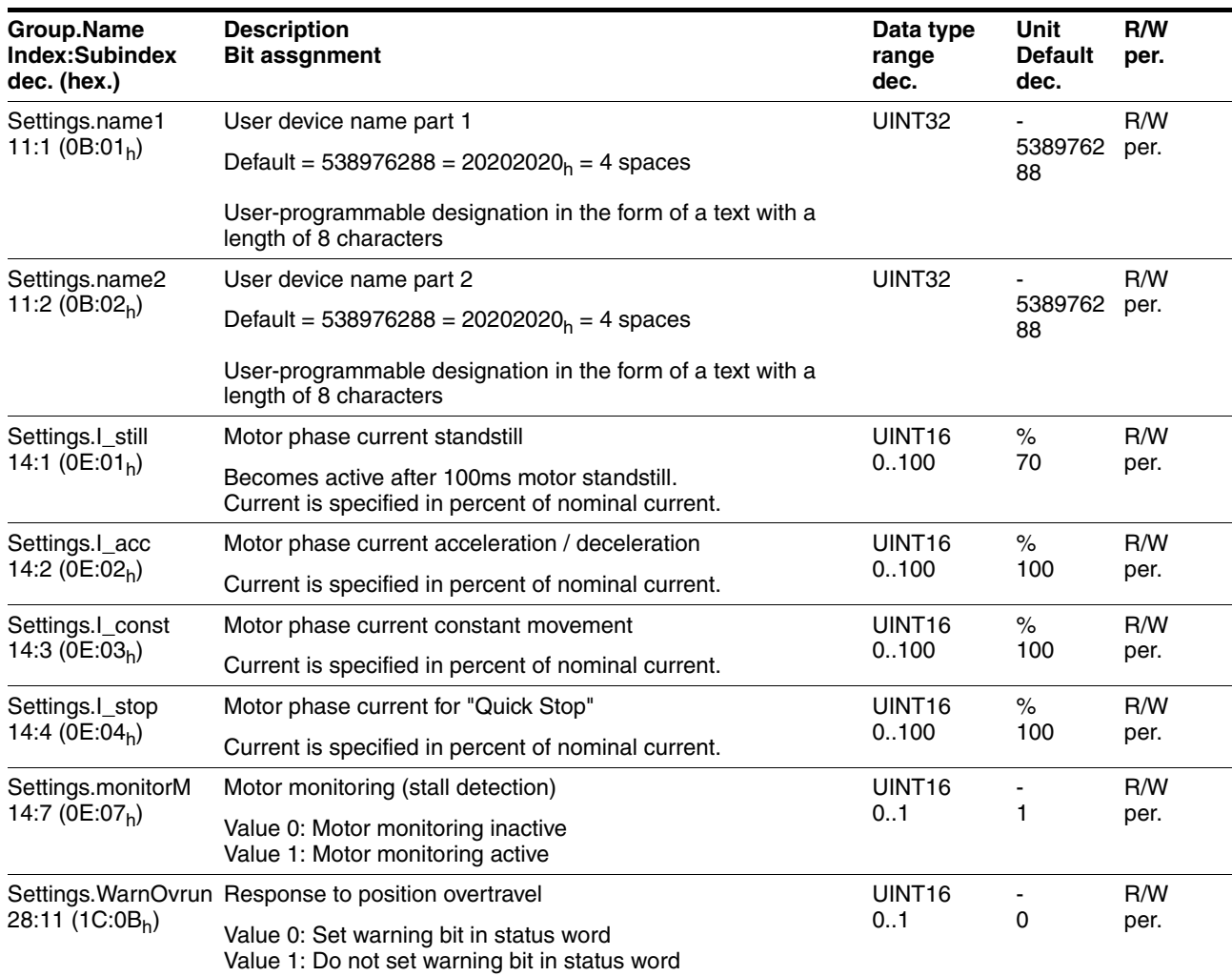

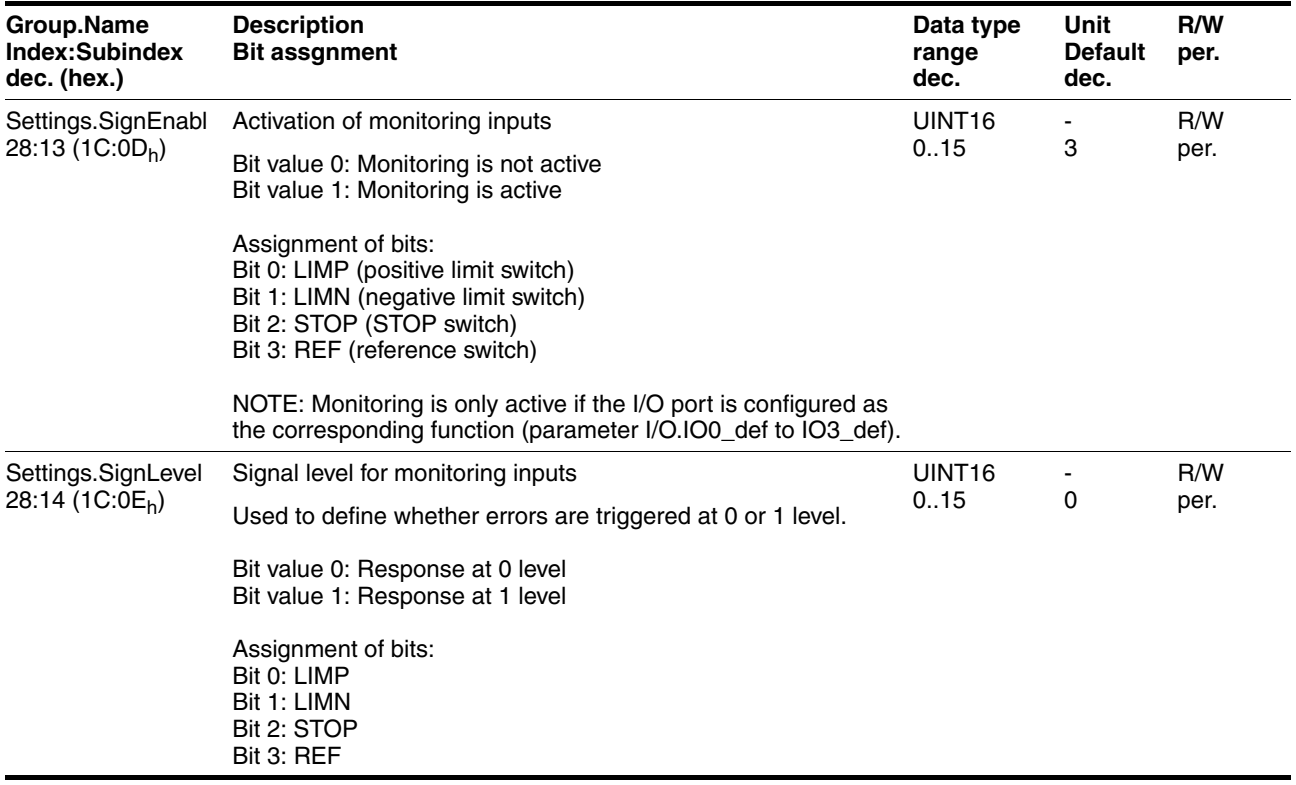

# <span id="page-152-0"></span>**10.3.15 Parameter group "Status"**

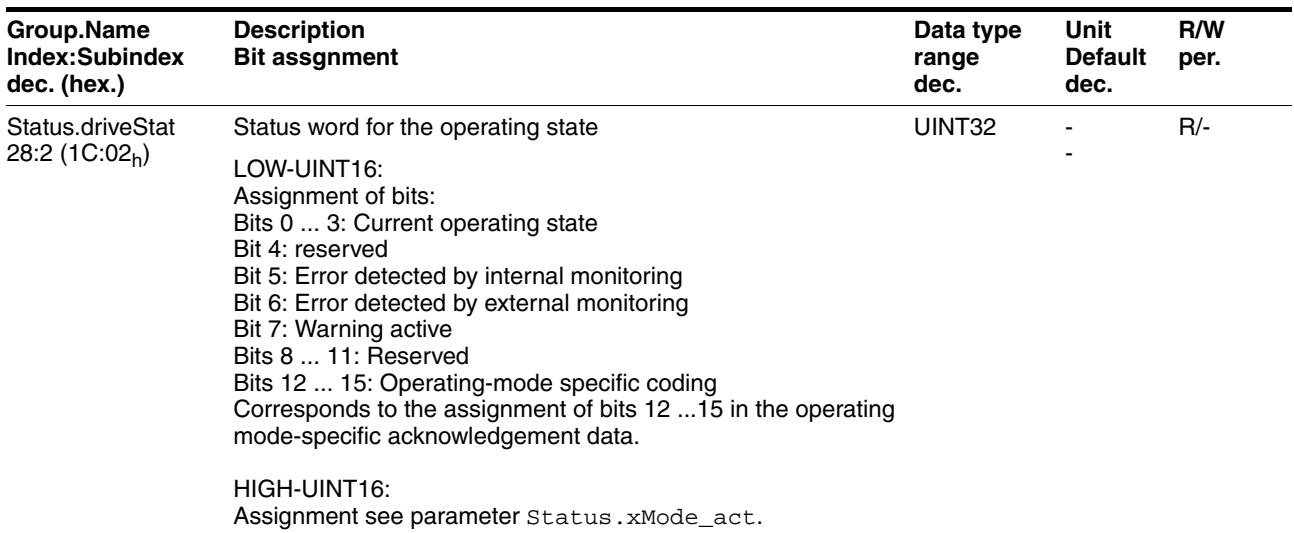

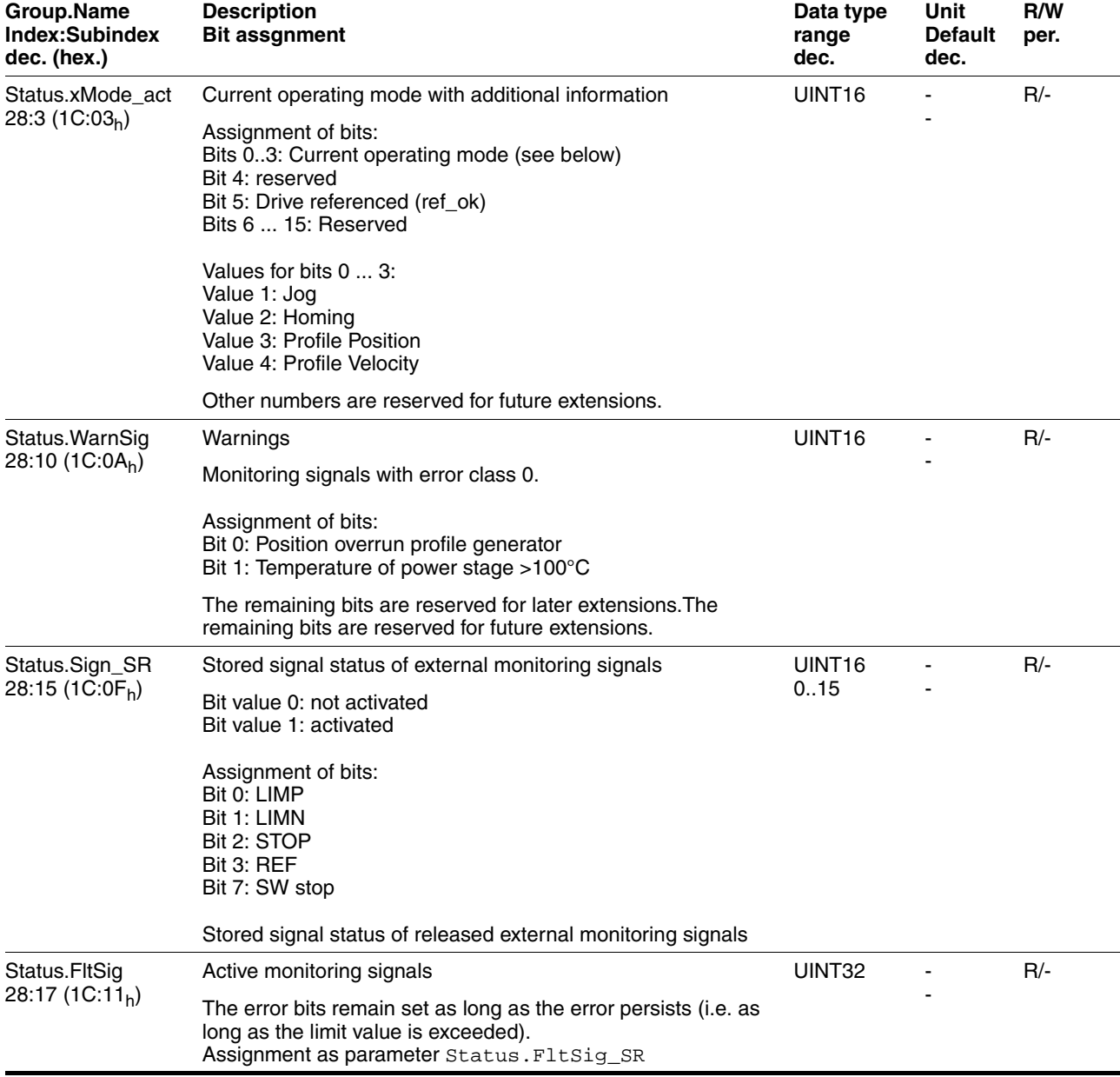

# **ILS1B, ILS1F, ILS1R** 10 Parameters

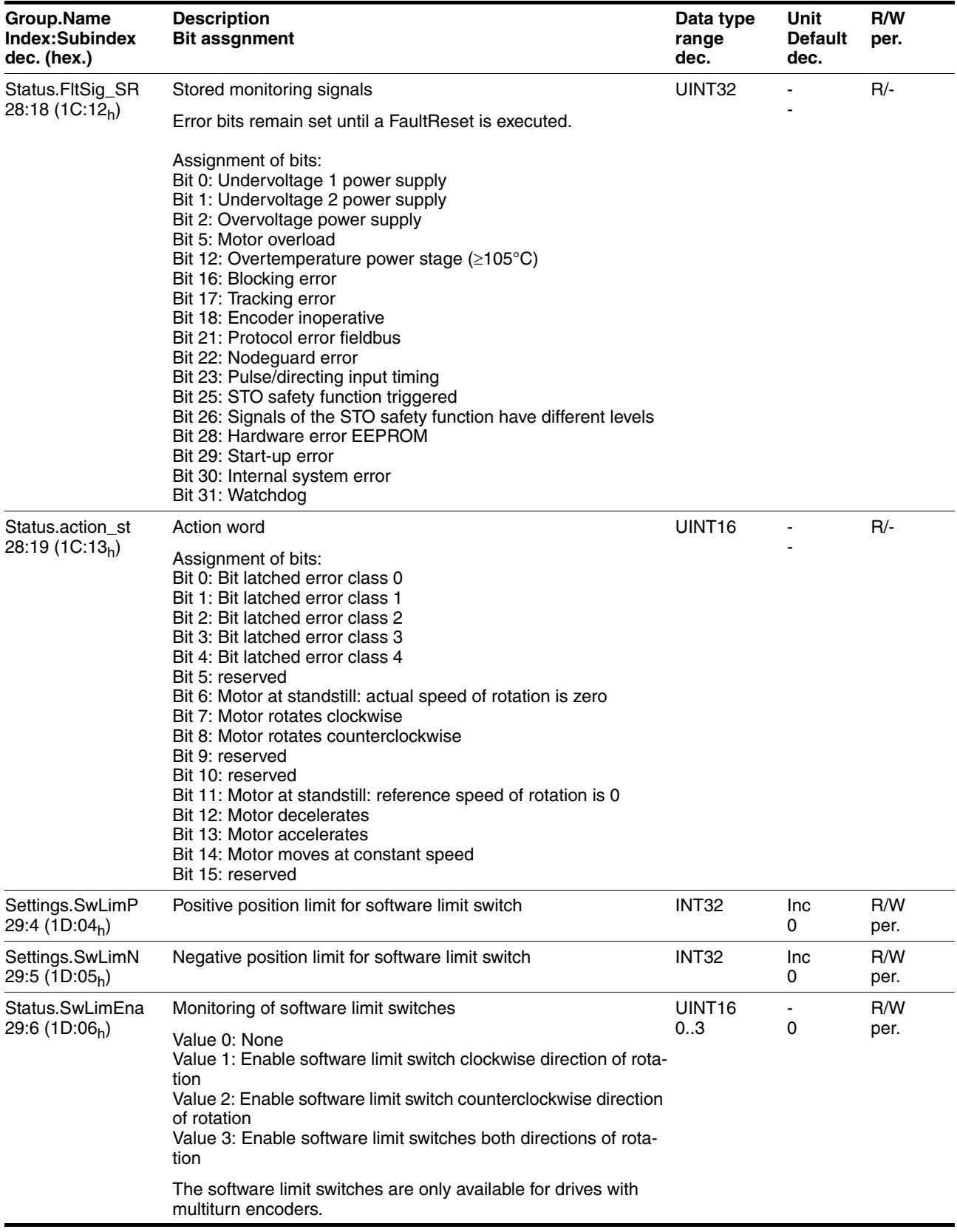

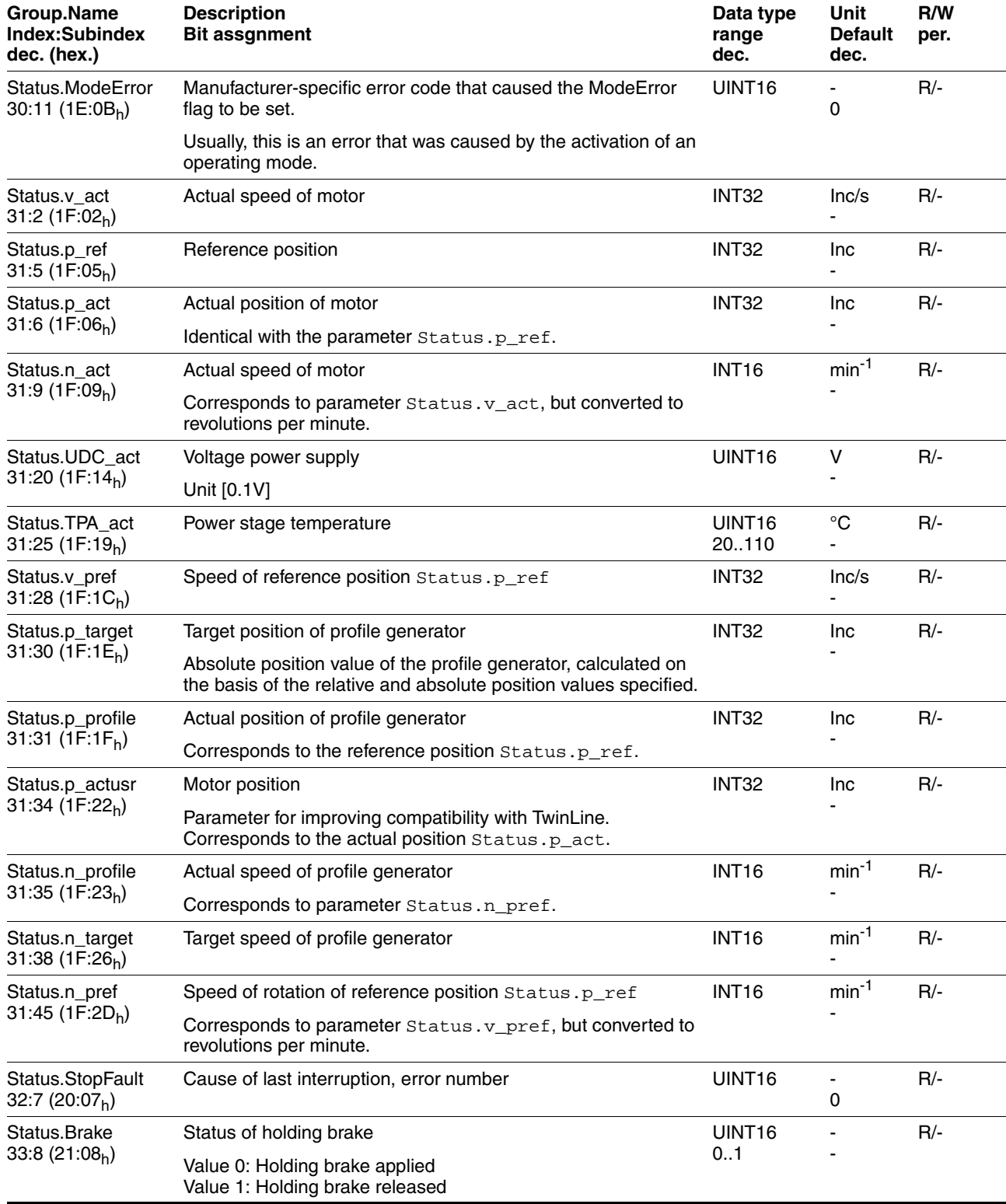

# <span id="page-156-0"></span>**10.3.16 Parameter group "VEL"**

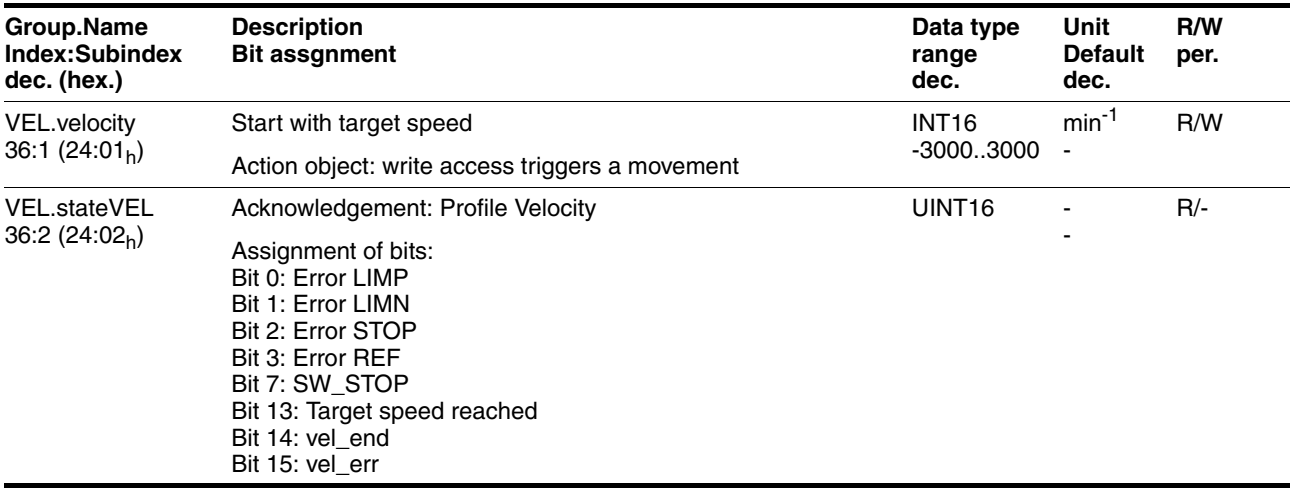

# <span id="page-158-0"></span>**11 Accessories and spare parts**

## **11.1 Accessories**

<span id="page-158-2"></span><span id="page-158-1"></span>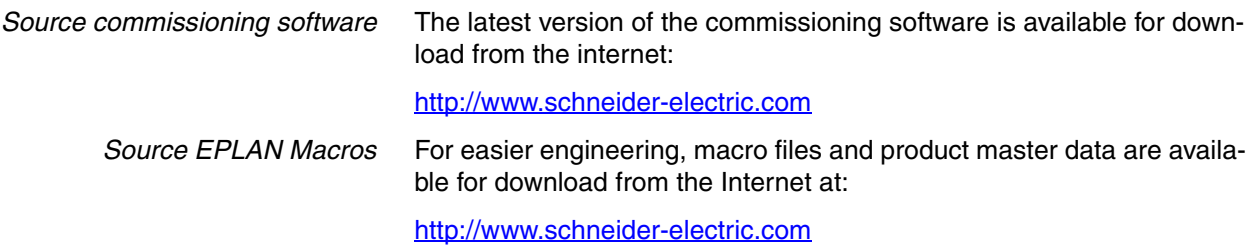

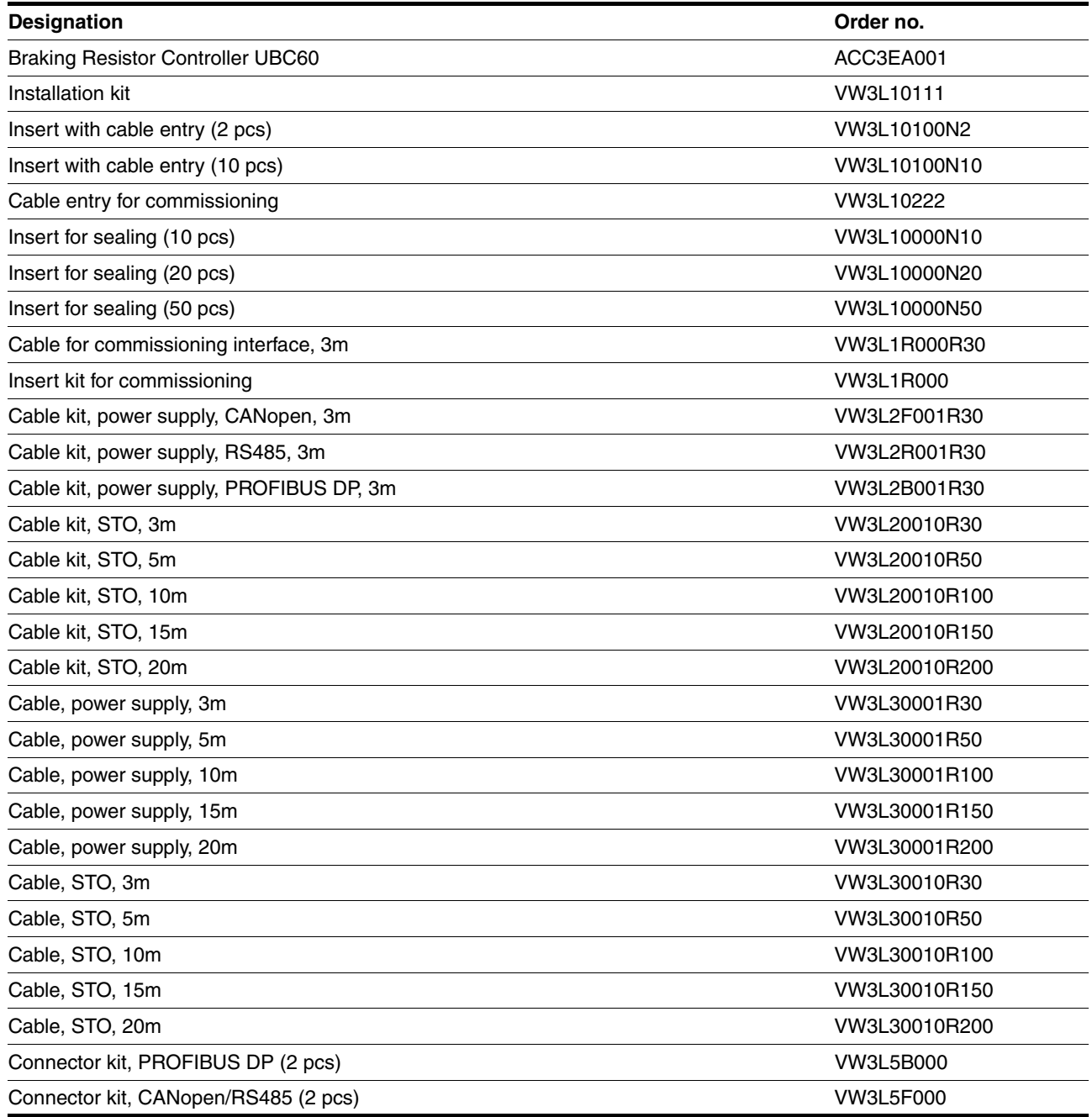

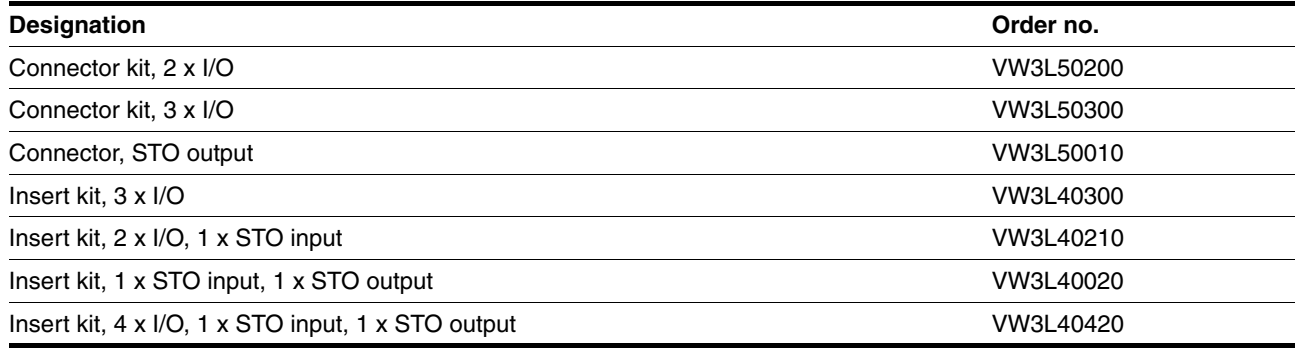

#### *Cable* Supplier recommendations:

- Profibus cable, both ends pre-assembled, 5 poles, B-coded Male M12 to female M12 Vendor: Lumberg, www.lumberg.de Order no.: 0975 254 101 / ... M
- Profibus cable, both ends pre-assembled, 5 poles, B-coded Female M12 to SubD connector 9 poles with activatable terminating resistor Vendor: Lumberg, www.lumberg.de Order no.: 0975 254 104 / ... M
- Profibus cable, both ends pre-assembled, 5 poles, B-coded Male M12 to SubD connector 9 poles with activatable terminating resistor Vendor: Lumberg, www.lumberg.de Order no:: 0975 254 105 / ... M
- *Tool* The tools required for cable assembly must be ordered directly from the manufacturer.
	- Crimping tool for CN1: AMP 654174-1
	- Crimping tool for CN2, CN4 and CN5: Molex 69008-0982
	- Crimping tool for CN3: Molex 69008-0724
	- Extraction tool for CN2, CN4 and CN5: Molex 11-03-0043
	- Extraction tool for CN3: Molex 11-03-0044

#### *Converter* An RS232/USB to RS485 converter is required for service and to upgrade the operating system.

- NuDAM converter RS232-RS485: Acceed ND-6520
- NuDAM converter USB-RS485: Acceed ND-6530

# **11.2 Gearboxes**

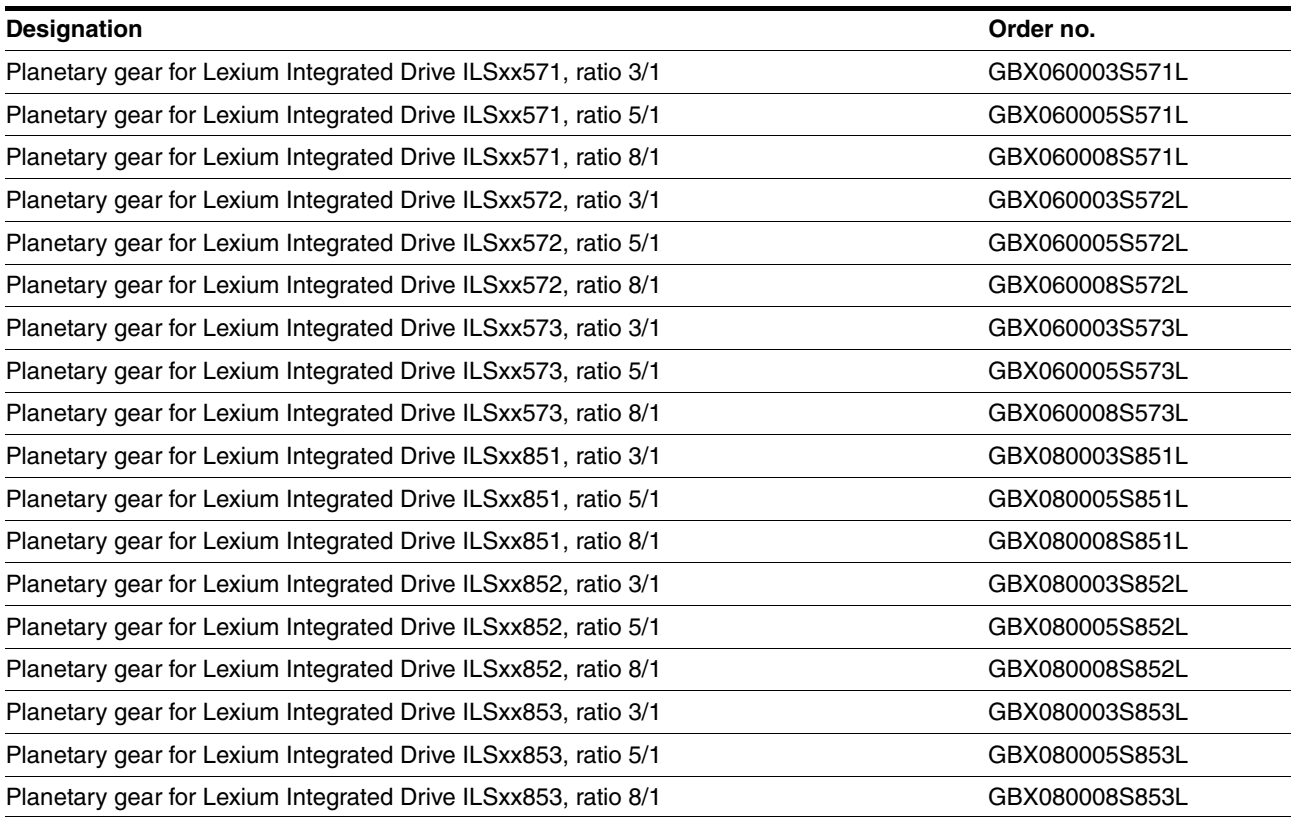

# <span id="page-162-0"></span>**12 Service, maintenance and disposal**

# **@ CAUTION**

#### **DAMAGE TO SYSTEM COMPONENTS AND LOSS OF CONTROL**

Interruptions of the negative connection of the controller supply voltage can cause excessively high voltages at the signal connections.

- Do not interrupt the negative connection between the power supply unit and load with a fuse or switch.
- Verify correct connection before switching on.
- Do not connect the controller supply voltage or change its wiring while the is supply voltage present.

**Failure to follow these instructions can result in injury or equipment damage.**

# **@ CAUTION**

#### **RISK OF INJURY WHEN REMOVING CIRCUIT BOARD PLUGS**

- When removing them note that the connectors must be unlocked.
	- Supply voltage VDC: Unlock by pulling at the plug housing
	- Miscellaneous: Unlock by pressing the locking lever
- Always hold the plug to remove it (not the cable).

#### **Failure to follow these instructions can result in injury or equipment damage.**

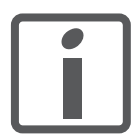

*The product may only be repaired by a certified customer service center. No warranty or liability is accepted for repairs made by unauthorized persons.*

## <span id="page-163-0"></span>**12.1 Service address**

If you cannot resolve an error yourself please contact your sales office. Have the following details available:

- Nameplate (type, identification number, serial number, DOM, ...)
- Type of error (such as LED flash code or error number)
- Previous and concomitant circumstances
- Your own assumptions concerning the cause of the error

Also include this information if you return the product for inspection or repair.

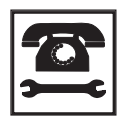

*If you have any questions please contact your sales office. Your sales office staff will be happy to give you the name of a customer service office in your area.*

http://www.schneider-electric.com

## **12.2 Maintenance**

Check the product for pollution or damage at regular intervals, depending on the way you use it.

### **12.2.1 Lifetime STO safety function**

The STO safety function is designed for a lifetime of 20 years. After this period, the data of the safety function are no longer valid. The expiry date is determined by adding 20 years to the DOM shown on the nameplate.

- $\blacktriangleright$  This date must be included in the maintenance plan of the system. Do not use the safety function after this date.
- *Example* The DOM on the nameplate of the device is shown in the format DD.MM.YY, e.g. 31.12.07. (December 31, 2007). This means: Do not use the safety function after December 31, 2027.

## **12.3 Replacing units**

## **@ WARNING**

#### **UNINTENDED BEHAVIOR**

The behavior of the drive system is governed by numerous stored data or settings. Unsuitable settings or data may trigger unexpected movements or responses to signals and disable monitoring functions.

- Do NOT operate the drive system with unknown settings or data.
- Verify that the stored data and settings are correct.
- When commissioning, carefully run tests for all operating states and potential fault situations.
- Verify the functions after replacing the product and also after making changes to the settings or data.
- Only start the system if there are no persons or obstructions in the hazardous area.

**Failure to follow these instructions can result in death, serious injury or equipment damage.**

Observe the following procedure when replacing devices.

- Save all parameter settings to your PC using the commissioning software, see chapter [7.3 "Lexium CT commissioning software"](#page-88-0).
- $\triangleright$  Switch off all supply voltages. Verify that no voltages are present (safety instructions).
- Label all connections and uninstall the product.
- Note the identification number and the serial number shown on the product nameplate for later identification.
- Install the new product as per chapter [6 "Installation"](#page-44-0)
- Commission the product as per chapter [7 "Commissioning"](#page-76-0).

## <span id="page-164-0"></span>**12.4 Shipping, storage, disposal**

*Removal* Removal procedure:

- $\blacktriangleright$  Switch off the power supply.
- Disconnect the power supply.
- $\blacktriangleright$  Pull out all plugs.
- Remove the product from the system.
- *Shipping* The product must be protected against shocks during transportation. If possible, use the original packaging for shipping.
- *Storage* The product may only be stored in spaces where the specified permissible ambient conditions for room temperature and humidity are met. Protect the product from dust and dirt.
- *Disposal* The product consists of various materials that can be recycled and must be disposed of separately. Dispose of the product in accordance with local regulations.

# <span id="page-166-0"></span>**13 Glossary**

## <span id="page-166-1"></span>**13.1 Units and conversion tables**

The value in the specified unit (left column) is calculated for the desired unit (top row) with the formula (in the field).

Example: conversion of 5 meters [m] to yards [yd]  $5 \text{ m} / 0.9144 = 5.468 \text{ yd}$ 

# **13.1.1 Length**

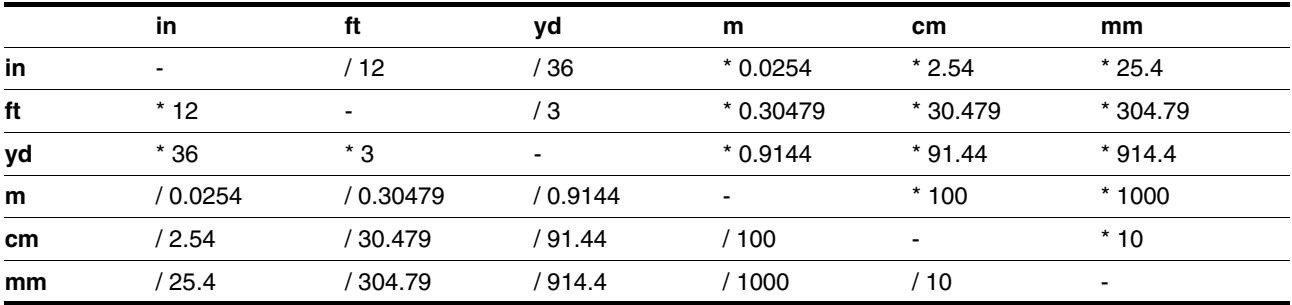

#### **13.1.2 Mass**

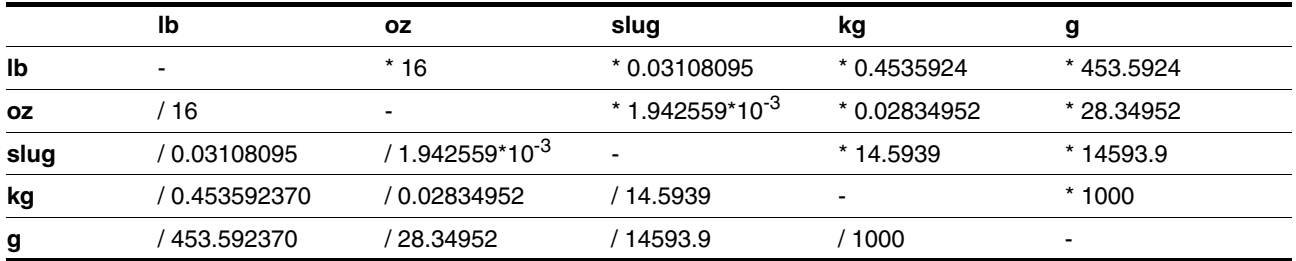

### **13.1.3 Force**

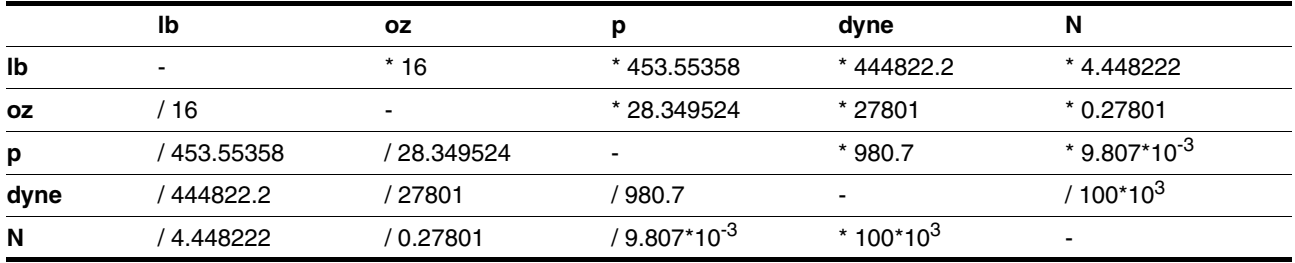

## **13.1.4 Power**

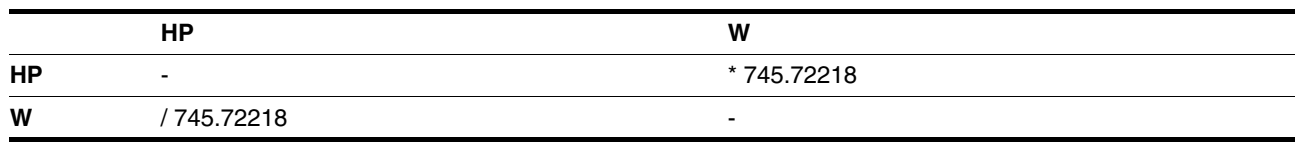

## **13.1.5 Rotation**

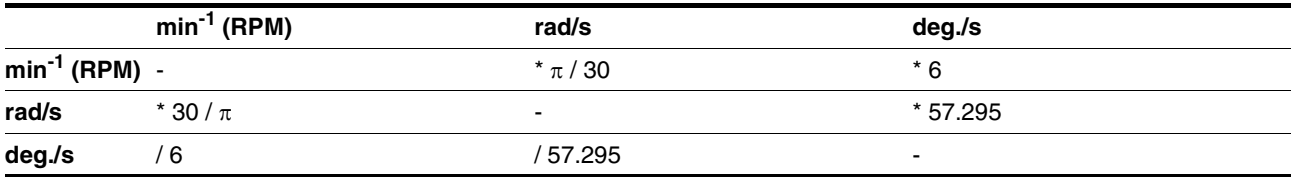

# **13.1.6 Torque**

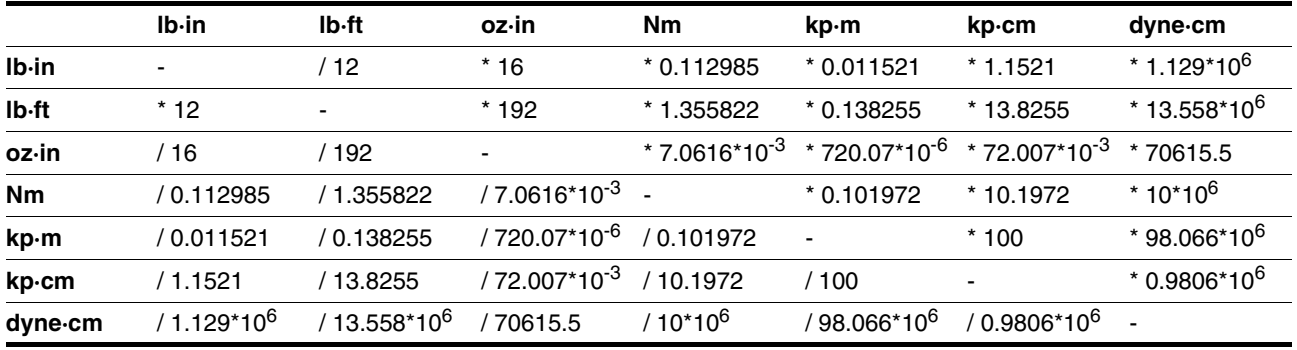

## **13.1.7 Moment of inertia**

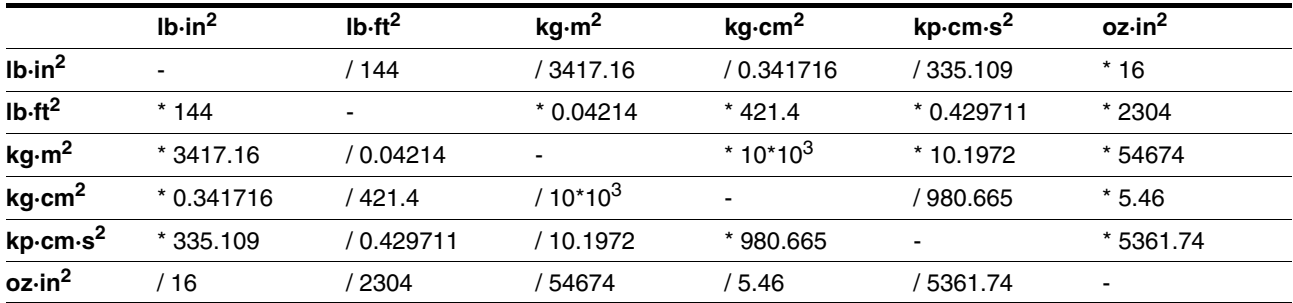

## **13.1.8 Temperature**

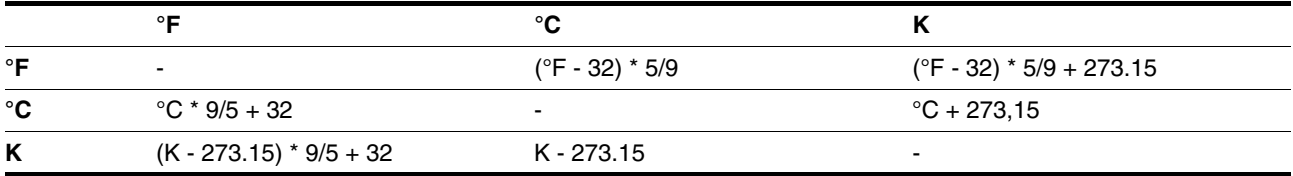

## **13.1.9 Conductor cross section**

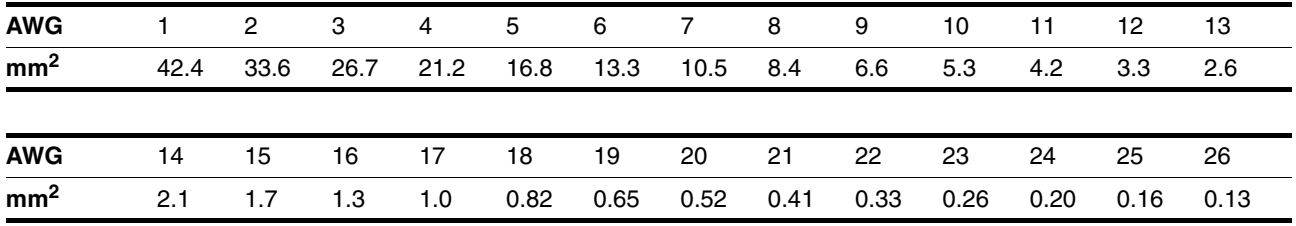

## <span id="page-168-0"></span>**13.2 Terms and Abbreviations**

- *AC* Alternating current
- *ASCII* American Standard Code for Information Interchange. Standard for coding of characters
	- *CAN* (**C**ontroller **A**rea **N**etwork), standardized open fieldbus as per ISO 11898, allows drives and other devices from different manufacturers to communicate.
	- *DC* Direct current
- *Default value* Factory setting.

*Direction of rotation* Rotation of the motor shaft in a clockwise or counterclockwise direction of rotation. Clockwise rotation is when the motor shaft rotates clockwise as you look at the end of the protruding motor shaft.

- *DOM* The **D**ate **o**f **m**anufacturing on the nameplate of the device is shown in the format DD.MM.YY, e.g. 31.12.06 (December 31, 2006).
- *EMC* Electromagnetic compatibility
- *Encoder* Sensor for detection of the angular position of a rotating component. The motor encoder shows the angular position of the rotor.
- *Error class* Classification of errors into groups. The different error classes allow for specific responses to faults, e.g. by severity.
- *Fatal error* In the case of fatal error, the drive is not longer able to control the motor, so that an immediate switch-off of the drive is necessary.
	- *Fault* Operating state of the drive caused as a result of a discrepancy between a detected (computed, measured or signaled) value or condition and the specified or theoretically correct value or condition.
- *Fault reset* A function used to restore the drive to an operational state after a detected fault is cleared by removing the cause of the fault so that the fault is no longer active (transition from state "Fault" to state "Operation Enable").
	- *Forcing* Forcing switching states of inputs/outputs.Forcing switching states of inputs/outputs.
		- *I/O* Inputs/outputs
		- *Inc* Increments
- *Index pulse* Signal of an encoder to reference the rotor position in the motor. The encoder returns one index pulse per revolution.
- *Limit switch* Switch that signals overtravel of the permissible range of travel.

*Motor phase current* The available torque of a stepper motor is determined by the motor phase current. The higher the motor phase current the higher the torque.

- *Node guarding* Monitoring of the connection with the slave at an interface for cyclic data traffic.
	- *Parameter* Device data and values that can be set by the user.
- *Parameter switch* Small switches adjacent to each other

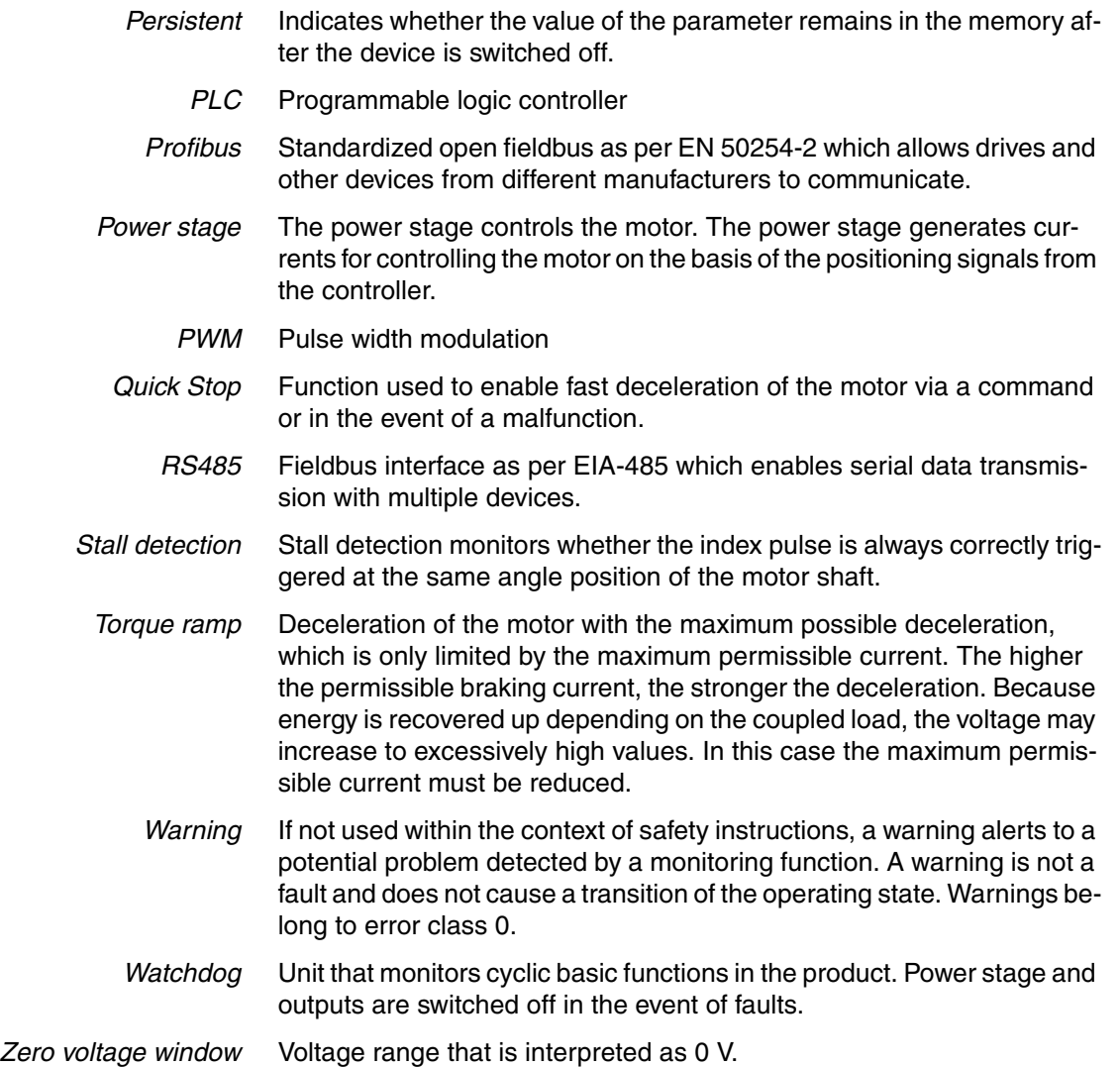

## **14 Index**

## **Numerics**

24V signal interface [Cable specifications and terminal 70](#page-69-0) [Connecting 70](#page-69-1) [Function 70](#page-69-2) [Setting functions 79](#page-78-0) [starting 79](#page-78-1) [testing function of limit switches 81](#page-80-0) 24V signals [testing 80](#page-79-0)

## **A**

[Abbreviations 169](#page-168-0) [Accessories and spare parts 159](#page-158-0) Address and baud rate [Fieldbus interface CAN 65](#page-64-0) [Fieldbus interface Profibus 62](#page-61-0) [Fieldbus interface RS485 67](#page-66-0) [Air humidity 25](#page-24-0) [Ambient conditions 25](#page-24-1) [Air humidity operation 25](#page-24-0) [Operation 25](#page-24-2) [Relative air humidity operation 25](#page-24-0) [Transportation and storage 25](#page-24-3) Axis signals [Moving away from switch 92](#page-91-0) [REF 93](#page-92-0) [STOP 93](#page-92-1) [Axis signals, monitoring signals 92](#page-91-1)

## **B**

Before you begin [Safety information 19](#page-18-0)

## **C**

Cable specifications [Protected cable installation 42](#page-41-0) Cable specifications and terminal [24V signal interface 70](#page-69-0) [Fieldbus interface CAN 64](#page-63-0) [Fieldbus interface PPROFIBUS DP 60](#page-59-0) [Fieldbus interface RS485 67](#page-66-1) [Safety function STO 72](#page-71-0) [Supply voltage 58](#page-57-0) [Cables, assembling 53](#page-52-0) [CAN 141](#page-140-0) [CAP1 123](#page-122-0) [CAP2 123](#page-122-1) [Capture 141](#page-140-1) [Capturing position values 123](#page-122-2) [Category 0 stop 40](#page-39-0) [Category 1 stop 40](#page-39-1) [Causes of errors 133](#page-132-0) [Certifications 25](#page-24-4) [Classical jog 104](#page-103-0) [Commands 142](#page-141-0) [Commissioning 77](#page-76-0) [24V signal interface 79](#page-78-1) [checking safety functions 84](#page-83-0) [Holding brake, manual release 85](#page-84-0) [Optimizing motion behavior 87](#page-86-0) [Phase current settings 83](#page-82-0) [preparation 78](#page-77-0) [running 79](#page-78-2) [testing function of limit switches 81](#page-80-0) [testing positioning mode 86](#page-85-0) [Torque characteristic 88](#page-87-0) [Commissioning software 89,](#page-88-1) [159](#page-158-1) [Online help 89](#page-88-2) [Commissioning software Lexium CT 89](#page-88-0) [Components and interfaces 10](#page-9-0) [Config 143](#page-142-0)

## **D**

[Declaration of conformity 17](#page-16-0) Definition [STO 40](#page-39-2) [Definition of direction of rotation 116](#page-115-0) [Diagnostics 127](#page-126-0) [dimensional drawing, see dimensions](#page-28-0) [Dimensions 29](#page-28-0) [Direction of rotation, definition of 116](#page-115-0) [Disposal 163,](#page-162-0) [165](#page-164-0) [Documentation and literature references 16](#page-15-0)

## **E**

[Electrical installation 50](#page-49-0) [EMC 46](#page-45-0) [EPLAN Macros 16,](#page-15-1) [159](#page-158-2) [Equipotential bonding conductors 39,](#page-38-0) [47](#page-46-0) [ErrMem0 144](#page-143-0) [Error class 132](#page-131-0) [Error classes 132](#page-131-1) [Error indication 127](#page-126-1) [Error memory 127](#page-126-2) [Error numbers 136](#page-135-0) [Error response 132](#page-131-1) [Meaning 132](#page-131-0) [External axis signals 92](#page-91-1) [External power supply unit 37](#page-36-0)

## **F**

[Fault reset 132](#page-131-2) Fieldbus interface CAN [Address and baud rate 65](#page-64-0) [Cable specifications and terminal 64](#page-63-0) [Connection 64](#page-63-1) [Function 64](#page-63-2) Fieldbus interface Profibus [Address and baud rate 62](#page-61-0) [Terminating resistor 61,](#page-60-0) [64,](#page-63-3) [67](#page-66-2) Fieldbus interface PROFIBUS DP [Cable specifications and terminal 60](#page-59-0) [Connection 60](#page-59-1) [function 60](#page-59-2) Fieldbus interface RS485 [Address and baud rate 67](#page-66-0) [Cable specifications and terminal 67](#page-66-1) [Function 67](#page-66-3) Function [Fieldbus interface CAN 64](#page-63-2) [Fieldbus interface RS485 67](#page-66-3) [PROFIBUS DP fieldbus interface 60](#page-59-2) [Functional safety 22,](#page-21-0) [35](#page-34-0) [Functions 116](#page-115-1) [Definition of direction of rotation 116](#page-115-0) [Programmable inputs/outputs 119](#page-118-0) [Quick Stop 117](#page-116-0) [travel profile 116](#page-115-2) [Functions of the commissioning software 89](#page-88-3)

# **G**

[Glossary 167](#page-166-0)

## **H**

[Hazard categories 20](#page-19-0) [Holding brake, manual release 85](#page-84-0) [Homing 109,](#page-108-0) [145](#page-144-0) [Position setting 115](#page-114-0) [Humidity 25](#page-24-0)

## **I**

[I/O 146](#page-145-0) Installation [electrical 50](#page-49-0) [mechanical 47](#page-46-1) Installation, electrical [Assembling cables 53](#page-52-0) [Connecting 24V signal interface 70](#page-69-1) [Connecting CAN fieldbus interface 64](#page-63-1) [Connecting supply voltage 57](#page-56-0) [Fieldbus interface PROFIBUS DP, connection 60](#page-59-1) [Intended use 19](#page-18-1) [Introduction 9](#page-8-0)

## **J**

[Jog 102](#page-101-0)

## **L**

[Lexium CT commissioning software 89](#page-88-0) Limit switches [testing function 81](#page-80-0)

## **M**

[Macros EPLAN 16,](#page-15-1) [159](#page-158-2) [Maintenance 163](#page-162-0) [Manual 147](#page-146-0) [manuals 16](#page-15-2) [Max. humidity operation 25](#page-24-0) [Mechanical installation 47](#page-46-1) [Monitoring functions 44](#page-43-0) [Monitoring signals, external 92](#page-91-2) Axis signals [REF 93](#page-92-0) [STOP 93](#page-92-1) [Moving away from switch 92](#page-91-0) [Monitoring signals, internal 95](#page-94-0) [read 95](#page-94-1) [Motion 141,](#page-140-2) [148](#page-147-0) [Motion behavior optimization 87](#page-86-0) Motor [Optimizing motion behavior 87](#page-86-0) [Phase current settings 83](#page-82-0) [Ramp slope 87](#page-86-0) [Torque characteristic 88](#page-87-0) [Mounting position 28](#page-27-0) [Moving away from limit switch range 104](#page-103-1) [Moving away from switch 92](#page-91-0)

## **N**

[Name plate 14](#page-13-0)

# **O**

Operating mode [Change 101](#page-100-0) [Homing 109](#page-108-1) [homing 109](#page-108-0) [jog 102](#page-101-0) [profile position 107](#page-106-0) [profile velocity 105](#page-104-0) [Operating modes 101](#page-100-1) Operating state [Read 97](#page-96-0) [Operating States 97](#page-96-1) [Operation 91](#page-90-0) [Operation ambient temperature 25](#page-24-2) [Optimizing the motor behavior 87](#page-86-1)

# **P**

Parameter [Representation 139](#page-138-0) Parameter group [CAN 141](#page-140-0) [Capture 141](#page-140-1) [Commands 142](#page-141-0) [Config 143](#page-142-0) [ErrMem0 144](#page-143-0) [Homing 145](#page-144-0) [I/O 146](#page-145-0) [Manual 147](#page-146-0) [Motion 148](#page-147-0) [motion 141](#page-140-2) [Profibus 149](#page-148-0) [ProgIO0 149](#page-148-1) [PTP 151](#page-150-0) [RS485 151](#page-150-1) [Settings 152](#page-151-0) Status<sub>153</sub> [VEL 157](#page-156-0) [Parameter values, default 91](#page-90-1) [Parameters 139](#page-138-1) [overview 140](#page-139-0)

[Phase current settings 83](#page-82-0) [Position setting 115](#page-114-0) [Positioning limits 94](#page-93-0) [Positioning range 94](#page-93-0) [Positioning resolution 94](#page-93-0) [product manuals 16](#page-15-2) [Profibus 149](#page-148-0) [Profile generator 116](#page-115-3) [Profile position 107](#page-106-0) [Profile velocity 105](#page-104-0) [ProgIO0 149](#page-148-1) [Programmable inputs/outputs 119](#page-118-0) [Protected cable installation 42](#page-41-0) [PTP 151](#page-150-0)

## **Q**

[Qualification of personnel 19](#page-18-2) [Quick Stop 117](#page-116-0)

## **R**

[Ramp slope 87](#page-86-0) [REF 93](#page-92-0) Reference movement [To limit switch 112](#page-111-0) [Relative air humidity 25](#page-24-0) [Reset error message 132](#page-131-2) [RS485 151](#page-150-1)

## **S**

[Safe Torque Off 40](#page-39-3) [Definition 40](#page-39-2) [Safety disconnect moment 40](#page-39-3) [Safety function 40](#page-39-3) [Application examples 43](#page-42-0) [Category 0 stop 40](#page-39-0) [Category 1 stop 40](#page-39-1) [Definition 40](#page-39-2) [Definitions 40](#page-39-4) [Requirements 41](#page-40-0) Safety function STO [Cable specifications and terminal 72](#page-71-0) [Service 163](#page-162-0) [Service address 164](#page-163-0) [Settings 152](#page-151-0) [Operating-mode-independent 102](#page-101-1) [Shipping 165](#page-164-0) [Software stop 93](#page-92-2) [software STOP 93](#page-92-2) Source [Commissioning software 89,](#page-88-1) [159](#page-158-1) [EPLAN Macros 16,](#page-15-1) [159](#page-158-2) [product manuals 16](#page-15-2)

[Stall detection 96](#page-95-0) [State transitions 97](#page-96-1) [Status 153](#page-152-0) Status information [Operating-mode-specific 98](#page-97-0) [Other 99](#page-98-0) [STO 40](#page-39-3) [Application examples 43](#page-42-0) [Definitions 40](#page-39-4) [Requirements 41](#page-40-0) [STOP 93](#page-92-1) [Storage 165](#page-164-0) Supply voltage [Cable specifications and terminal 58](#page-57-0) [Connecting 57](#page-56-0) [System requirements 89](#page-88-4)

## **T**

[Technical data 25](#page-24-5) [Temperature during operation 25](#page-24-2) Terminating resistor [Fieldbus interface Profibus 61,](#page-60-0) [64,](#page-63-3) [67](#page-66-2) [Terms 169](#page-168-0) **Testing** [positioning mode 86](#page-85-0) [Testing positioning mode 86](#page-85-0) [Testing safety functions 84](#page-83-0) [Travel profile 116](#page-115-2) [Trigger channels 123](#page-122-2) [Troubleshooting 127,](#page-126-0) [133](#page-132-0) [Type code 15](#page-14-0)

# **U**

[Unit overview 9](#page-8-1) [Units and conversion tables 167](#page-166-1)

## **V**

[VEL 157](#page-156-0)